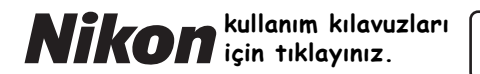

with **WARRANTY** 

### DIJITAL FOTOĞRAF MAKINESI

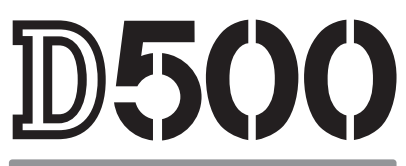

## Kullanım Kılavuzu [\(Garanti Belgesi ile\)](www.tozlumercek.com/nikon-kilavuz)

**Tr**

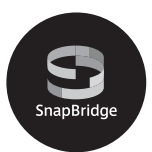

- Fotoğraf makinesini kullanmadan önce bu elkitabını tamamen okuyun.
- Fotoğraf makinesinin doğru bir şekilde kullanılmasını sağlamak için, "Emniyetiniz İçin" (sayfa [xiii\)](#page-14-0) bölümünü okuduğunuzdan emin olun.
- Bu elkitabını okuduktan sonra, gelecekte başvurmak üzere kolayca erişilebilir bir yerde saklayın.

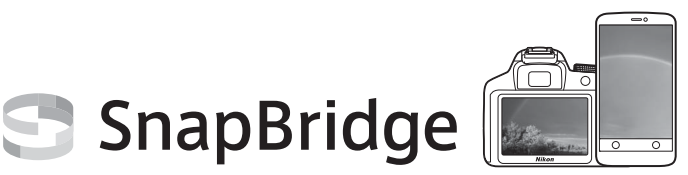

## **Your images. The world. Connected**

SnapBridge'e Hoş Geldiniz — Nikon'un görüntü deneyiminizi zenginleştirecek yeni hizmetler ailesi. SnapBridge, Bluetooth® düşük enerji teknolojisi (BLE) ve özel bir uygulamayı bir arada kullanarak fotoğraf makineniz ile uyumlu akıllı cihaz arasındaki engeli kaldırır. Nikon fotoğraf makineniz ve objektifleriniz ile yakaladığınız hikayeler çekildikleri gibi otomatik olarak cihazlara aktarılır. Görüntüler, tüm cihazlarınız genelinde erişime imkan veren bulut depolama hizmetlerine bile kolayca yüklenebilir. Heyecanınızı istediğiniz zaman, istediğiniz yerde paylaşabilirsiniz.

### **Başlamak için SnapBridge uygulamasını indirin!**

SnapBridge uygulamasını akıllı cihazınıza şimdi indirerek geniş kapsamlı kolaylıklardan faydalanın. Bu uygulama birkaç basit adımda Nikon fotoğraf makinenizi uyumlu bir iPhone® ve/veya iPad<sup>®</sup> ya da Android<sup>TM</sup> isletim sistemi üzerinde çalışan akıllı cihazlara bağlar. Uygulama web sitesinde (http://snapbridge.nikon.com), Apple App

Store® ve Google PlayTM platformlarında

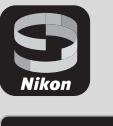

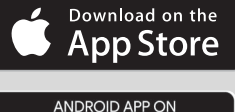

Google Play

SnapBridge hakkında en son bilgiler için bulunduğunuz bölgedeki Nikon web sitesini ziyaret edin  $(1/2)$  [xxi\)](#page-22-0).

ücretsiz olarak bulunabilir.

#### **SnapBridge'in sunduğu heyecan verici görüntü deneyimi…**

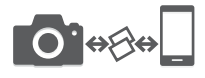

İki cihaz arasındaki sabit bağlantı sayesinde fotoğraf makinenizden akıllı cihaza otomatik resim aktarımı — çevrimiçi fotoğraf paylaşımını her zamankinden daha kolay hale getiriyor.

NIKON IMAGE SPACE

 $O \rightarrow 0$ 

NIKON IMAGE SPACE bulut hizmetine fotoğraflar ve küçük resimlerin yüklenmesi

#### **Aşağıdakileri içeren, görüntüleme yaşamınızı zenginleştiren çeşitli hizmetler:**

• Fotoğraf makinesi uzaktan kumandası

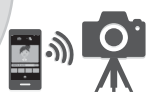

• Resimlere iki parçaya kadar kredi bilgisi (örn. telif hakkı, yorumlar, metin ve logolar) dahil etme

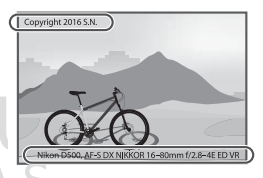

- Fotoğraf makinesinin tarih ve saat bilgilerinin ve konum bilgilerinin otomatik güncellenmesi
- Fotoğraf makinesinin donanım yazılımı güncellemelerini alma

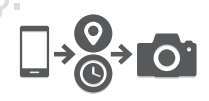

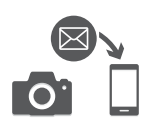

Fotoğraf makinenizden en iyi şekilde yararlanmak için lütfen talimatların tamamını okuduğunuzdan ve ürünü kullanan herkesin okuyabileceği bir yerde tuttuğunuzdan emin olun.

#### **Menü Kılavuzu**

Menü seçenekleri ve fotoğraf makinenizi bir yazıcıya veya televizyona nasıl bağlayacağınız gibi konular ile ilgili daha fazla bilgi için aşağıda tarif edildiği gibi Nikon web sitesinden fotoğraf makinesi Menü Kılavuzu'nu indirin. Menü Kılavuzu pdf formatındadır ve Adobe Reader veya Adobe Acrobat Reader kullanılarak görüntülenebilir.

- 1 Bilgisayarınızda, bir web tarayıcısı başlatın ve http://downloadcenter.nikonimglib.com/ adresinden Nikon elkitabı indirme sitesini açın
- 2 İstenen ürünün sayfasına gidin ve elkitabını indirin.

#### A **Emniyetiniz İçin**

Fotoğraf makinesini ilk kez kullanmadan önce, "Emniyetiniz İçin" ( $\Box$  [xiii](#page-14-1)-xvi) bölümündeki talimatları okuyun.

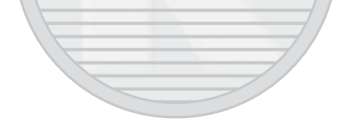

KARACASULU Dış Ticaret A.Ş.

#### **Simgeler ve İşaretler**

İhtiyacınız olan bilgileri daha kolay bulmanız için aşağıdaki simgeler ve kurallar kullanılır:

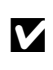

Bu simge dikkat işaretlerini gösterir; fotoğraf makinesinin<br>hasar görmesini önlemek için kullanmadan önce okunması gereken bilgilerdir.

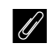

A Bu simge notları gösterir; fotoğraf makinesini kullanmadan önce okunması gereken bilgilerdir.

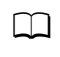

0 Bu simge, bu elkitabındaki diğer sayfalara olan referansları gösterir.

Fotoğraf makinesinin ekranında görüntülenen menü öğeleri, seçenekler ve iletiler **kalın** gösterilir.

#### **Fotoğraf Makinesi Ayarları**

Bu elkitabındaki açıklamalar varsayılan ayarların kullanıldığını varsayar.

#### **Nikon Kullanıcı Desteği**

Fotoğraf makinenizi kaydetmek ve en son ürün bilgilerini öğrenmek için aşağıdaki siteyi ziyaret edin. Sık sorulan soruların (SSS) yanıtlarını öğrenebilir, teknik destek için bizimle iletişime geçebilirsiniz. http://www.europe-nikon.com/support

> KARACASULU Dış Ticaret A.Ş.

## <span id="page-5-0"></span>Paketin İçindekiler

Burada listelenen tüm öğelerin fotoğraf makinenizle verildiğinden emin olun.

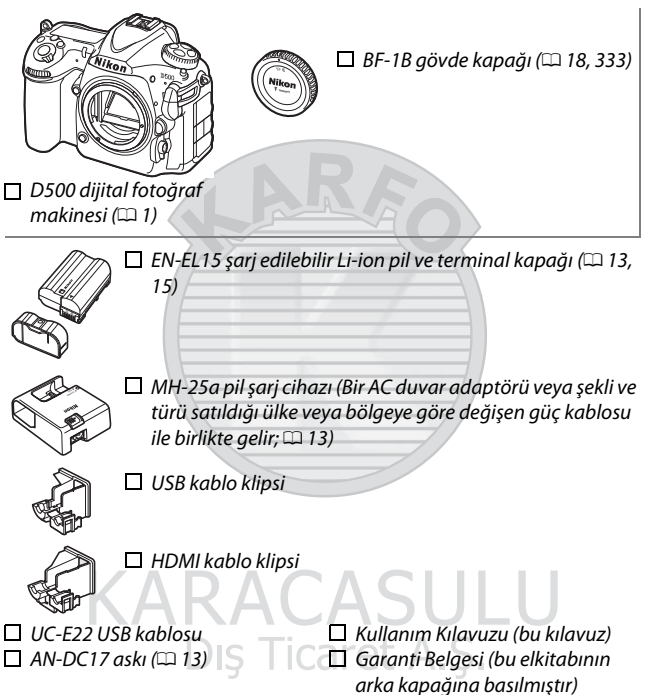

Objektif kiti seçeneğini satın alanlar paketin ayrıca bir objektif içerdiğini de onaylamalıdır. Hafıza kartları ayrı olarak satılır. Japonya'da satın alınan fotoğraf makineleri, menü ve iletileri sadece İngilizce ve Japonca görüntüler; diğer diller desteklenmez. Bunun sebep olabileceği her türlü rahatsızlık için özür dileriz.

#### A **ViewNX-i ve Capture NX-D Yazılımı**

Fotoğraflara ince ayar yapmak veya resimleri izlemek üzere bir bilgisayara yüklemek için ViewNX-i'yi kullanın. ViewNX-i aşağıdaki web sitesinden indirilebilir: http://downloadcenter.nikonimglib.com/

Bir bilgisayara kopyalanmış resimlere ince ayar yapmak ve NEF (RAW) resimleri diğer formatlara dönüştürmek için Capture NX-D'yi kullanın. Capture NX-D şuradan indirilebilir:

http://downloadcenter.nikonimglib.com/

Ayrıca sistem gereksinimleri dahil olmak üzere Nikon yazılımları ile ilgili en son bilgiler için bu web sitesini de ziyaret edebilirsiniz.

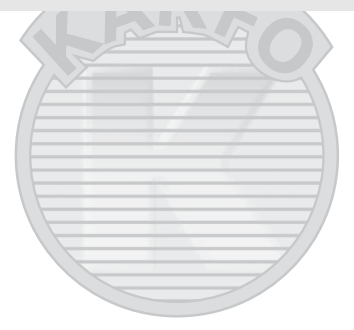

KARACASULU Dis Ticaret A.S.

## İçindekiler

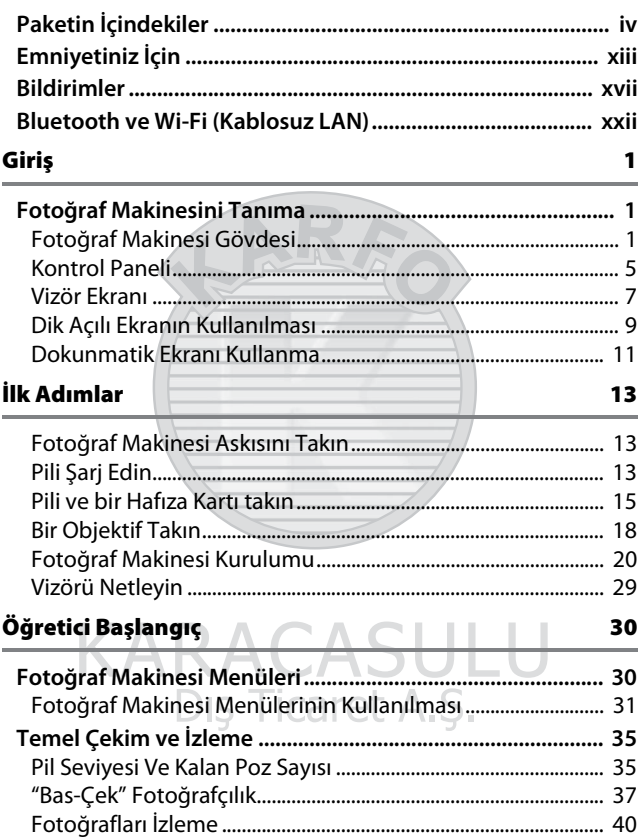

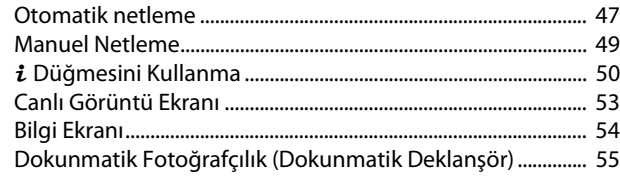

#### **Filmler**

#### 58

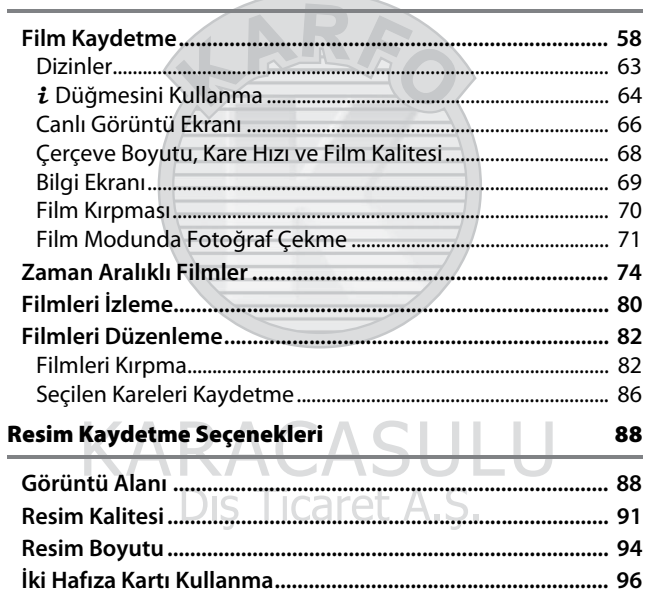

#### **Netleme**

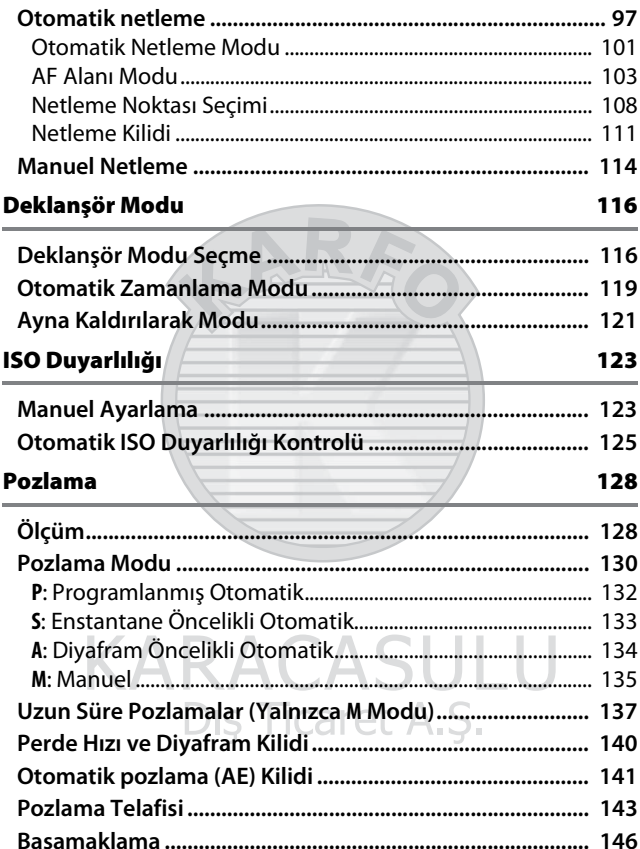

#### **Beyaz Dengesi**

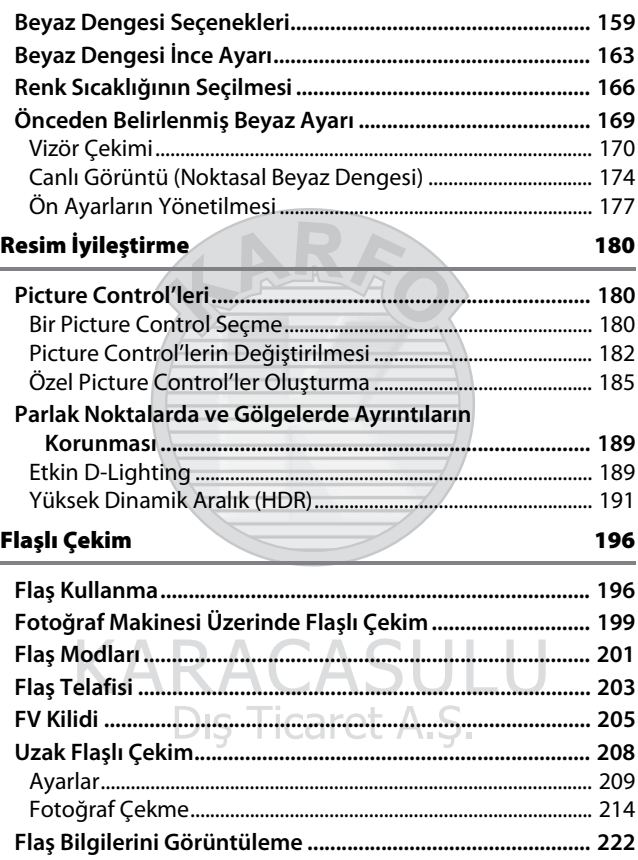

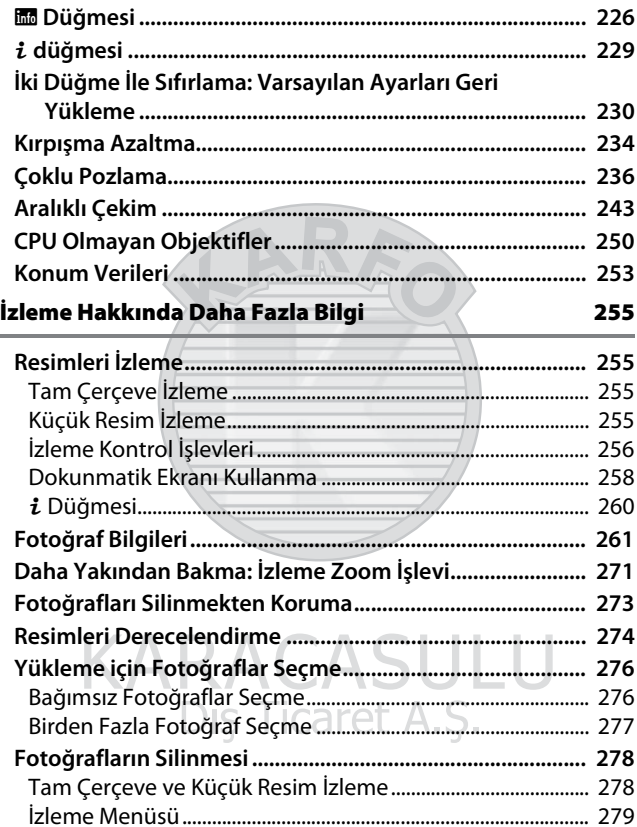

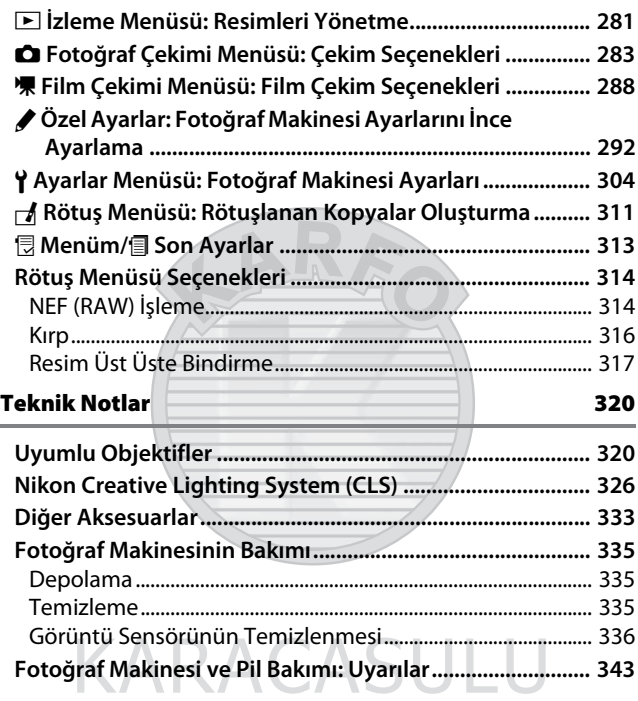

Dış Ticaret A.Ş.

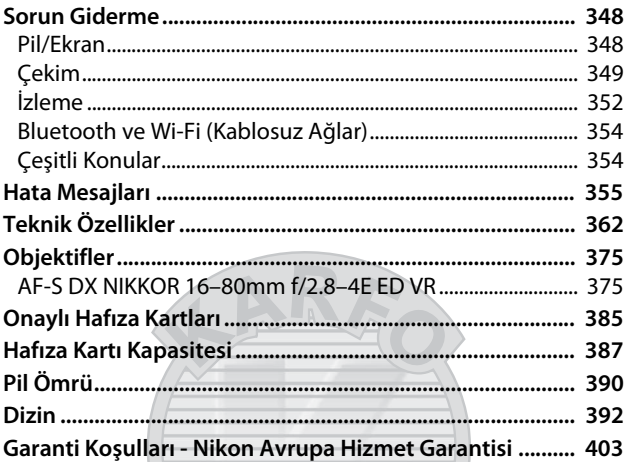

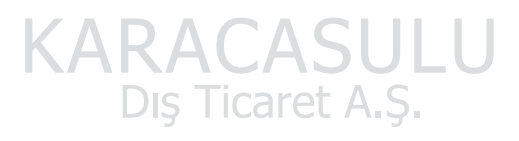

## <span id="page-14-2"></span><span id="page-14-1"></span>Emniyetiniz İçin

<span id="page-14-0"></span>Nikon ürününüzün hasar görmesini önlemek veya kendinize veya diğer insanlara zarar vermemek için, bu cihazı kullanmadan önce aşağıdaki emniyet önlemlerinin tamamını okuyun. Bu emniyet talimatlarını ürünü kullanan herkesin okuyacağı bir yerde bulundurun.

Bu bölümde listelenen önlemlere uyulmamasından kaynaklanabilecek sonuçlar aşağıdaki sembol ile gösterilmektedir:

A Bu simge uyarıları ifade eder. Olası bir yaralanmayı önlemek için, bu Nikon ürününü kullanmadan önce tüm uyarıları okuyun.

#### ❚❚ **UYARILAR**

A**Güneşi fotoğraf çerçevesinden uzak tutun**

Arka planı aydınlatılmış konuları çekerken güneşi fotoğraf çerçevesinden iyice uzakta tutun. Güneş çerçeve içinde veya yakınındayken gün ışığının fotoğraf makinesine netlenmesi yangına yol açabilir.

#### A**Vizörden güneşe bakmayın**

Güneşe veya diğer güçlü ışık kaynaklarına vizörden bakılması kalıcı görme bozukluğuna yol açabilir.

#### A**Vizörün dioptri ayar kontrolünü kullanma**

Gözünüz vizörde olacak şekilde vizör dioptri ayarı kontrolünü çalıştırırken, gözünüze yanlışlıkla parmağınızı sokmamaya dikkat edin.

#### A**Arıza halinde hemen kapatın**

Makineden veya AC adaptöründen (ayrıca temin edilir) duman veya alışılmadık bir koku geldiğini fark edecek olursanız, AC adaptörünü prizden çekin ve derhal pili çıkararak yanık riskini önlemeye çalışın. Makineyi çalıştırmaya devam etmeniz yaralanmalara yol açabilir. Pili çıkardıktan sonra, incelenmesi için makineyi Nikon yetkili servis merkezine götürün.

#### A**Yanıcı gazların yakınında kullanmayın**

Elektronik cihazı yanıcı gazların yakınında kullanmayın; bu şekilde kullanım patlama veya yangına sebep olabilir.

#### A**Çocukların erişemeyeceği yerde bulundurun**

Bu önlemin alınmaması yaralanmalara yol açabilir. Ayrıca, küçük parçaların boğulma tehlikesi oluşturabileceğini unutmayın. Çocuklar bu makinenin herhangi bir parçasını yutarlarsa, hemen bir hekime başvurun.

#### A**Parçalarına ayırmayın**

Ürünün dahili aksamına dokunulması yaralanmaya yol açabilir. Arıza halinde, ürün sadece yetkili bir teknisyen tarafından tamir edilmelidir. Düşme veya kaza neticesinde ürünün kırılması halinde, pili ve/veya AC adaptörünü çıkarın ve daha sonra incelenmesi için ürünü bir Nikon yetkili servis merkezine götürün.

A**Askıyı bebek veya çocukların boynu etrafına yerleştirmeyin**

Makine askısının bir bebek veya çocuğun boynu etrafına yerleştirilmesi boğulmaya yol açabilir.

A**Cihazlar açıkken veya kullanımdayken uzun süre fotoğraf makinesi, pil veya şarj cihazına temas etmeyin**

Cihazın parçaları ısınabilir. Cihaz deriyle uzun süre doğrudan temas eder halde kaldığında düşük sıcaklıklarda yanıklar oluşabilir.

A**Ürünü kapalı bir otomobilin içi veya doğrudan güneş ışığı altı gibi aşırı derecede yüksek sıcaklıklara maruz kalacağı yerlerde bırakmayın** Bu önlemin alınmaması hasara veya yangına neden olabilir.

A**Flaşı motorlu araç kullanan bir operatöre yöneltmeyin** Bu önlemin alınmaması kazayla sonuçlanabilir.

#### A**Flaşı kullanırken tedbirli olun**

- Fotoğraf makinesini flaş deriyle veya diğer nesnelerle temas edecek şekilde kullanma yanıklara neden olabilir.
- Flaşı konunun gözlerine yakın kullanmak geçici görme bozukluğuna neden olabilir. Flaş konudan en az bir metre uzakta olmalıdır. Bebeklerin fotoğrafı çekilirken özellikle dikkat edilmelidir.

A**Sıvı kristal ile temastan kaçının** Ekranın kırılması halinde, kırık cam nedeniyle yaralanmalardan kaçınmak ve ekrandan çıkan sıvı kristalin cilde temasını veya gözlere ya da ağza girmesini engellemek için itina gösterilmelidir.

A**Tripodları bir objektif veya fotoğraf makinesi takılı halde taşımayın** Takılıp düşebilir veya kazara başkalarına vurabilirsiniz, bu da yaralanmalara neden olabilir.

#### A**Pilleri kullanırken uygun önlemlere uyun**

Uygun şekilde kullanılmadığında piller sızıntı yapabilir, aşırı ısınabilir, kırılabilir veya tutuşabilir. Bu üründe pilleri kullanırken aşağıdaki önlemlere uyun:

- Sadece bu makine için onaylanmış pilleri kullanın.
- Pil üzerinde kısa devre yapmayın veya pili parçalamayın.
- Pili veya pilin içine takıldığı fotoğraf makinesini güçlü fiziksel darbelere maruz bırakmayın.
- Pil değiştirilirken ürünün kapalı olduğundan emin olun. AC adaptör kullanıyorsanız, prize takılı olmadığından emin olun.
- Pili baş aşağı veya ters yönde yerleştirmeye çalışmayın.
- Pili ateşe veya aşırı ısıya maruz bırakmayın.
- Suya daldırmayın veya maruz bırakmayın.
- Pili taşırken terminal kapağını tekrar yerine yerleştirin. Pili kolye veya toka gibi metal nesneler ile birlikte taşımayın veya depolamayın.
- Piller tam olarak boşaldığında sızıntıya meyillidir. Ürünün hasar görmemesi için, şarjı bittiğinde pili çıkardığınızdan emin olun.

Dis Ticaret A.S.

- Pil kullanılmadığında, terminal kapağını takın ve serin, kuru bir ortamda saklayın.
- Kullanımın hemen ardından veya ürün pil enerjisi ile uzun süre çalıştıktan sonra pil ısınabilir. Pili çıkarmadan önce fotoğraf makinesini kapatın ve pilin soğumasına izin verin.
- Pilde renk değişikliği veya şekil bozukluğu gibi bir değişiklik fark ettiğinizde, kullanımı hemen durdurun.

#### A**Şarj cihazını kullanırken gereken önlemlere uyun**

- Kuru tutun. Bu önlemin alınmaması yangın veya elektrik çarpmasından dolayı yaralanmaya ya da ürünün arızalanmasına yol açabilir.
- Şarj cihazının terminallerine kısa devre yaptırmayın. Bu önlemin alınmaması aşırı ısınmaya ve şarj cihazının hasar görmesine neden olabilir.
- Fişin metal aksamı üzerindeki veya yakınındaki toz kuru bir bezle alınmalıdır. Makineyi kullanmaya devam etmeniz yangına yol açabilir.

xv

- Gök gürültülü fırtınalar sırasında güç kablosunu tutmayın veya şarj cihazının yakınına gitmeyin. Bu önlemin alınmaması elektrik çarpmasıyla sonuçlanabilir.
- Güç kablosuna zarar vermeyin, değişiklik yapmayın veya zorlayarak asılmayın veya bükmeyin. Ağır nesnelerin altına yerleştirmeyin veya ısıya veya aleve maruz bırakmayın. Yalıtımı zarar görürse ve teller açığa çıkarsa, güç kablosunu incelenmesi için bir Nikon yetkili servis temsilcisine götürün. Bu önlemin alınmaması yangın veya elektrik çarpmasıyla sonuçlanabilir.
- Fişe veya şarj cihazına ıslak ellerle dokunmayın. Bu önlemin alınmaması yangın veya elektrik çarpmasından dolayı yaralanmaya ya da ürünün arızalanmasına yol açabilir.
- Bir voltajı başka bir voltaja dönüştürmek için tasarlanmış seyahat dönüştürücüler veya adaptörleriyle ya da DC-AC çeviricilerle kullanmayın. Bu uyarının dikkate alınmaması ürüne hasar verebilir veya aşırı ısınma ya da yangına neden olabilir.

#### A**Uygun kablolar kullanın**

Kabloları giriş ve çıkış jaklarına takarken, ürün düzenlemelerine uygunluğu sürdürmek amacıyla sadece Nikon tarafından sağlanan veya satılan kabloları kullanın.

#### <span id="page-17-0"></span>A**Havayolu ve hastane personelinin talimatlarına uyun**

SULU

Dis Ticaret A.S.

## <span id="page-18-0"></span>Bildirimler

- Bu ürünün beraberindeki kılavuzların hiçbir bölümü, Nikon'un ön yazılı izni olmadan herhangi bir şekilde çoğaltılamaz, yayınlanamaz, kopyası çıkarılamaz, bir erişim sistemi içine kaydedilemez veya başka bir dile tercüme edilemez.
- Nikon bu elkitaplarında açıklanan donanım ve yazılımların görünümünü ve teknik özelliklerini istediği zaman ve önceden bildirimde bulunmaksızın değiştirme hakkını saklı tutar.
- Nikon bu ürünün kullanımından kaynaklanan herhangi bir zarardan sorumlu tutulamaz.
- Bu kılavuzlardaki bilgilerin doğru ve eksiksiz olması için her türlü çabanın sarf edilmiş olmasına karşın, tespit edeceğiniz herhangi bir hatayı veya ihmali kendi bölgenizdeki Nikon temsilcisinin dikkatine sunmanız halinde müteşekkir oluruz (adresler ayrıca verilmiştir).

KARACASULU Dış Ticaret A.Ş.

#### AEEE Yönetmeliğine Uygundur

Bu sembol elektrikli ve elektronik donanımın ayrı bir şekilde toplanacağını belirtir.

- Bu ürün uygun bir toplama noktasında ayrı olarak toplanmalıdır. Evsel atık olarak atmayın.
- Ayrı toplama ve geri dönüşüm, doğal kaynakları korumaya ve yanlış atım sonucu oluşabilen insan sağlığı için olumsuz sonuçları engellemeye yardımcı olur.
- Daha fazla bilgi için satıcınıza veya atık yönetiminden sorumlu yerel yetkililere başvurun.

**DİKKAT:** PİL DEĞİŞİMİNDE YANLIŞ TÜRDE PİL KULLANILMASI PATLAMA RİSKİNE YOL AÇAR. KULLANILMIŞ PİLLER TALİMATLARA GÖRE ATILMALIDIR.

Pilin üzerinde bulunan bu sembol, pilin ayrı olarak toplanması gerektiğini gösterir.

- Bu simgeyle işaretlenmiş olsun ya da olmasın, tüm piller uygun bir toplama noktasında ayrı olarak toplanmak üzere tasarlanmıştır. Evsel atık olarak atmayın.
- Daha fazla bilgi için satıcınıza veya atık yönetiminden sorumlu yerel yetkililere başvurun.

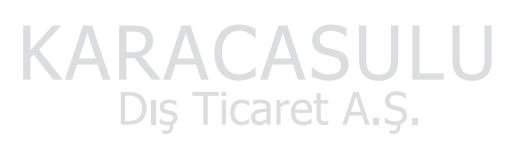

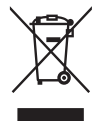

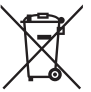

#### Kopyalama veya Çoğaltmanın Yasak Oluşuna Dair Bildirim

Dijital yollarla kopyalanan veya tarayıcı, dijital kamera veya diğer cihazlarla çoğaltılan materyali elinde bulundurmanın dahi kanunlar tarafından cezaya tabi olduğunu akılda bulundurun.

#### • **Yasalarca kopyalanması veya çoğaltılması yasaklanan ürünler**

"Numune" olarak damgalanmış kopya veya çoğaltmalar olsa dahi, kağıt veya madeni paraları, tahvilleri, devlet bonoları ve diğer yerel yönetim bonolarını kopyalamayın ya da çoğaltmayın.

Yabancı ülkelerde tedavülde olan kağıt veya madeni paralar ile tahvillerin kopyalanması veya çoğaltılması yasaktır.

Devletten ön izin alınmadığı takdirde, devlet tarafından bastırılan kullanılmamış posta pulları veya posta kartlarının kopyalanması veya çoğaltılması yasaktır.

Devlet tarafından bastırılan pullar ve kanunların öngördüğü tasdikli belgelerin kopyalanması veya çoğaltılması yasaktır.

KAR,

#### • **Belli kopya ve çoğaltmalar ile ilgili uyarılar**

Bir şirket tarafından ticari kullanım amacıyla sınırlı sayıda gerekli kopyanın sağlanması dışında, devlet özel şirketlerce ihraç edilen senetlerin (hisse senetleri, fatura, çek, hediye çekleri vb.), bilgisayar giriş kartları veya kupon biletlerinin kopyalanması veya çoğaltımında ihtiyatlı olunması yönünde düzenlemeler yapmıştır. Ayrıca, devlet tarafından tanzim edilen pasaportları, kamu kurumları veya özel gruplar tarafından düzenlenen ruhsatları, kimlik kartlarını ve giriş kartı ve yemek kuponu gibi biletleri kopyalamayın veya çoğaltmayın.

• **Telif hakkı bildirimlerine riayet**

Telif hakkı yasası altında, telif hakkı olan çalışmaların fotoğraf makinesi ile çekilen fotoğraflar veya kayıtlar telif hakkı sahibinin izni olmadan kullanılamaz. Kişisel kullanım için istisnalar geçerlidir ancak sergilerin ve canlı performansların fotoğrafları veya kayıtları olması durumunda kişisel kullanımın bile kısıtlanabileceğini unutmayın.

#### Veri Depolama Cihazlarının İmhası

Lütfen resimlerin silinmesinin veya bellek kartlarının ya da diğer veri depolama cihazlarının biçimlendirilmesinin orijinal resim verilerini tamamen silmediğini not edin. Kimi zaman silinen dosyalar, ticari olarak bulunabilen yazılımlar vasıtasıyla atılan depolama cihazlarından geri alınabilmekte, bu da kişisel resim verilerinin kötü niyetli olarak kullanımına yol açabilmektedir. Bu verilerin gizliliğinin sağlanması kullanıcının sorumluluğundadır.

Bir veri depolama cihazını elden çıkarmadan veya kalıcı olarak başkasına vermeden önce, ticari silme yazılımını kullanarak tüm verileri silin veya cihazı formatlayın ve sonra özel bilgiler içermeyen görüntülerle tamamen doldurun (örneğin, boş gökyüzü resimleri). Veri depolama cihazları fiziksel olarak yok edilirken yaralanmadan kaçınmak için dikkatli olunmalıdır.

Fotoğraf makinesini atmadan veya mülkiyetini başka birine devretmeden önce, tüm kişisel ağ bilgilerini silmek için ayrıca fotoğraf makinesi ayarlar menüsündeki **Tüm ayarları sıfırla** seçeneğini kullanmalısınız.

#### AVC Patent Portfolio License

Bu ürün AVC standardıyla ("AVC video") uyumlu olarak kişisel ve ticari olmayan tüketici kullanımı için (i) video şifrelemek ve/veya kişisel veya ticari olmayan bir eylemde yer alan tüketici tarafından şifrelenmiş ve/veya (ii) AVC video sağlama lisansı bulunan bir video sağlayıcıdan alınmış AVC videoyu deşifre etmek için AVC Patent Portfolio License altında lisanslanmıştır. Başka hiçbir kullanım için lisans verilmez veya uygulanmaz. Ek bilgi için bkz. MPEG LA, L.L.C. Bkz.

http://www.mpegla.com.

#### Sadece Nikon Markalı Elektronik Aksesuarları Kullanın

Nikon fotoğraf makineleri en yüksek standartlara uygun tasarlanmıştır ve karmaşık elektronik devre içerir. Yalnızca, özellikle Nikon dijital fotoğraf makinesiyle kullanım için Nikon tarafından sertifikalandırılmış Nikon marka elektronik aksesuarlar (şarj cihazları, piller, AC adaptörleri ve flaş aksesuarları dahil) bu elektronik devrenin çalıştırma ve güvenlik gereksinimleri dahilinde çalışmak üzere tasarlanmış ve onaylanmıştır.

Nikon dışındaki elektronik aksesuarların kullanımı fotoğraf makinesine zarar verebilir ve Nikon garantinizi geçersizleştirebilir. Sağda gösterilen Nikon hologramı olmayan, üçüncü parti şarj edilebilir Li-ion pillerin kullanımı

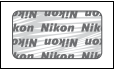

fotoğraf makinesinin normal kullanımını engelleyebilir veya pillerin aşırı ısınmasına, alev almasına, çatlamasına veya sızıntı yapmasına yol açabilir.

Nikon markalı aksesuarlar hakkında daha fazla bilgi için, yerel bir yetkili Nikon satıcısı ile irtibat kurun.

#### D **Yalnızca Nikon Markalı Aksesuarları Kullanın**

Yalnızca, özellikle Nikon dijital fotoğraf makinesiyle kullanım için Nikon tarafından sertifikalandırılmış Nikon marka aksesuarlar çalıştırma ve güvenlik gereksinimleri dahilinde çalışmak üzere tasarlanmış ve onaylanmıştır. Nikon olmayan aksesuarların kullanımı fotoğraf makinenize zarar verebilir ve Nikon garantinizi geçersiz kılabilir.

#### A **Önemli Fotoğraflar Çekmeden Önce**

Önemli olaylarda fotoğraf çekmeden önce (düğün gibi veya fotoğraf makinesini seyahatte yanınıza almadan önce), fotoğraf makinesinin normal çalıştığından emin olmak için test çekimi yapın. Nikon, ürün arızasından kaynaklanabilecek zararlar veya kar kayıplarından sorumlu tutulamaz.

#### <span id="page-22-0"></span>A **Yaşam Boyu Öğrenim**

Nikon'un devam eden ürün destek ve eğitimi konusundaki "Yaşam Boyu Öğrenim" hedefinin bir parçası olarak, aşağıdaki sitelerde sürekli güncellenen bilgiler çevrimiçi olarak edinilebilir:

- **A.B.D.'deki kullanıcılar için**: http://www.nikonusa.com/
- **Avrupa ve Afrika'daki kullanıcılar için**: http://www.europe-nikon.com/support/
- **Asya, Okyanusya ve Orta Doğu'daki kullanıcılar için**: http://www.nikon-asia.com/

En son ürün bilgileri, ipuçları, sıkça sorulan sorulardan (SSS) haberdar olmak ve dijital görüntüleme ve fotoğrafçılık konularında genel bilgi edinmek için bu siteleri ziyaret edin. Ek bilgiler bölgenizdeki Nikon temsilcisinden edinilebilir. İletişim bilgileri için aşağıdaki bağlantıyı izleyin: http://imaging.nikon.com/

Dis Ticaret A.S.

## <span id="page-23-0"></span>Bluetooth ve Wi-Fi (Kablosuz LAN)

Bu ürün Amerika Birleşik Devletleri İhracat İdaresi Yönetmelikleri (EAR) ile kontrol edilmektedir. Bu yazının yazıldığı an itibariyle ambargoya veya özel kontrollere tabi aşağıdaki ülkeler dışındaki diğer ülkelere ihracat için Amerika Birleşik devletleri hükümetinin izni gerekli değildir: Küba, İran, Kuzey Kore, Sudan ve Surive (liste değişebilir).

Kablosuz cihazların kullanımı bazı ülke veya bölgelerde yasaklanmış olabilir. Bu ürünün kablosuz özelliklerini satın aldığınız ülkenin dışında kullanmadan önce bir yetkili Nikon servis temsilcisi ile iletişim kurun.

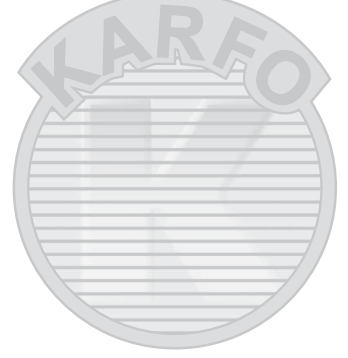

KARACASULU Dış Ticaret A.Ş.

#### **Avrupa'daki Müşteriler için Uyarılar**

Burada, Nikon Corporation, D500'ün 1999/5/EC Direktifinin olmazsa olmaz gereksinimleri ve diğer ilgili koşullarıyla uyumlu olduğunu beyan eder. Uyumluluk beyanına http://imaging.nikon.com/support/pdf/DoC\_D500.pdf adresinden ulaşılabilir

#### **Güvenlik**

Bu ürünün faydalarından birinin de başkalarının menzili içinde özgürce kablosuz veri alışverişine bağlanmasına olanak sağlaması olmasına rağmen, güvenlik etkinleştirilmezse aşağıdakiler meydana gelebilir:

- Veri hırsızlığı: Kötü niyetli üçüncü şahıslar kullanıcı kimliklerini, şifreleri ve diğer kişisel bilgileri çalmak için kablosuz iletişimleri alıkoyabilirler.
- Yetkisiz erişim: Yetkisiz kullanıcılar ağa erişebilir ve verileri değiştirebilir ve başka kötü niyetli eylemler gerçekleştirebilir. Kablosuz ağların tasarımı dolayısıyla, özel saldırıların güvenlik etkin olduğunda bile yetkisiz erişime olanak sağlayabileceğini unutmayın.

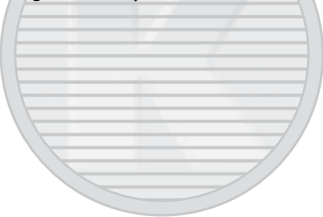

KARACASULU Dis Ticaret A.S.

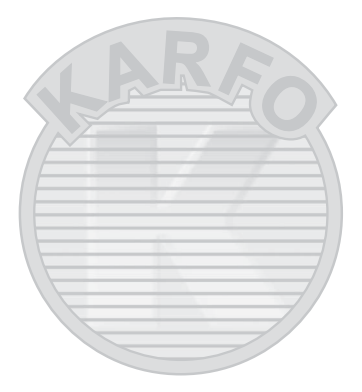

## **KARACASULU** Dış Ticaret A.Ş.

## <span id="page-26-1"></span>**Giriş**

## <span id="page-26-2"></span>Fotoğraf Makinesini Tanıma

Fotoğraf makinesi kontrollerini ve ekranlarını tanımak için birkaç dakikanızı ayırın. Elkitabının geri kalan bölümlerini okudukça bu bölümü işaretlemeyi ve bu bölüme başvurmayı yararlı bulabilirsiniz.

#### <span id="page-26-3"></span><span id="page-26-0"></span>**Fotoğraf Makinesi Gövdesi** 16 15

T düğmesi..............[.92](#page-117-0), [95,](#page-120-0) [230](#page-255-1) Deklanşör modu kadranı kilidi serbest bırakma düğmesi .......[116](#page-141-2) Deklanşör modu kadranı ..........[116](#page-141-2) Fotoğraf makinesi askısı için delik ................................................ [13](#page-38-1) U düğmesi.....[159,](#page-184-2) [164](#page-189-0), [168,](#page-193-0) [170](#page-195-1) I düğmesi ..............................[130](#page-155-1) Y düğmesi ..................................[129](#page-154-0) Film kayıt düğmesi .............. [60,](#page-85-0) [301](#page-326-0)

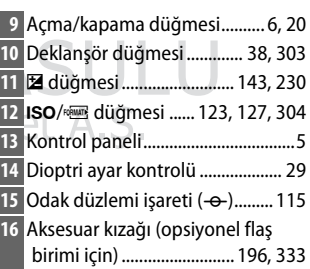

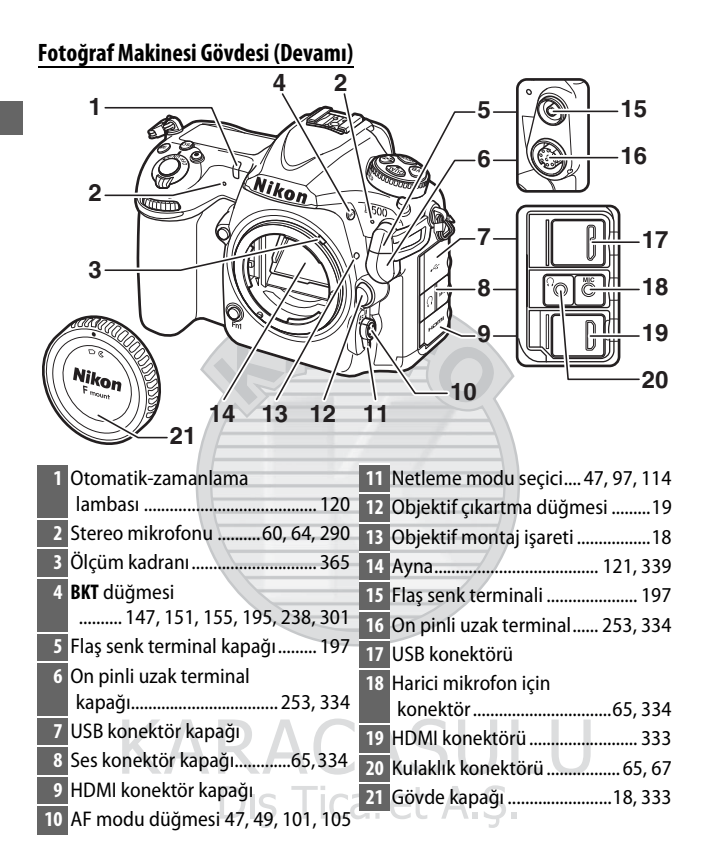

#### D **Konektör Kapağını Kapatın**

Konektörler kullanımda değilken konektör kapağını kapatın. Konektörlerdeki yabancı maddeler veri transferini engelleyebilir.

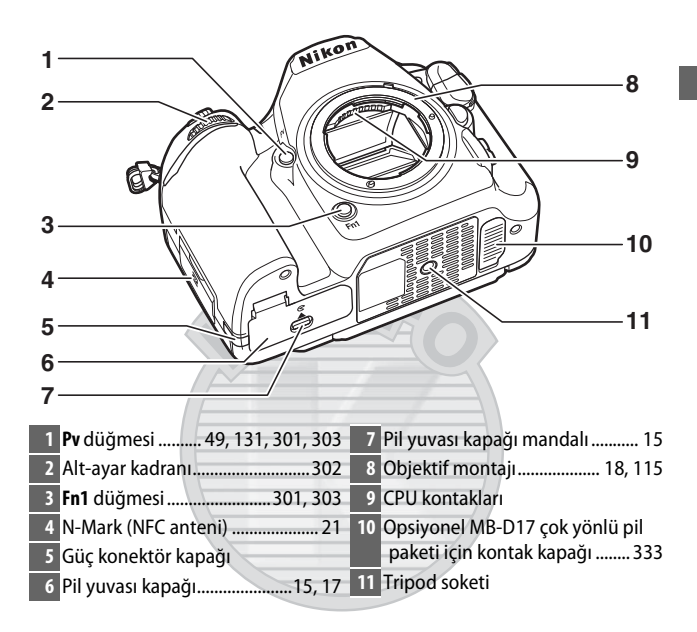

## KARACASULU Dis Ticaret A.S.

#### <span id="page-28-0"></span>D **Hoparlör**

Hoparlörü manyetik cihazların yakınına koymayın. Bu önlemin alınmaması manyetik cihazlara kaydedilen verilerin etkilenmesine neden olabilir.

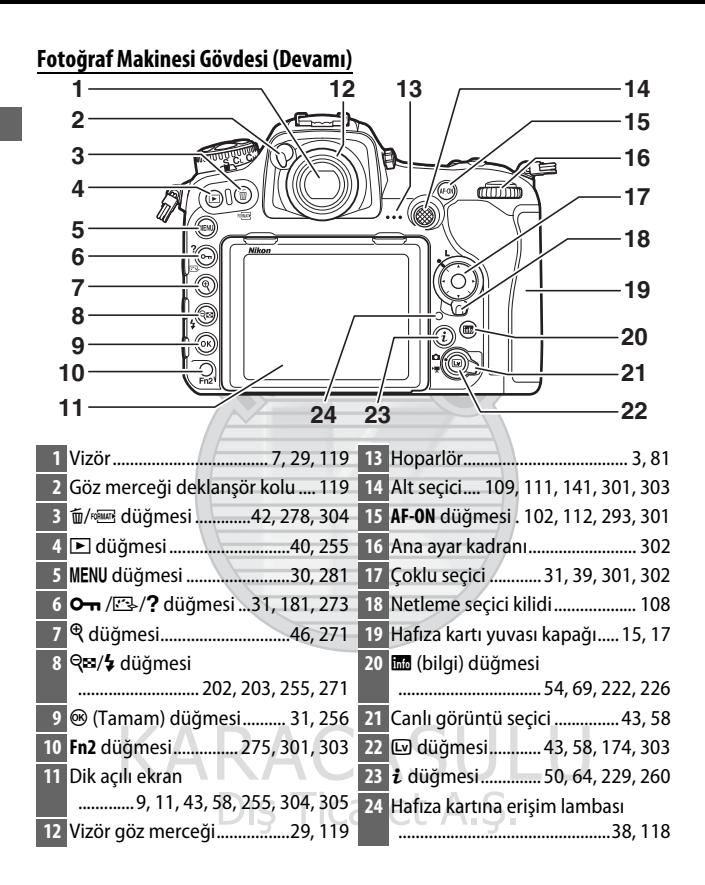

### <span id="page-30-0"></span>**Kontrol Paneli**

Kontrol paneli, fotoğraf makinesi açıkken çeşitli fotoğraf makinesi ayarları gösterir. Burada görünen öğeler fotoğraf makinesi ilk kez açıldığında görünür; diğer ayarlara ilişkin bilgiler bu elkitabının ilgili bölümlerinde bulunabilir.

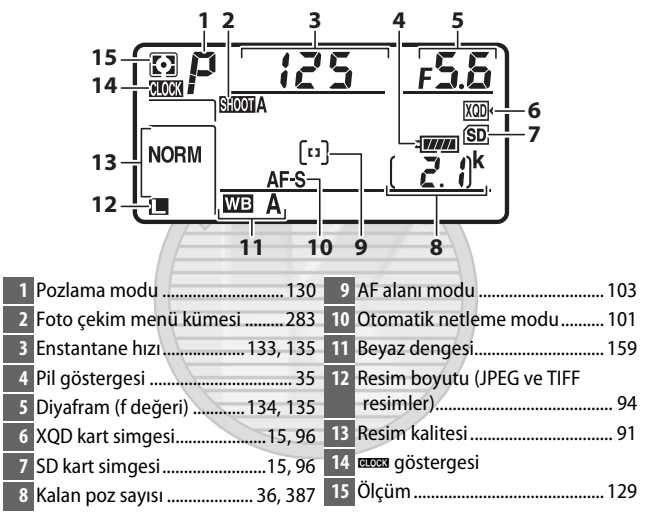

# ARACA

#### *A* Güstergesi

Fotoğraf makinesinin saati, ana pil takıldığında veya fotoğraf makinesi bir opsiyonel güç konektörü ve AC adaptörü ile çalıştırıldığında gerektiği gibi şarj edilen bağımsız, şarj edilebilir bir güç kaynağı ile çalışır ( $\Box$  [333\)](#page-358-4). İki günlük şarj saati yaklaşık üç ay çalıştıracaktır. Bsimgesi kontrol panelinde yanıp sönerse saat sıfırlanmıştır ve tüm yeni fotoğraflarla kaydedilen tarih ve saat doğru olmayacaktır. Saati, ayarlar menüsündeki ( $\Box$  [304\)](#page-329-3) Saat dilimi ve tarih > Tarih ve saat öğesini kullanarak doğru saat ve tarihe ayarlayın.

#### A **LCD Aydınlatmaları**

Açma/kapama düğmesini D öğesine doğru döndürmek, düğmeler ve kontrol panelleri arka aydınlatmalarını etkinleştirerek fotoğraf makinesini karanlıkta kullanmayı kolaylaştırır. Açma/ kapama düğmesi serbest bırakıldıktan sonra, bekleme

<span id="page-31-0"></span>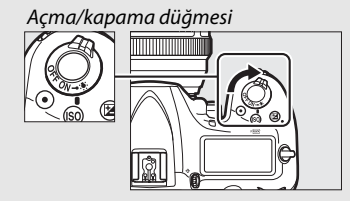

zamanlayıcısı etkinken ( $\textcircled{1}$  [296\)](#page-321-0) veya deklanşör serbest bırakılana ya da açma/kapama düğmesi tekrar  $\ddot{\bullet}$  yönünde döndürülene kadar arka aydınlatmalar birkaç saniye için yanık kalacaktır.

#### D **Kontrol Paneli ve Vizör Ekranları**

Kontrol paneli ve vizör ekranının parlaklığı sıcaklığa göre değişir ve ekranların tepki süreleri düşük sıcaklıklarda düşebilir. Bu normaldir ve bir arıza göstergesi değildir.

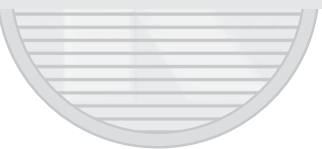

KARACASULU Dış Ticaret A.Ş.

### <span id="page-32-0"></span>**Vizör Ekranı**

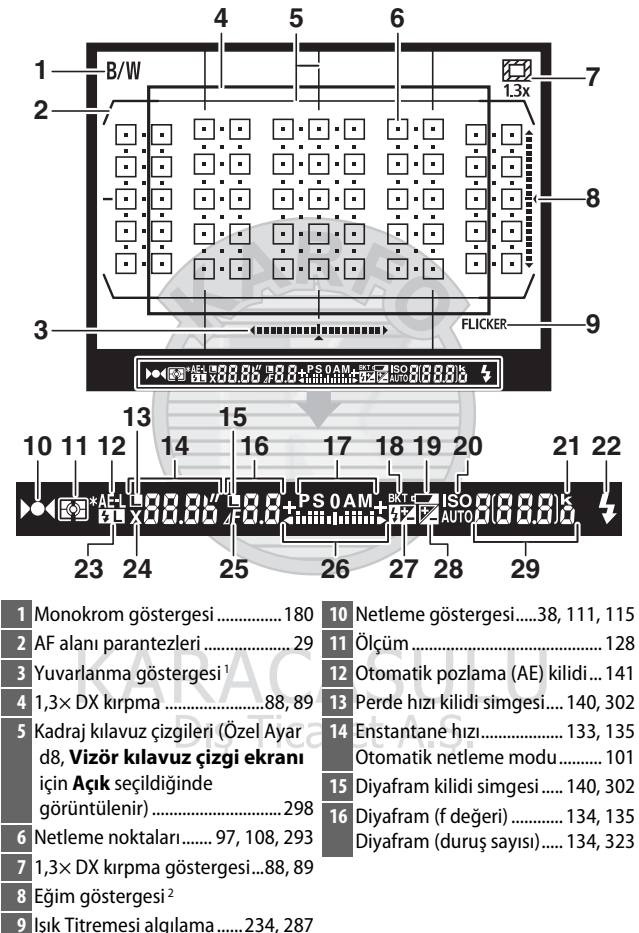

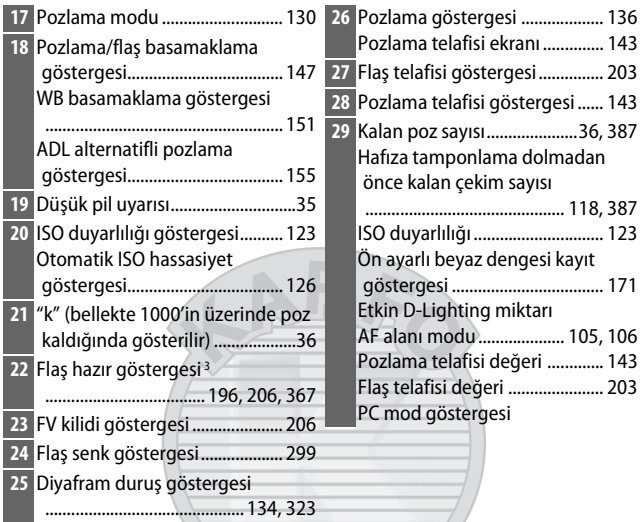

1 Makine "dikey" (portre) yönde resim çekmek üzere döndürüldüğünde, bir eğim göstergesi olarak çalışır.

- 2 Makine "dikey" (portre) yönde resim çekmek üzere döndürüldüğünde, bir yuvarlanma göstergesi olarak çalışır.
- 3 Opsiyonel flaş birimi takılıyken görüntülenir ( $\Box$  [196](#page-221-4)). Flaş hazır göstergesi flaş şarj olduğunda yanar.

Dış Ticaret A.Ş.

**Not**: Tüm göstergelerin yandığı ekran gösterme amaçlıdır.

#### **Z** Pil Yok

Pil tamamen boşaldığında veya pil takılı değilken, vizördeki ekran kararacaktır. Bu normaldir ve bir arıza göstergesi değildir. Tam şarjlı pil takıldığında vizör ekranı normale dönecektir.

### <span id="page-34-0"></span>**Dik Açılı Ekranın Kullanılması**

Ekran aşağıda gösterildiği gibi eğilebilir ve döndürülebilir.

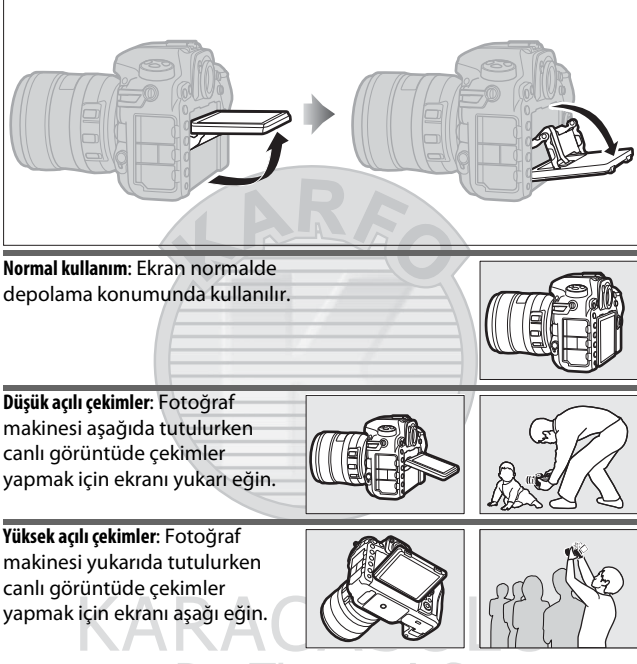

Dis Ticaret A.S.

#### D **Ekranın Kullanılması**

Ekranı direnç hissettiğinizde durarak nazikçe döndürün. Güç kullanmayın. Bu önlemlerin alınmaması fotoğraf makinesi veya ekrana zarar verebilir. Fotoğraf makinesi bir tripoda takılırsa ekranın tripoda temas etmemesini sağlamak için özen gösterilmelidir.

Fotoğraf makinesini ekrandan tutarak kaldırmayın veya taşımayın. Bu önlemin alınmaması fotoğraf makinesinin hasar görmesine neden olabilir. Ekran fotoğraf çekmek için kullanılmıyorsa ekranı depolama konumuna geri getirin.

Ekranın arkasına doğru olan alana dokunmayın veya sıvının iç yüzeyle temas etmesine izin vermeyin. Bu önlemlerin alınmaması ürünün arızalanmasına neden olabilir.

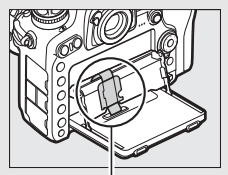

Özellikle bu alana dokunmamaya dikkat edin.

KARACASULU Dis Ticaret A.S.
# **Dokunmatik Ekranı Kullanma**

Dokunmaya duyarlı ekran aşağıdaki işlemleri destekler:

## **Hızlıca kaydırma**

Bir parmağınızı kısa bir mesafede ekran boyunca sola veya sağa hızlıca kaydırın.

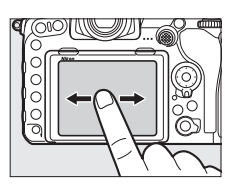

## **Kaydırma**

Bir parmağınızı ekran üzerinde kaydırın.

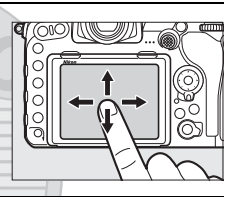

## **Genişletme/Sıkıştırma** İki parmağınızı ekrana yerleştirin ve onları birbirlerinden uzaklaştırın veya birbirine yakınlaştırın.

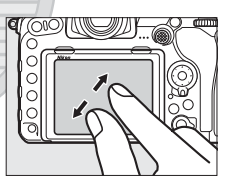

KARACAS

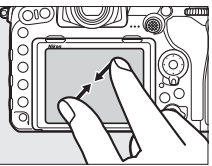

# ❚❚ **Dokunmatik Ekranı Kullanma**

 $i$ zleme ( $\Box$  [258\)](#page-283-0) sırasında, dokunmatik ekran ayrıca şu işlemler için kullanılabilir:

- Diğer resimleri görüntüleme
- Yakınlaştırma veya uzaklaştırma
- Küçük resimleri görüntüleme
- Filmleri izleme

Dokunmatik ekran canlı görüntü sırasında resimler çekmek (dokunmatik deklansör; 0 [55](#page-80-0)) veya noktasal beyaz dengesi (0 [175](#page-200-0)) için bir değer ölçmek için kullanılabilir. Dokunmatik ekran ayrıca yazı yazmak için kullanılabilir ( $\Box$  [186](#page-211-0)).

### **M** Dokunmatik Ekran

Dokunmatik ekran statik elektriğe tepki verir ve üçüncü parti koruyucu filmlerle örtülü olduğunda veya tırnaklar ya da eldiven giyilen ellerle dokunulduğunda tepki vermeyebilir. Aşırı güç kullanmayın veya ekrana keskin nesnelerle dokunmayın.

### **M** Dokunmatik Ekranı Kullanma

Eğer avcunuzu veya başka bir parmağınızı dokunmatik ekranın üzerinde ikinci bir yerde hareketsiz bırakıp kullanmaya çalışırsanız, dokunmatik ekran beklendiği gibi tepki vermeyebilir. Eğer çok yumuşak dokunursanız, parmaklarınızı çok hızlı ya da çok kısa mesafede hareket ettirirseniz veya ekranla temas halinde kalmazsanız ya da iki parmağın genişletme ve sıkıştırma hareketi doğru koordine edilmezse diğer hareketleri algılayamayabilir.

### A **Dokunmatik Kontrolleri Etkinleştirme Veya Devre Dışı Bırakma**

Dokunmatik kontroller, ayarlar menüsündeki (0 [306](#page-331-0)) **Dokunmatik kontroller** seçeneği kullanılarak etkinleştirilebilir veya devre dışı bırakılabilir.

## A **Ayrıca Bkz.**

Ayarlar menüsündeki **Dokunmatik kontroller** seçeneği tam çerçeve izlemede diğer görüntüleri görüntülemek için parmağınızı hızlıca kaydıracağınız yönü seçmek için kullanılabilir ( $\Box$  [306\)](#page-331-0).

# **İlk Adımlar**

# **Fotoğraf Makinesi Askısını Takın**

Askıyı fotoğraf makinesindeki deliklere sıkıca takın.

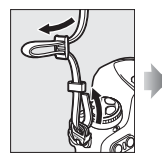

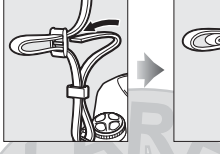

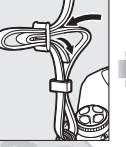

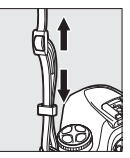

# **Pili Şarj Edin**

Pili takın ve şarj cihazını prize takın (ülkeye ve bölgeye bağlı olarak şarj cihazı bir AC duvar adaptörü veya bir güç kablosu ile birlikte gelir). Bitmiş bir pil yaklaşık iki saat 35 dakikada tamamen şarj olur.

• **AC duvar adaptörü**: AC duvar adaptörünü şarj cihazının AC girişine takın (1)). AC duvar adaptörü mandalını gösterildiği gibi kaydırın (2) ve adaptörü yerine sabitlemek için 90° döndürün (3). Pili takın ve şarj cihazını prize takın.

AC duvar adaptörü mandalı

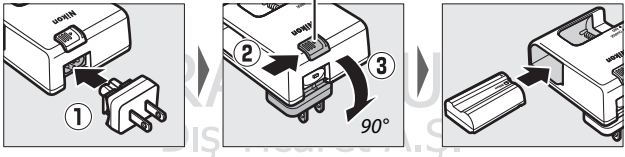

• **Güç kablosu**: Fiş gösterilen yönde olarak güç kablosunu bağladıktan sonra pili takın ve kabloyu prize takın.

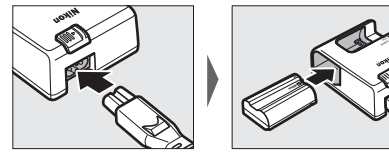

Pil şarj olurken **CHARGE** lambası yanıp söner.

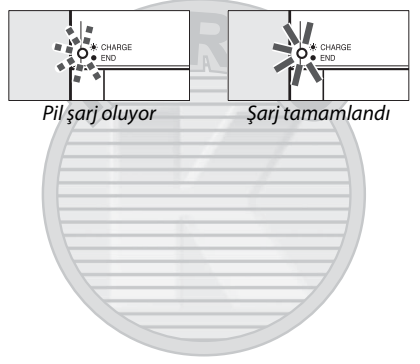

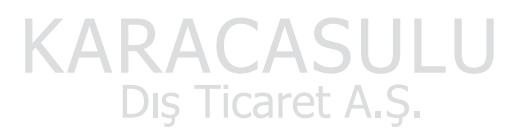

D **Pil ve Şarj Cihazı**

Bu elkitabının [xiii–](#page-14-0)[xvi](#page-17-0) ve [343–](#page-368-0)[347](#page-372-0) sayfalarındaki uyarı ve ikazları okuyun ve bunlara uyun.

# **Pili ve bir Hafıza Kartı takın**

Pili ya da hafıza kartını takmadan veya çıkarmadan önce, açma/ kapama düğmesinin **OFF** konumunda olduğunu onaylayın. Turuncu mandalı bir tarafa basılı tutmak için pili kullanarak pili gösterilen yönde takın. Pil tamamen takıldığında mandal, pili yerine kilitler.

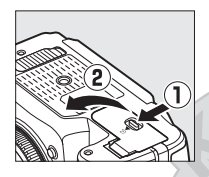

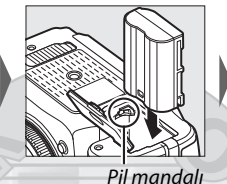

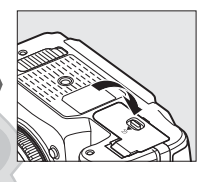

Hafıza kartları aşağıda gösterildiği gibi takılır. Kartı yerine oturana kadar kaydırın.

• **XQD hafıza kartları**:

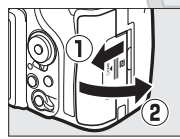

• **SD hafıza kartları**:

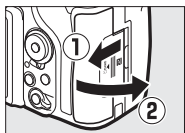

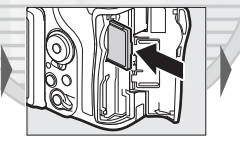

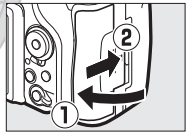

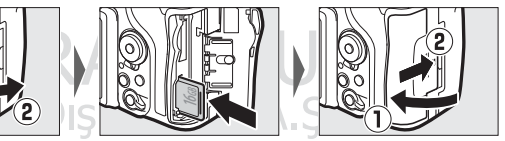

## **Z** Hafıza Kartları

- Kullanım sonrasında hafıza kartları sıcak olabilir. Hafıza kartlarını fotoğraf makinesinden çıkarırken gereken itinayı gösterin.
- Hafıza kartlarını takmadan veya çıkarmadan önce gücü kapatın. Formatlama sırasında veya veriler kaydedilirken, silinirken ya da bir bilgisayara kopyalanırken hafıza kartlarını fotoğraf makinesinden çıkarmayın, fotoğraf makinesini kapatmayın veya güç kaynağını çıkarmayın veya bağlantısını kesmeyin. Bu önlemlere uyulmadığı takdirde, veri kaybedilebilir veya fotoğraf makinesinde ya da kartta hasar oluşabilir.
- Kart terminallerine parmaklarınızla veya metal nesnelerle dokunmayın.
- Bükmeyin, düşürmeyin ya da güçlü fiziksel etkilere maruz bırakmayın.
- Kart muhafazasına güç uygulamayın. Bu önlemin alınmaması kartın hasar görmesine neden olabilir.
- Suya, yüksek düzeyde neme veya doğrudan güneş ışığına maruz bırakmayın.
- Hafıza kartlarını bir bilgisayarda formatlamayın.

### A **Yazmaya Karşı Koruma Anahtarı**

SD hafıza kartlarında verilerin kazara kaybedilmesini önlemek için bir yazmaya karşı koruma anahtarı bulunur. Bu anahtar "kilit" konumundayken hafıza kartı formatlanabilir ve fotoğraflar

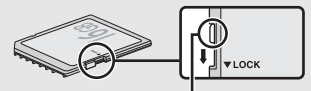

Yazmaya karşı koruma anahtarı

silinebilir veya kaydedilebilir (deklanşörü serbest bırakmayı denerseniz ekranda bir uyarı görüntülenir). Hafıza kartının kilidini açmak için anahtarı "yazma" konumuna kaydırın.

### A **Hafıza Kartı Yok**

Bir hafıza kartı takılı değilse, kontrol panelinde ve vizörde  $[-E -]$  gösterilecektir. Fotoğraf makinesi şarjlı bir pille kapatılırsa ve bir hafıza kartı takılı değilse kontrol panelinde  $\left[\right.\cdot\right.\mathsf{F}\left.\right.\cdot\right]$  görüntülenecektir.

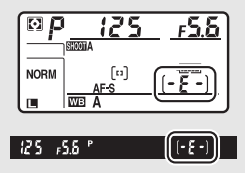

# ❚❚ **Pili ve Hafıza Kartlarını Çıkarma**

## **Pilin Çıkarılması**

Fotoğraf makinesini kapatın ve pil yuvası kapağını açın. Pili serbest bırakmak için pil mandalını okla gösterilen yönde bastırın ve ardından pili elle çıkarın.

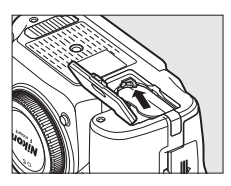

## **Hafıza Kartlarının Çıkarılması**

Hafıza kartına erişim lambasının kapalı olduğunu onayladıktan sonra, fotoğraf makinesini kapatın ve hafıza kartı yuvası kapağını açın. Kartı içeri bastırın ve ardından onu serbest bırakın (1). Hafıza kartı daha sonra elle çıkarılabilir  $(2)$ .

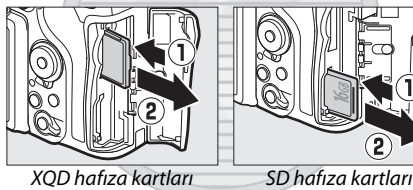

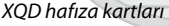

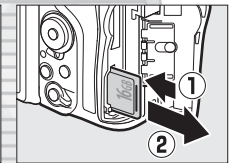

KARACASULU Dış Ticaret A.Ş.

# **Bir Objektif Takın**

Objektif veya gövde kapağı çıkarıldığında fotoğraf makinesine toz girmesini engellemek için dikkatli olun. Bu elkitabında görsel amaçlı olarak genelde kullanılan objektif bir AF-S DX NIKKOR 16–80mm f/2.8–4E ED VR'dir.

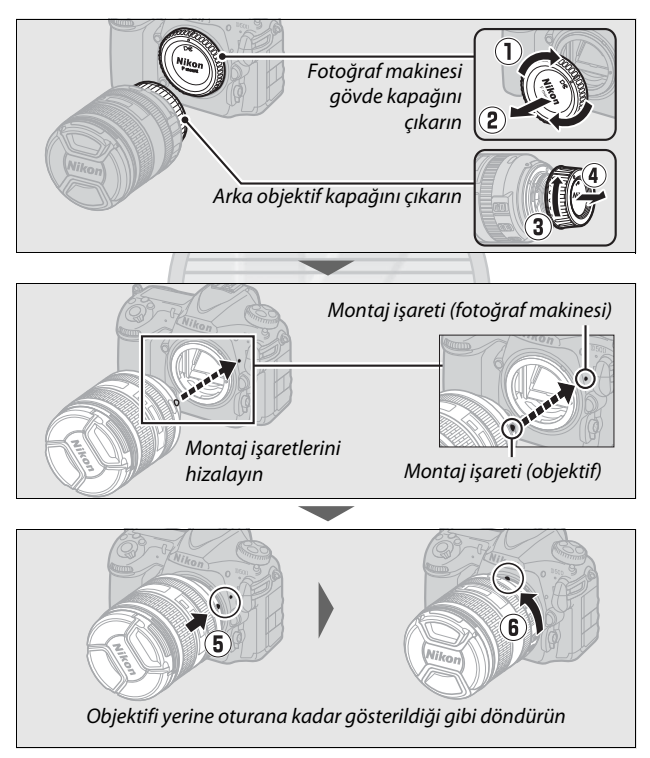

Resimler çekmeden önce objektif kapağını çıkardığınızdan emin olun.

### A **Objektifin Çıkarılması**

Objektifleri çıkarırken veya değiştirirken fotoğraf makinesinin kapalı olduğundan emin olun. Objektifi çıkarmak için, objektifi saat yönünde çevirirken (2) objektif çıkartma düğmesini  $(1)$  basılı tutun. Objektifi çıkardıktan sonra, objektif kapaklarını ve fotoğraf makinesi gövde kapağını yerine yerleştirin.

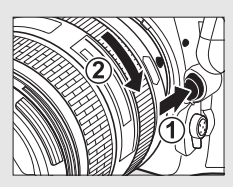

### D **Diyafram Halkasına Sahip CPU Objektifler**

Diyafram halkasıyla donatılmış CPU objektiflerinde ( $\Box$  [323](#page-348-0)), diyaframı minimum ayarda kilitleyin (en yüksek f değeri).

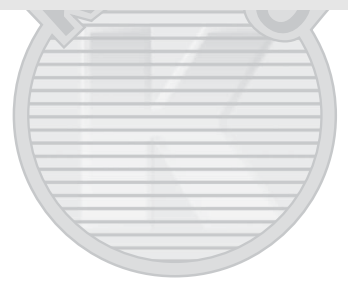

KARACASULU Dış Ticaret A.Ş.

# **Fotoğraf Makinesi Kurulumu**

❚❚ **Bir Akıllı Telefon veya Tabletten Kurulum**

İlerlemeden önce, SnapBridge uygulamasını ön kapakta tarif edildiği gibi yükleyin ve akıllı telefonunuzda veya tabletinizde (aşağıda "akıllı cihaz") Bluetooth ve Wi-Fi'yi etkinleştirin. Gerçek fotoğraf makinesi ve akıllı cihaz ekranlarının aşağıda gösterilenlerden farklı olabileceğini unutmayın.

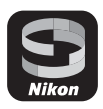

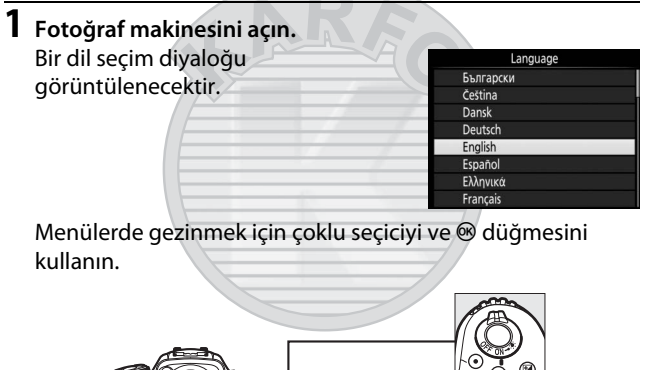

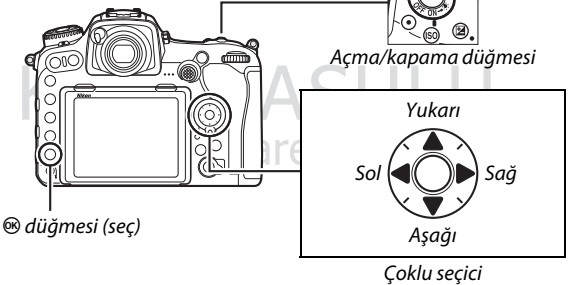

Bir dil vurgulamak için  $\bigcirc$  ve  $\bigcirc$  düğmesine basın ve seçmek için <sup>®</sup> düğmesine basın. Dil, ayarlar menüsündeki Dil **(language)** seçeneği kullanılarak her an değiştirilebilir.

**2 Sağdaki diyalog görüntülendiğinde**  J **düğmesine basın.** Fotoğraf makinesini yapılandırmak için bir akıllı cihaz kullanmak istemiyorsanız, MENU ( $\Box$  [27](#page-52-0)) düğmesine basın.

# <span id="page-46-0"></span>**3 Fotoğraf makinesini ve akıllı cihazı eşleştirin.**

• **NFC destekli Android cihazlar**: NFC'nin akıllı cihazda etkinleştirildiğini kontrol ettikten sonra, SnapBridge uygulamasını başlatmak için fotoğraf makinesi N (N-Mark) işaretini akıllı cihaz üzerindeki NFC antenine dokundurun. SnapBridge indirme sitesi görüntülenirse yukarıdaki adımları

tekrarlamadan önce uygulamayı indirin ve yükleyin. • **NFC desteği olmayan iOS cihazlar ve Android cihazlar**: Fotoğraf makinesi J düğmesine basın. Fotoğraf makinesi bir bağlantı için bekleyecektir; akıllı cihazda SnapBridge uygulamasını başlatın ve eşleştirmek istediğiniz fotoğraf makinesinin adına dokunmak için ekrandaki talimatları izleyin.

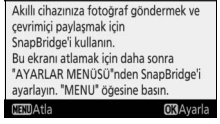

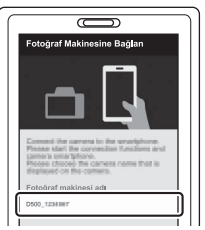

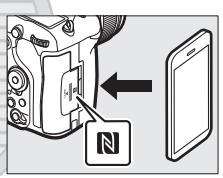

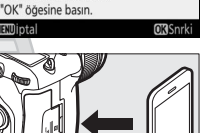

NFC etkin cihazlar: akıllı cihaz için fotoğraf makinasına dokun. non-NFC etkin cihazlar:

 $\mathbb N$ 

# **4 Doğrulama kodunu kontrol edin.**

Fotoğraf makinesi ve akıllı cihazın aynı altı haneli doğrulama kodunu görüntülediğini onayladıktan sonra eşleştirmeyi tamamlamak için aşağıdaki adımları izleyin (kodun iOS'in bazı sürümlerinde görüntülenmeyebileceğini unutmayın; ancak kod görüntülenmese bile aşağıdaki adımları takip etmeniz gerekir).

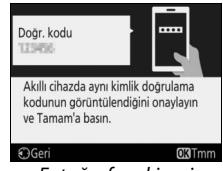

Fotoğraf makinesi

- Fotoğraf makinesinde, <sup>®</sup> düğmesine basın.
- **Akıllı cihazda Pairing (Eşleştirme)** öğesine dokunun (düğmenin adı akıllı cihaza göre değişir).
- **5 Sağdaki diyalog görüntülendiğinde**  J **düğmesine basın.** Fotoğraf makineniz ve akıllı cihaz arasında sabit bir bağlantı kurdunuz. Fotoğraf makinesi **Bağlanamıyor.** mesajı görüntülerse ekran kısa bir duraklamadan sonra değişecektir. 3. Adıma geri dönün.

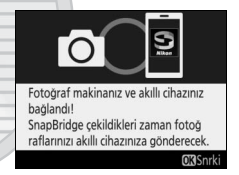

KARACASULU Dis Ticaret A.S.

# **6 Kurulum işlemini tamamlamak için ekrandaki talimatları izleyin.**

Fotoğraflarınızla konum verileri kaydetmek için uyarı verildiğinde **Evet** seçeneğini seçin ve hem SnapBridge uygulamasında hem de akıllı cihazın kendisinde konum verileri özelliklerini etkinleştirin (daha fazla bilgi için akıllı cihazla birlikte verilen dokümanlara bakın). Ayrıca makinenin saat ayarını, uyarı verildiğinde **Evet** öğesini seçerek ve SnapBridge uygulamasında senkronizasyonu etkinleştirerek akıllı cihaz tarafından rapor edilen saat ile senkronize edebilirsiniz. **Hayır** öğesini seçerseniz makinenin saat ayarını [27.](#page-52-1) sayfadaki 3. adımda açıklandığı gibi menülerden ayarlayın.

Fotoğraf makinesi çekim ekranına geri döndüğünde kurulum tamamlanmıştır. SnapBridge uygulamasını kullanmaya ilişkin daha fazla bilgi için [24](#page-49-0). sayfaya bakın.

KARACASULU Dış Ticaret A.Ş.

### <span id="page-49-0"></span>A **SnapBridge Sizin İçin Neler Yapabilir**

SnapBridge uygulaması, fotoğraf makinesi akıllı cihazınız ile eşleştirildikten sonra çeşitli görevler için kullanılabilir. Aşağıdaki özelliklerle ilgili daha fazla bilgi için SnapBridge çevrimiçi yardımına başvurun.

### **Otomatik Yükleme**

Varsayılan ayarlarda JPEG fotoğraflar akıllı cihaza çekildikleri gibi otomatik olarak yüklenecektir (bu özellik filmlerle veya NEF/RAW veya TIFF görüntülerle kullanılamaz). Resimleri yüklemeden önce, akıllı cihazı fotoğraf makinesinin yakınına yerleştirin ve SnapBridge uygulamasını başlatın. Burada resimleri yüklemek için bazı ipuçları bulabilirsiniz:

- **Otomatik yüklemeyi devre dışı bırakma**: Otomatik yüklemeyi devre dışı bırakmak için fotoğraf makinesi ayarlar menüsünde ( $\Box$  [308\)](#page-333-0) **Ak. cihaza gönder (oto)** için **Kapalı** seçeneğini seçin.
- **Seçilen resimleri yükleme**: Otomatik yükleme kullanılarak önceden gönderilmeyen resimleri yüklemek için izleme sırasında fotoğraf makinesi i düğmesine basın ve **Ak. chza gndrmk için sçn/sçmi kldrn** seçeneğini kullanarak resimleri seçin ( $\Box$  [276](#page-301-0)) ya da fotoğraf makinesi izleme menüsündeki **Akıllı cihaza gndrmk için seç** seçeneğini kullanarak resimleri seçin ( $\text{ } \square$  [277,](#page-302-0) [282](#page-307-0)). Fotoğraf makinesi ve akıllı cihaz arasında sabit bir bağlantı olduğu sürece, resimlerin fotoğraf makinesi kapalı olduğunda bile otomatik olarak yükleneceğini unutmayın.
- **Resimleri yükleme için yeniden boyutlandırma**: SnapBridge uygulamasında bir yükleme boyutu seçin. Varsayılanı 2 megapikseldir.
- **Fotoğraf bilgilerini dahil etme**: Akıllı cihaza kopyalanacak fotoğrafların üzerine basılacak bilgileri seçmek için SnapBridge uygulamasını kullanın. Yorumlar ve telif hakkı bilgileri fotoğraf makinesi ayarlar menüsünden önceden girilebilir. Ayrıca SnapBridge uygulamasında girilen metni de basabilirsiniz.

### **Kablosuz Ağlar İçin İpuçları**

- **Eşleştirme**: Fotoğraf makinesini bir akıllı cihaz ile eşleştirmek için (örneğin yeni bir cihazla veya kurulum sırasında bir akıllı cihaz ile eşleştirmeyi seçmediyseniz) fotoğraf makinesi ayarlar menüsündeki **Akıllı cihaza bağlan** için **Başlat** seçeneğini seçin ve 3. Adımdan başlayarak [21](#page-46-0). sayfadaki talimatları izleyin. Fotoğraf makinesi en fazla beş akıllı cihaz ile eşleştirilebilir ancak tek seferde yalnızca birine bağlanabilir.
- **Resimleri Wi-Fi üzerinden yükleme**: Filmler ve diğer büyük hacimli yüklemeler için bir Wi-Fi bağlantısı tavsiye edilir. Bir Wi-Fi bağlantısına geçiş yapmak için SnapBridge uygulamasında ekrandaki talimatları izleyin. Fotoğraf makinesi ayarlar menüsündeki **Wi-Fi** > **Ağ ayarları** öğesi, **Doğrulama/şifreleme** ve **Şifre** seçeneklerini içerir. **Doğrulama/şifreleme** için varsayılan seçenek **WPA2-PSK-AES** seçeneğidir.

### **SnapBridge Uygulamasının Diğer Özellikleri**

- **Uzaktan çekim**: Fotoğraf makinesi deklanşörü, SnapBridge uygulamasını kullanarak akıllı cihazla uzaktan serbest bırakılabilir. Resimler çekmeden önce fotoğraf makinesinin açık olduğundan emin olun.
- **Resimleri akıllı cihazdan görüntüleme**: Fotoğraf makinesindeki resimleri görüntülemek ve indirmek için akıllı cihazı kullanın. Bu seçenek fotoğraf makinesi kapalı olduğunda bile kullanılabilir.

### A **Kablosuz Cihazların Kullanımının Yasak Olduğu Yerlerde**

Kablosuz cihazların kullanımının yasak olduğu yerlerde **Uçak modu** için **Etkinleştir** seçerek fotoğraf makinesi ayarlar menüsünde kablosuz özelliklerini devre dışı bırakın. Bu, akıllı cihazla olan sabit bağlantıyı geçici olarak kesintiye uğratacaktır; ancak uçak modu devre dışı bırakıldığında bağlantı otomatik olarak yeniden kurulur.

## ❚❚ **Fotoğraf Makinesi Menülerinden Kurulum**

Makinenin saat ayarı manüel olarak ayarlanabilir.

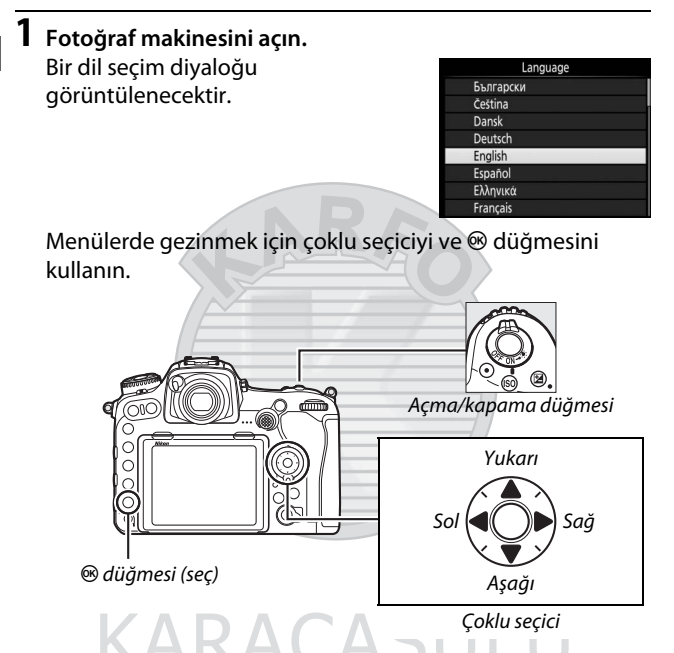

Bir dil vurgulamak için  $\bigcirc$  ve  $\bigcirc$  düğmesine basın ve seçmek için <sup>®</sup> düğmesine basın. Dil, ayarlar menüsündeki Dil **(language)** seçeneği kullanılarak her an değiştirilebilir.

<span id="page-52-1"></span><span id="page-52-0"></span>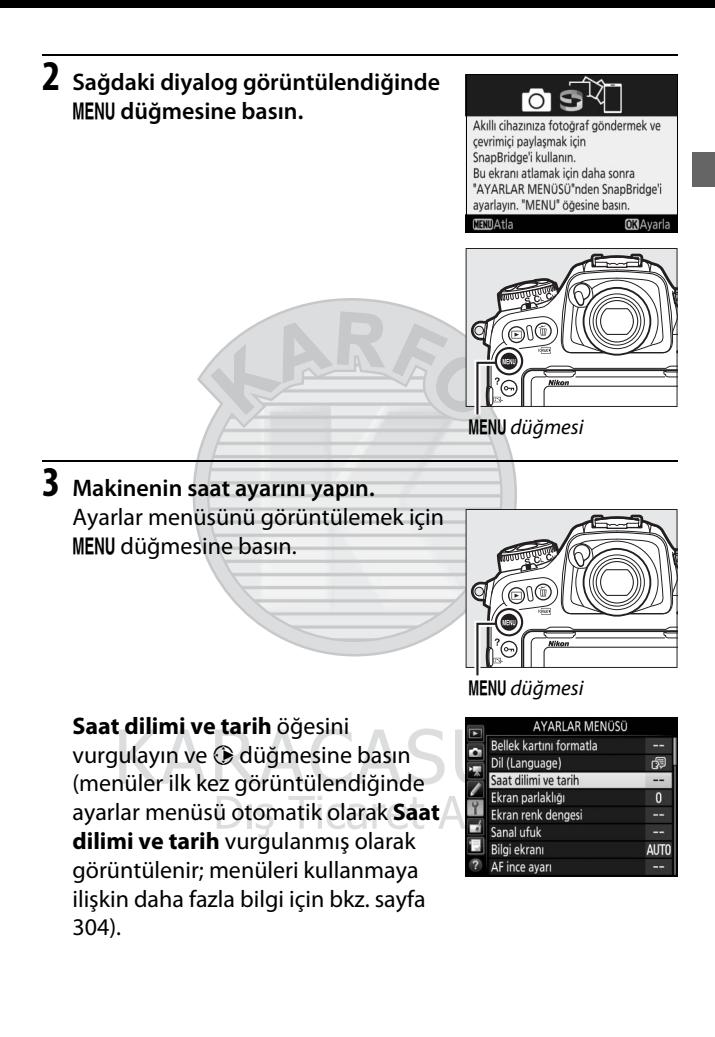

Bir saat dilimi seçmek için **Saat dilimi** seçeneğini ve (varsa) yaz saati uygulamasını etkinleştirmek için **Yaz saati uygulaması** seçeneğini kullandıktan sonra, **Tarih ve saat** öğesini vurgulayın ve 2 düğmesine basın.

Öğeleri vurgulamak için  $\bigcirc$  veya  $\bigcirc$ düğmesine basın ve değiştirmek için ⊕ ya da ⊕ düğmesine basın; ardından ayarlar tamamlandığında saati ayarlamak için @ düğmesine basın. Saat, ayarlar menüsündeki **Saat dilimi ve tarih** > **Tarih ve saat** seçeneği

kullanılarak her an değiştirilebilir ( $\Box$  [304\)](#page-329-0).

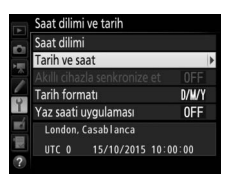

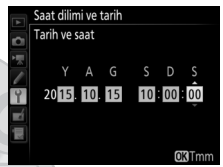

# KARACASULU Dis Ticaret A.S.

### A **Tarih Formatı**

Tarihin görüntüleneceği sırayı seçmek için **Saat dilimi ve tarih** menüsündeki Tarih formatı seçeneğini kullanın ( $\Box$  [304\)](#page-329-0).

# **Vizörü Netleyin**

Dioptri ayar kontrolünü kaldırın ve vizör ekranı, netleme noktaları ve AF alanı parantezleri keskin bir şekilde netlemede olana kadar döndürün. Kontrolü gözünüz vizördeyken çalıştırırken, parmaklarınızı veya tırnaklarınızı gözünüze sokmamaya dikkat edin. Netlemeyi istediğiniz gibi

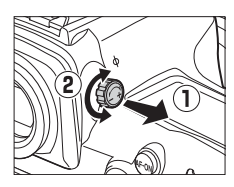

ayarladıktan sonra dioptri ayar kontrolü geri itin.

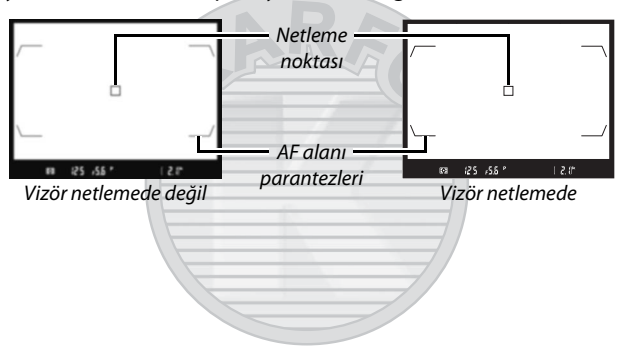

### A **Dioptri Ayarlamalı Vizör Objektifleri**

Düzeltmeli objektifler (ayrıca edinilebilir; 0 [333\)](#page-358-0) vizör dioptrisini daha da fazla ayarlamak için kullanılabilir. Bir dioptri ayarlamalı vizör objektifi takmadan önce, göz merceği kilidini serbest bırakmak için vizör perdesini kapatarak  $(1)$ ) ve ardından sağda gösterildiği gibi göz merceğini

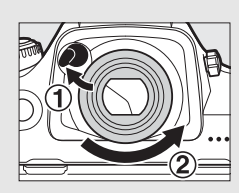

parmağınız ve başparmağınız arasında hafifçe kavrayarak ve vidasını sökerek (2) DK-17F vizör göz merceğini çıkarın.

# **Öğretici Başlangıç**

# Fotoğraf Makinesi Menüleri

Çekim, izleme ve ayar seçeneklerinin çoğuna fotoğraf makinesi menülerinden erişilebilir. Menüleri görüntülemek için, MENU düğmesine basın.

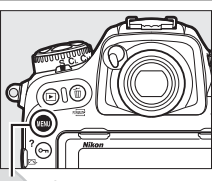

MENU düğmesi

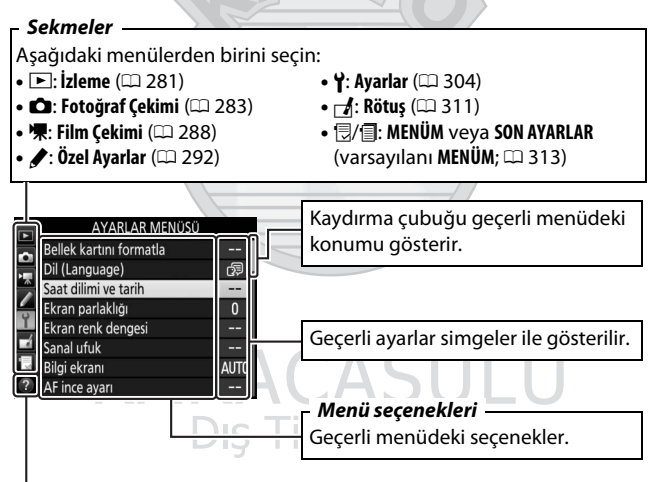

*Yardım simgesi* ( $\Box$  [31\)](#page-56-0)

# **Fotoğraf Makinesi Menülerinin Kullanılması**

# ❚❚ **Menü Kontrolleri**

Coklu seçici ve ® düğmesi menülerde gezinmek amacıyla kullanılır.

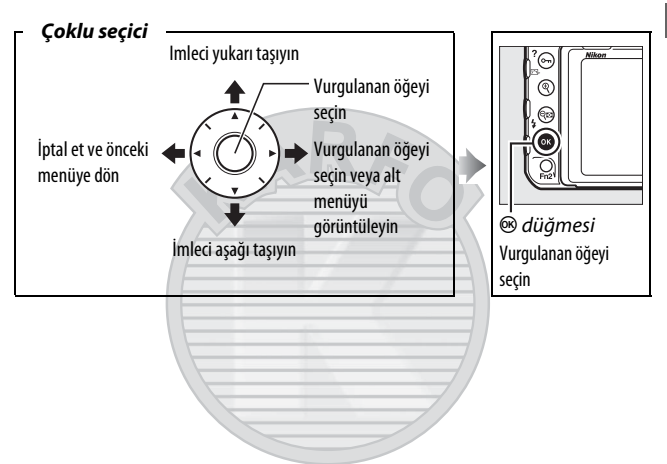

## <span id="page-56-0"></span>A d **(Yardım) Simgesi**

Ekranın sol alt kösesinde bir  $\Omega$  simgesi görüntülenirse vardım, O<sub>TI</sub> (EL/?) düğmesine basılarak görüntülenebilir.

Geçerli olarak seçilen seçeneğin veya menünün açıklaması düğmeye basılıyken görüntülenecektir. Ekran içinde kaydırmak için  $\bigcirc$  veya  $\bigcirc$ düğmesine basın.

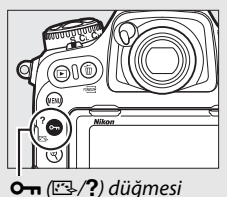

#### ? Coklu pozlama

Belirli sayıdaki çekimi, seçili üst üste bindirme modunu kullanarak tek bir resim olarak kaydedin. Bekleme zamanlayıcısı 30 saniye artırılmıştır. Zamanlayıcının süresi dolarsa çekim<br>sonlandırılır ve yapılan çekimlerden çoklu pozlama oluşturulur.

# ❚❚ **Menülerde Gezinme**

Menülerde gezmek için aşağıdaki adımları uygulayın.

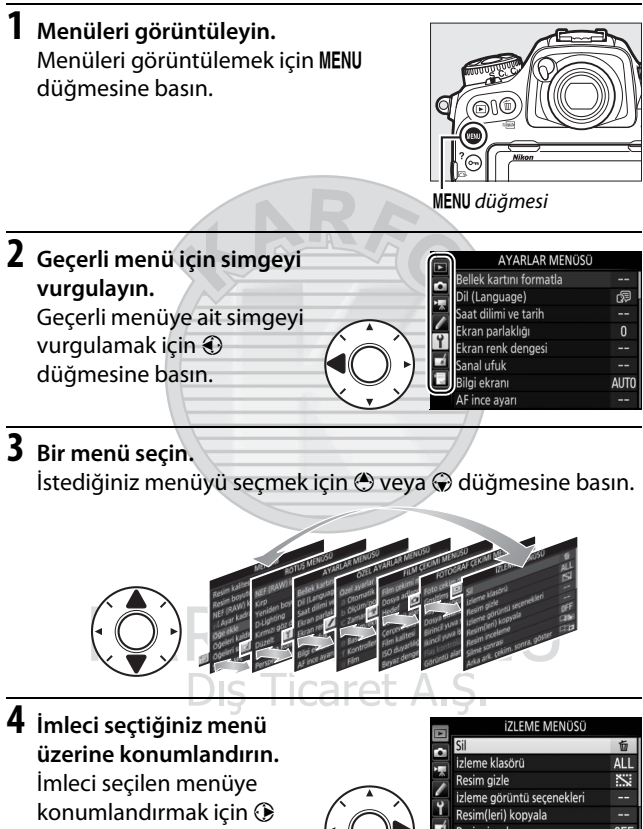

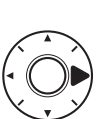

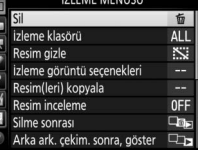

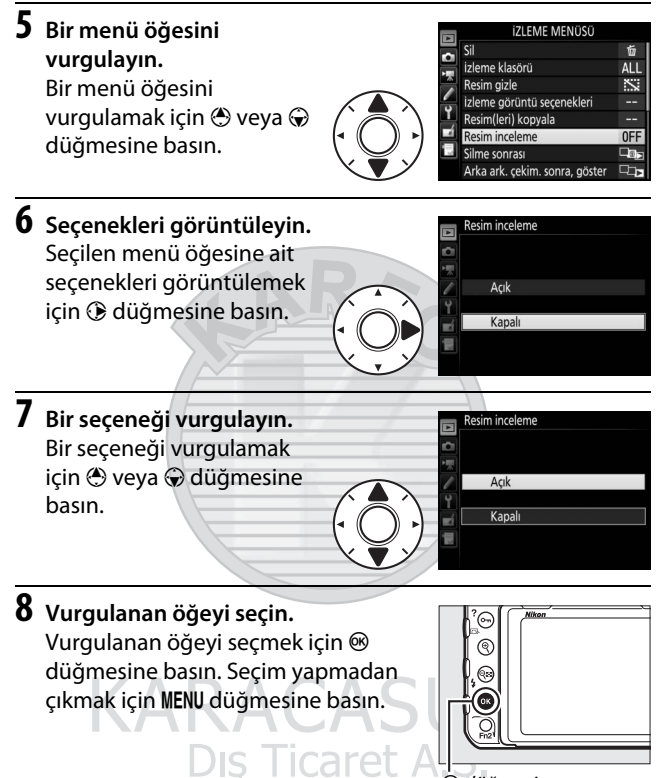

 $\overset{\cdot}{\otimes}$  düğmesi

Şunları unutmayın:

- Gri olarak görüntülenen menü öğeleri o anda kullanılamaz.
- 2 düğmesine veya çoklu seçicinin ortasına basmak genellikle  $\circledR$  düğmesine basmakla aynı etkiye sahip olsa da seçimin yalnızca  $\otimes$  düğmesine basılarak yapılabildiği bazı öğeler de vardır.
- Menülerden çıkmak ve çekim moduna geri dönmek için, deklanşöre yarım basın.

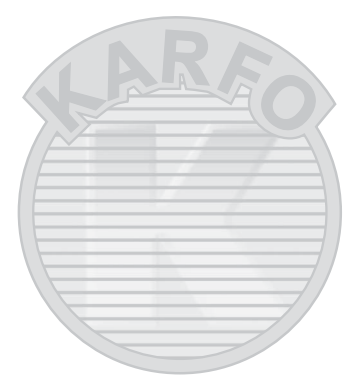

KARACASULU Dış Ticaret A.Ş.

# Temel Çekim ve İzleme

# **Pil Seviyesi Ve Kalan Poz Sayısı**

Fotoğraflar çekmeden önce, aşağıda açıklandığı gibi pil seviyesini ve kalan poz sayısını kontrol edin.

# ❚❚ **Pil Seviyesi**

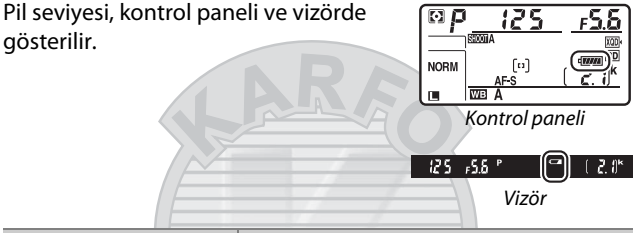

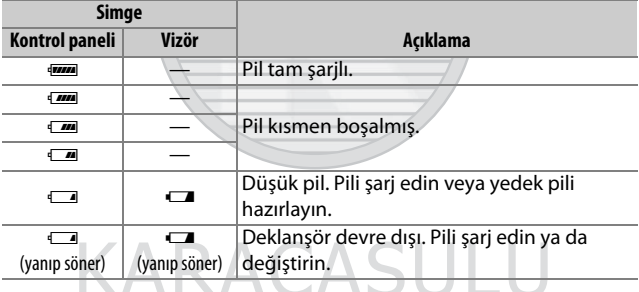

# Dış Ticaret A.Ş.

### A **Fotoğraf Makinesi Kapalı Ekranı**

Fotoğraf makinesi pil ve hafıza kartı takılı halde kapatılırsa hafıza kartı simgesi ve kalan poz sayısı görüntülenecektir (bazı hafıza kartları bu bilgileri nadiren yalnızca fotoğraf makinesi açıkken görüntüleyebilir).

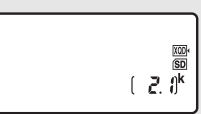

Kontrol paneli

## ❚❚ **Kalan Poz Sayısı**

Fotoğraf makinesinin iki hafıza kartı yuvası vardır: biri XQD kartlar, diğeri ise SD kartlar içindir. İki kart takıldığında her birinin oynadığı rol, **Birincil yuva seçimi** ve **İkincil yuva işlevi** için seçilen seçeneklerle belirlenir; **İkincil yuva işlevi, Kapasite aşımı** ( $\Box$  [96\)](#page-121-0) varsayılan değerine ayarlı olduğunda ikincil yuvadaki kart yalnızca birincil yuvadaki kart dolu olduğunda kullanılacaktır.

Kontrol paneli geçerli olarak hangi kartların takılı olduğunu gösterir (buradaki örnekte kartların her iki yuvaya da takılı olduğu durum gösterilir). Bir hata meydana gelirse (örneğin, hafıza kartı doluysa veya SD yuvasındaki kart kilitliyse), etkilenen kartın simgesi yanıp sönecektir ( $\Box$  [355](#page-380-0)).

Kontrol paneli ve vizör, geçerli ayarlarla çekilebilen fotoğraf sayısını gösterir (1000'in üzerindeki değerler aşağı doğru en yakın yüzlüğe yuvarlanır; örn., 2100 ve 2199 arasındaki değerler 2,1 k olarak gösterilir).

**Dis Ticaret** 

SD kart yuvası

XQD kart yuvası

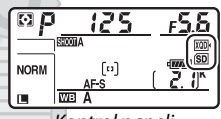

Kontrol paneli

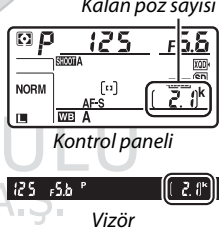

Kalan poz sayısı

# **"Bas-Çek" Fotoğrafçılık**

**1 Fotoğraf Makinesini Hazırlayın.** Fotoğrafları vizörde çerçevelerken, tutma yerini sağ elinizle tutun ve fotoğraf makinesi gövdesini veya objektifi sol elinize yerleştirin.

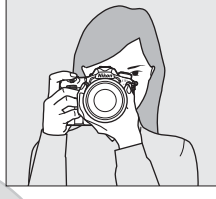

Fotoğrafları portre (dikey) yönünde çerçevelerken fotoğraf makinesini sağda gösterildiği gibi tutun.

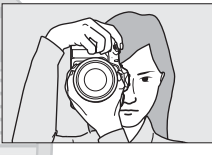

**2 Fotoğrafı çerçeveleyin.** Varsayılan ayarlarda, fotoğraf makinesi merkezi netleme noktasındaki konuya netleme yapar. Ana konu merkezi netleme noktasında olacak şekilde bir fotoğrafı vizörde çerçeveleyin. Netleme noktası

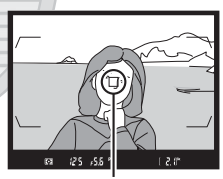

SU Dis Ticaret A.S.

## **3 Deklanşöre yarım basın.** Netlemek için deklanşöre yarım basın. Net görüntü isareti (·), netleme işlemi tamamlandığında vizörde görünecektir.

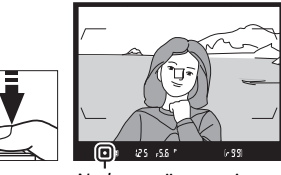

Netleme göstergesi

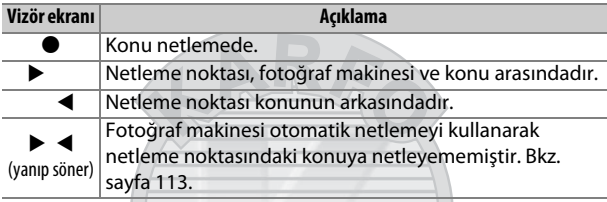

# **4 Çekin.**

Fotoğrafı çekmek için deklanşöre sonuna kadar yumuşak bir şekilde basın. Hafıza kartına erişim lambası yanacaktır ve fotoğraf birkaç saniyeliğine ekranda görünecektir. Lamba sönmeden ve kayıt

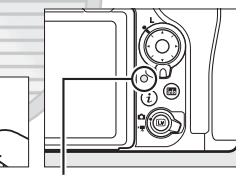

Hafıza kartına erişim lambası

tamamlanmadan hafıza kartını çıkarmayın veya güç kaynağını çıkarmayın veya bağlantısını kesmeyin.

### A **Bekleme Zamanlayıcısı (Vizör Çekimi)**

Yaklaşık altı saniye boyunca hiçbir işlem gerçekleştirilmezse kontrol paneli ve vizördeki enstantane hızı ve diyafram ekranları kapanarak pilin boşalması yavaşlatılacaktır. Ekranları yeniden etkinleştirmek için deklanşöre yarım basın.

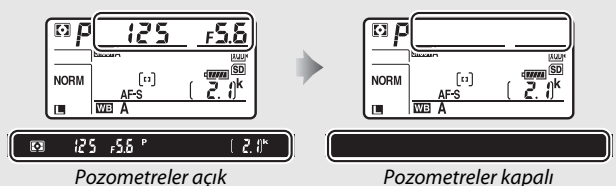

Bekleme zamanlayıcısının otomatik olarak sona ermesinden önce geçen süre uzunluğu, Özel Ayar c2 (Bekleme zamanlayıcısı,  $\Box$  [296\)](#page-321-0) kullanılarak ayarlanabilir.

# A **Çoklu Seçici**

Çoklu seçici, pozometreler açıkken netleme noktasını seçmek için kullanılabilir ( $\Box$  [108\)](#page-133-0).

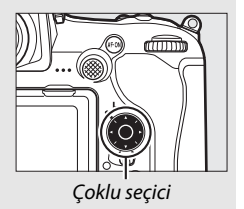

**KARACASUI** Dış Ticaret A.Ş.

# **Fotoğrafları İzleme**

**1** <sup>K</sup> **düğmesine basın.** Ekranda bir fotoğraf görüntülenecektir. Geçerli olarak görüntülenen resmi içeren hafıza kartı bir simge ile gösterilir.  $\blacksquare$  düğmesi **2 Ek resimler görüntüleyin.** Ek resimler  $\odot$  veya  $\odot$  düğmesine basılarak veya ekran üzerinde bir parmağınızı hızlıca sola veya sağa kaydırarak görüntülenebilir ( $\Box$  [258](#page-283-1)). Geçerli fotoğraf ile ilgili ek bilgileri görüntülemek için  $\bigoplus$  ve  $\bigoplus$ NIKON D500 düğmelerine basın ( $\Box$  [261\)](#page-286-0). **図** P 1/125 F5.6  $16m$ **ISG100 Dis Ticaret** sRGB

İzlemeyi sonlandırmak ve çekim moduna geri dönmek için, deklanşöre yarım basın.

### A **Resim İnceleme**

**İzleme menüsünde Resim inceleme** için Açık seçildiğinde ( $\Box$  [282\)](#page-307-1), fotoğraflar çekim sonrasında otomatik olarak ekranda görüntülenir.

## A **Ayrıca Bkz.**

Bir hafıza kartı yuvası seçme ile ilgili bilgi için bkz. sayfa [256](#page-281-0) ve [257.](#page-282-0)

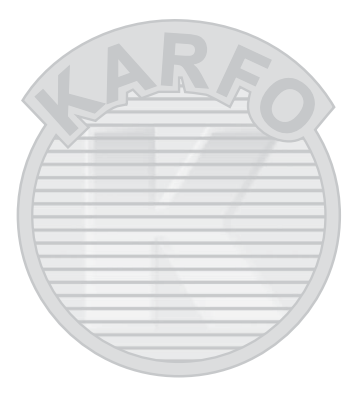

KARACASULU Dış Ticaret A.Ş.

# ❚❚ **İstenmeyen Fotoğrafların Silinmesi**

Geçerli olarak ekranda görüntülenen fotoğrafı silmek için,  $\tilde{p}$  ( $\overline{Q}$ ) düğmesine basın. Silinen fotoğrafların geri alınamayacağını unutmayın.

**1 Fotoğrafı görüntüleyin.** Önceki sayfadaki açıklandığı gibi silmek istediğiniz fotoğrafı görüntüleyin. Geçerli resmin konumu ekranın sol alt köşesindeki bir simgeyle gösterilir. **2 Fotoğrafı silin.** 面 () düğmesine basın. Bir onaylama iletişimi görüntülenecektir; resmi silmek ve izlemeye geri dönmek için tekrar 面 () düğmesine basın. Resmi silmeden çıkmak için, E düğmesine **TI** (RENALE) düğmesi basın.  $\widehat{\mathbb{P}}$  sil? **M**Eve **Diptal KARACAS** Dis Ticaret A.S.

## A **Sil**

Birden fazla resmi silmek veya hafıza kartından hangi resimlerin silineceğini seçmek için izleme menüsündeki **Sil** seçeneğini kullanın (0 [279](#page-304-0)).

# **Canlı Görüntü Çekimi**

Canlı görüntüde fotoğraf çekmek için aşağıdaki adımları izleyin.

**1 Canlı görüntü seçiciyi** C **(canlı görüntü çekimi) konumuna döndürün.**

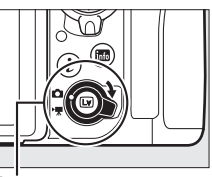

Canlı görüntü seçici

**2** <sup>a</sup> **düğmesine basın.** Ayna kalkacak ve objektiften gelen görüntü fotoğraf makinesi ekranında görüntülenecektir. Konu artık vizörde görüntülenmez.

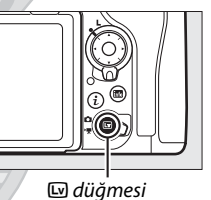

**3 Netleme noktasının konumlandırın.** [48.](#page-73-0) sayfada açıklandığı gibi netleme noktasını konunuzun üzerine konumlandırın.

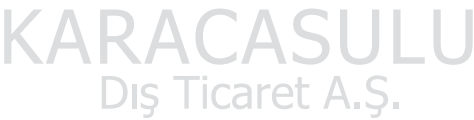

# **4 Netleyin.**

Netlemek için deklanşöre yarım basın.

Fotoğraf makinesi netleme yaparken netleme noktası yeşil yanıp sönecek

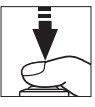

ve deklanşör devre dışı bırakılacaktır. Fotoğraf makinesi netleme yapabiliyorsa, netleme noktası yeşil görüntülenecektir; fotoğraf makinesi netleme yapamıyorsa, netleme noktası kırmızı renkte yanıp sönecektir (netleme noktası kırmızı yanıp sönerken de resim çekilebileceğini unutmayın; çekimden önce ekranda netlemeyi kontrol edin). Pozlama alt seçicinin ortasına basılarak da kilitlenebilir (0 [141](#page-166-0)); netleme deklanşöre yarım basıldığında kilitlenir.

### D **Canlı Görüntüde Otomatik Netlemeyi Kullanma**

Bir AF-S veya AF-P objektif kullanın. İstenen sonuçlar diğer objektifler veya teleobjektif dönüştürücülerle elde edilemeyebilir. Canlı görüntüde, otomatik netlemenin daha yavaş olduğunu ve fotoğraf makinesi netlediğinde ekranın daha parlak veya daha karanlık olabileceğini unutmayın. Fotoğraf makinesi netleme yapamadığında netleme noktası bazen yeşil görüntülenebilir. Fotoğraf makinesi aşağıdaki durumlarda netleme yapamayabilir:

- Konu çerçevenin uzun kenarına paralel çizgiler içermektedir
- Konu kontrasttan yoksundur
- Netleme noktasındaki konu keskin kontrastlı parlak alanlar içermektedir ya da spot aydınlatma veya bir neon tabelası veya parlaklığı değişen başka bir ışık kaynağı içermektedir
- Floresan, cıva buharı, sodyum buharı veya benzeri aydınlatmalar altında ışık titremesi ve kuşaklanma görünür
- Çapraz (yıldız) filtre veya başka özel filtre kullanılmaktadır
- Konu netleme noktasından daha küçük görünmektedir
- Konu düzenli geometrik desenlerin arasında kalmıştır (örn. jaluziler veya bir gökdelendeki pencere sıraları)
- Konu hareketlidir

# **5 Resmi çekin.**

Fotoğrafı çekmek için deklanşöre sonuna kadar basın. Ekran kapanacaktır.

Canlı görüntüden çıkmak için  $\square$ 

**6 Canlı görüntüden çıkın.**

düğmesine basın.

# A **Pozlama Önizleme**

Canlı görüntü sırasında enstantane hızı, diyafram ve ISO duyarlılığının pozlama üzerindeki etkilerini önizlemek için J düğmesine basabilirsiniz. Pozlama, ±5 EV kadar ayarlanabilir ( $\Box$  [143\)](#page-168-0); ancak yalnızca –3 ve +3 EV arasındaki değerler önizleme ekranında yansıtılır. Flaş aydınlatması

kullanıldığında, Etkin D-Lighting ( $\Box$  [189](#page-214-0)), Yüksek Dinamik Aralık (HDR; 0 [191\)](#page-216-0) veya basamaklama etkiliyken, Picture Control **Kontrast** parametresi için **A** (otomatik) seçildiğinde ( $\Box$  [183](#page-208-0)) veya enstantane hızı için x  $\bar{e}$  5  $\alpha$  secildiğinde önizlemenin nihai sonuçları doğru bir şekilde yansıtmayabileceğini unutmayın. Konu çok parlaksa veya çok karanlıksa, pozlama göstergeleri önizlemenin pozlamayı doğru olarak yansıtmayabileceği konusunda uyarmak için yanıp söner. Pozlama önizleme, enstantane hızı için bu L b veya - - seçildiğinde kullanılamaz.

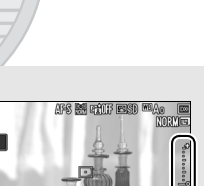

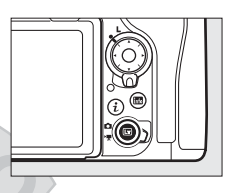

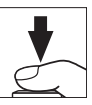

### A **Canlı Görüntü Zoom Önizleme**

Ekrandaki görüntüyü maksimum yaklaşık 11× kadar büyütmek için  $\mathcal{R}$ düğmesine basın. Ekranın sağ alt köşesindeki gri bir çerçevede bir dolaşım penceresi görünecektir. Ekranda çerçevenin görünmeyen alanlarına kaydırmak için çoklu seçiciyi kullanın veya uzaklaştırmak için W (M) düğmesine basın.

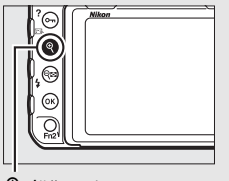

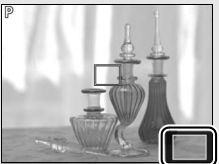

X düğmesi Dolaşım penceresi

## A **HDMI**

Canlı görüntü çekimi sırasında fotoğraf makinesi bir HDMI video cihazına bağlanırsa, fotoğraf makinesi ekranı açık kalır ve video cihazı objektiften gelen görüntüyü görüntüler.

## A **Ayrıca Bkz.**

Ekranın canlı görüntü sırasında ne kadar açık kalacağını seçmeye ilişkin bilgiler için bkz. Özel Ayar c4 (**Ekran kapanma gecikmesi**,  $\Box$  [296\)](#page-321-1). Film kayıt düğmesi, ayar kadranları ve çoklu seçicinin ortası tarafından oynanacak rolü seçmeye ilişkin bilgi için, bkz. Özel Ayarlar f1 (**Özel kontrol atama**) > **Film kayıt düğmesi +** y (0 [301](#page-326-0)) ve f2 (**Çoklu seçici orta düğmesi**,  $\Box$  [301\)](#page-326-1).  $\Box$  düğmesinin istenmeden çalışmasını önlemek ile ilgili bilgi için, bkz. Özel Ayar f8 (**Canlı görüntü dğmsi sçnklri**,  $\Box$  [303\)](#page-328-0).

Dis Ticaret A.S.
## **Otomatik netleme**

Otomatik netlemeyi kullanarak resimler çekmek için, netleme modu seçiciyi **AF** konumuna döndürün.

#### Netleme modu seçici

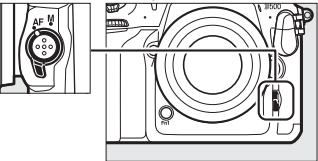

#### <span id="page-72-1"></span><span id="page-72-0"></span>❚❚ **Netleme Modu Seçme**

Aşağıdaki otomatik netleme modları canlı görüntüde kullanılabilir:

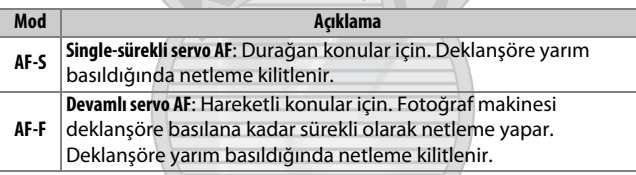

Bir otomatik netleme modu seçmek için AF modu düğmesine basın ve istenen mod ekranda görüntülenene kadar ana ayar kadranını çevirin.

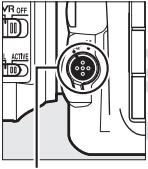

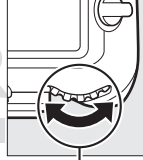

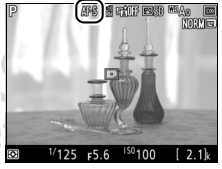

AF modu düğmesi

Ana ayar kadranı

Ekran

#### <span id="page-73-3"></span><span id="page-73-0"></span>❚❚ **Bir AF Alanı Modu Seçme**

Aşağıdaki AF alanı modları canlı görüntüde seçilebilir:

<span id="page-73-2"></span><span id="page-73-1"></span>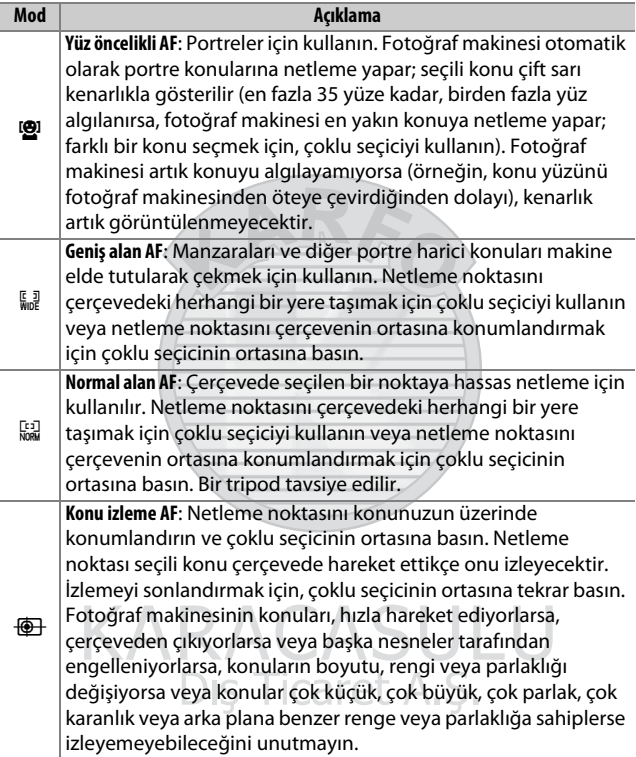

Bir AF alanı modu seçmek için, AF modu düğmesine basın ve istenen mod ekranda görüntülenene kadar alt-ayar kadranını çevirin.

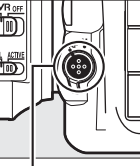

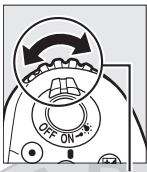

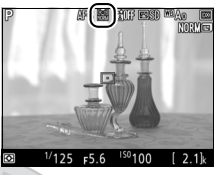

AF modu düğmesi

Alt-ayar kadranı Ekran

## <span id="page-74-1"></span>**Manuel Netleme**

Manuel netleme modunda netleme vapmak için  $($  $\Box$  [114\)](#page-139-0), objektif netleme halkasını konu netlemede olana kadar döndürün. Ekrandaki görüntüyü hassas netleme yapmak üzere büyütmek için  $\mathcal{R}$ düğmesine basın ( $\Box$  [46](#page-71-0)).

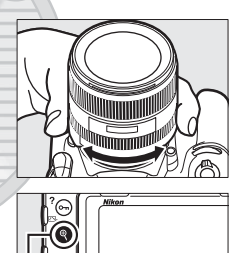

## A **Canlı Görüntü Sırasında Netlemeyi Önizleme** Dis Ticaret A

**KARACAS** 

<span id="page-74-0"></span>Canlı görüntü sırasında, daha iyi bir netleme önizleme için maksimum diyaframı geçici olarak seçmek üzere **Pv** düğmesine basın; maksimum diyafram göstergesi ( $\Box$  [53\)](#page-78-0) görüntülenecektir. Diyaframı orijinal değerine geri döndürmek için, düğmeye tekrar basın ve otomatik netlemeyi kullanarak netleme yapın. Netleme önizleme sırasında bir resim çekmek için deklanşöre sonuna kadar basılırsa, fotoğraf çekilmeden önce diyafram orijinal değerine geri dönecektir.

## i **Düğmesini Kullanma**

Aşağıda listelenen seçeneklere canlı görüntü çekimi sırasında  $\boldsymbol{i}$  düğmesine basarak erişilebilir. Çoklu seçiciyi kullanarak öğeleri vurgulayın ve vurgulanan öğe için seçenekleri görüntülemek için 2 düğmesine basın. İstenen ayarı seçtikten sonra,  $\boldsymbol{i}$  düğmesi menüsüne geri dönmek için J düğmesine basın. Çekim ekranına çıkmak için tekrar  $\boldsymbol{i}$  düğmesine basın.

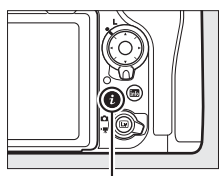

i düğmesi

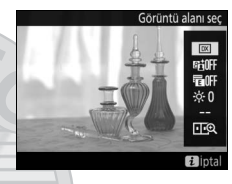

<span id="page-75-0"></span>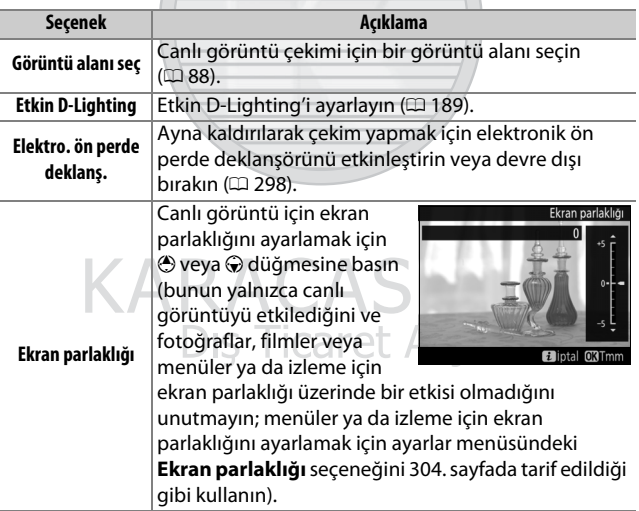

<span id="page-76-0"></span>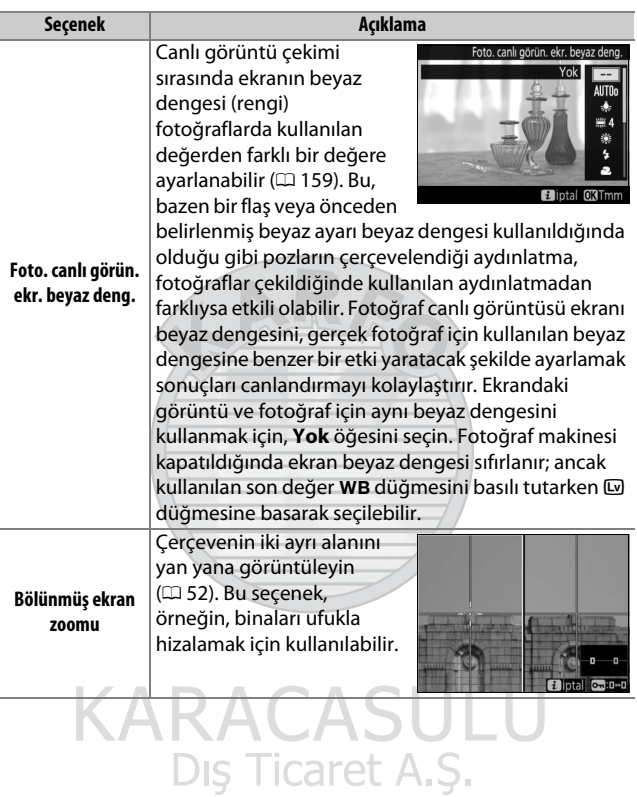

#### <span id="page-77-0"></span>❚❚ **Bölünmüş Ekran Zoomu**

Canlı görüntü çekimi i düğmesi menüsünde **Bölünmüş ekran zoomu** seçmek, ekranı çerçevenin ayrı alanlarını yüksek bir yakınlaştırma oranında yan yana gösteren iki kutuya böler. Büyütülen alanların konumu dolaşım penceresinde gösterilir.

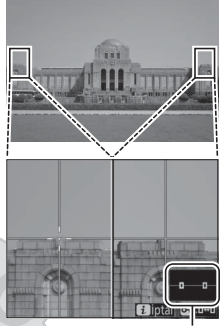

Dolaşım penceresi

Yakınlaştırmak ve uzaklaştırmak için  $\mathcal{R}$  ve W (M) düğmelerini kullanın veya bir kutu seçmek için  $O_{\text{Th}}(\mathbb{Z}/2)$  düğmesine basın ve seçilen alanı sola veya sağa kaydırmak için  $\bigcirc$  veya  $\bigcirc$  tuşuna basın.  $\bigcirc$  veya  $\bigcirc$ düğmelerine basmak her iki alanı eşzamanlı olarak yukarı veya aşağı kaydırır. Seçilen alanın merkezindeki

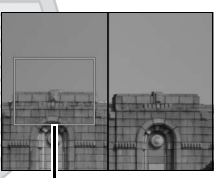

Netlemedeki alan

konuya netleme yapmak için deklanşöre yarım basın. Bölünmüş ekran görünümünden çıkmak için i düğmesine basın.

Dis Ticaret A.S.

### <span id="page-78-1"></span>**Canlı Görüntü Ekranı**

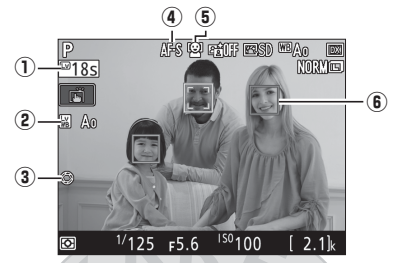

<span id="page-78-0"></span>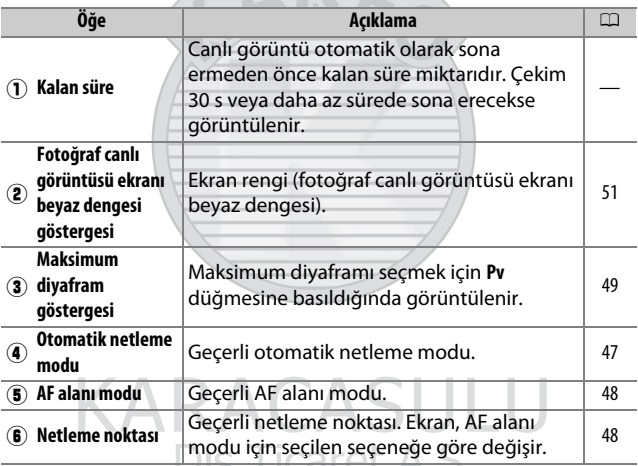

<del>Diş Titarcı A.ş.</del>

#### D **Geri Sayım Ekranı**

Canlı görüntü otomatik olarak sona ermeden 30 s önce bir geri sayım görüntülenecektir (canlı görüntü iç devreleri korumak için sona ermek üzereyse veya Özel Ayar c4—**Ekran kapanma gecikmesi** > **Canlı görüntü**;  $\Box$  [296](#page-321-0)— için **Limitsiz** dışında bir seçenek seçildiyse; ekran otomatik olarak kapanmadan 5 s önce zamanlayıcı kırmızıya döner). Çekim koşullarına bağlı olarak, canlı görüntü seçildiğinde zamanlayıcı hemen görünebilir.

## **Bilgi Ekranı**

Ekrandaki göstergeleri gizlemek veya görüntülemek için, E düğmesine basın.

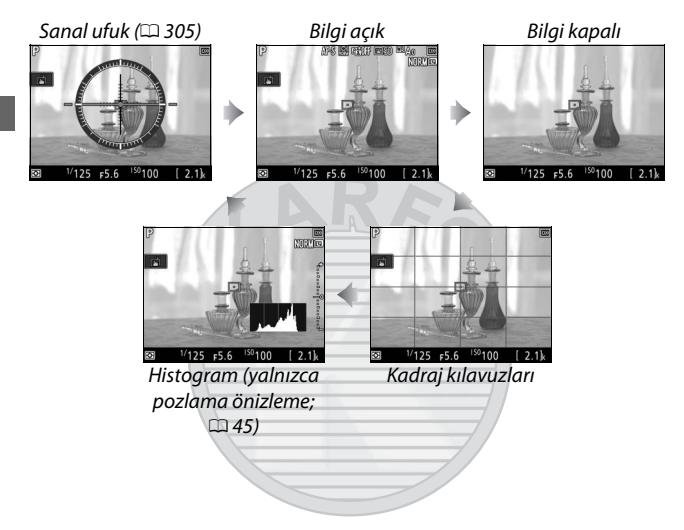

## **Dokunmatik Fotoğrafçılık (Dokunmatik Deklanşör)**

Netleme yapmak için ekrana dokunun ve fotoğrafı çekmek için parmağınızı kaldırın.

Çekim modunda ekrana dokunmakla gerçekleştirilen işlemi seçmek için sağda gösterilen simgeye dokunun. Aşağıdaki seçeneklerden birini seçin:

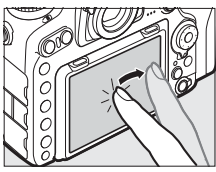

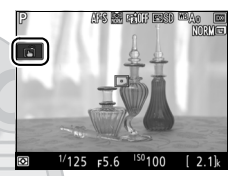

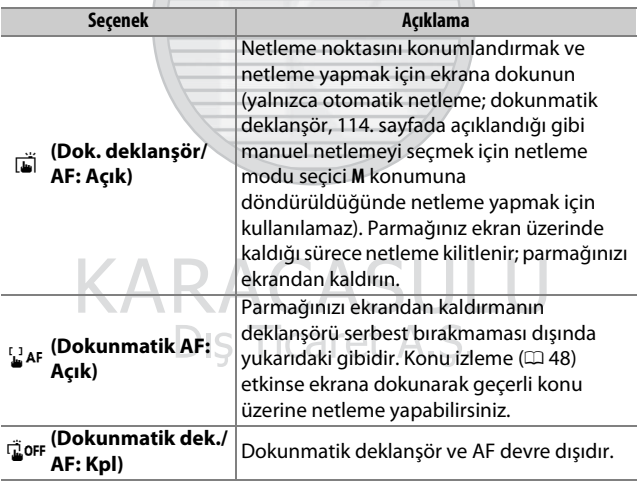

#### D **Dokunarak Çekim Seçeneklerini Kullanarak Resimler Çekme**

Deklanşörü serbest bırakırken fotoğraf makinesini hareket ettirmekten kaçının. Fotoğraf makinesi hareketi bulanık fotoğraflara yol açabilir.

Dokunmatik çekim seçeneklerinin etkin olduğunu gösteren G simgesi görüntülendiğinde bile deklanşör netleme yapmak ve resimler cekmek için kullanılabilir. Sürekli çekim modunda ( $\Box$  [116\)](#page-141-0) ve film kaydı sırasında fotoğraflar çekmek için deklanşörü kullanın. Dokunmatik çekim seçenekleri, sürekli çekim modunda yalnızca birer birer resim çekmek için kullanılabilir ve film kaydı sırasında fotoğraf çekmek için kullanılamaz.

Dokunmatik ekran, netleme seçici kilidi **L** (kilit) konumundayken netleme noktasını konumlandırmak için kullanılamaz ( $\Box$  [108](#page-133-0)); ancak AF alanı modu için yüz öncelikli AF seçildiğinde yine de konuyu seçmek için kullanılabilir ( $\Box$  [48\)](#page-73-2).

Otomatik zamanlama modunda ( $\Box$  [119\)](#page-144-0), ekrana dokunduğunuzda netleme seçilen konu üzerinde kilitlenir ve zamanlayıcı parmağınızı ekrandan kaldırdığınızda başlar. Varsayılan ayarlarda, deklanşör zamanlayıcı başladıktan yaklaşık 10 s sonra serbest bırakılır; gecikme ve çekim sayısı Özel Ayar c3 (Otomatik zamanlama,  $\Box$  [296](#page-321-1)) kullanılarak değiştirilebilir. **Çekim sayısı** için seçilen seçenek 1'den büyükse fotoğraf makinesi seçilen çekim sayısı kaydedilene kadar otomatik olarak ardı ardına resimler çekecektir.

> KARACASULU Dis Ticaret A.S.

#### D **Canlı Görüntüde Çekim**

Vizörden giren ışığın fotoğrafları veya pozlamayı etkilemesini önlemek için, vizör göz merceği kapağını kapatın ( $\Box$  [119\)](#page-144-1).

Her ne kadar bunlar nihai fotoğrafta görünmeyecek olsa da, yanıp sönen işaretlerin veya diğer kesintili ışık kaynaklarının olduğu bazı alanlarda veya konu kısa bir süre elektronik flaş veya başka bir anlık, parlak ışık kaynağı ile aydınlatılırsa ekranın bazı alanlarında parlak şeritler belirirken, ekranda pürüzlü kenarlar, renk karışması, hare ve parlak noktalar görünebilir. Ayrıca fotoğraf makinesi yatay pan yapılırsa veya bir nesne yüksek hızla çerçeve içinden geçerse dağılma meydana gelebilir. Floresan, cıva buharlı veya sodyum lambalar altında ekranda görülebilen ışık titremesi ve kuşaklanma, film çekimi menüsündeki **Kırpışma azaltma** seçeneği kullanılarak azaltılabilir ( $\Box$  [290](#page-315-0)); ancak bunlar bazı deklanşör hızlarında nihai fotoğrafta hala görünür olabilir. Canlı görüntüde çekim yaparken, fotoğraf makinesini güneşe veya diğer güçlü ışık kaynaklarına doğru tutmaktan kaçının. Bu önlemin alınmaması fotoğraf makinesinin iç devrelerinin hasar görmesine neden olabilir.

Özel Ayar c2 (Bekleme zamanlayıcısı,  $\Box$  [296\)](#page-321-2) için seçilen seçeneğe bakılmaksızın, bekleme zamanlayıcısı çekim sırasında sona ermeyecektir.

## <span id="page-83-0"></span>**Filmler**

Filmler kaydetmeye ve izlemeye ilişkin bilgiler için bu bölümü okuyun.

## Film Kaydetme

Filmler canlı görüntüde kaydedilebilir.

**1 Canlı görüntü seçiciyi** 1 **(film canlı görüntüsü) konumuna döndürün. 2** <sup>a</sup> **düğmesine basın.** Ayna kalkacak ve objektiften gelen görüntü, pozlama etkileri için değiştirilmiş şekilde fotoğraf makinesi ekranında görüntülenecektir. Konu artık vizörde görüntülenmez. Canlı görüntü seçici

**a** düğmesi

#### **Z issues** Simaesi

simgesi ( $\Box$  [66\)](#page-91-0) filmlerin kaydedilemeyeceğini gösterir.

#### A **Beyaz Dengesi**

Beyaz dengesi WB düğmesine basılarak ve ana ayar kadranı döndürülerek her an ayarlanabilir ( $\Box$  [159](#page-184-1)).

## **3** Bir netleme modu seçin ( $\Box$  [47](#page-72-1)).

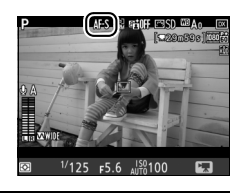

## **4** Bir AF alanı modu seçin ( $\Box$  [48](#page-73-3)).

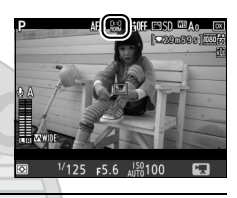

## **5 Netleyin.**

Açılış çekimini çerçevelendirin ve netlemek için **AF-ON** düğmesine basın. Film kaydı sırasında yüz öncelikli AF'de algılanabilen konu sayısının düştüğünü unutmayın.

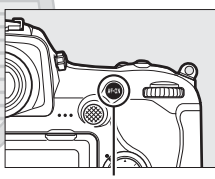

**AF-ON** düğmesi

#### A **Netleme**

Netleme kayda başlamadan önce deklanşöre yarım basılarak ayarlanabilir veya [49.](#page-74-1) sayfada tarif edildiği gibi manuel olarak netleme yapabilirsiniz.

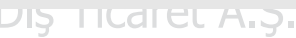

## <span id="page-85-0"></span>**6 Kayda başlayın.**

Kaydı başlatmak için film kayıt düğmesine basın. Bir kayıt göstergesi ve kullanılabilir süre ekranda görüntülenir. Pozlama alt seçicinin ortasına basılarak kilitlenebilir ( $\Box$  [141](#page-166-0)) veya pozlama telafisi kullanılarak  $\pm$ 3 EV'ye kadar değiştirilebilir ( $\Box$  [143](#page-168-0)); noktasal ölçüm kullanılamaz. Otomatik netleme modunda, fotoğraf makinesi **AF-ON** düğmesine basılarak veya ekranda konunuza dokunularak yeniden netlenebilir.

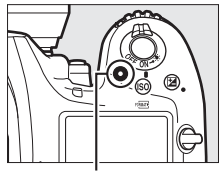

Film kayıt düğmesi

Kayıt göstergesi

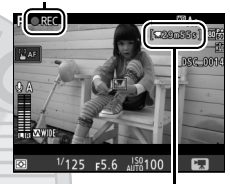

Kalan süre

#### A **Ses**

Fotoğraf makinesi hem video hem de ses kaydedebilir; film kaydı sırasında fotoğraf makinesinin önündeki mikrofonu kapatmayın. Dahili mikrofonun otomatik netleme, titreşim azaltma veya diyaframdaki değişiklikler sırasında fotoğraf makinesi veya objektifin çıkardığı sesleri kaydedebileceğini unutmayın.

KARACASULU Dis Ticaret A.S.

## **7 Kaydı sonlandırın.**

Kaydı sonlandırmak için film kayıt düğmesine tekrar basın. Maksimum uzunluğa ulaşıldığında veya hafıza kartı dolduğunda kayıt otomatik olarak sona erecektir (hafıza kartı yazma hızına bağlı olarak çekimin

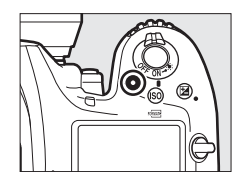

maksimum uzunluğa ulaşmadan önce sona erebileceğini unutmayın).

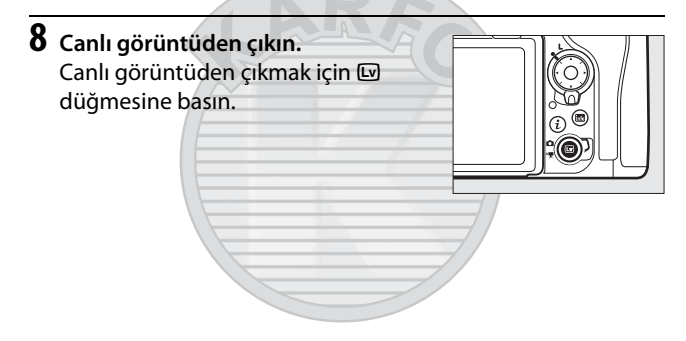

#### A **Pozlama Modu**

Aşağıdaki pozlama ayarları film modunda ayarlanabilir:

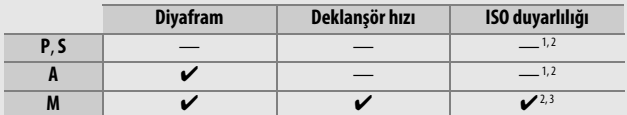

1 ISO duyarlılığının üst limiti film çekimi menüsündeki **ISO duyarlılığı ayarları** > **Maksimum duvarlılık** seceneği kullanılarak seçilebilir ( $\Box$  [289\)](#page-314-0).

- 2 **ISO duyarlılığı ayarları** > **Maksimum duyarlılık** için veya **ISO duyarlılığı (mod M)** için seçilen seçeneğe bakılmaksızın, film çekimi menüsünde **Elektronik VR** için **Açık** seçildiğinde üst limit ISO 51200'dür.
- 3 Film çekimi menüsünde **ISO duyarlılığı ayarları** > **Otmtk ISO kntrl (mod M)** için **Açık** seçilirse, ISO duyarlılığının üst limit **Maksimum duyarlılık** seçeneği kullanılarak seçilebilir.

**M** pozlama modunda, enstantane hızı 1/25 s ve 1/8000 s arasındaki değerlere ayarlanabilir (kullanılabilen en yavaş deklanşör hızı kare hızıyla değişir;  $\Box$  [68\)](#page-93-0). Deklanşör hızı diğer pozlama modlarında otomatik olarak ayarlanır. Konu, **P** veya **S** modunda fazla veya az pozlanmışsa, canlı görüntüyü sonlandırın ve canlı görüntüyü tekrar başlatın veya **A** pozlamasını seçin ve diyaframı ayarlayın.

## <span id="page-88-0"></span>**Dizinler**

**Dizin işaretleme** Özel Ayar g1 (**Özel kontrol atama**,  $\Box$  [303\)](#page-328-0) kullanılarak bir kontrol atanmışsa, düzenleme ve izleme sırasında çerçevelerin yerini bulmak üzere kullanılan dizinler eklemek için kayıt sırasında seçilen kontrol düğmesine basabilirsiniz ( $\Box$  [81](#page-106-0)). Her filme en fazla 20 dizin eklenebilir.

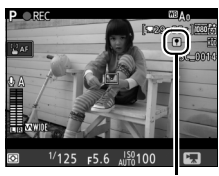

Dizin

# KARACASULU

#### A **Ayrıca Bkz.**

Çoklu seçicinin ortası tarafından oynanan rol, Özel Ayar f2 (**Çoklu seçici orta düğmesi**;  $\Box$  [301\)](#page-326-0) kullanılarak seçilebilir ve **Fn1**, Fn2 ve Pv düğmelerinin ve alt seçicinin ortasının rolleri de Özel Ayar g1 (**Özel kontrol atama**;  $\Box$  [303](#page-328-0)) kullanılarak seçilebilir. Özel Ayar g1 (**Özel kontrol atama**) > **Deklanşör düğmesi**, deklanşörün canlı görüntüyü başlatmak veya film kaydını başlatıp bitirmek için kullanılıp kullanılamayacağını kontrol eder. **w** düğmesinin istenmeden çalışmasını önlemek ile ilgili bilgi için bkz. Özel Ayar f8 (**Canlı görüntü dğmsi sçnklri**;  $\Box$  [303\)](#page-328-1).

## i **Düğmesini Kullanma**

Aşağıda listelenen seçeneklere film modunda i düğmesine basarak erişilebilir. Çoklu seçiciyi kullanarak öğeleri vurgulayın ve vurgulanan öğe için seçenekleri görüntülemek için <sup>2</sup> düğmesine basın. İstenen ayarı seçtikten sonra,  $\boldsymbol{i}$  düğmesi menüsüne geri dönmek için @ düğmesine basın. Çekim ekranına çıkmak için tekrar i düğmesine basın.

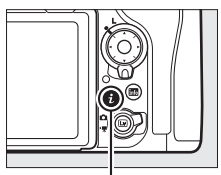

i düğmesi

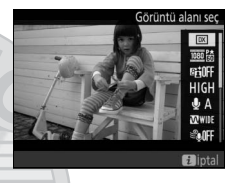

<span id="page-89-2"></span><span id="page-89-1"></span><span id="page-89-0"></span>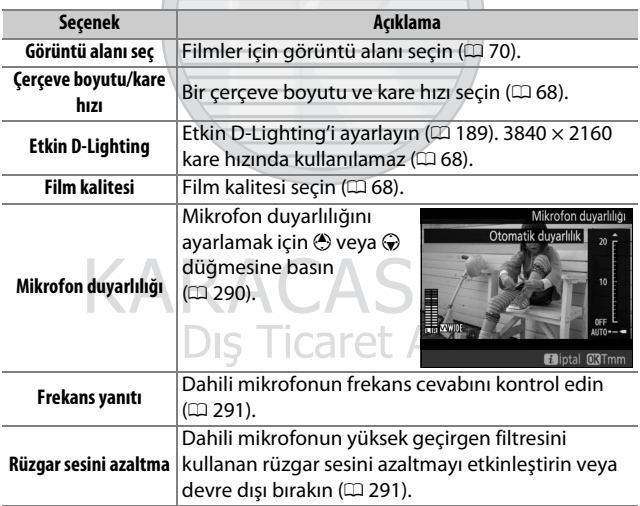

<span id="page-90-2"></span><span id="page-90-1"></span>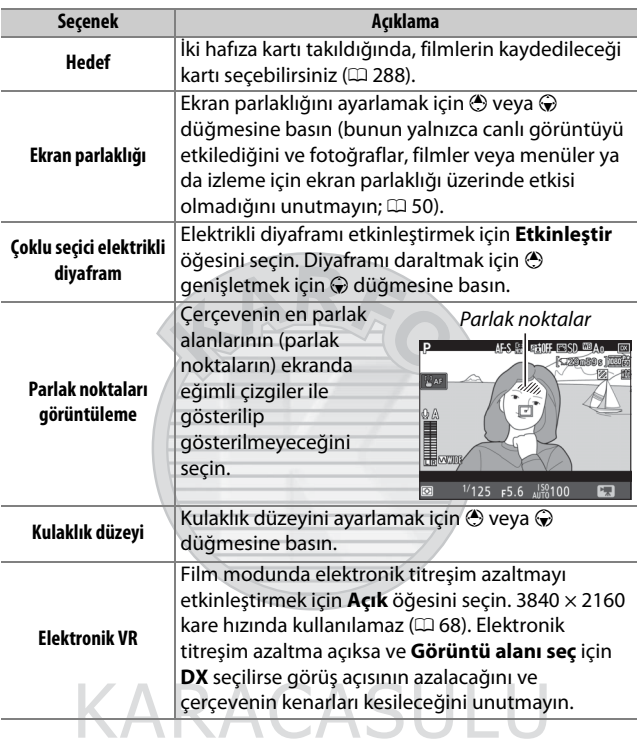

## Dış Ticaret A.Ş.

#### <span id="page-90-0"></span>A **Harici Mikrofon Kullanma**

Opsiyonel ME-1 stereo mikrofonu veya ME-W1 Kablosuz Mikrofon, filmler için ses kaydetmek için kullanılabilir ( $\Box$  [334\)](#page-359-0).

#### A **Kulaklıklar**

Üçüncü parti kulaklıklar kullanılabilir. Yüksek ses düzeylerinin yüksek sesle sonuçlandığını unutmayın; kulaklıklar kullanılırken özen gösterilmelidir.

## **Canlı Görüntü Ekranı**

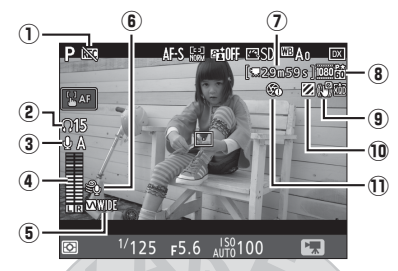

<span id="page-91-0"></span>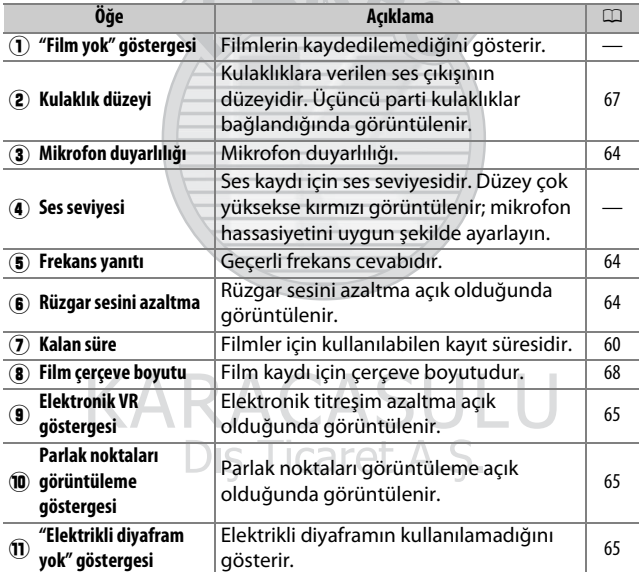

#### D **Geri Sayım Ekranı**

Canlı görüntü otomatik olarak sona ermeden 30 s önce bir geri sayım görüntülenecektir ( $\Box$  [53\)](#page-78-1). Çekim koşullarına bağlı olarak, film kaydı başlar başlamaz zamanlayıcı görüntülenebilir. Kalan kayıt süresine bakılmaksızın, zamanlayıcının süresi dolduğunda canlı görüntünün yine de otomatik olarak sonlanacağını unutmayın. Film kaydına devam etmeden önce iç devrelerin soğumasını bekleyin.

#### <span id="page-92-0"></span>A **Film Kaydı Sırasında Ayarlar Yapma**

Kulaklık düzeyi kayıt sırasında ayarlanamaz. Geçerli olarak \ (mikrofon kapalı) dışında bir seçenek seçiliyse mikrofon hassasiyeti kayıt devam ederken & dışındaki herhangi bir ayara değiştirilebilir.

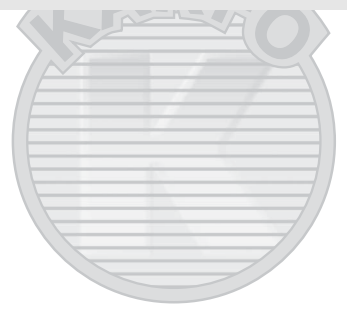

KARACASULU Dis Ticaret A.S.

## <span id="page-93-0"></span>**Çerçeve Boyutu, Kare Hızı ve Film Kalitesi**

Film çekimi menüsündeki **Çerçeve boyutu/kare hızı** seçeneği, film çerçeve boyutu (piksel olarak) ve kare hızını seçmek için kullanılır. Ayrıca iki **Film kalitesi** seçeneği arasından seçim yapabilirsiniz: yüksek ve normal. Bu seçenekler birlikte, aşağıdaki tabloda gösterildiği gibi maksimum bit hızını belirler.

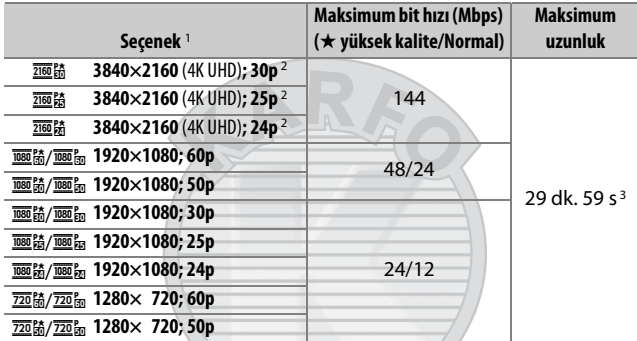

1 30p olarak listelenen değerler için gerçek kare hızı 29,97 fps, 24p olarak listelenen değerler için 23,976 fps ve 60p olarak listelenen değerler için 59,94 fps'dir.

- 2 Bu secenek secildiğinde ekranda **k görüntülenir ve film kalitesi** "yüksek" olarak sabitlenir.
- 3 Her film, her biri en fazla 4 GB olabilen en fazla 8 dosyaya kaydedilecektir. Dosya sayısı ve her dosyanın uzunluğu, **Çerçeve boyutu/kare hızı** ve **Film kalitesi** için seçilen seçeneklere göre değişir.

2 A CASULU Dis Ticaret A.S.

## **Bilgi Ekranı**

Ekrandaki göstergeleri gizlemek veya görüntülemek için, E düğmesine basın.

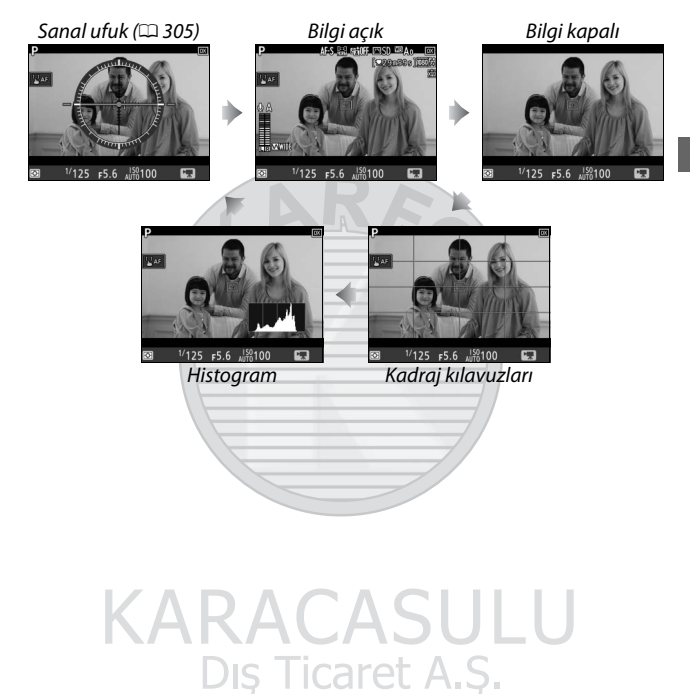

#### A **HDMI**

Fotoğraf makinesi bir HDMI cihaza bağlıysa objektiften gelen görüntü hem fotoğraf makinesi ekranında hem de HDMI cihazında görünecektir.

## <span id="page-95-0"></span>**Film Kırpması**

Filmler, 16 : 9 en boy oranına sahiptir ve çerçeve boyutu ve film çekimi menüsündeki **Görüntü alanı seç** için seçilen seçeneğe göre değişen bir kesme kullanılarak kaydedilir ( $\Box$  [68](#page-93-0), [288\)](#page-313-1).

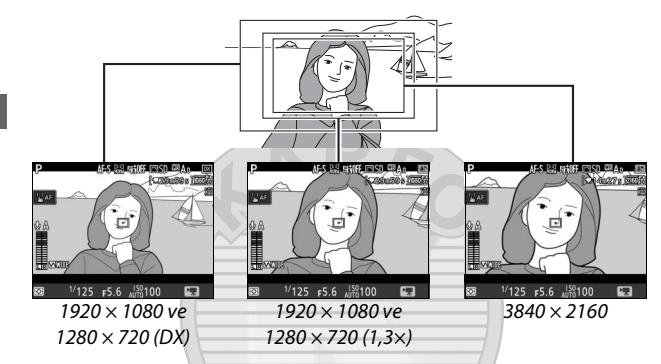

Film kesme boyutları aşağıda verilmiştir:

- 3840 × 2160 çerçeve boyutunda, film kesmesi **Görüntü alanı seç** için seçilen seçeneğe bakılmaksızın yaklaşık 16,2 × 9,1 mm'dir. Görünür odak uzaklığı, DX biçimindekinden yaklaşık 1,5× daha büyüktür.
- **Görüntü alanı seç** için **DX** ve 1920 × 1080 veya 1280 × 720'lik bir çerçeve boyutu seçili halde film kesmesi yaklaşık  $23.5 \times 13.3$  mm'dir.
- **Görüntü alanı seç** için **1,3×** ve 1920 × 1080 veya 1280 × 720'lik bir çerçeve boyutu seçili halde film kesmesi yaklaşık 18,0 × 10,1 mm'dir. Görünür odak uzaklığı, DX biçimindekinden yaklaşık 1,3× daha büyüktür.

## **Film Modunda Fotoğraf Çekme**

Film modunda fotoğraf çekmek için (canlı görüntüde veya film kaydı sırasında), Özel Ayar g1 (**Özel kontrol atama**) > **Deklanşör düğmesi** için **Fotoğraf çek** öğesini seçin ( $\Box$  [303](#page-328-0)). 16 : 9 en boy oranına sahip

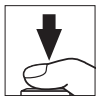

fotoğraflar deklanşöre sonuna kadar basarak her an çekilebilir. Film kaydı devam ediyorsa, kayıt sona erecek ve o ana kadar çekilen metraj kaydedilecektir.

Bir NEF (RAW) veya TIFF seçeneği seçildiği zaman hariç, fotoğraflar film çekimi menüsündeki (0 [91\)](#page-116-0) **Resim kalitesi** için seçilen formatta kaydedilir; bir NEF (RAW) veya TIFF seçeneği seçili olarak kaydedilen fotoğraflar JPEG iyi★ resim kalitesinde kaydedilir. Resim boyutu hakkında bilgi için, bkz. sayfa [72.](#page-97-0) Fotoğrafların pozlamasının canlı görüntü seçici • konumuna döndürüldüğünde önizlenemeyeceğini unutmayın; **P**, **S** veya **A** modu önerilir, ancak doğru sonuçlar **M** modunda canlı görüntü seçici **C** konumuna döndürülmüş halde pozlamayı önizleyerek elde edilebilir.

#### <span id="page-97-0"></span>❚❚ **Resim Boyutu**

Film modunda çekilen fotoğrafların boyutu film çerçeve boyutu ile ( $\Box$  [68](#page-93-0)) ve fotoğrafların 1920  $\times$  1080 ve 1280  $\times$  720 çerçeve boyutlarında çekilmeleri durumunda fotoğraf çekimi menüsündeki **Resim boyutu** > **JPEG/TIFF** için seçilen görüntü alanı ve seceneğe göre değişir ( $\Box$  [94](#page-119-0)).

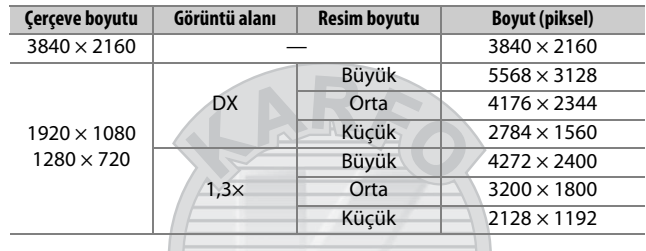

#### **Z** Film Kaydetme

Filmler sRGB renkli alanında kaydedilir. Işık titremesi, kuşaklanma veya dağılma ekranda ve son filmde floresan, cıva buharı veya sodyum lambaları altında ya da fotoğraf makinesi yatay pan yapılırsa veya bir nesne yüksek hızla kare içinden geçerse görülebilir (ışık titremesi ve kuşaklanmayı azaltma hakkında bilgiler için bkz. **Kırpışma azaltma**, 0 [290\)](#page-315-0). Işık titremesi ayrıca elektrikli diyafram kullanımdayken de görünebilir. Pürüzlü kenarlar, renk karışması, hare ve parlak noktalar da görünebilir. Yanıp sönen işaretler ve diğer kesintili ışık kaynakları ile veya konu elektronik flaş veya diğer parlak, anlık ışık kaynağıyla kısa bir süre aydınlatıldığında çerçevenin bazı alanlarında parlak şeritler görülebilir. Filmleri kaydederken fotoğraf makinesini güneş veya diğer güçlü ışık kaynaklarına yöneltmekten kaçının. Bu önlemin alınmaması fotoğraf makinesinin iç devrelerinin hasar görmesine neden olabilir. Film modunda objektiften gelen görüntüye yakınlaştırırsanız ( $\Box$  [46\)](#page-71-1), kumlanma (rastgele dağılmış parlak pikseller, sis veya çizgiler) ve beklenmeyen renklerin görünebileceğini unutmayın.

Flaş aydınlatması kullanılamaz.

Objektif sökülürse veya canlı görüntü seçicisi yeni bir ayara döndürülürse kayıt otomatik olarak sona erer.

A **Kablosuz Uzaktan Kumandalar ve Uzaktan Kumanda Kabloları** Özel Ayar g1 (Özel kontrol atama) > Deklanşör düğmesi (**Q2** [303\)](#page-328-0) için **Film kaydet** seçilirse, opsiyonel kablosuz uzaktan kumandalardaki ve uzaktan kumanda kablolarındaki deklanşörler ( $\Box$  [333,](#page-358-0) [334](#page-359-1)) canlı görüntüyü başlatmak ve film kaydını başlatmak ve sonlandırmak için kullanılabilir.

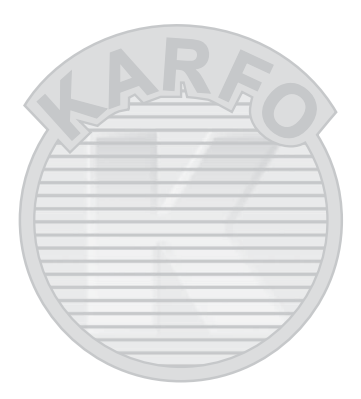

## Zaman Aralıklı Filmler

Fotoğraf makinesi, sessiz bir zaman aralıklı film oluşturmak için geçerli olarak film çekimi menüsündeki **Görüntü alanı seç**, **Çerçeve boyutu/kare hızı**, **Film kalitesi** ve **Hedef** için seçilen seçenekleri kullanarak seçilen aralıklarda otomatik olarak fotoğraflar çeker ( $\Box$  [288\)](#page-313-2).

#### A **Çekimden Önce**

Bir zaman aralıklı film çekmeden önce, geçerli ayarlarda bir deneme çekimi yapın ve sonuçları ekranda görüntüleyin (zaman aralıklı filmler film kesmesi kullanılarak çekilir; kompozisyonu kontrol edebilmek için canlı görüntüyü kullanın). Tutarlı renklendirme için, otomatik dışında bir beyaz dengesi ayarı seçin  $(11159)$  $(11159)$ .

Tripod kullanımı tavsiye edilir. Çekim başlamadan önce fotoğraf makinesini bir tripod üzerine monte edin. Çekimin kesintiye uğramadığından emin olmak için, opsiyonel AC adaptörü ve güç konektörü veya tam şarjlı pil kullanın. Vizörden giren ışığın fotoğrafları ve pozlamayı etkilemesini önlemek için, vizör göz merceği kapağını kapatın  $($  $\Box$  [119\)](#page-144-1).

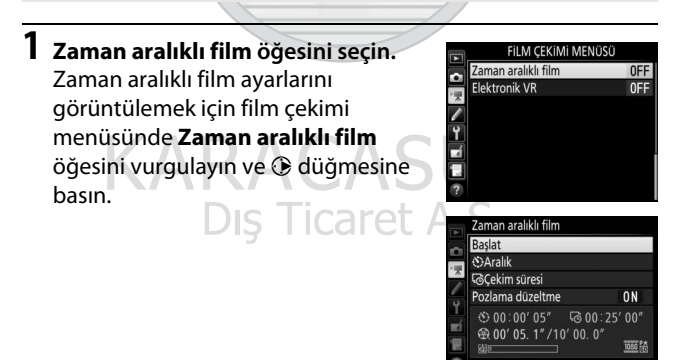

## **2 Zaman aralıklı film ayarlarını yapın.**

Bir aralık, toplam çekim süresi ve pozlama düzeltme seçeneği seçin.

• **Çerçeveler arasındaki aralığı seçmek için**:

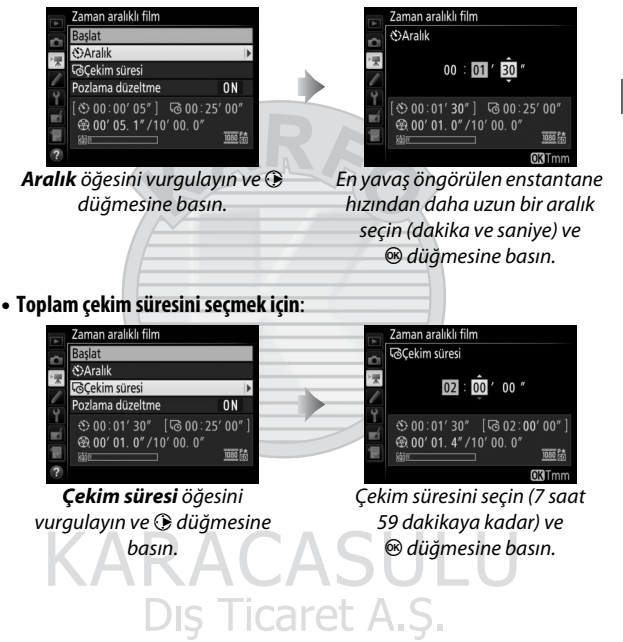

#### • **Pozlama düzeltmeyi etkinleştirmek veya devre dışı bırakmak için**:

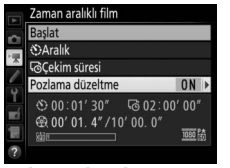

**Pozlama düzeltme** öğesini vurgulayın ve 2 düğmesine basın.

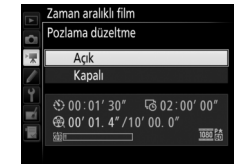

Bir seçeneği vurgulayın ve  $\circledast$  düğmesine basın.

**Açık** seçeneğini seçmek **M** modu dışındaki modlarda pozlamadaki garip değişimleri düzeltir (pozlama düzeltmenin **M** modunda yalnızca fotoğraf çekimi menüsündeki otomatik ISO duyarlılığı kontrolü etkinleştirilirse etkili olacağını unutmayın).

## **3 Çekime başlayın.**

**Başlat** seçeneğini vurgulayın ve J düğmesine basın. Çekim yaklaşık 3 s sonra başlar. Fotoğraf makinesi seçilen çekim süresi boyunca seçilen aralıklarda fotoğraflar çeker.

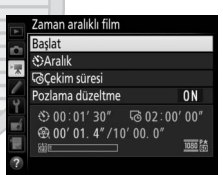

Tamamlandığında, zaman aralıklı filmler film çekimi menüsündeki **Hedef** için seçilen hafıza kartına kaydedilir ( $\Box$  [288\)](#page-313-0).

Dış Ticaret A.S.

#### A **3840 × 2160**

Film çekimi menüsünde **Çerçeve boyutu/kare hızı** için çerçeve boyutu 3840 × 2160 olan bir seçenek seçilirse vizörde 1,3× DX kırpma göstergesi ve 1,3× DX kırpma görüntülenir; canlı görüntü seçiciyi 1 konumuna döndürün ve çekimi canlı görüntüde çerçevelendirin  $(D 70)$  $(D 70)$  $(D 70)$ .

#### A **Son Filmin Uzunluğunu Hesaplama**

Son filmdeki toplam kare sayısı, çekim süresi aralığa bölünüp yuvarlanarak hesaplanabilir. Son filmin uzunluğu, çekim sayısını film çekimi menüsünde **Çerçeve boyutu/kare hızı** için seçilen kare hızına bölerek hesaplanabilir ( $\Box$  [68](#page-93-0)). Örneğin **1920×1080; 24p**'de kaydedilen 48 karelik bir film yaklaşık iki saniye uzunluğunda olacaktır. Zaman aralıklı filmler için maksimum uzunluk 20 dakikadır.

Kaydedilen uzunluk/ maksimum uzunluk

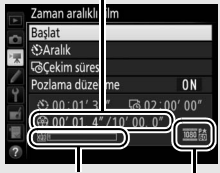

Hafıza kartı göstergesi

Çerçeve boyutu/kare hızı

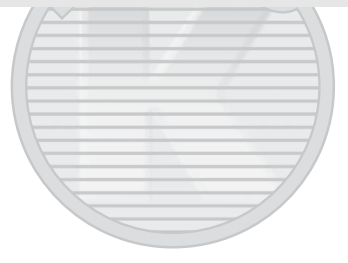

#### <span id="page-103-0"></span>❚❚ **Çekimi Sonlandırma**

Tüm fotoğraflar çekilmeden önce çekimi sonlandırmak için zaman aralıklı film menüsünde **Kapalı** seçeneğini vurgulayın ve  $\otimes$  düğmesine basın veya çerçeveler arasında ya da bir çerçeve kaydedildikten hemen sonra ® düğmesine basın. Çekimin sonlandırıldığı noktaya kadar çekilen çerçevelerden bir film oluşturulacaktır. Güç kaynağı çıkarılırsa veya bağlantısı kesilirse ya da hedef hafıza kartı çıkarılırsa, çekimin sonlanacağını ve başka bir filmin kaydedilmeyeceğini unutmayın.

#### ❚❚ **Fotoğraf Yok**

Fotoğraf makinesi **AF-S**'de netleme yapamazsa, fotoğraf makinesi geçerli kareyi atlayacaktır (fotoğraf makinesinin her çekimden önce tekrar netleme yaptığını unutmayın). Çekim sonraki kareyle devam edecektir.

#### D **Zaman Aralıklı Filmler**

Zaman aralığı canlı görüntü (□ [43\)](#page-68-0) veya film kaydı (□ [58](#page-83-0)) sırasında, ه الله veya - - enstantane hızında (מושב) ya da basamaklama ( $\Box$  [146](#page-171-0)), Yüksek Dinamik Aralık (HDR,  $\Box$  [191\)](#page-216-0), çoklu pozlama ( $\Box$  [236](#page-261-0)) veya aralıklı çekim ( $\Box$  [243](#page-268-0)) etkin olduğunda kullanılamaz. Enstantane hızı ve hafıza kartına resmi kaydetmek için gereken süre çekimden çekime değişebileceği için, kaydedilmekte olan bir çekim ve bir sonraki çekimin başlangıcı arasındaki aralığın değişebileceğini unutmayın. Zaman aralıklı bir film geçerli ayarlarda kaydedilemezse çekim başlamayacaktır (örneğin, hafıza kartı doluysa, aralık veya çekim süresi sıfırsa veya aralık çekim süresinden daha uzunsa).

Fotoğraf makinesi kontrolleri kullanılırsa veya ayarlar değiştirilirse ya da HDMI kablosu bağlanırsa çekim sona erebilir. Çekimin sonlandırıldığı noktaya kadar çekilen çerçevelerden bir film oluşturulacaktır. Çekimi sonlandırmak ve bir fotoğraf kaydetmek için deklanşöre sonuna kadar basın.

79

## A **Çekim Sırasında**

Cekim sırasında, kontrol panelinde DU yanıp sönecek ve zaman aralıklı kayıt göstergesi görüntülenecektir. Kalan süre (saat ve dakika olarak) her kare kaydedilmeden hemen önce poz süresi

göstergesinde görünür. Başka zamanlarda, kalan süre deklanşöre yarım basılarak görüntülenebilir. Özel Ayar c2 (**Bekleme zamanlayıcısı**,  $\Box$  [296](#page-321-2)) için seçilen seçeneğe bakılmaksızın, bekleme zamanlayıcısı çekim sırasında sona ermeyecektir.

Geçerli zaman aralıklı film ayarlarını görüntülemek veya çekimi sonlandırmak için ( $\Box$  [78](#page-103-0)), çekimler arasında MENU düğmesine basın. Çekim devam ederken, zaman aralıklı film menüsü pozlama düzeltmeyi, aralığı ve kalan süreyi gösterecektir. Bu ayarlar çekim devam

ederken değiştirilemez ya da resimler izlenemez veya diğer menü ayarları ayarlanamaz.

#### A **Resim İnceleme**

 $\blacktriangleright$  düğmesi çekim devam ederken resimleri izlemek için kullanılamaz; ancak geçerli çerçeve izleme menüsünde **Resim inceleme** için **Açık** seçilirse her çekimden sonra birkaç saniye görüntülenir ( $\Box$  [282\)](#page-307-0). Çerçeve görüntülenirken diğer izleme işlemleri gerçekleştirilemez.

#### A **Deklanşör Modu**

Seçilen deklanşör moduna bakılmaksızın, fotoğraf makinesi her aralıkta bir çekim yapacaktır. Otomatik zamanlama kullanılamaz.

#### A **Ayrıca Bkz.**

Ayarlar menüsündeki **Uyarı sesi** seçeneği çekim tamamlandığında bir uyarı sesinin çıkarılıp çıkarılmayacağını kontrol eder ( $\Box$  [306](#page-331-0)).

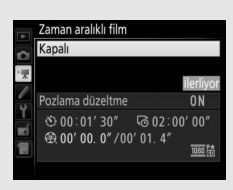

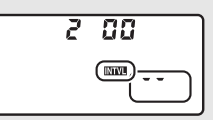

## <span id="page-105-0"></span>Filmleri İzleme

Filmler, tam çerçeve izlemede bir **课** simgesi ile gösterilir  $($  $\Box$  [255](#page-280-0)). İzlemeyi başlatmak için ekrandaki  $\bullet$  simgesine dokunun veya çoklu seçicinin ortasına basın; geçerli konumunuz film ilerleme çubuğu ile gösterilir.

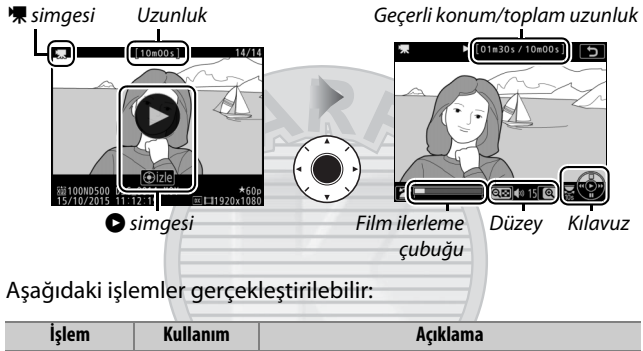

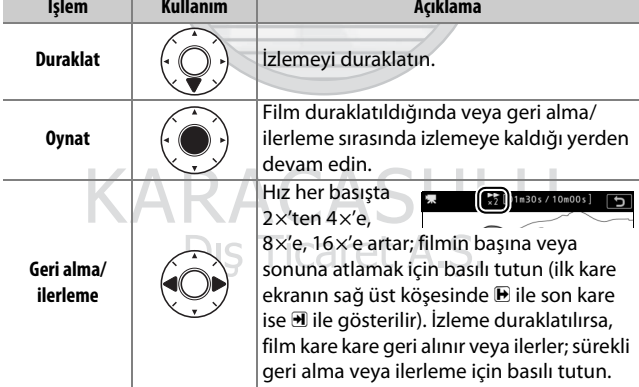

<span id="page-106-0"></span>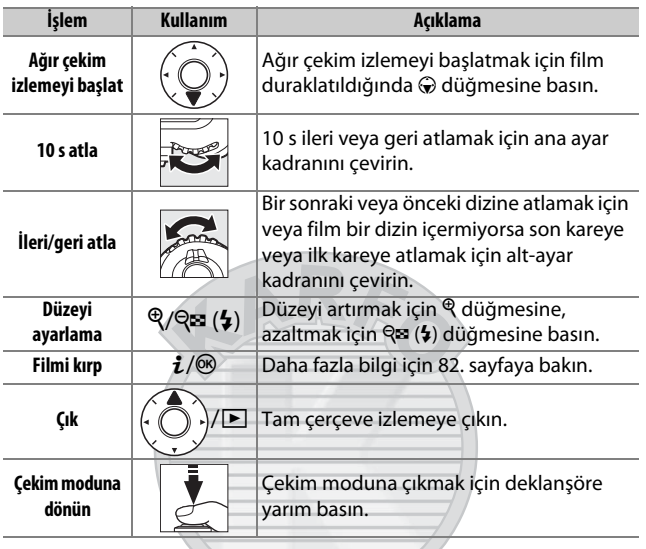

#### A p **Simgesi**

Dizinli filmler ( $\Box$  [63](#page-88-0)) tam çerçeve izlemede bir **Q** simgesi ile gösterilir.

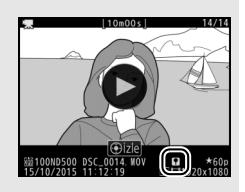

#### A 2 **Simgesi**

Film sessiz kaydedilmişse tam çerçeve ve film  $\mathbf{F}$ izlemede  $\mathbb N$  görüntülenir ( $\mathbb D$  [290\)](#page-315-1).

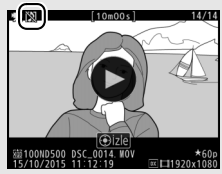

## <span id="page-107-0"></span>Filmleri Düzenleme

Filmlerin düzenlenmiş kopyalarını oluşturmak için metraj kırpması yapın veya seçilen kareleri JPEG hareketsiz görüntüler olarak kaydedin.

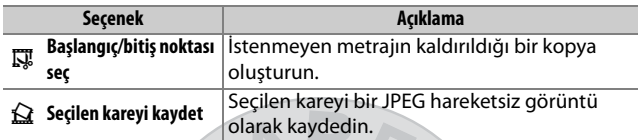

### **Filmleri Kırpma**

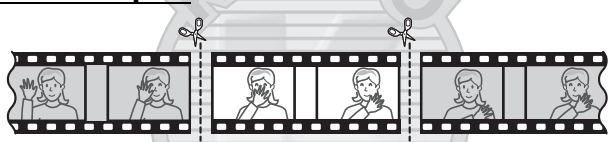

Filmlerin kırpılmış kopyalarını oluşturmak için:

## **1 Filmi tam çerçeve görüntüleyin (**<sup>0</sup> **[255\)](#page-280-1).**

### **2 Filmi yeni açılış çerçevesinde duraklatın.**

İzlemeyi başlatmak ve devam ettirmek için çoklu seçicinin ortasına ve duraklatmak için  $\odot$  düğmesine basarak ve istenen karenin yerini tespit etmek için  $\bigcirc$  veya  $\bigcirc$ 

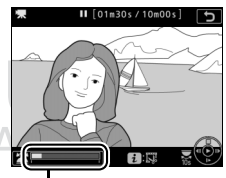

Film ilerleme çubuğu

düğmesine basarak veya ana veya altayar kadranını döndürerek [80.](#page-105-0) sayfada açıklandığı gibi filmi izleyin. Filmdeki yaklaşık konumunuz film ilerleme çubuğundan anlaşılabilir. Yeni açılış çerçevesine ulaştığınızda izlemeyi duraklatın.
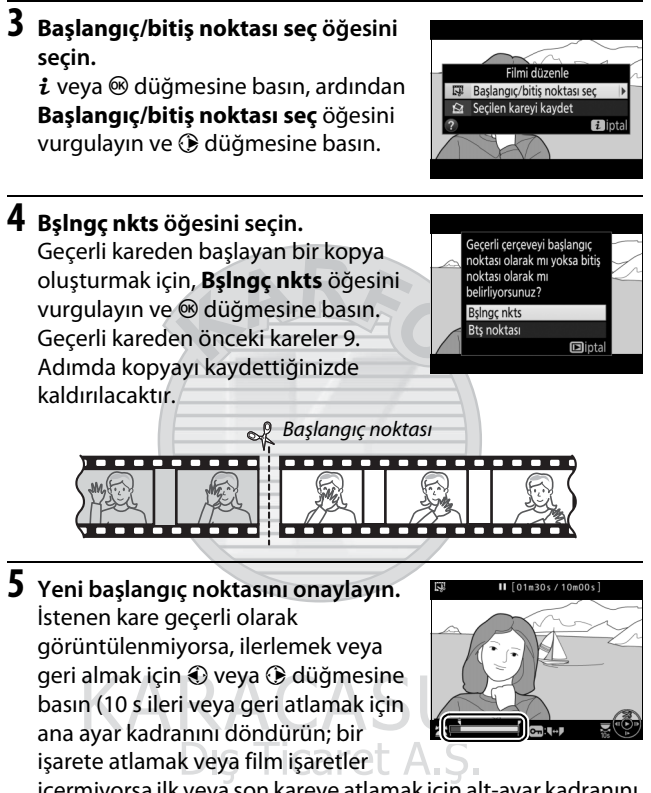

içermiyorsa ilk veya son kareye atlamak için alt-ayar kadranını döndürün).

## **6 Bitiş noktasını seçin.**

Başlangıç noktasından  $\ddot{\mathbf{u}}$ ) bitiş noktası  $(\bar{\mathbf{y}})$  seçim aracına geçiş yapmak için O<sub>TI</sub> (E3/?) düğmesine basın ve ardından 5. Adımda tarif edildiği gibi kapanış çerçevesini seçin. Seçilen çerçeveden sonraki çerçeveler 9. Adımda kopyayı kaydettiğinizde kaldırılacaktır.

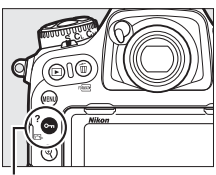

 $O_m$  ( $\square$ -/?) düğmesi

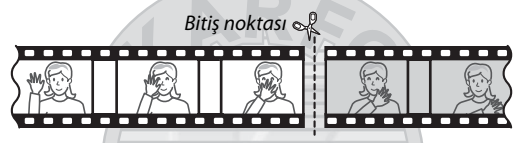

## **7 Kopyayı oluşturun.**

İstenen kare görüntülendiğinde, (\*) düğmesine basın.

## **8 Filmi önizleyin.**

Kopyayı önizlemek için, **Önizleme** öğesini vurgulayın ve @ düğmesine basın (önizlemeyi yarıda kesmek ve seçenekleri kaydetme menüsüne geri dönmek için,  $\bigcirc$  düğmesine basın). Geçerli kopyayı iptal etmek ve önceki

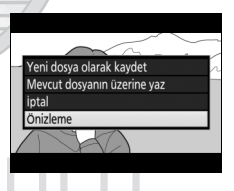

sayfalarda tarif edildiği gibi yeni bir başlangıç noktası veya bitiş noktası seçmek için **İptal** öğesini vurgulayın ve J düğmesine basın; kopyayı kaydetmek için 9. Adıma ilerleyin.

## **9 Kopyayı kaydedin.**

**Yeni dosya olarak kaydet** öğesini vurgulayın ve kopyayı yeni bir dosyaya kaydetmek için J düğmesine basın. Orijinal filmi dosyasını düzenlenen kopya ile değiştirmek için, **Mevcut dosyanın** 

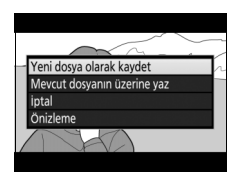

üzerine yaz öğesini vurgulayın ve <sup>@</sup> düğmesine basın.

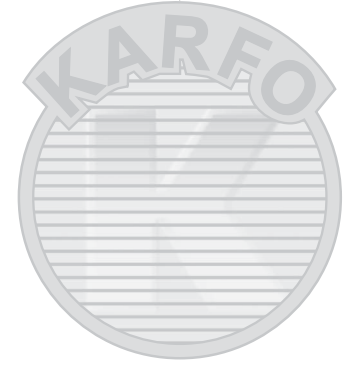

#### D **Filmleri Kırpma**

Filmler en az iki saniye uzunluğunda olmalıdır. Hafıza kartında yetersiz alan varsa kopya kaydedilmeyecektir.

Kopyalar orijinal ile aynı oluşturulma saati ve tarihine sahiptir.

#### A **Açılış Veya Kapanış Metrajını Kaldırma**

Filmden yalnızca açılış metrajını kaldırmak için, 6. Adımda  $O_{\text{Th}}(\mathbb{Z}/2)$ düğmesine basmadan 7. Adıma ilerleyin. Yalnızca kapanış metrajını kaldırmak için, 4. Adımda **Btş noktası** öğesini seçin, kapanış cercevesini secin ve 6. Adımda  $O_m$  ( $\mathbb{Z}/2$ ) düğmesine basmadan 7. Adıma ilerleyin.

## **Seçilen Kareleri Kaydetme**

Seçili bir karenin bir kopyasını JPEG hareketsiz görüntüsü olarak kaydetmek için:

**1 İstediğiniz karede filmi duraklatın.** İzlemeyi başlatmak ve devam ettirmek için çoklu seçicinin ortasına basarak ve duraklatmak için 3 düğmesine basarak [80.](#page-105-0) sayfada açıklandığı gibi filmi izleyin. Kopyalamayı düşündüğünüz karede filmi duraklatın.

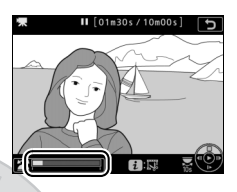

**2 Seçilen kareyi kaydet'i seçin.**  $i$  veya  $\circledast$  düğmesine basın, ardından **Seçilen kareyi kaydet** öğesini vurgulayın ve 2 düğmesine basın.

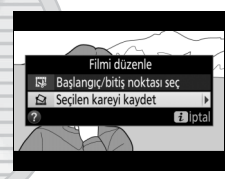

**3 Hareketsiz bir kopya oluşturun.** Geçerli karenin hareketsiz bir kopyasını oluşturmak için 1 düğmesine basın.

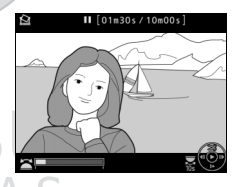

**4 Kopyayı kaydedin.** Seçilen karenin iyi★ kalite (□ [91](#page-116-0)) bir JPEG kopyasını oluşturmak için **Evet** öğesini vurgulayın ve @ düğmesine basın.

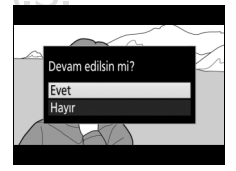

#### A **Seçilen Kareyi Kaydet**

**Seçilen kareyi kaydet** seçeneği ile oluşturulan JPEG film hareketsiz görüntüleri rötuşlanamaz. JPEG film hareketsiz görüntüleri fotoğraf bilgilerinin bazı kategorilerini içermez ( $\Box$  [261\)](#page-286-0).

#### A **Rötuş Menüsü**

Aynı zamanda filmler de rötuş menüsündeki **Filmi düzenle** seçeneği kullanılarak düzenlenebilir ( $\Box$  [312](#page-337-0)).

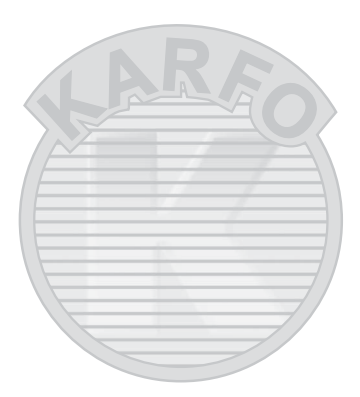

KARACASULU Dış Ticaret A.Ş.

# **Resim Kaydetme Seçenekleri**

## <span id="page-113-0"></span>Görüntü Alanı

#### **DX (24×16)** ve **1,3× (18×12)** arasından bir görüntü alanı seçin.

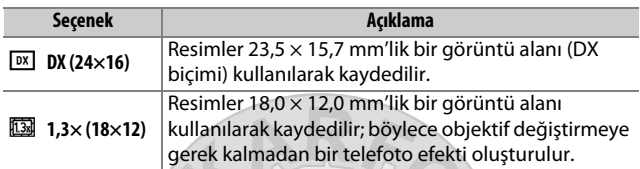

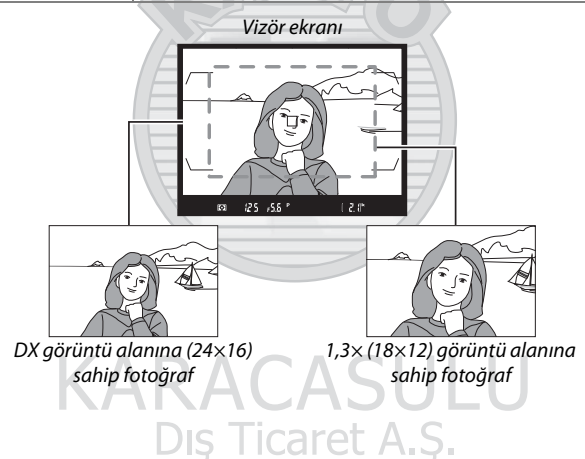

#### A **Görüntü Alanı**

Seçilen seçenek bilgi ekranında gösterilir.

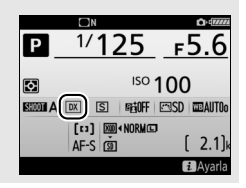

<span id="page-114-1"></span>Görüntü alanı fotoğraf çekimi menüsündeki **Görüntü alanı seç** seçeneği kullanılarak veya bir kontrole basıp ayar kadranı döndürülerek seçilebilir.

#### <span id="page-114-0"></span>❚❚ **Görüntü Alanı Seçme Menüsü**

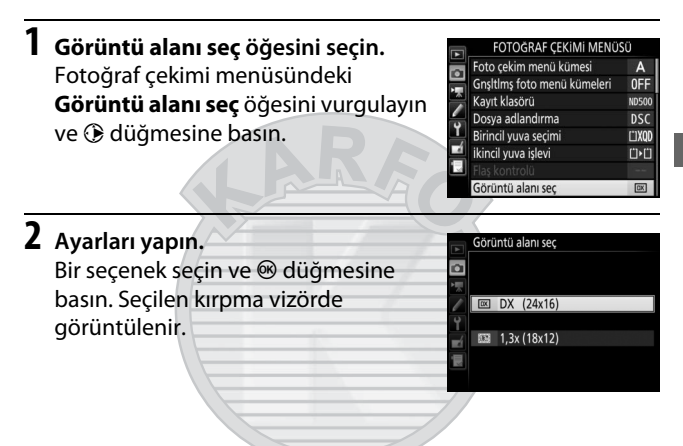

## ADACAC

#### A **Vizör Ekranı**

1,3× DX kırpma için vizör ekranı sağda gösterilmiştir. 1,3× DX kırpma seçildiğinde vizörde bir & simgesi görüntülenir.

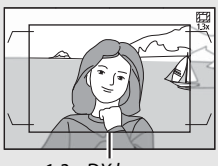

1,3× DX kırpma

#### A **Resim Boyutu**

Resim boyutu görüntü alanı için seçilen seçeneğe göre değişir.

#### **1 Görüntü alanı seçimini bir fotoğraf makinesi kontrolüne atayın.**

**Görüntü alanı seç** öğesini bir kontrole atamak için Özel Ayar f1 (Özel kontrol atama,  $\Box$  [301\)](#page-326-0) seçeneğini kullanın.

**2 Görüntü alanını seçmek için seçilen kontrolü kullanın.** Görüntü alanı seçili kontrole basılarak ve istenen kırpma vizörde görüntülenene kadar ana veya alt-ayar kadranı cevrilerek seçilebilir ( $\Box$  [88](#page-113-0)).

Görüntü alanı için geçerli olarak seçilen seçenek kontrol panelinde veya bilgi ekranında görüntü alanını görüntülemek için kontrole basarak görüntülenebilir. DX biçimi, "24 - 15", 1,3 $\times$  ise "18 - 12" olarak görüntülenir.

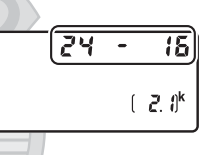

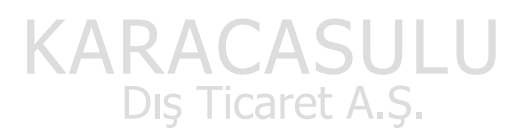

A **Ayrıca Bkz.**

Film kaydında kullanılabilen kırpmalar hakkında bilgi için [70](#page-95-0). sayfaya bakın.

## <span id="page-116-0"></span>Resim Kalitesi

D500 aşağıdaki resim kalitesi seçeneklerini destekler. Farklı resim kalitesi ve boyutu ayarlarında depolanabilen resim sayısı hakkında bilgi için bkz. sayfa [387.](#page-412-0)

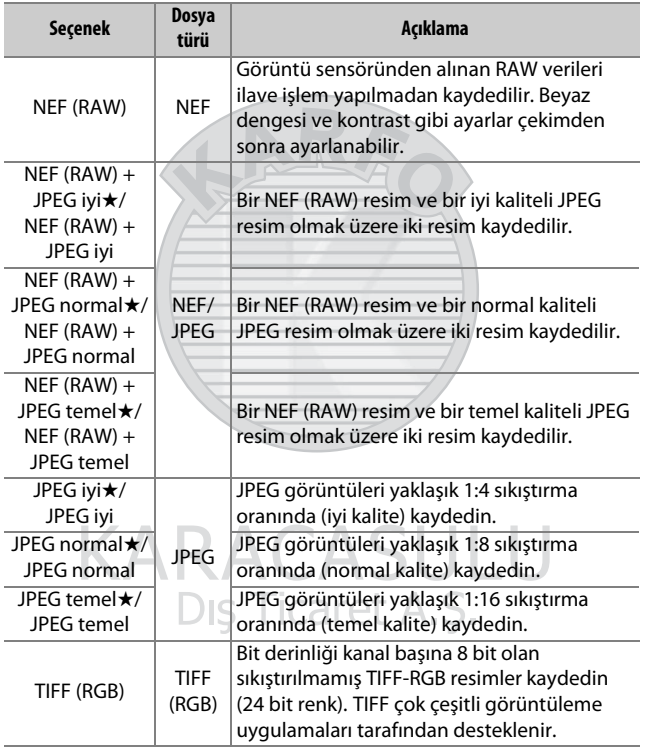

Resim kalitesi QUAL düğmesine basılarak ve ana ayar kadranını istenen ayar kontrol panelinde görüntülenene kadar çevirerek ayarlanır.

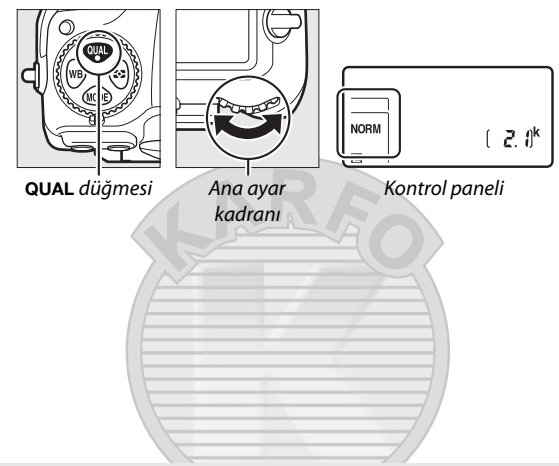

#### A **JPEG Sıkıştırma**

Yıldızlı ("★") resim kalitesi seçenekleri amacı maksimum kaliteyi sağlamak olan sıkıştırma kullanır; dosyaların boyutları sahneye göre değişir. Yıldızsız seçenekler daha küçük dosyalar oluşturmak üzere tasarlanmış bir sıkıştırma türü kullanır; Dosyalar kaydedilen sahneden bağımsız olarak yaklaşık aynı boyutta olma eğilimindedir.

#### A **NEF+JPEG**

NEF (RAW) + JPEG ayarlarında çekilen fotoğraflar yalnızca bir hafıza kartı takılı fotoğraf makinesinde görüntülendiğinde, sadece JPEG resim gösterilecektir. Her iki kopya da aynı hafıza kartına kaydedilirse, fotoğraf silindiğinde her iki kopya da silinecektir. JPEG kopya, **İkincil yuva işlevi** > **RAW birincil - JPEG ikincil** seçeneği kullanılarak ayrı bir hafıza kartına kaydedilirse her bir kopya ayrı ayrı silinmelidir.

#### A **Resim Kalitesi Menüsü**

Resim kalitesi aynı zamanda fotoğraf çekimi menüsündeki **Resim**  kalitesi seçeneği kullanılarak da ayarlanabilir ( $\Box$  [284](#page-309-0)).

#### ❚❚ **NEF (RAW) Sıkıştırma**

NEF (RAW) resimler için sıkıştırma türünü seçmek için fotoğraf çekimi menüsünde **NEF (RAW) kaydı** > **NEF (RAW) sıkıştırma** öğesini vurgulayın ve 2 düğmesine basın.

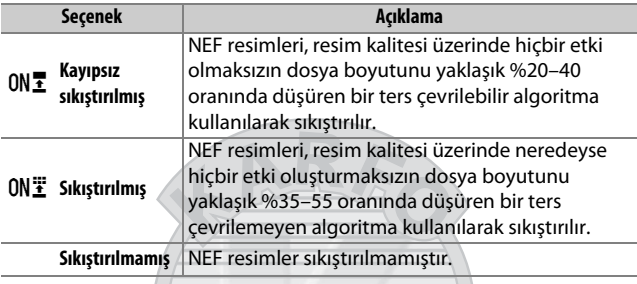

#### ❚❚ **NEF (RAW) Bit Derinliği**

NEF (RAW) resimler için bir bit derinliği seçmek için, fotoğraf çekimi menüsünde **NEF (RAW) kaydı** > **NEF (RAW) bit derinliği** öğesini vurgulayın ve 2 düğmesine basın.

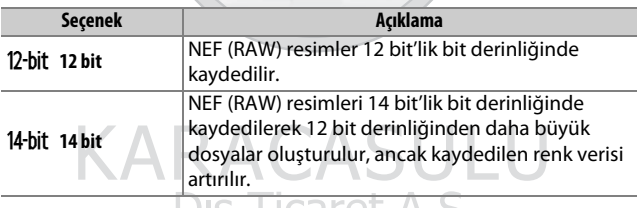

## DIS TICATET A.S.

#### A **NEF (RAW) Resimler**

NEF (RAW) resimlerin JPEG kopyaları Capture NX-D veya diğer yazılımlarla ya da rötuş menüsündeki **NEF (RAW) işleme** seçeneğiyle oluşturulabilir  $(2311)$  $(2311)$  $(2311)$ .

## Resim Boyutu

Resim boyutu piksel olarak ölçülür. **□ Büyük**, **M Orta** veya % **Küçük** arasından seçim yapın (resim boyutunun **Görüntü alanı seç** için seçilen seçeneğe göre değiştiğini unutmayın,  $\Box$  [88](#page-113-0)):

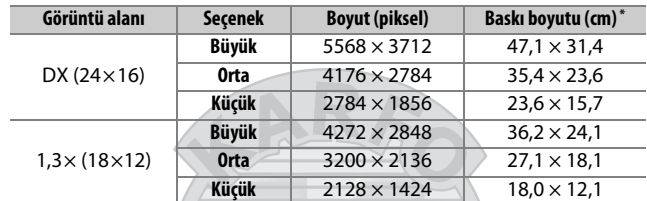

\* 300 dpi'de basıldığında yaklaşık boyut. İnç cinsinden baskı boyutu, piksel cinsinde resim boyutu bölü inç başına nokta (**d**ots **p**er **i**nch) cinsinde yazıcı çözünürlüğüne eşittir (dpi; 1 inç = yaklaşık 2,54 cm).

> KARACASULU Dış Ticaret A.Ş.

JPEG ve TIFF resimler için resim boyutu QUAL düğmesine basılarak ve alt-ayar kadranını istenen seçenek kontrol panelinde görüntülenene kadar çevirerek ayarlanabilir. NEF (RAW) resimlerin boyutunu seçmek için, fotoğraf çekimi menüsündeki **Resim boyutu** > **NEF (RAW)** seçeneğini kullanın.

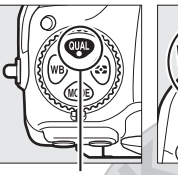

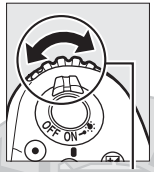

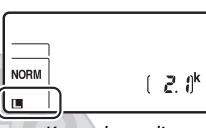

QUAL düğmesi Alt-ayar kadranı Kontrol paneli

# *KARACASU*

#### A **Resim Boyutu Menüsü**

JPEG ve TIFF resimler için resim boyutu aynı zamanda fotoğraf çekimi menüsündeki **Resim boyutu** > **JPEG/TIFF** seçeneği kullanılarak da ayarlanabilir ( $\Box$  [284](#page-309-1)). Küçük ve orta boy NEF (RAW) resimler **NEF (RAW) kaydı** menüsündeki **NEF (RAW) sıkıştırma** ve **NEF (RAW) bit derinliği** için seçilen

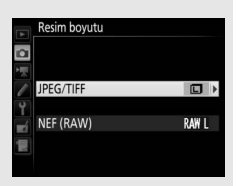

seçeneklere bakılmaksızın kayıpsız sıkıştırılmış 12 bit formatında kaydedilir.

## İki Hafıza Kartı Kullanma

Fotoğraf makinesine iki hafıza kartı takıldığında fotoğraf çekimi menüsündeki **Birincil yuva seçimi** öğesini kullanarak bir kartı birincil kart olarak seçebilirsiniz. XQD kart yuvasındaki kartı birincil kart olarak atamak için **XQD kart yuvası** öğesini, SD kartı seçmek içinse **SD kart yuvası** öğesini seçin. Birincil ve ikincil kartların oynadığı roller, fotoğraf çekimi menüsündeki **İkincil yuva işlevi** kullanılarak seçilebilir. **Kapasite aşımı** (ikincil kart yalnızca birincil kart dolu olduğunda kullanılır), **Yedekleme** (her bir resim birincil ve ikincil kartın her ikisine de kaydedilir) ve **RAW birincil - JPEG ikincil** (NEF/RAW + JPEG ayarlarında kaydedilen fotoğrafların NEF/RAW kopyalarının yalnızca birincil karta kaydedilmesi ve JPEG kopyaların yalnızca ikincil karta kaydedilmesi dışında **Yedekleme** gibidir) arasından seçim yapın.

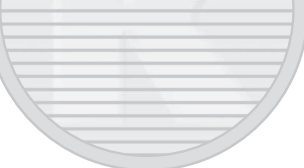

# KARACASULU Dis Ticaret A.S.

#### A **"Yedekleme" ve "RAW Birincil - JPEG İkincil"**

Fotoğraf makinesi en az belleğe sahip kartta kalan poz sayısını gösterir. Kartlardan biri dolduğunda deklanşör devre dışı kalacaktır.

#### A **Filmleri Kaydetme**

Fotoğraf makinesine iki hafıza kartı takıldığında, filmleri kaydetmek için kullanılan yuva, film çekimi menüsündeki **Hedef** seçeneği kullanılarak seçilebilir ( $\Box$  [288\)](#page-313-0).

# **Netleme**

Bu bölüm fotoğraflar vizörde çerçevelendiğinde kullanılabilen netleme seçeneklerini açıklar. Netleme otomatik (aşağıya bakın) veya manuel olarak ayarlanabilir ( $\Box$  [114](#page-139-0)). Kullanıcı da otomatik veya manuel netleme için netleme noktasını seçebilir ( $\Box$  [108\)](#page-133-0) veya netlemeden sonra fotoğrafları yeniden düzenlemek için netleme kilidini kullanabilir  $(D \n 111)$  $(D \n 111)$  $(D \n 111)$ .

## Otomatik netleme

Otomatik netlemeyi kullanmak Netleme modu seçici için, netleme modu seçiciyi **AF** konumuna döndürün.

Fotoğraf makinesi 153 netleme noktası kullanarak netleme yapar, bu netleme noktalarından sağdaki çizimde  $\Box$  ile gösterilen 55'i kullanıcı tarafından seçilebilir  $(D = 108)$  $(D = 108)$ .

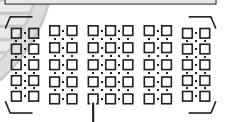

Kullanıcı tarafından seçilebilen netleme noktaları

A **1,3× (18×12) Görüntü alanı seç** için **1,3× (18×12)** seçildiğinde ( $\Box$  [89\)](#page-114-0) fotoğraf makinesi 45'i kullanıcı tarafından seçilebilen 117 netleme noktası kullanarak netleme yapar. Netleme noktası gösteriminin sol ve sağ kenarlarında kalan netleme noktaları kullanılmaz.

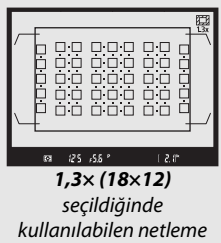

noktaları

#### A **Çapraz Sensörler**

Çapraz sensör netleme noktalarının kullanılabilirliği kullanılan objektif ile değişir.

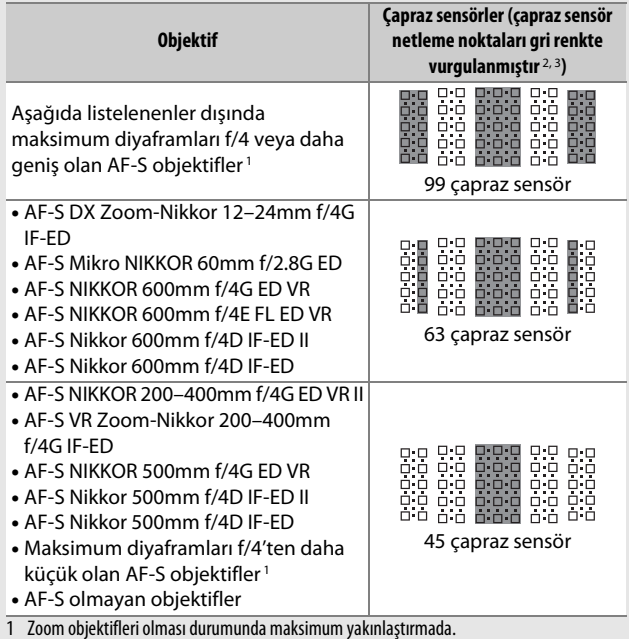

2 Diğer netleme noktaları yatay çizgileri algılayan çizgi sensörleri kullanır.

3 **Görüntü alanı seç** için **1,3× (18×12)** seçildiğinde netleme noktası gösteriminin sol ve sağ kenarlarındaki netleme noktaları kullanılmaz ( $\Box$  89).

#### <span id="page-124-0"></span>A **AF-S/AF-I Teleobjektif Dönüştürücüler ve Kullanılabilir Netleme Noktaları**

Bir AF-S veya AF-I teleobjektif dönüştürücü takıldığında, resimlerde gösterilen netleme noktaları otomatik netleme ve elektronik telemetre işlemleri için kullanılabilir (f/5.6'dan daha küçük maksimum birleşik diyaframlarda fotoğraf makinesinin karanlık veya düşük kontrastlı konulara netleme yapmayabileceğini unutmayın).

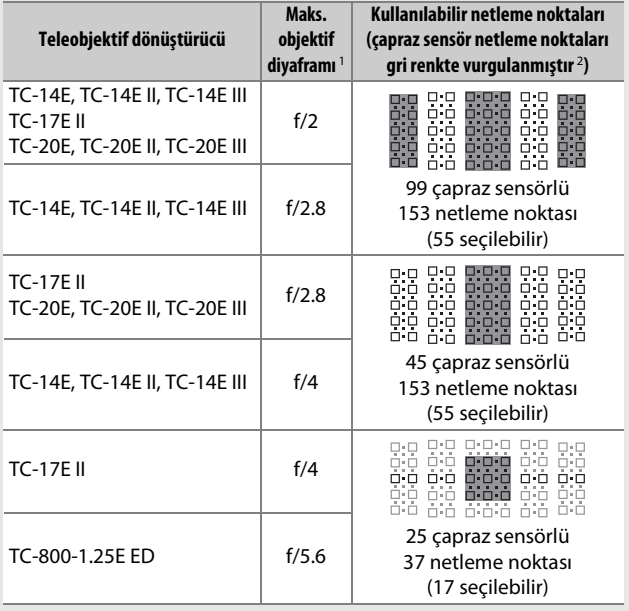

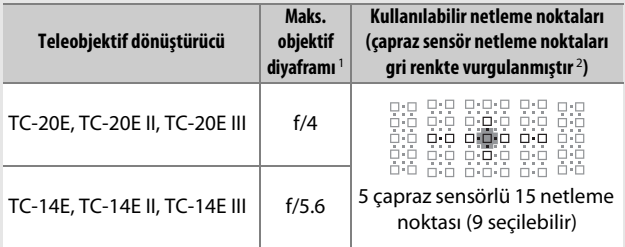

1 Zoom objektifleri olması durumunda maksimum yakınlaştırmada.

2 Diğer netleme noktaları yatay çizgileri algılayan çizgi sensörleri kullanır; ancak yalnızca 5 çapraz sensör varsa sadece ■ ile gösterilenlerin dikey çizgileri algılayacağını unutmayın.

Otomatik netleme, teleobjektif dönüştürücüler AF-S VR Mikro-Nikkor 105mm f/2.8G IF-ED objektiflerle birlikte kullanıldığında kullanılamaz.

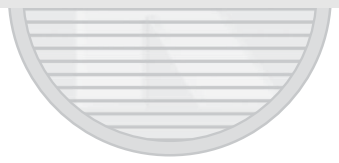

KARACASULU Dış Ticaret A.Ş.

## <span id="page-126-0"></span>**Otomatik Netleme Modu**

Aşağıdaki otomatik netleme modlarından birini seçin:

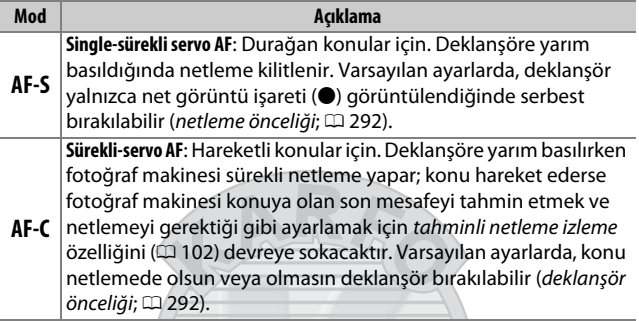

Otomatik netleme modu, AF modu düğmesine basarak ve ana ayar kadranını istenen ayar vizörde ve kontrol panelinde görüntüleninceye kadar döndürerek seçilebilir.

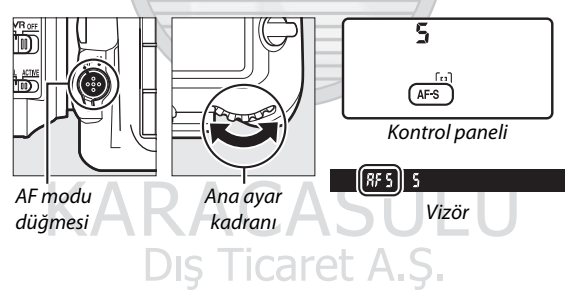

#### A **Ayrıca Bkz.**

Sürekli-servo AF'de netleme önceliğini kullanmaya ilişkin bilgi için, bkz. Özel Ayar a1 (**AF-C öncelik secimi**,  $\Box$  [292\)](#page-317-1). Single-sürekli servo AF'de deklanşör önceliğini kullanmaya ilişkin bilgi için, bkz. Özel Ayar a2 (AF-S öncelik seçimi,  $\Box$  [292\)](#page-317-0). Deklanşöre yarım basıldığında fotoğraf makinesinin netleme yapmasını önlemeye ilişkin bilgi için bkz. Özel Ayar a8 (**AF etkinlestirme**,  $\Box$  [293](#page-318-0)). Netleme modu secimini **AF-S** ve **AF-C** ile sınırlandırma ile ilgili bilgi için bkz. Özel Ayar a10 (**Oto. netleme modu kısıtlamaları**,  $\Box$  [294](#page-319-0)) ve netleme modunu seçmek için alt-ayar kadranını kullanmaya ilişkin bilgi için bkz. Özel Ayar f4 (**Ayar kadranlarını özelleştir**) > Ana/alt öğeyi değiştir ( $\Box$  [302](#page-327-0)). Canlı görüntüde veya film kaydı sırasında kullanılabilen otomatik netleme seçenekleri hakkında bilgi için bkz. sayfa [47](#page-72-0).

#### <span id="page-127-1"></span>A **AF-ON Düğmesi**

Fotoğraf makinesini netlemek amacıyla **AF-ON** düğmesine basmak, deklanşöre yarım basmayla aynı etkiye sahiptir.

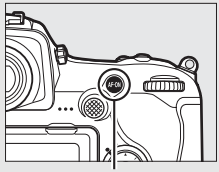

**AF-ON** düğmesi

#### <span id="page-127-0"></span>A **Tahminli Netleme İzleme**

**AF-C** modunda, deklanşör yarım basılıyken veya **AF-ON** düğmesi basılıyken konu fotoğraf makinesine doğru veya fotoğraf makinesinden uzağa hareket ederse fotoğraf makinesi tahminli netleme izlemeyi başlatacaktır. Bu fotoğraf makinesinin deklanşör serbest bırakıldığında konunun nerede olabileceğini tahmin etmeye çalışırken netlemeyi izlemesine olanak sağlar.

## <span id="page-128-0"></span>**AF Alanı Modu**

Otomatik netleme için netleme noktasının nasıl seçileceğini seçin.

- **Tek nokta AF**: [108](#page-133-0). sayfada açıklandığı gibi netleme noktasını seçin; fotoğraf makinesi yalnızca seçilen netleme noktasındaki konuya netleme yapar. Durağan konularla kullanın.
- **Dinamik alan AF**: [108.](#page-133-0) sayfada açıklandığı gibi netleme noktasını seçin. **AF-C** netleme modunda, konu kısa bir süre seçilen noktadan ayrılırsa fotoğraf makinesi çevredeki netleme noktalarından gelen bilgilere dayanarak netleme yapacaktır. Netleme noktası sayısı seçilen moda göre değişir:
	- **25 nokta dinamik alan AF**: Fotoğrafı çekmek için zaman varsa ya da çekilecek konular tahmin edilebilecek şekilde hareket ediyorlarsa seçin (örn., bir pistteki koşucular ya da yarış arabaları).
	- **72 nokta dinamik alan AF**: Fotoğrafı çekilecek konular tahmin edilemeyecek şekilde hareket ediyorsa seçin (örn., bir futbol maçındaki oyuncular).
	- **153 nokta dinamik alan AF** \*: Fotoğrafı çekilecek konular hızlı bir şekilde hareket ediyorsa ve vizörde kolayca çerçevelendirilemiyorsa tercih edin (örn., kuşlar).

KARACASULU Dis Ticaret A.S.

• **3D-izleme** \*: [108](#page-133-0). sayfada açıklandığı gibi netleme noktasını seçin. **AF-C** netleme modunda, fotoğraf makinesi seçilen netleme noktasından ayrılan konuları izleyecek ve gerektiğinde yeni netleme noktaları seçecektir. Düzensiz bir şekilde bir kenardan diğer kenara hareket eden konularla hızlı bir şekilde fotoğraflar çekmek için kullanın (örn., tenis oyuncuları). Konu vizörden ayrılırsa, parmağınızı deklanşörden kaldırın ve konu seçilen netleme noktasında olacak şekilde fotoğrafı yeniden oluşturun.

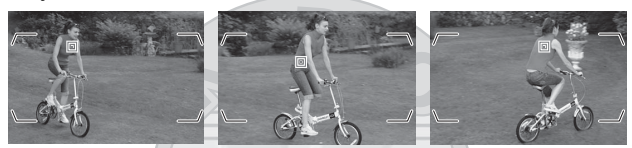

- **Grup alan AF**: Fotoğraf makinesi kullanıcı tarafından seçilen bir netleme noktası grubu kullanarak netleme yapar, bu da fotoğraf makinesinin ana konu yerine arka plana netleme yapması riskini azaltır. Tek bir netleme noktası kullanarak fotoğrafı çekilmesi zor konular için seçin. **AF-S** netleme modunda yüzler algılanırsa fotoğraf makinesi portre konularına öncelik verecektir.
- **Otomatik alan AF**: Fotoğraf makinesi otomatik olarak konuyu algılar ve netleme noktasını seçer; bir yüz algılanırsa fotoğraf makinesi portre konusuna öncelik verir. Fotoğraf makinesi netleme yaptıktan sonra etkin netleme noktaları kısa bir süre

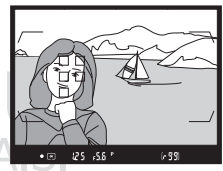

vurgulanır; **AF-C** modunda, diğer netleme noktaları kapandıktan sonra ana netleme noktası görüntülenir.

\* **Görüntü alanı seç** için 1,3× (18×12) seçildiğinde ( $\Box$  89) fotoğraf makinesinin 117 netleme noktası kullanarak netleme yaptığını unutmayın. Netleme noktası gösteriminin sol ve sağ kenarlarında kalan netleme noktaları kullanılmaz.

AF alanı modu, AF modu düğmesine basarak ve alt-ayar kadranını istenen ayar vizörde ve kontrol panelinde görüntüleninceye kadar döndürerek seçilebilir.

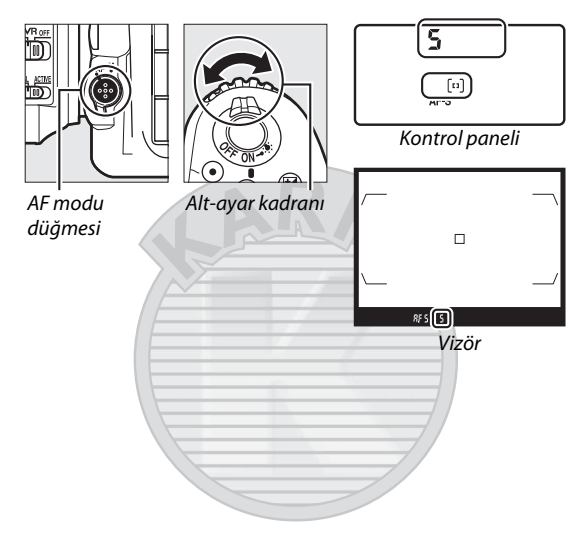

# KARACASULU Dis Ticaret A.S.

#### A **3D-izleme**

Deklanşöre yarım basıldığında, netleme noktasını çevreleyen alandaki renkler fotoğraf makinesinde saklanır. Dolayısıyla, 3D-izleme arka plan ile benzer renge sahip veya çerçeve içinde çok küçük bir alanı kaplayan konularda istenen sonuçları vermeyebilir.

#### A **AF Alanı Modu**

AF alanı modu kontrol panelinde ve vizörde gösterilir.

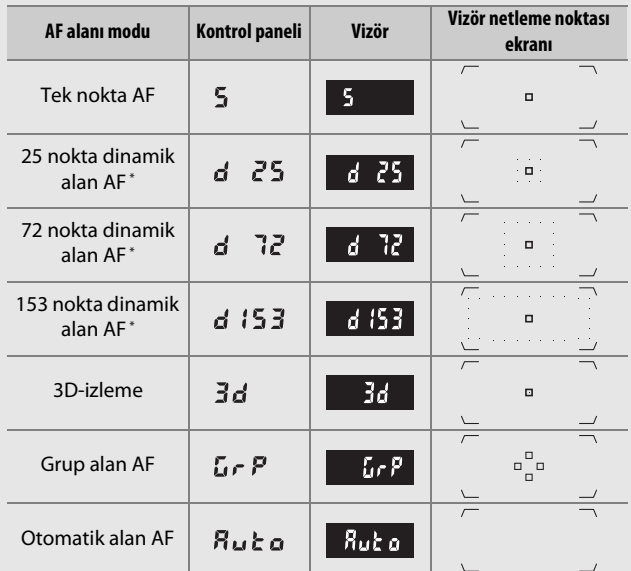

\* Vizörde sadece aktif netleme noktası görüntülenir. Kalan netleme noktaları netleme işlemine yardımcı bilgiler sağlar.**KAKACASULU** 

Dış Ticaret A.Ş.

#### A **AF-S/AF-I Teleobjektif Dönüştürücüler**

Bir AF-S/AF-I teleobjektif dönüştürücü kullanıldığında AF alanı modu için 3D-izleme veya otomatik alan AF seçilirse f/5.6'dan daha küçük birleşik diyaframlarda otomatik olarak tek nokta AF seçilecektir.

#### A **Manuel Netleme**

Manuel netleme kullanıldığında tek nokta AF otomatik olarak seçilir.

#### A **Ayrıca Bkz.**

Otomatik netlemenin konuya olan mesafedeki değişimlere nasıl adapte olduğuna dair bilgi için bkz. Özel Ayar a3 (**Sabitken netleme izleme**,  $\Box$  [292\)](#page-317-2). 3D-izleme için ayarları yapmak için, Özel Ayar a4 (3D **izleme yüz tanıma**,  $\Box$  [293\)](#page-318-1) ve Özel Ayar a5 (3D-izleme izleme alanı, 0 [293\)](#page-318-2) seçeneklerini kullanın. Portre ve manzara yönlü fotoğraflar için farklı netleme noktaları ve/veya AF alanı modları seçmeye ilişkin bilgi için bkz. Özel Ayar a7 (**Konuma göre kaydet**,  $\Box$  [293](#page-318-3)), AF alanı modu seçimini sınırlamaya ilişkin bilgi için bkz. Özel Ayar a9 (**AF-alanı mod**  seçimini sınırla,  $\Box$  [293](#page-318-4)), netleme noktasının nasıl görüntüleneceğini seçmeye ilişkin bilgi için bkz. Özel Ayar a12 (**Netleme noktası ayarları**, 0 [294\)](#page-319-1) ve ana ayar kadranını AF alanı modunu seçmek için kullanmaya ilişkin bilgi için bkz. Özel Ayar f4 (**Ayar kadranlarını özelleştir**) > **Ana/ alt öğeyi değiştir** ( $\Box$  [302\)](#page-327-0). Canlı görüntüde veya film kaydı sırasında kullanılabilen otomatik netleme seçenekleri hakkında bilgi için bkz. sayfa [48](#page-73-0).

> KARACASULU Dış Ticaret A.Ş.

## <span id="page-133-0"></span>**Netleme Noktası Seçimi**

Fotoğraf makinesi sağda gösterilen 55'i manuel olarak seçilebilen 153 netleme noktası kullanarak netleme yapar; bu da ana konu çerçevenin neredeyse her

88888888888 6666666666 00000000000 ,00 00 000 00 00

yerindeyken fotoğrafların düzenlenmesine olanak sağlar (**Görüntü alanı seç** için **1,3× (18×12)** seçildiğinde fotoğraf makinesi 45'i manuel olarak seçilebilen 117 netleme noktası kullanarak netleme yapar;  $\Box$  [89\)](#page-114-1). Netleme noktasını seçmek için aşağıdaki adımları izleyin (grup alan AF'de, bu adımları bir netleme noktası grubu seçmek için izleyebilirsiniz).

**1 Netleme seçici kilidini** ● **konumuna çevirin.**

Bu şekilde netleme noktasını seçmek için çoklu seçicinin kullanılması sağlanır.

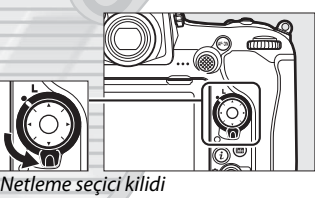

#### **2 Netleme noktasını seçin.** Pozometreler açıkken

vizördeki netleme noktasını seçmek için çoklu seçiciyi kullanın. Merkezi netleme noktası çoklu seçicinin ortasına basılarak seçilebilir.

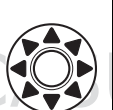

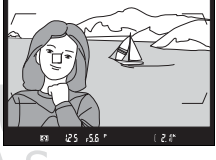

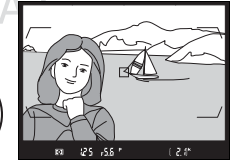

Çoklu seçiciye basıldığında seçilen netleme noktasının değişmesini engellemek için seçim sonrasında netleme seçici kilidi (**L**) kilitli konumuna çevrilebilir.

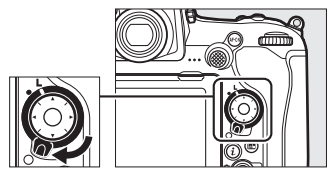

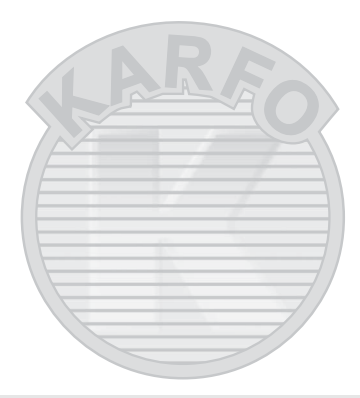

#### A **Alt seçici**

Alt seçici, netleme noktasını seçmek için çoklu seçicinin yerine kullanılabilir. Alt seçicinin ortasına basıldığında netleme ve pozlama kilitlenir ( $\Box$  [111](#page-136-0), [141](#page-166-0)). Alt seçiciyi sağda gösterildiği gibi kullanın; yanlara basmak istenilen etkiyi

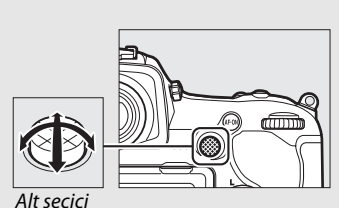

göstermeyebilir. Alt seçiciyi kullanırken parmaklarınızı veya tırnaklarınızı gözünüze sokmamaya dikkat edin.

#### A **Otomatik alan AF**

Otomatik alan AF için netleme noktası otomatik olarak seçilir; manuel netleme noktası seçimi kullanılamaz.

#### A **Ayrıca Bkz.**

Çoklu seçiciyi kullanılarak seçilebilen netleme noktası sayısının seçilmesi konusunda bilgi edinmek için bkz. Özel Ayar a6 (**Netleme noktası sayısı**,  $\Box$  [293](#page-318-5)). Dikey ve yatay yönler için farklı netleme noktaları ve/veya AF alanı modları seçmeye ilişkin bilgi için bkz. Özel Ayar a7 (**Konuma göre kaydet**,  $\Box$  [293](#page-318-3)). Netleme noktası seçimini "etrafını sarma" olarak ayarlama konusunda bilgi için, bkz. Özel Ayar a11 (**Netleme noktası sarmalı**,  $\Box$  [294\)](#page-319-2). Netleme noktasının ne zaman aydınlatılacağı konusunda bilgi edinmek için, bkz. Özel Ayar a12 (**Netleme noktası ayarları**,  $\Box$  [294\)](#page-319-1). Alt seçicinin oynadığı rolü değiştirmeye ilişkin bilgi için bkz. Özel Ayar f1 (**Özel kontrol atama**) > **Alt seçici** ( $\Box$  [301](#page-326-0)) ve **Alt seçici merkezi** ( $\Box$  [301\)](#page-326-0). Çoklu seçicinin orta düğmesinin rolünü değiştirmek hakkında bilgi için, bkz. Özel Ayar f2 (Çoklu seçici orta düğmesi,  $\Box$  [301\)](#page-326-1).

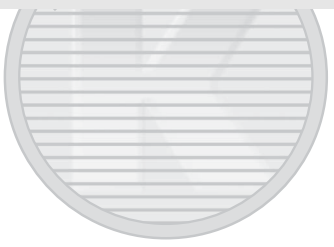

KARACASULU Dis Ticaret A.S.

## <span id="page-136-0"></span>**Netleme Kilidi**

Netleme kilidi netleme sonrasında kompozisyonu değiştirmek için kullanılabilir, bu da son kompozisyonda netleme noktasında olmayacak bir konu üzerine netleme yapmayı mümkün kılar. Fotoğraf makinesi, otomatik netleme kullanarak netleme yapamıyorsa ( $\Box$  [113](#page-138-0)) orijinal konunuz ile aynı mesafedeki başka bir nesneyi netledikten sonra netleme kilidi fotoğrafı yeniden düzenlemek için de kullanılabilir. Netleme kilidi, AF alanı modu için otomatik alan AF dışında bir seçenek seçildiğinde en etkilidir  $(D = 103)$  $(D = 103)$ .

## **1 Netleyin.**

Konuyu seçtiğiniz netleme noktasında konumlandırın ve netlemeyi başlatmak için deklanşöre yarım basın. Net görüntü isaretinin (·) vizörde belirdiğini kontrol edin.

## **2 Netlemeyi kilitleyin.**

**AF-C netleme modu** ( $\Box$  [101\)](#page-126-0): Deklansöre yarım basarken  $(1)$ , hem netlemeyi hem de pozlamayı kilitlemek için alt seçicinin ortasına basın (2) (vizörde bir **AE-L** simgesi görüntülenecektir). Daha sonra parmağınızı deklanşörden kaldırsanız bile, alt seçiciye basıldığı sürece netleme kilitli kalır.

Deklanşör düğmesi

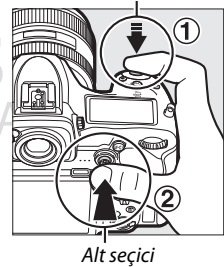

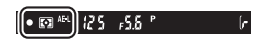

**AF-S netleme modu: Net görüntü isareti (●) görüntülendiğinde** netleme otomatik olarak kilitlenir ve siz parmağınızı deklanşörden çekene kadar kilitli kalır. Netleme ayrıca önceki sayfada açıklandığı gibi alt seçicinin ortasına basılarak da kilitlenebilir.

**3 Fotoğrafı yeniden düzenleyin ve çekin.** Deklanşörü yarım basılı tutarsanız (**AF-S**) veya alt seçicinin ortasını basılı tutarsanız netleme

çekimler arasında kilitli

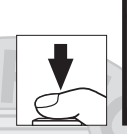

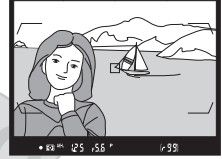

kalacaktır; bu da birçok fotoğrafın aynı netleme ayarıyla art arda çekilmesini sağlar.

Netleme kilidi devredeyken fotoğraf makinesi ve konu arasındaki mesafeyi değiştirmeyin. Konu hareket edecek olursa, yeni mesafeden yeniden netleme yapın.

#### A **Netlemeyi AF-ON Düğmesiyle Kilitleme**

Vizör çekim sırasında, deklanşör yerine **AF-ON** düğmesini kullanarak netleme kilitlenebilir ( $\Box$  [102](#page-127-1)). Özel Ayar a8 (**AF etkinleştirme**,  $\Box$  [293\)](#page-318-0) için **Yalnızca AF-ON** seçilirse fotoğraf makinesi deklanşöre yarım basıldığında netleme yapmayacaktır; bunun yerine fotoğraf makinesi **AF-ON** düğmesine basıldığında netleme yapacaktır; bu noktada netleme kilitlenecek ve **AF-ON** düğmesine tekrar basılana kadar kilitli kalacaktır.

#### A **Ayrıca Bkz.**

Pozlamayı kilitlemek için deklanşörü kullanmaya ilişkin bilgi için bkz. Özel Ayar c1 (Deklanşör AE-L, **QD** [296](#page-321-0)).

#### <span id="page-138-0"></span>A **Otomatik Netleme İle İyi Sonuçlar Elde Etme**

Otomatik netleme aşağıda belirtilen koşullarda iyi performans göstermez. Fotoğraf makinesi bu koşullar altında netleme yapamazsa, deklanşör devre dışı bırakılabilir veya net görüntü işareti (●) görüntülenebilir ve fotoğraf makinesi bir uyarı sesi çıkarabilir; böylece konu netleme içinde olmasa bile deklanşörün serbest bırakılması sağlanır. Bu gibi durumlarda, manuel netlemeyi kullanın ( $\textcircled{1}$  [114](#page-139-0)) veya aynı mesafedeki başka bir konuya netleme yapmak için netleme kilidini ( $\Box$  [111\)](#page-136-0) kullanın ve ardından fotoğrafı yeniden düzenleyin.

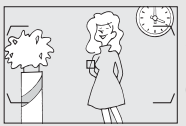

Konu ve arka plan arasında çok az kontrast vardır veya hiç yoktur. **Örnek**: Konu arka planla aynı renktedir.

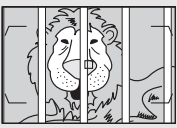

Netleme noktası fotoğraf makinesinden farklı uzaklıktaki nesneler içermektedir. **Örnek**: Konu bir kafes içindedir.

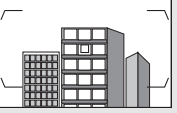

Konu düzenli geometrik desenlerin arasında kalmıştır. **Örnek**: Jaluziler veya bir gökdelendeki pencere sıraları.

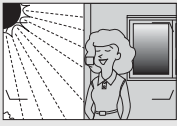

Netleme noktası keskin kontrast parlaklığına sahip alanları içermektedir. **Örnek**: Konu yarı gölgededir.

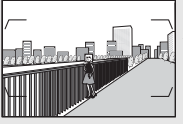

Arka plan nesneleri konudan daha büyük görünmektedir. **Örnek**: Konunun arkasında bir bina çerçeveye girmektedir.

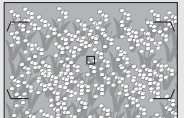

Konu çok sayıda ince detay içermektedir. **Örnek**: Bir çiçek tarlası veya küçük ve parlaklık varyasyonundan yoksun diğer konular.

## <span id="page-139-0"></span>Manuel Netleme

Manuel netleme, otomatik netlemeyi desteklemeyen objektifler (AF olmayan NIKKOR objektifleri) için ya da otomatik netleme istenen sonuçları vermediğinde kullanılabilir ( $\Box$  [113\)](#page-138-0).

• **AF objektifleri**: Objektif netleme modu düğmesini (varsa) ve fotoğraf makinesi netleme modu seçiciyi **M** konumuna getirin.

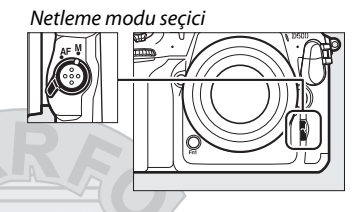

#### **Z** AF Objektifler

AF objektifleri, objektif netleme modu düğmesi **M** olarak ayarlandığında ve fotoğraf makinesi netleme modu seçici **AF** olarak ayarlandığında kullanmayın. Bu önlemin alınmaması fotoğraf makinesi veya objektife zarar verebilir. Bu, **M** modunda fotoğraf makinesi netleme modu seçiciyi **M** olarak ayarlamadan kullanılabilen AF-S objektifler için geçerli değildir.

• **Manual netleme objektifleri**: Manuel olarak netleme yapın.

Manuel olarak netleme yapmak için, objektif netleme halkasını vizördeki açık mat alanda gösterilen resim netleninceye kadar çevirin. Her zaman, resim netleme içinde değilken bile fotoğraf çekilebilir.

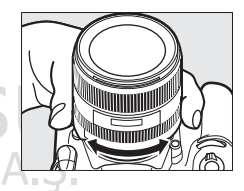

### ❚❚ **Elektronik Telemetre**

Vizör netleme göstergesi, seçilen netleme noktasındaki konunun netlemede olup olmadığını onaylamak için kullanılabilir. 55 netleme noktası arasından veya **Görüntü alanı seç** için **1,3× (18×12)** seçilmişse (□ [89](#page-114-1)) 45 nokta arasından seçim yapın. Konuyu seçilen

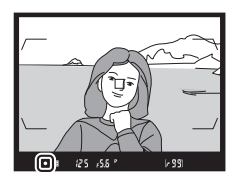

netleme noktasına konumlandırdıktan sonra, deklanşöre yarım basın ve objektif netleme halkasını net görüntü isareti ( $\bullet$ ) görüntülenene kadar çevirin. [113.](#page-138-0) sayfada listelenen konularla, net görüntü işaretinin bazen konu netleme içinde değilken görüntülenebileceğini unutmayın; çekim öncesinde netlemeyi vizörde onaylayın. Elektronik telemetreyi opsiyonel AF-S/AF-I teleobjektif dönüştürücülerle kullanmaya ilişkin bilgi için bkz. sayfa [99](#page-124-0).

#### A **AF-P DX NIKKOR 18–55mm f/3.5–5.6G ve G VR Objektifleri**

Bir AF-P DX NIKKOR 18–55mm f/3.5–5.6G VR veya AF-P DX NIKKOR 18–55mm f/3.5–5.6G objektifi manuel netleme modunda kullanıldığında, net görüntü isareti (·) netleme halkasını geçerli yönde döndürmeye devam etmenin konuyu netlemeye getirmeyeceği konusunda uyarmak için vizörde yanıp sönecektir (veya canlı görüntüde, netleme noktası ekranda yanıp sönecektir).

#### A **Odak Düzlemi Konumu**

Konunuz ve fotoğraf makinesi arasındaki mesafeyi belirlemek için, fotoğraf makinesi gövdesi üzerinde bulunan odak düzlemi işaretiyle (-o-) ölçüm yapın. Objektif bayonet halkası ve odak düzlemi arasındaki mesafe 46,5 mm'dir.

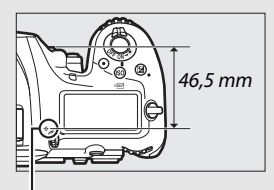

Odak düzlemi işareti

# **Deklanşör Modu**

## Deklanşör Modu Seçme

Bir deklanşör modu seçmek için, deklanşör modu kadranı kilidi serbest bırakma düğmesine basın ve deklanşör modu kadranını ibre istediğiniz ayar ile hizalanacak şekilde döndürün.

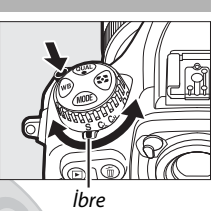

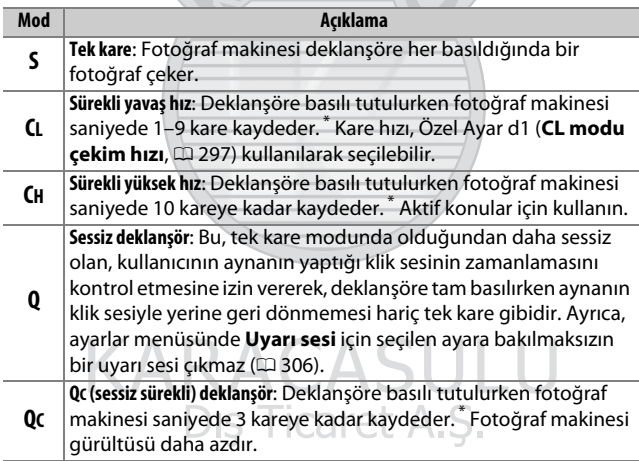

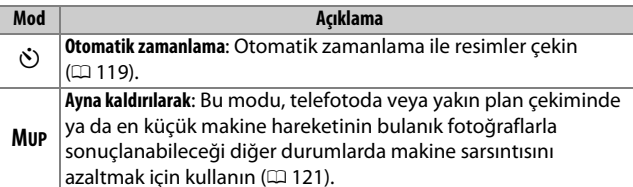

Bir EN-EL15 pil ile ortalama kare hızı, sürekli-servo AF, manuel ve enstantane öncelikli otomatik pozlama, 1 /250 s veya daha kısa bir deklanşör hızı, kalan ayarlar (veya **CL** olması durumunda, Özel Ayar d1 dışında kalan ayarlar) varsayılan değerlerde ve hafıza tamponlamada bellek varken. Belirtilen hızlar bazı koşullar altında kullanılamayabilir. Kare hızları yüksek ISO duyarlılıklarında (Yüksek 0,3 – Yüksek 5) veya aşırı derecede küçük diyaframlarda (yüksek f değerlerinde) ya da yavaş deklanşör hızlarında, titreşim azaltma (VR objektiflerle kullanılabilir) veya otomatik ISO duyarlılığı kontrolü ( $\Box$  [125\)](#page-150-0) açık olduğunda ya da pil düşükken, CPU olmayan bir objektif takılı olduğunda veya Özel Ayar f4 (**Ayar kadranlarını özelleştir**) > **Diyafram ayarı** (0 [302\)](#page-327-0) için **Diyafram halkası** seçildiğinde ya da fotoğraf çekimi menüsünde kırpışma azaltma etkinleştirildiği zaman ışık titremesi algılandığında düşebilir ( $\Box$ [234\)](#page-259-0).

KARACASULU Dış Ticaret A.Ş.

#### A **Hafıza Tamponlama**

Fotoğraf makinesi, fotoğraflar hafıza kartına kaydedilirken çekimin devam edebilmesi için geçici depolamaya ayrılmış bir hafıza tamponlamaya sahiptir. Bununla birlikte, arabellek dolduğunda kare hızının düşeceğini unutmayın  $($  $\mathcal{F}\mathcal{G}\mathcal{G})$ .

Geçerli ayarlarda hafıza tamponlamaya kaydedilebilecek yaklaşık görüntü sayısı, deklanşöre yarım basılırken vizör ve kontrol panelindeki pozlama sayısı ekranlarında gösterilir. Sağdaki resimde arabellekte yaklaşık 99 resimlik yer kaldığında ekranın durumu gösterilmektedir.

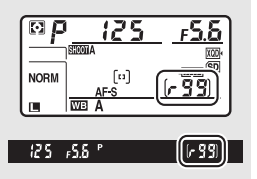

Fotoğraflar hafıza kartına kaydedilirken, hafıza kartına erişim lambası yanacaktır. Çekim koşullarına ve hafıza kartı performansına bağlı olarak, kayıt işlemi birkaç saniye ila birkaç dakika sürebilir. Erişim lambası sönmeden hafıza kartını çıkarmayın ya da güç kaynağını çıkarmayın veya bağlantısını kesmeyin. Veriler arabellekteyken fotoğraf makinesi kapatılırsa, arabellekteki tüm görüntüler kaydedilene kadar güç kesilmeyecektir. Görüntüler arabellekteyken pil biterse, deklanşör devre dışı kalır ve görüntüler hafıza kartına aktarılır.

#### A **Ayrıca Bkz.**

Her arka arkaya çekimde fotoğrafların çekimden sonra görüntülenme sırasını seçmeye ilişkin bilgi için bkz. **Arka ark. çekim. sonra, göster** ( $\Box$ ) [282](#page-307-0)). Tek bir arka arkaya çekimde çekilebilecek maksimum fotoğraf sayısını seçme konusunda bilgi edinmek için, bkz. Özel Ayar d2 (**Maksimum sürekli bırakma**,  $\Box$  [297](#page-322-1)). Tek bir arka arkaya çekimde çekilebilecek fotoğraf sayısı konusunda bilgi edinmek için, bkz. sayfa [387.](#page-412-0)
### Otomatik Zamanlama Modu

Otomatik zamanlama makine sarsıntısını azaltmak veya kendi resmim çekimi için kullanılabilir.

**1 Otomatik zamanlama modunu seçin.**

Deklanşör modu kadranı kilidi serbest bırakma düğmesine basın ve deklanşör modu kadranını  $\circledcirc$ konumuna döndürün.

### **2 Fotoğrafı çerçeveleyin ve netleme yapın.**

Single-sürekli servo AF'de (CD [101\)](#page-126-0), fotoğraflar sadece net görüntü (·) işareti vizörde göründüğünde çekilebilir.

<span id="page-144-0"></span>A **Vizör Göz Merceği Kapağını Kapatın** Vizörden bakmadan fotoğraf çekerken, vizörden giren ışığın fotoğraflarda görünmesini veya pozlamaya karışmasını önlemek için vizör göz merceği kapağını kapatın.

Dis Ticaret A.S.

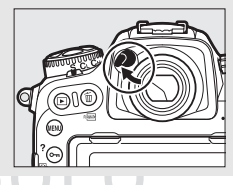

119

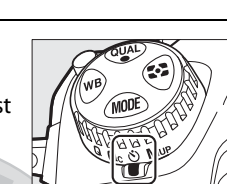

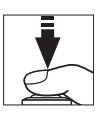

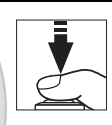

### **3 Zamanlayıcıyı başlatın.** Zamanlayıcıyı başlatmak için deklanşöre tam olarak basın. Otomatik-

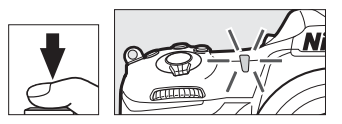

zamanlama lambası yanıp

sönmeye başlar. Fotoğraf çekilmeden iki saniye önce otomatik-zamanlama lambası yanıp sönmeyi durduracaktır. Deklanşör, zamanlayıcı başlatıldıktan yaklaşık on saniye sonra serbest bırakılacaktır.

Fotoğraf çekilmeden önce otomatik zamanlamayı kapatmak için, deklanşör modu kadranını başka bir ayara döndürün.

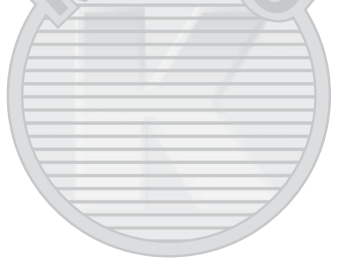

KARACASULU Dis Ticaret A.S.

### A **Ayrıca Bkz.**

Otomatik zamanlamanın süresini, çekilen çekim sayısını ve çekimler arasındaki aralığı seçme hakkında bilgi için bkz. Özel Ayar c3 (**Otomatik zamanlama**,  $\Box$  [296\)](#page-321-0). Otomatik zamanlama kullanıldığında çıkan uyarı sesi ayarlar menüsündeki **Uyarı sesi** seçeneği kullanılarak kontrol edilebilir  $(1/2)$  [306\)](#page-331-0).

# Ayna Kaldırılarak Modu

Bu modu ayna kalkık iken fotoğraf makinesi hareketinden kaynaklanan bulanıklığı en aza indirmek için seçin. Ayna kaldırılarak modunu kullanmak için deklanşör modu kadranı kilidi serbest bırakma düğmesine basın ve deklanşör modu kadranını **MUP** (ayna kaldırılarak) konumuna çevirin. Netleme ve pozlamayı ayarlamak için deklanşöre yarım bastıktan sonra, aynayı kaldırmak için deklanşöre sonuna kadar basın.

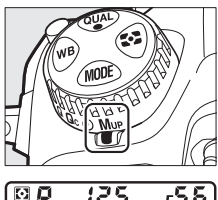

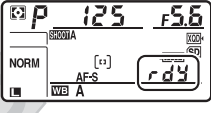

Kontrol panellerinde r d'i görüntülenecektir; resmi çekmek için deklanşöre tekrar sonuna kadar basın (canlı görüntüde aynayı kaldırmaya gerek yoktur; resim deklanşöre ilk kez sonuna kadar basıldığında çekilir). Ayarlar menüsünde **Uyarı sesi** için **Kapalı** seçilmediği sürece bir uyarı sesi çıkacaktır ( $\Box$  [306](#page-331-0)). Çekim sona erdiğinde ayna aşağı iner.

> KARACASULU Dış Ticaret A.Ş.

### D **Ayna Kaldırılarak**

Ayna kaldırılırken, fotoğraflar vizörde çerçevelenemez ve otomatik netleme ve ölçüm gerçekleştirilmez.

#### A **Ayna Kaldırılarak Modu**

Ayna kaldırıldıktan sonra yaklaşık 30 s hiçbir işlem yapılmazsa otomatik olarak bir fotoğraf çekilir.

#### A **Bulanıklaşmayı Önleme**

Fotoğraf makinesi hareketinin sebep olduğu bulanıklığı önlemek için deklanşöre yumuşak bir şekilde basın. Tripod kullanımı tavsiye edilir.

### A **Ayrıca Bkz.**

Bulanıklaşmayı daha da fazla azaltmak için elektronik ön perde deklanşörünü kullanmaya ilişkin bilgi için, bkz. Özel Ayar d6 (**Elektro.**  ön perde deklanş.,  $\Box$  [298\)](#page-323-0).

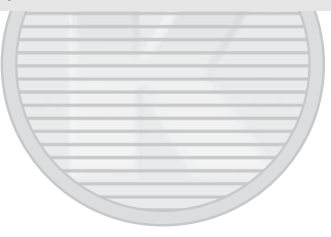

KARACASULU Dis Ticaret A.S.

# **ISO Duyarlılığı**

### Manuel Ayarlama

Fotoğraf makinesinin ışığa duyarlılığı mevcut ışık miktarına göre ayarlanabilir. 1 /3 EV'ye eşdeğer adımlarda ISO 100 ile ISO 51200 aralığında yer alan ayarlardan birini seçin. Özel durumlar için ayrıca ISO 100'ün yaklaşık 0,3 ila 1 EV altındaki ve ISO 51200'ün yaklaşık 0,3 ila 5 EV üzerindeki ayarlar da mevcuttur. ISO duyarlılığı ne kadar yüksekse, pozlama yapmak için o kadar az aydınlatma gerekir ve bu da daha kısa deklanşör hızlarına veya daha küçük diyafram açıklıklarına olanak sağlar.

ISO duyarlılığı, ISO (<sub>[@</sub>]] düğmesine basarak ve istenen ayar kontrol panelinde ve vizörde görüntülenene kadar ana ayar kadranını çevirerek ayarlanabilir.

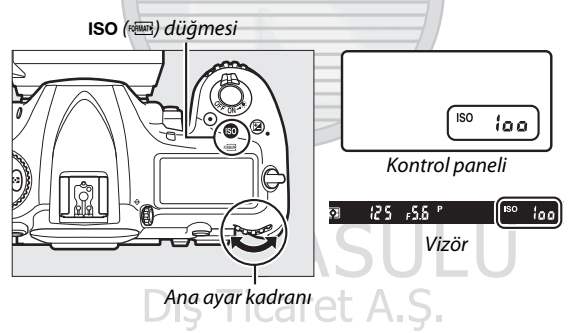

#### A **ISO Duyarlılığı Menüsü**

ISO duyarlılığı aynı zamanda fotoğraf çekimi menüsündeki **ISO duyarlılığı ayarları** seçeneği kullanılarak da ayarlanabilir  $(D285)$  $(D285)$  $(D285)$ .

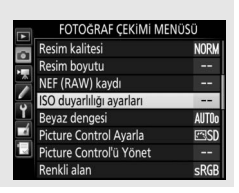

### A **ISO Duyarlılığı**

ISO duyarlılığı ne kadar yüksekse pozlama yapmak için o kadar az ışık gerekir; bu da daha kısa deklanşör hızlarına veya daha küçük diyaframlara olanak sağlar; ancak resmin kumlanmadan (rastgele dağılmış parlak pikseller, sis veya çizgiler) etkilenme olasılığı daha yüksektir. Kumlanmanın özellikle **Yüksek 0,3** ve **Yüksek 5** arasındaki ayarlarda görülmesi muhtemeldir.

#### A **Yüksek 0,3–Yüksek 5**

**Yüksek 0,3** ila **Yüksek 5** arasındaki ayarlar ISO 51200'ün 0,3–5 EV üzerindeki ISO duyarlılıklarına (ISO 64000–1640000 eşdeğeri) karşılık gelir.

#### A **Düşük 0,3–Düşük 1**

**Düşük 0,3** ila **Düşük 1** arasındaki ayarlar ISO 100'ün 0,3–1 EV altındaki ISO duyarlılıklarına (ISO 80–50 eşdeğeri) karşılık gelir. Aydınlatma parlak olduğu zaman daha geniş diyaframlar için kullanın. Kontrast normalden biraz daha yüksektir; çoğu durumda ISO 100 veya üzerindeki ISO duyarlılıkları tavsiye edilir.

#### A **Ayrıca Bkz.**

ISO duyarlılık adımı boyutunu seçme ile ilgili bilgi için bkz. Özel Ayar b1 (**ISO duyarlılık adımı değer**;  $\Box$  [294\)](#page-319-0). ISO duyarlılığını kontrol paneli ve vizörde görüntülemeye dair bilgi için bkz. Özel Ayar d3 (**ISO ekranı**; 0 [297\)](#page-322-0). Yüksek ISO duyarlılıklarında kumlanmayı azaltmak için fotoğraf ve film çekimi menülerindeki **Yüksek ISO KA** seçeneklerini kullanma hakkında daha fazla bilgi için bkz. sayfa [286](#page-311-0) (fotoğraflar) ve [290](#page-315-0) (filmler).

> **KARALAS** Dis Ticaret A.S.

# <span id="page-150-0"></span>Otomatik ISO Duyarlılığı Kontrolü

Fotoğraf çekimi menüsünde **ISO duyarlılığı ayarları** > **Oto. ISO duyarlılığı kontrolü** için **Açık** seçilirse kullanıcı tarafından seçilen değerde en iyi pozlama elde edilemediği takdirde ISO duyarlılığı otomatik olarak ayarlanır (ISO duyarlılığı flaş kullanıldığında uygun şekilde ayarlanır).

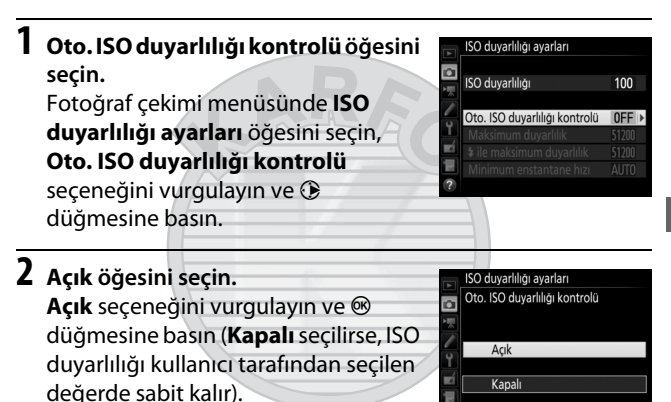

KARACASULI Dis Ticaret A.S.

# **3 Ayarları yapın.**

Otomatik ISO duyarlılığı için maksimum değer, **Maksimum duyarlılık** seçeneği kullanılarak seçilebilir (otomatik ISO duyarlılığı için minimum değer otomatik olarak ISO 100 olarak ayarlanır; kullanıcı

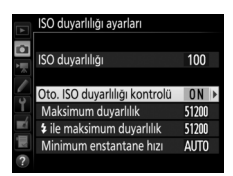

tarafından seçilen ISO duyarlılığı, **Maksimum duyarlılık** için seçilen değerden yüksekse kullanıcı tarafından seçilen değerin kullanılacağını unutmayın). **P** ve **A** pozlama modlarında duyarlılık sadece **Minimum enstantane hızı** ( 1 /4000–30 s veya **Otomatik** için seçilen deklanşör hızında az pozlama meydana gelirse ayarlanır; **S** ve **M** modlarında, ISO duyarlılığı kullanıcının seçtiği deklanşör hızında en elverişli pozlama için ayarlanacaktır). Eğer **Otomatik** seçilirse, fotoğraf makinesi, objektifin odak uzunluğuna dayalı olarak minimum enstantane hızını seçecektir. Ayarlar tamamlandığında çıkmak için @ düğmesine basın.

Bir opsiyonel flaş birimi kullanılarak çekilen fotoğraflar için maksimum ISO duyarlılığını seçmek üzere ( $\Box$  [326\)](#page-351-0),  $\frac{1}{2}$  ile **maksimum duyarlılık** öğesini kullanın. **Flaşsızla aynı** öğesini seçmek flaşlı çekim için maksimum ISO duyarlılığını **Maksimum duyarlılık** için geçerli olarak seçilen değere ayarlar.

**Açık** seçildiğinde, vizörde ve kontrol panelinde **ISO-AUTO** gösterilir. Kullanıcının seçtiği duyarlılık değeri değiştirildiğinde, bu göstergeler yanıp söner ve değiştirilen değer vizörde ve kontrol panelinde gösterilir.

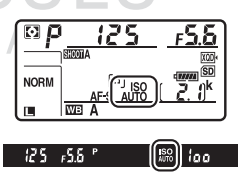

#### A **Minimum Enstantane Hızı**

Otomatik enstantane hızı seçimi, **Otomatik** vurgulanarak ve 2 düğmesine basılarak ince ayarlanabilir: örneğin, genellikle otomatik olarak seçilenlerden daha kısa olan değerler bulanıklığı azaltmak için telefoto objektifler ile kullanılabilir. Bununla birlikte, **Otomatik** öğesinin yalnızca CPU objektiflerde çalıştığını; CPU olmayan bir objektif, objektif verileri olmadan kullanıldığında, minimum enstantane hızının ¼0 s'de sabitleneceğini unutmayın. En elverişli pozlama **Maksimum duyarlılık** için seçilen ISO duyarlılığında elde edilemiyorsa deklanşör hızları seçilen minimum seviyenin altına düşebilir.

#### A **Otomatik ISO Duyarlılığı Kontrolünü Açma Veya Kapatma**

Otomatik ISO duyarlılığı kontrolünü ISO (<sup>Q)</sup> düğmesine basarak ve alt-ayar kadranını çevirerek açıp kapatabilirsiniz. Kontrol paneli ve vizör ekranı, otomatik ISO duyarlılığı kontrolü açıkken **ISO-AUTO** simgeleri, kapalıyken ise bir **ISO** simgeleri görüntüler.

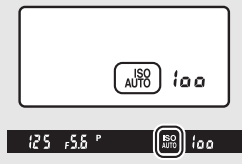

### A **Otomatik ISO Duyarlılığı Kontrolü**

Bir flaş kullanıldığında minimum enstantane hızı, **Minimum enstantane hızı** için seçilen değere, bu değer Özel Ayar e1 (**Flaş senkronizasyon hızı**,  $\Box$  [299\)](#page-324-0) değerinden daha kısa veya Özel Ayar e2 (**Flas enstantane hızı**,  $\Box$  [300\)](#page-325-0) değerinden daha yayaş olmadığı sürece ayarlanacaktır, aksi takdirde Özel Ayar e2 için seçilen değer kullanılacaktır. Otomatik ISO duyarlılık kontrolü yavaş senk flaş modlarıyla birlikte kullanıldığında (opsiyonel flaş birimleriyle kullanılabilir;  $\Box$  [201\)](#page-226-0) ISO duyarlılığının otomatik olarak yükseltilebileceğine ve makinenin yavaş deklanşör hızları seçmesine muhtemelen engel olabileceğine dikkat edin.

### A **Ayrıca Bkz.**

Otomatik ISO duyarlılığı kontrolü ile bir flaş kullanıldığında pozlamayı ayarlamak üzere kullanılan referansı seçmeye ilişkin bilgi için, bkz. Özel Ayar e4 (Oto  $\frac{1}{4}$  ISO duyarlılığı kntrlü,  $\Box$  [300](#page-325-1)).

# **Pozlama**

# <span id="page-153-0"></span>Ölçüm

Ölçüm makinenin pozlamayı nasıl ayarlayacağını belirler. Aşağıdaki seçenekler mevcuttur:

<span id="page-153-1"></span>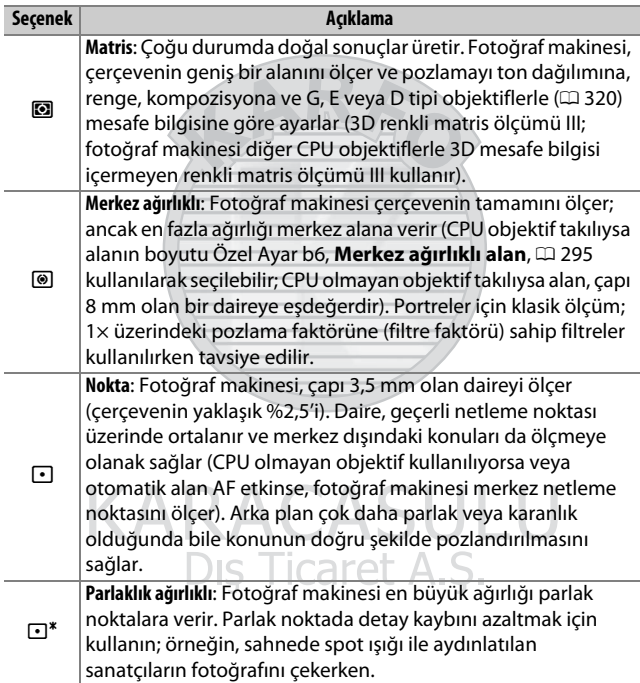

Bir ölçüm seçeneği seçmek için, **2** düğmesine basın ve istenen değer vizörde ve kontrol panelinde görünene kadar ana ayar kadranını döndürün.

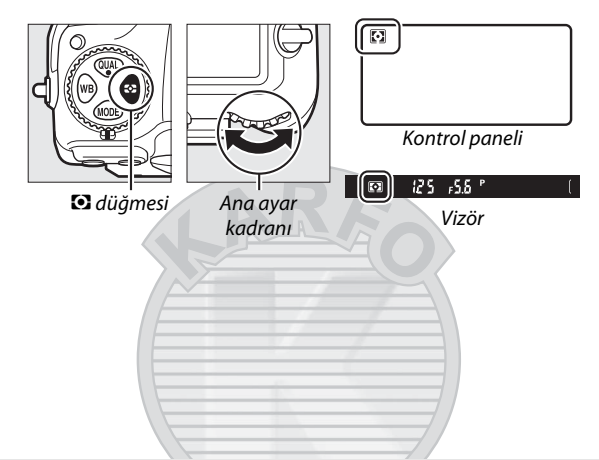

### A **CPU Olmayan Objektif Verileri**

Ayarlar menüsündeki ( $\text{ } \square$  [251\)](#page-276-0) CPU olmayan objektif verileri seçeneğini kullanarak CPU olmayan objektiflerin odak uzaklığını ve maksimum diyaframını belirtmek, fotoğraf makinesinin matris seçildiğinde renkli matris ölçümü kullanmasına olanak sağlar ve merkez ağırlıklı ve noktasal ölçümün doğruluğunu geliştirir. CPU olmayan objektiflerle parlaklık ağırlıklı ölçüm veya objektif verilerinin sağlanmadığı CPU olmayan objektiflerle matris ölçümü seçilirse merkez ağırlıklı ölçüm kullanılacaktır. Belirli CPU objektiflerle (AI-P NIKKOR objektifleri ve G, E veya D tipi olmayan AF objektifleri;  $\Box$  [323](#page-348-0)) parlaklık ağırlıklı ölçüm seçilirse ayrıca merkez ağırlıklı ölçümün de kullanılabileceğini unutmayın.

#### A **Ayrıca Bkz.**

Matris ölçümünün yüz algılama kullanıp kullanmayacağını seçme hakkında bilgi için bkz. Özel Ayar b5 (Matris ölçümü, **Q 295**). Her ölçüm yöntemi için en elverişli pozlamaya farklı ayarlar yapmaya ilişkin bilgi için bkz. Özel Ayar b7 (**En uygun ince ayar pozlaması**,  $\Box$  [295\)](#page-320-2).

## Pozlama Modu

Pozlamayı ayarlarken fotoğraf makinesinin deklanşör hızını ve diyaframı nasıl ayarlayacağını belirlemek için MODE düğmesine basın ve istenen seçenek kontrol panelinde görünene kadar ana ayar kadranını çevirin.

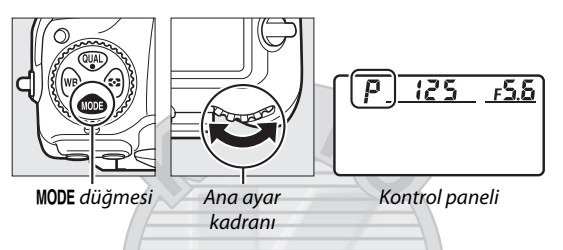

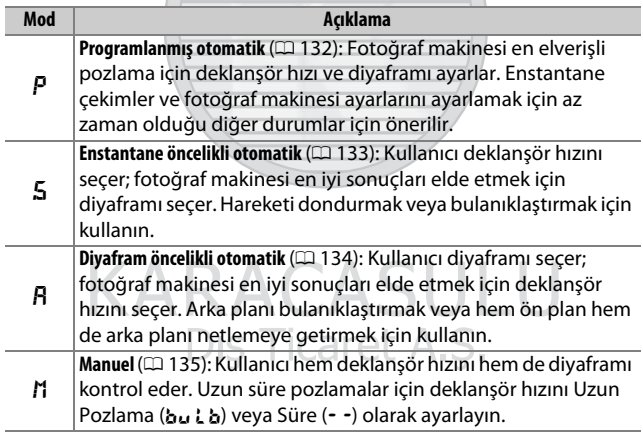

### A **Objektif Tipleri**

Divafram halkasına sahip bir CPU objektif kullanırken ( $\Box$  [323\)](#page-348-0), diyafram halkasını minimum diyafram açıklığında kilitleyin (en yüksek f değeri). G ve E türü objektiflerde diyafram halkası bulunmaz.

CPU olmayan objektifler ( $\Box$  [250](#page-275-0)) kullanırken, A (diyafram öncelikli otomatik) veya **M** (manuel) pozlama modunu seçin. Diğer modlarda, CPU olmayan bir objektif takıldığında **A** pozlama modu otomatik olarak seçilir (0 [323\)](#page-348-1). Kontrol panelinde pozlama modu göstergesi (**P** veya **S**) yanıp söner ve vizörde **A** görüntülenir.

### A **Alan Derinliği Önizleme**

Diyaframın etkilerini görmek için **Pv** düğmesine basın ve basılı tutun. Objektif fotoğraf makinesi tarafından seçilen diyafram değerinde (**P** ve **S** modları) veya kullanıcı tarafından seçilen değerde (**A** ve **M** modları) durdurularak alan derinliğinin vizörde önizlenmesine olanak sağlar.

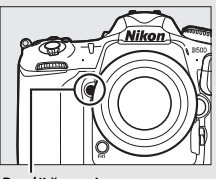

**Pv** düğmesi

### A **Özel Ayar e5—Pilot Flaş**

Bu ayar **Pv** düğmesine basıldığında, Nikon Creative Lighting System  $(CLS; \n  $\square$  326) *destekleyen opsiyonel flag birimlerinin bir pilot flagı yayıp*$  $(CLS; \n  $\square$  326) *destekleyen opsiyonel flag birimlerinin bir pilot flagı yayıp*$  $(CLS; \n  $\square$  326) *destekleyen opsiyonel flag birimlerinin bir pilot flagı yayıp*$ yaymayacağını kontrol eder.

> KARACASULU Dış Ticaret A.Ş.

### <span id="page-157-0"></span>**P: Programlanmış Otomatik**

Bu modda fotoğraf makinesi, deklanşör hızını ve diyaframı çoğu durumda en elverişli pozlamayı sağlamak için dahili bir programa göre otomatik olarak ayarlar.

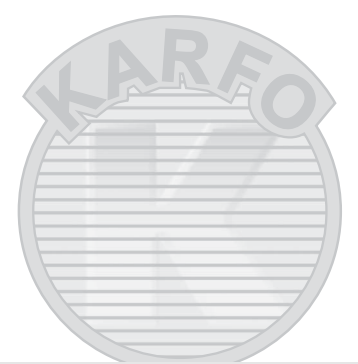

### <span id="page-157-1"></span>A **Değişken Program**

**P** pozlama modunda, pozometreler açıkken ana ayar kadranını çevirerek deklanşör hızı ve diyaframın farklı kombinasyonları seçilebilir ("değişken program"). Tüm kombinasyonlar aynı pozlamayı verir. Değişken program etkinken kontrol panelinde bir yıldız isareti ("\*") görünür. Varsayılan deklanşör hızı ve diyafram ayarlarını geri yüklemek için, kadranı yıldız

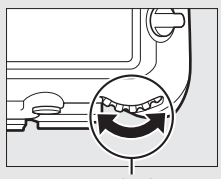

Ana ayar kadranı

işareti artık gösterilmeyene kadar çevirin, başka bir mod seçin veya fotoğraf makinesini kapatın.

### A **Ayrıca Bkz.**

Pozometrelerin etkinleştirilmesine ilişkin bilgi için [39](#page-64-0). sayfada yer alan "Bekleme Zamanlayıcısı (Vizör Çekimi)" bölümüne bakın.

# <span id="page-158-0"></span>**S: Enstantane Öncelikli Otomatik**

Enstantane öncelikli otomatik pozlamada, fotoğraf makinesi otomatik olarak en elverişli pozlamayı üretecek diyafram ayarını seçerken siz deklanşör hızını seçersiniz.

Bir deklanşör hızı seçmek için, ana ayar kadranını pozometreler açıkken döndürün. Deklanşör hızı "x 25a" olarak veya 30 s ve 1 /8000 s arasındaki değerlere ayarlanabilir. Enstantane hızı seçilen ayarda kilitlenebilir ( $\Box$  [140](#page-165-0)).

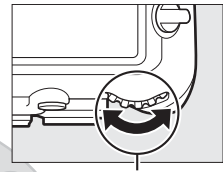

Ana ayar kadranı

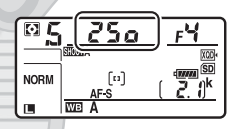

KARACASULU Dış Ticaret A.Ş.

# <span id="page-159-0"></span>**A: Diyafram Öncelikli Otomatik**

Diyafram öncelikli otomatik pozlamada, fotoğraf makinesi otomatik olarak en elverişli pozlamayı üretecek deklanşör hızını seçerken siz diyafram ayarını seçersiniz.

Objektif için minimum ve maksimum değerler arasında bir diyafram seçmek için, pozometreler açıkken alt-ayar kadranını çevirin. Diyafram seçilen ayarda kilitlenebilir (CD [140](#page-165-0)).

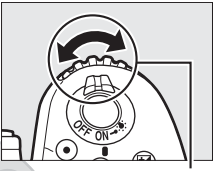

Alt-ayar kadranı

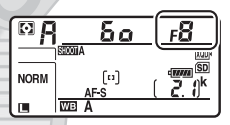

#### *C* **CPU Olmayan Objektifler (** $\Box$  **[321](#page-346-0), [323\)](#page-348-1)**

Diyaframı ayarlamak için objektif diyafram halkasını kullanın. Objektifin maksimum diyaframı, CPU olmayan bir objektif takılıyken ayarlar menüsünde (0 [251](#page-276-0)) bulunan **CPU olmayan objektif verileri** öğesi kullanılarak belirtilmişse geçerli f değeri en yakın tam duruşa yuvarlanmış halde vizörde ve kontrol

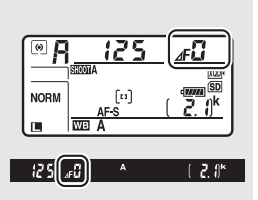

panelinde gösterilecektir. Aksi takdirde, diyafram göstergeleri yalnızca duruş sayısını gösterir ( $\Delta F$ , maksimum diyafram  $\Delta F$ I olarak gösterilir) ve f değeri mutlaka objektif diyafram halkasından okunmalıdır.

### <span id="page-160-0"></span>**M: Manuel**

Manuel pozlama modunda, hem diyaframı hem deklanşör hızını siz kontrol edersiniz. Pozometreler açıkken, bir deklanşör hızı seçmek için ana ayar kadranını, diyaframı ayarlamak içinse alt ayar kadranını çevirin. Deklanşör hızı "x 25 a" olarak veya 30 s ve /8000 s arasındaki değerlere ayarlanabilir veya deklanşör bir uzun süre pozlama için süresiz olarak açık tutulabilir (bu L b veya - -, 0 [137](#page-162-0)). Diyafram objektifin minimum ve maksimum değerleri arasındaki değerlere ayarlanabilir. Pozlamayı kontrol etmek için pozlama göstergelerini kullanın.

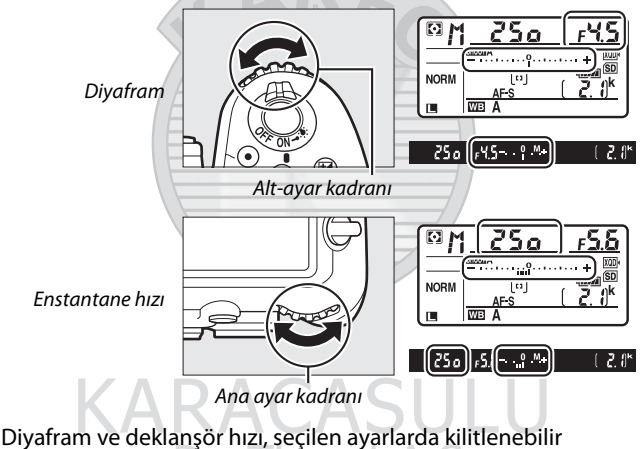

 $(D = 140)$  $(D = 140)$ .

#### A **AF Mikro NIKKOR Objektifleri**

Harici bir pozometre kullanılması kaydıyla, pozlama oranının sadece diyaframı ayarlamak için objektif diyafram halkası kullanıldığında dikkate alınması gerekir.

### A **Pozlama Göstergeleri**

Vizördeki ve kontrol panelindeki pozlama göstergeleri, fotoğrafın geçerli ayarlarda az veya fazla pozlanıp pozlanmayacağını gösterir. Özel Ayar b2 (Pzlm kntrl için EV adımları, **Q2** [294](#page-319-1)) için seçilen seçeneğe bağlı olarak, az veya fazla pozlanma miktarı 1 /3 EV, 1 /2 EV veya 1 EV adımlarında gösterilir. Pozlama ölçüm sisteminin sınırları aşılırsa ekranlar yanıp sönecektir.

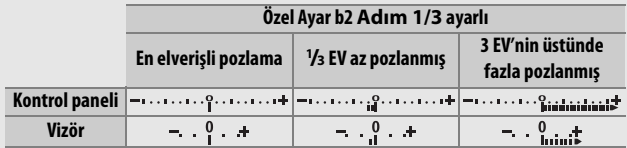

### A **Ayrıca Bkz.**

Pozlama göstergelerini negatif değerler sağda ve pozitif değerler solda gösterilecek şekilde ters çevirmeye ilişkin bilgi için bkz. Özel Ayar f7 (Ters göstergeler,  $\Box$  [303\)](#page-328-0).

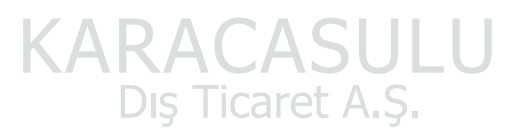

## <span id="page-162-0"></span>Uzun Süre Pozlamalar (Yalnızca **M** Modu)

Hareketli ışıklar, yıldızlar, gece manzarası ya da havai fişeklerin uzun süre pozlamaları için aşağıdaki deklanşör hızlarını seçin.

- **Uzun Pozlama (**A**)**: Deklanşör basılı tutulurken deklanşör açık kalır. Bulanıklığı önlemek için, tripod veya opsiyonel bir kablosuz uzaktan kumanda ( $\Box$  [333](#page-358-0)) veya uzaktan kumanda kablosu ( $\Box$  [334\)](#page-359-0) kullanın.
- **Süre (**%**)**: Pozlamayı fotoğraf makinesi veya opsiyonel bir uzaktan kumanda kablosu ya da kablosuz uzaktan kumanda üzerindeki deklanşörü kullanarak başlatın. Düğmeye ikinci defa basılana kadar deklanşör açık kalır.

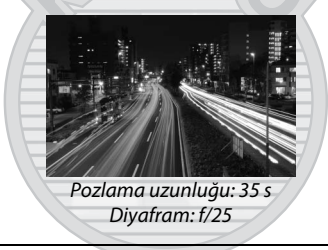

# **1 Fotoğraf makinesini hazırlayın.**

Cihazı bir tripod üzerine takın veya makineyi sabit, düz bir yüzeye yerleştirin.

### A **Uzun Süre Pozlamalar**

Fotoğrafın vizörden giren ışıktan etkilenmesini önlemek için vizör göz merceği kapağını kapatın ( $\Box$  [119](#page-144-0)). Nikon, deklanşör açıkken güç kaybını önlemek üzere tam şarjlı bir pil veya opsiyonel bir AC adaptörü ve güç konektörü kullanılmasını tavsiye eder. Uzun pozlamalarda kumlanma (parlak noktalar, rastgele dağılmış parlak pikseller veya sis) olabileceğini unutmayın. Parlak noktalar ve sis, fotoğraf çekimi menüsünde **Uzun pozlama KA** için **Açık** seçilerek azaltılabilir ( $\Box$  [286](#page-311-1)).

### **2 <sup>M</sup> pozlama modunu seçin.**

I düğmesine basın ve kontrol panelinde **M** görüntülenene kadar ana ayar kadranını çevirin.

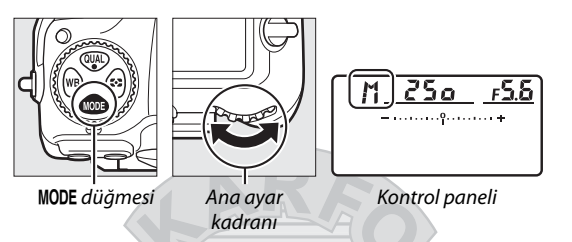

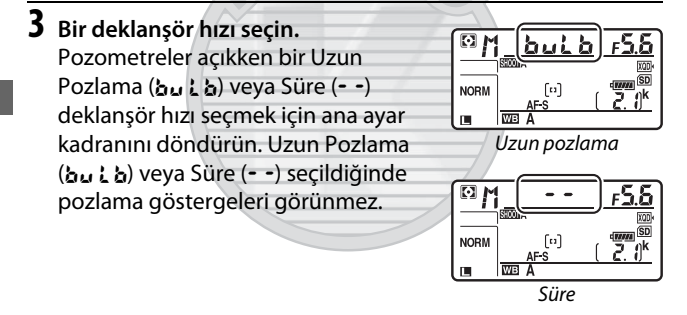

## **4 Deklanşörü açın.**

**Uzun Pozlama**: Netlemeden sonra, fotoğraf makinesinin veya opsiyonel uzaktan kumanda kablosunun ya da kablosuz uzaktan kumandanın üzerindeki deklanşöre sonuna kadar basın. Pozlama tamamlanana kadar deklanşörü basılı tutun.

**Süre**: Deklanşöre sonuna kadar basın.

## **5 Deklanşörü kapatın.**

**Uzun Pozlama**: Parmağınızı deklanşörden çekin.

**Süre**: Deklanşöre sonuna kadar basın.

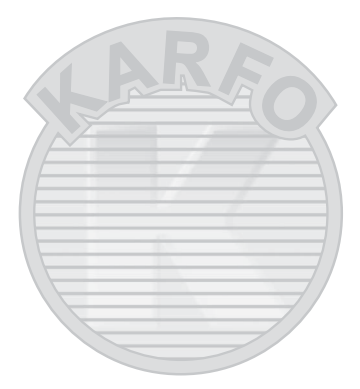

**KARACASULU** Dış Ticaret A.Ş.

# <span id="page-165-0"></span>Perde Hızı ve Diyafram Kilidi

Perde hızı kilidi enstantane öncelikli otomatik ve manuel pozlama modlarında, diyafram kilidi ise diyafram öncelikli otomatik ve manuel pozlama modlarında kullanılabilir. Perde hızı ve diyafram kilidi, programlanmış otomatik pozlama modunda kullanılamaz.

### **1 Perde hızı ve diyafram kilidini bir fotoğraf makinesi kontrolüne atayın.**

Özel Ayar f1 (Özel kontrol atama, **Q [301](#page-326-0)) kullanarak Enst. hızı ve diya. kilidi** seçeneğini bir kontrole atayın.

### **2 Enstantane hızı ve/veya diyaframı kilitleyin. Enstantane hızı (S ve M pozlama modları)**:

Seçilen kontrole basın ve vizörde ve kontrol panelinde **F** simgeleri görünene kadar ana ayar kadranını çevirin.

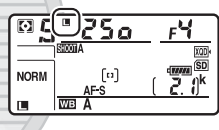

(Fils o  $\overline{\Omega}$ 

Enstantane hızının kilidini açmak için,

kontrole basın ve **E** simgeleri ekranlardan kaybolana kadar ana ayar kadranını çevirin.

### **Diyafram (A ve M pozlama modları)**: Seçilen

kontrole basın ve vizörde ve kontrol panelinde **E** simgeleri görünene kadar alt-ayar kadranını çevirin.

Diyaframın kilidini açmak için, kontrole basın ve **E** simgeleri

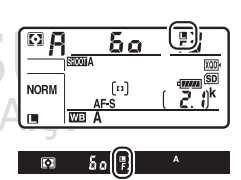

ekranlardan kaybolana kadar alt-ayar kadranını çevirin.

### A **Ayrıca Bkz.**

Enstantane hızını ve/veya diyaframı seçilen değerlerde kilitli tutmak için Özel Ayar f3 (**Enst. hızı ve diya. kilidi**;  $\Box$  [302\)](#page-327-0) seçeneğini kullanın.

# Otomatik pozlama (AE) Kilidi

Pozlamayı ölçmek için merkez ağırlıklı ölçüm veya noktasal ölçüm ( $\Box$  [128](#page-153-0)) kullandıktan sonra fotoğrafları yeniden düzenlemek için otomatik pozlama kilidini kullanın.

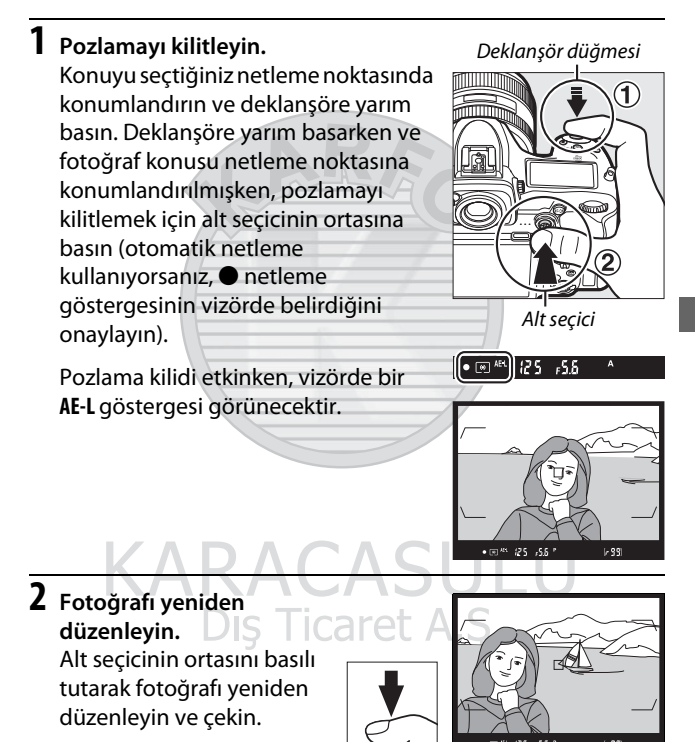

### A **Ölçümlü Alan**

Noktasal ölçümde pozlama, seçilen netleme noktasında ölçülen değerde kilitlenir ( $\Box$  [128\)](#page-153-1). Merkez ağırlıklı ölçümde pozlama, vizörün merkezindeki 8 mm'lik bir daire içinde ölçülen değerde kilitlenir.

#### A **Enstantane Hızının ve Diyaframın Ayarlanması**

Pozlama kilidi etkinken, aşağıdaki ayarlar pozlama için ölçülen değeri değiştirmeden ayarlanabilir:

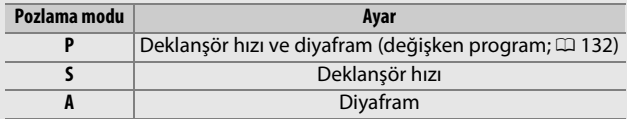

Yeni değerler vizörde ve kontrol panelinde onaylanabilir. Pozlama kilidi etkinken ölçüm yönteminin değiştirilemeyeceğine dikkat edin.

### A **Ayrıca Bkz.**

Özel Ayar c1 (**Deklanşör AE-L**; 0 [296\)](#page-321-1) için **Açık (yarı basma)** seçeneği seçilmişse deklanşöre yarım basıldığında pozlama kilitlenir.

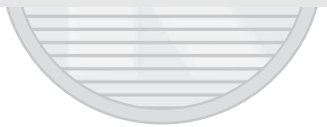

KARACASULU Dış Ticaret A.Ş.

# <span id="page-168-0"></span>Pozlama Telafisi

Pozlama telafisi, pozlamayı fotoğraf makinesinin önerdiği değerlerden farklılaştırarak, resimlerin daha parlak veya karanlık yapılması için kullanılır. En çok merkez ağırlıklı veya noktasal ölçümle birlikte kullanıldığında etkilidir ( $\Box$  [128\)](#page-153-0). -5 EV (az pozlama) ve +5 EV (fazla pozlama) arasındaki değerlerden 1 /3 EV'lik artışlarda seçim yapın. Genelde, pozitif değerler konuyu daha parlak, negatif değerler ise daha koyu hale getirir.

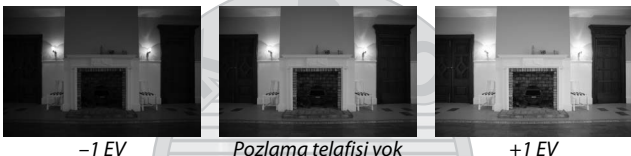

Pozlama telafisi için bir değer seçmek için, E düğmesine basın ve istenen değer vizörde veya kontrol panelinde görünene kadar ana ayar kadranını döndürün.

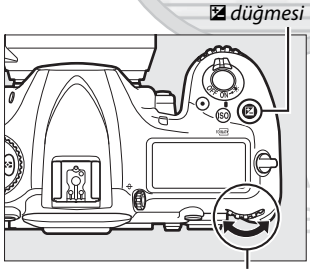

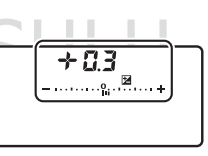

Ana ayar kadranı Kontrol paneli

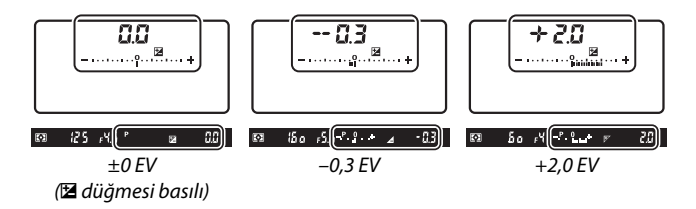

±0,0 dışındaki değerlerde, **⊠** düğmesini serbest bıraktıktan sonra, pozlama göstergelerinin ortasındaki 0 yanıp söner (sadece **P**, **S** ve **A** pozlama modları) ve vizörde ve kontrol panelinde E simgesi görüntülenir. Pozlama telafisi için geçerli değer E düğmesine basılarak pozlama

göstergesinde onaylanabilir.

ច **p** SHOOTA **NORM**  $60$   $M - 0$   $M$ 

Normal pozlama, pozlama telafisi ±0,0 olarak ayarlanarak geri yüklenebilir. Fotoğraf makinesi kapatıldığında, pozlama telafisi sıfırlanmaz.

# KARACASULU **Dis Ticaret A.S**

#### A **Pozlama Modu M**

**M** pozlama modunda, pozlama telafisi yalnızca pozlama göstergesini etkiler; deklanşör hızı ve diyafram değişmez.

#### A **Flaş Kullanma**

Bir flaş kullanıldığında, pozlama telafisi ana konunun ve arka planın parlaklığını değiştirerek hem flaş seviyesini hem de pozlamayı etkiler. Pozlama telafisinin etkilerini sadece arka planla sınırlandırmak için Özel Ayar e3 (Flaş için pozlama telafisi,  $\Box$  [300](#page-325-2)) kullanılabilir.

### A **Ayrıca Bkz.**

Pozlama telafisi için kullanılabilen artış boyutunu seçme konusunda bilgi için, bkz. Özel Ayar b3 (Pzlm/flaş telafisi adım dğri,  $\Box$  [294](#page-319-2)). E düğmesine basmadan pozlama telafisinde ayarlar yapmaya ilişkin bilgi için bkz. Özel Ayar b4 (**Kolay pozlama telafisi**,  $\Box$  [295\)](#page-320-3). Pozlama, flaş seviyesi, beyaz dengesi veya Etkin D-Lighting'i otomatik olarak değiştirmeye ilişkin bilgi için bkz. sayfa [147.](#page-172-0)

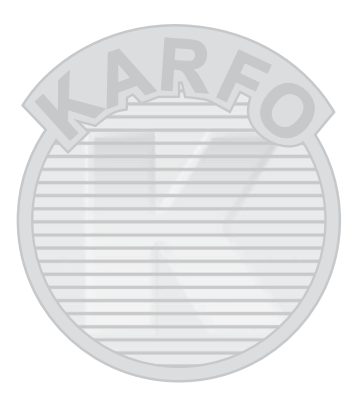

KARACASULU Dış Ticaret A.Ş.

### Basamaklama

Basamaklama, geçerli değeri "basamaklayarak" her çekimde pozlamayı, flaş seviyesini, Etkin D-Lighting'i (**A**ctive **D**-**L**ighting (ADL)) veya beyaz dengesini hafifçe değiştirir. Doğru ayarı elde etmenin zor olduğu ve her çekimde sonuçları kontrol etmek ve ayarları yapmak için yeterli zaman olmadığı durumlarda ya da aynı konu ile farklı ayarları denemek için seçin.

> Otmtk basamaklama ayarı AE\$ AE ve flas AE Yalnızca AE **\$** Yalnızca flas

Basamaklama, aşağıdaki seçenekleri içeren fotoğraf çekimi menüsündeki **Otmtk basamaklama ayarı** seçeneği kullanılarak ayarlanır:

- **WB** WB basamaklama • **AE ve flaş**: Fotoğraf makinesi bir dizi 略 ADL alternatifli pozlama fotoğraf üzerindeki pozlamayı ve flaş seviyesini değiştirir ( $\Box$  [147\)](#page-172-0). Flaş basamaklamanın i-TTL'de ve desteklendiğinde, yalnızca otomatik diyafram (qA) flaş kontrol modlarında kullanılabildiğini unutmayın ( $\Box$  [198,](#page-223-0) [326](#page-351-1)).
- **Yalnızca AE**: Fotoğraf makinesi bir fotoğraf serisi üzerindeki pozlamayı değiştirir.
- **Yalnızca flaş**: Fotoğraf makinesi bir fotoğraf serisi üzerindeki flaş seviyesini değiştirir.
- **WB basamaklama**: Fotoğraf makinesi her fotoğrafın, her biri farklı bir beyaz dengesine sahip olan birden fazla kopyasını oluşturur  $(D = 151)$  $(D = 151)$ .
- **ADL alternatifli pozlama**: Fotoğraf makinesi bir fotoğraf serisi üzerinde Etkin D-Lighting'i değiştirir ( $\Box$  [155\)](#page-180-0).

### <span id="page-172-0"></span>❚❚ **Pozlama ve Flaş Basamaklama**

Bir fotoğraf serisi üzerindeki pozlamayı ve/veya flaş seviyesini değiştirmek için:

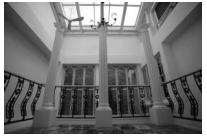

Pozlama değişim miktarı: 0 EV

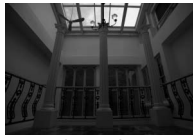

Pozlama değişim miktarı: –1 EV

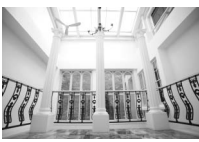

Pozlama değişim miktarı: +1 EV

### <span id="page-172-1"></span>**1 Çekim sayısını seçin.**

**BKT** düğmesine basarak, basamaklama sırasındaki çekim sayısını seçmek için ana ayar kadranını çevirin. Çekim sayısı kontrol panelinde gösterilir.

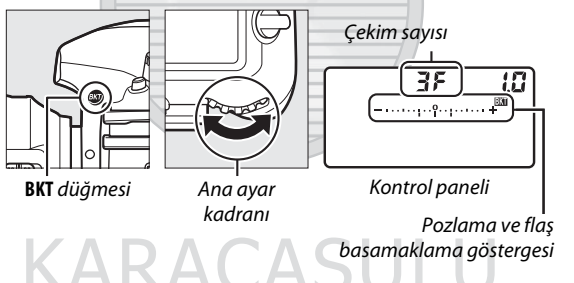

Sıfırın dışındaki ayarlarda, kontrol 125 - 5.6 P panelinde **BM** simgesi ve pozlama ve flaş basamaklama göstergesi ve vizörde de **BKT** görüntülenecektir.

 $2.0^{\circ}$ 

### **2 Bir pozlama artışı seçin.**

Pozlama artışını seçmek için **BKT** düğmesine basarak alt-ayar kadranını döndürün.

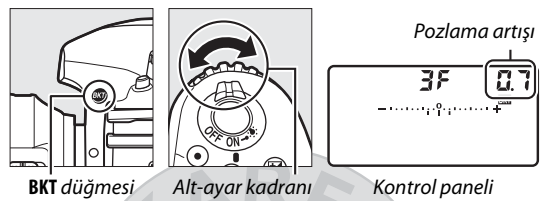

Varsayılan ayarlarda, artış büyüklüğü 0,3 (1/3), 0,7 (1/3), 1, 2 ve 3 EV arasından seçilebilir. 0,3 (1/3) EV'lik artışlara sahip basamaklama programları aşağıda listelenmiştir.

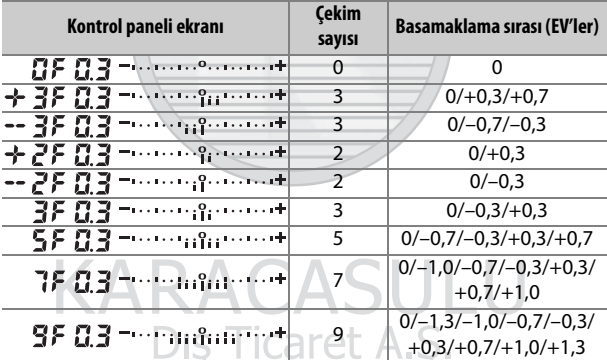

2 EV veya daha büyük pozlama artışları için, maksimum çekim sayısının 5 olduğunu unutmayın; 1. Adımda daha yüksek bir değer seçilirse, çekim sayısı otomatik olarak 5 olarak ayarlanacaktır.

### **3 Bir fotoğraf çerçeveleyin, netleme yapın ve çekin.**

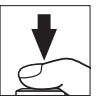

Fotoğraf makinesi pozlama ve/veya flaş seviyesini bir çekimden diğerine seçilen basamaklama programına göre değiştirecektir. Pozlama üzerinde yapılan değişiklikler pozlama telafisi ile yapılanlara eklenir (bkz. sayfa [143\)](#page-168-0).

Basamaklama etkinken, vizörde ve kontrol panelinde bir alternatifli pozlama ilerleme göstergesi görüntülenecektir. Her çekimden sonra göstergeden bir bölüm kaybolur.

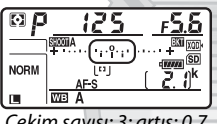

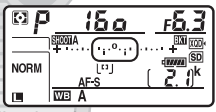

Çekim sayısı: 3; artış: 0,7 İlk çekimden sonra gösterge

### ❚❚ **Basamaklamanın İptal Edilmesi**

Basamaklamayı iptal etmek için **BKT** düğmesine basın ve basamaklama dizisindeki çekim sayısı sıfır olana ( $\mathbb{C}$ F) ve  $\mathbb{R}$  artık görüntülenmeyene kadar ana ayar kadranını çevirin. En son etkin olan program, basamaklama bir daha etkinleştirildiğinde geri yüklenecektir. Basamaklama ayrıca iki düğme ile sıfırlama yapılarak da iptal edilebilir ( $\Box$  [230](#page-255-0)), ancak bu durumda basamaklama programı, basamaklama bir daha etkinleştirildiğinde geri yüklenmeyecektir.

### A **Ayrıca Bkz.**

Pozlama artışının büyüklüğü seçmeye ilişkin bilgi için bkz. Özel Ayar b2 (Pzlm kntrl için EV adımları, **QD [294](#page-319-1))**. Basamaklamanın gerçekleştirileceği sırayı seçmeye ilişkin bilgi için bkz. Özel Ayar e7 (**Basamaklama sırası**,  $\Box$  [301](#page-326-1)). **BKT** düğmesinin rolünü seçmeye ilişkin bilgi için bkz. Özel Ayar f1 (**Özel kontrol atama**) > **BKT düğmesi +** y  $(D 301)$  $(D 301)$  $(D 301)$ .

#### A **Pozlama ve Flaş Basamaklama**

Sürekli yavaş hız, sürekli yüksek hız ve sessiz sürekli modlarında, basamaklama programında belirtilen çekim sayısına ulaşıldıktan sonra çekim duraklayacaktır. Deklanşöre tekrar basıldığında çekim devam edecektir. Otomatik zamanlama modunda, fotoğraf makinesi deklanşöre her basıldığında Özel Ayar c3 (**Otomatik zamanlama**) > **Cekim sayısı** ( $\Box$  [296\)](#page-321-0) için seçilen seçeneğe bakılmaksızın [147.](#page-172-1) sayfadaki 1. Adımda seçilen çekim sayısını çeker; bununla birlikte çekimler arasındaki aralık Özel Ayar c3 (**Otomatik zamanlama**) > **Çekimler arasındaki aralık** ile kontrol edilir. Diğer modlarda, deklanşöre her basıldığında tek bir çekim yapılacaktır.

Dizideki tüm çekimler yapılmadan hafıza kartının dolması halinde, çekime hafıza kartı değiştirildikten sonra veya hafıza kartında yer açmak için bazı çekimlerin silinmesinden sonra sıradaki bir sonraki çekimden itibaren devam edilebilir. Dizideki tüm çekimler yapılmadan makinenin kapatılması halinde, makine yeniden açıldığında basamaklama sıradaki ilk çekimden itibaren kaldığı yerden devam eder.

#### A **Pozlama Basamaklama**

Fotoğraf makinesi, deklanşör hızını ve diyaframı (programlanmış otomatik pozlama), diyaframı (enstantane öncelikli otomatik) veya deklanşör hızını (diyafram öncelikli otomatik, manuel pozlama modu) değiştirerek pozlamayı değiştirir. **P**, **S** ve **A** modlarında **ISO duyarlılığı ayarları > Oto. ISO duyarlılığı kontrolü** (0 [125](#page-150-0)) için **Açık** seçildiğinde ve bir flaş takılı olmadığında, fotoğraf makinesi ISO duyarlılığını değiştirerek pozlamayı değiştirecektir ve yalnızca pozlama sisteminin sınırları aşılırsa enstantane hızını ve/veya diyaframı değiştirecektir. Özel Ayar e6 (Otmtk bsmklma (mod M),  $\Box$  [301](#page-326-2)) manuel pozlama modunda fotoğraf makinesinin pozlama ve flaş basamaklamayı nasıl gerçekleştirdiğini değiştirmek için kullanılabilir. Deklanşör hızı ve/veya diyaframla birlikte flaş seviyesini değiştirerek veya flaş seviyesini tek başına değiştirerek basamaklama gerçekleştirilebilir.

### <span id="page-176-0"></span>❚❚ **Beyaz Dengesinin Basamaklaması**

Fotoğraf makinesi her fotoğrafın, her biri farklı bir beyaz dengesine sahip olan birden fazla kopyasını oluşturur.

## **1 Çekim sayısını seçin.**

**BKT** düğmesine basarak, basamaklama sırasındaki çekim sayısını seçmek için ana ayar kadranını çevirin. Çekim sayısı kontrol panelinde gösterilir.

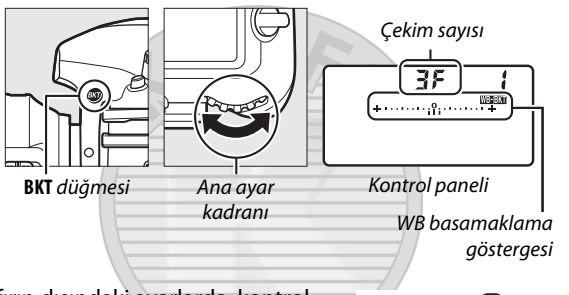

125 x5.6 P

 $2.0^{\circ}$ 

Sıfırın dışındaki ayarlarda, kontrol panelinde **W simges** ve WB

basamaklama göstergesi ve vizörde de **BKT** görüntülenecektir.

KARACASULU Dis Ticaret A.S.

### **2 Bir beyaz dengesi artışı seçin.**

Beyaz dengesi artışını seçmek için **BKT** düğmesine basarak altayar kadranını çevirin. Her bir artış kabaca 5 mired'e eşdeğerdir.

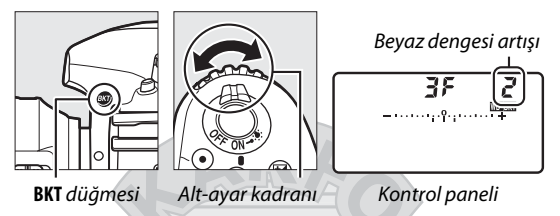

1 (5 mired), 2 (10 mired) veya 3 (15 mired) artışları arasından seçim yapın. Daha yüksek **B** değerleri daha fazla miktarda mavi, daha yüksek **A** değerleri ise daha fazla miktarda amber renge karşılık gelir ( $\Box$  [163](#page-188-0)). 1'lik artışlara sahip basamaklama programları aşağıda listelenmiştir.

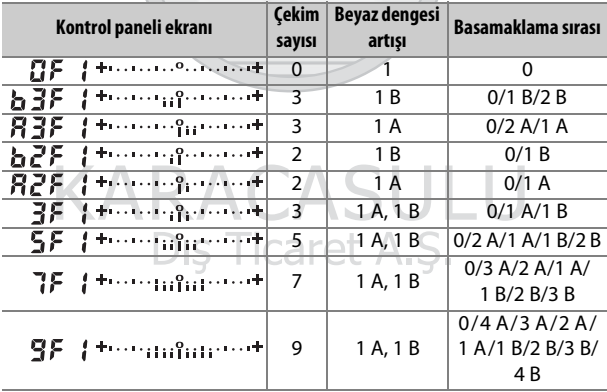

### **3 Bir fotoğraf çerçeveleyin, netleme yapın ve çekin.**

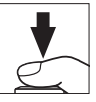

Her çekim, basamaklama programında belirtilen sayıda kopya oluşturmak için gerçekleştirilir ve her kopyanın beyaz dengesi farklıdır. Beyaz dengesinde yapılan değişiklikler, beyaz dengesi ince ayarı ile yapılan beyaz dengesi ayarlamasına eklenir.

Basamaklama programındaki çekim sayısının kalan pozlama sayısından büyük olması halinde, kontrol panelinde  $F \cup L$ , ve etkilenen karta ait simge yanıp sönecektir, vizörde ise sağda gösterildiği gibi yanıp sönen bir  $f_{\mu}$ , simgesi görünecek ve deklanşör devre dışı bırakılacaktır.

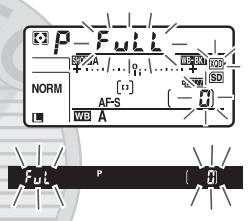

Yeni bir hafıza kartı yerleştirildiğinde çekim başlayabilir.

KARACASULU Dış Ticaret A.Ş.

### ❚❚ **Basamaklamayı İptal Etme**

Basamaklamayı iptal etmek için **BKT** düğmesine basın ve basamaklama dizisindeki çekim sayısı sıfır olana ( $\boldsymbol{G}$ F) ve WEBKI artık görüntülenmeyene kadar ana ayar kadranını çevirin. En son etkin olan program, basamaklama bir daha etkinleştirildiğinde geri yüklenecektir. Basamaklama ayrıca iki düğme ile sıfırlama yapılarak da iptal edilebilir ( $\Box$  [230](#page-255-0)), ancak bu durumda basamaklama programı, basamaklama bir daha etkinleştirildiğinde geri yüklenmeyecektir.

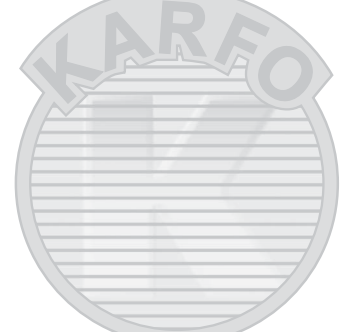

#### A **Beyaz Dengesi Basamaklama**

NEF (RAW) görüntü kalitesinde beyaz dengesi basamaklama kullanılamaz. Bir NEF (RAW) veya NEF (RAW) + JPEG seçeneği seçmek beyaz dengesi basamaklamayı iptal eder.

Beyaz dengesi basamaklaması sadece renk sıcaklığını etkiler (beyaz dengesi ince ayar göstergesindeki amber-mavi ekseni,  $\Box$  [163](#page-188-0)). Yeşilgalibarda ekseninde hiçbir ayarlama yapılmaz.

Otomatik zamanlama modunda, Özel Ayar c3 (**Otomatik zamanlama**) > Çekim sayısı ( $\Box$  [296\)](#page-321-0) için seçilen seçeneğe bakılmaksızın, deklanşör her serbest bırakıldığında basamaklama programında belirtilen kopya sayısı oluşturulacaktır.

Hafıza kartına erişim lambası yanarken fotoğraf makinesinin kapatılması halinde fotoğraf makinesi ancak dizideki tüm fotoğraflar kaydedildikten sonra kapanacaktır.
## <span id="page-180-1"></span>❚❚ **ADL Alternatifli Pozlama**

Fotoğraf makinesi bir dizi pozlama üzerinde Etkin D-Lighting'i değiştirir.

# <span id="page-180-0"></span>**1 Çekim sayısını seçin.**

**BKT** düğmesine basarak, basamaklama sırasındaki çekim sayısını seçmek için ana ayar kadranını çevirin. Çekim sayısı kontrol panelinde gösterilir.

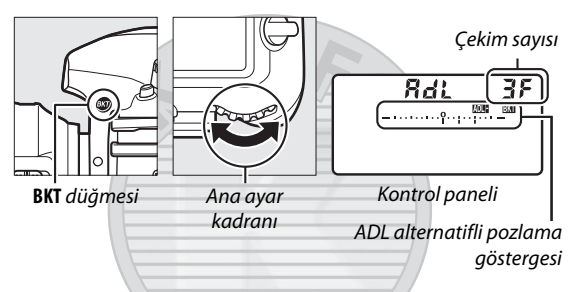

Sıfırın dışındaki ayarlarda, kontrol panelinde bir **musu** simgesi ve ADL basamaklama göstergesi ve vizörde de **BKT** görüntülenecektir. Biri Etkin D-Lighting kapalı ve diğeri seçilen bir değerde olan iki fotoğraf çekmek için iki çekimi seçin. Etkin D-Lighting **Kapalı**, **Düşük** ve **Normal** (üç çekim), **Kapalı**, **Düşük**, **Normal** ve **Yüksek** (dört çekim) veya **Kapalı**, **Düşük**, **Normal**, **Yüksek** ve **Çok yüksek** (beş çekim) olarak ayarlı halde bir dizi fotoğraf çekmek için üç ila beş çekim arasından seçim yapın. İkiden fazla çekim seçerseniz, 3. Adıma geçin.

# **2 Etkin D-Lighting'i seçin.**

Etkin D-Lighting seçmek için **BKT** düğmesine basarak alt-ayar kadranını çevirin.

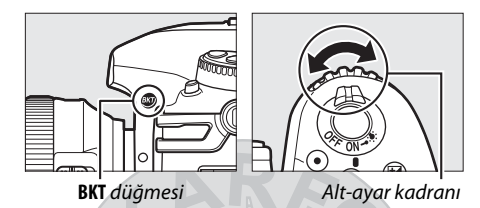

Etkin D-Lighting kontrol panelinde gösterilir.

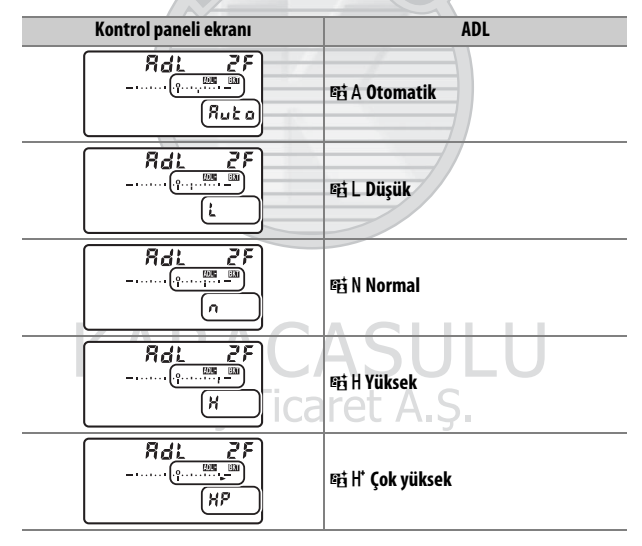

## **3 Bir fotoğraf çerçeveleyin, netleme yapın ve çekin.**

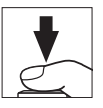

Fotoğraf makinesi seçilen basamaklama programına göre Etkin D-Lighting'i çekimden çekime değiştirecektir. Basamaklama etkinken, kontrol panelinde bir alternatifli pozlama ilerleme göstergesi yer alır. Her çekimden sonra göstergeden bir bölüm kaybolur.

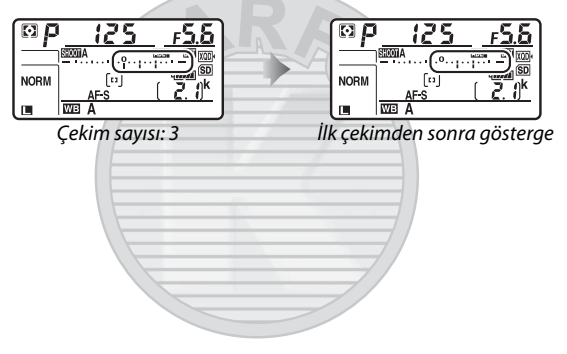

KARACASULU Dış Ticaret A.Ş.

## ❚❚ **Basamaklamayı İptal Etme**

Basamaklamayı iptal etmek için **BKT** düğmesine basın ve basamaklama dizisindeki çekim sayısı sıfır olana (**[] F**) ve **norum** artık görüntülenmeyene kadar ana ayar kadranını çevirin. En son etkin olan program, basamaklama bir daha etkinleştirildiğinde geri yüklenecektir. Basamaklama ayrıca iki düğme ile sıfırlama yapılarak da iptal edilebilir ( $\Box$  [230](#page-255-0)), ancak bu durumda basamaklama programı, basamaklama bir daha etkinleştirildiğinde geri yüklenmeyecektir.

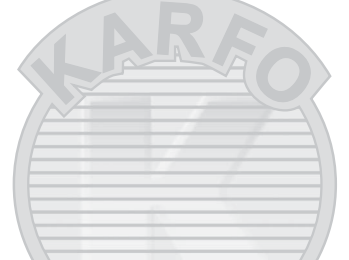

#### A **ADL Alternatifli Pozlama**

Sürekli yavaş hız, sürekli yüksek hız ve sessiz sürekli modlarında, basamaklama programında belirtilen çekim sayısına ulaşıldıktan sonra çekim duraklayacaktır. Deklanşöre tekrar basıldığında çekim devam edecektir. Otomatik zamanlama modunda, fotoğraf makinesi deklanşöre her basıldığında Özel Ayar c3 (**Otomatik zamanlama**) > **Çekim sayısı** ( $\Box$  [296\)](#page-321-0) için seçilen seçeneğe bakılmaksızın [155.](#page-180-0) sayfadaki 1. Adımda seçilen çekim sayısını çeker; bununla birlikte çekimler arasındaki aralık Özel Ayar c3 (**Otomatik zamanlama**) > **Çekimler arasındaki aralık** ile kontrol edilir. Diğer modlarda, deklanşöre her basıldığında tek bir çekim yapılacaktır.

Dizideki tüm çekimler yapılmadan hafıza kartının dolması halinde, çekime hafıza kartı değiştirildikten sonra veya hafıza kartında yer açmak için bazı çekimlerin silinmesinden sonra sıradaki bir sonraki çekimden itibaren devam edilebilir. Dizideki tüm çekimler yapılmadan makinenin kapatılması halinde, makine yeniden açıldığında basamaklama sıradaki ilk çekimden itibaren kaldığı yerden devam eder.

# **Beyaz Dengesi**

# Beyaz Dengesi Seçenekleri

Beyaz dengesi renklerin, ışık kaynağının renginden etkilenmemesini sağlar. Çoğu ışık kaynağı için otomatik beyaz dengesi tavsiye edilir. Otomatik beyaz dengesi ile arzu edilen sonuçlar elde edilemezse, aşağıdaki listede yer alan seçeneklerden birini seçin veya ön ayarlı beyaz dengesini kullanın.

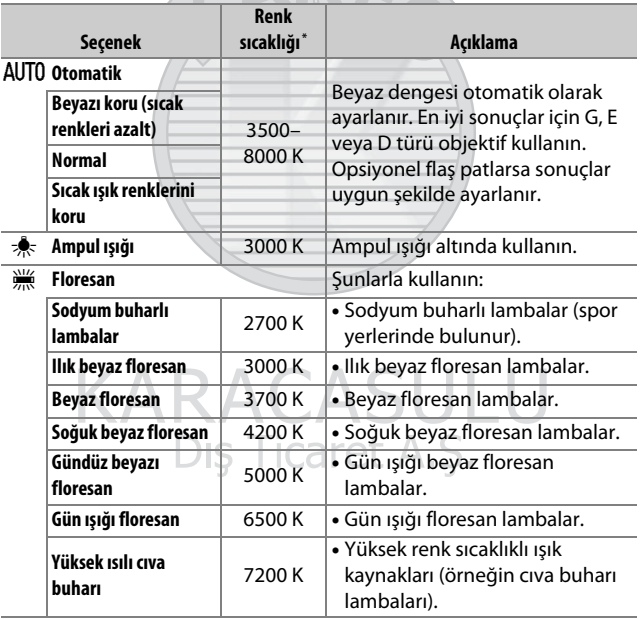

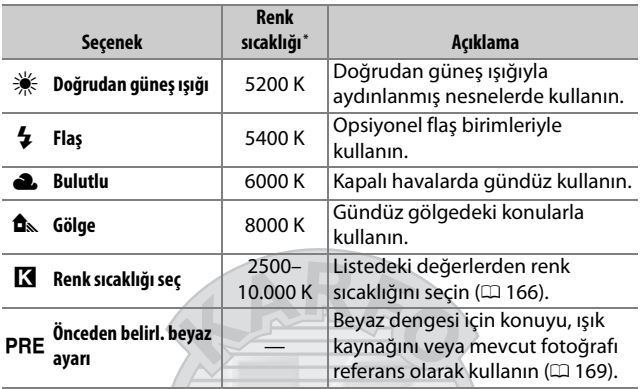

\* Tüm değerler yaklaşıktır ve (geçerliyse) ince ayarı yansıtmaz.

Beyaz dengesi, WB düğmesine basılarak ve ana ayar kadranını istenen ayar kontrol panelinde görüntülenene kadar çevirerek ayarlanabilir.

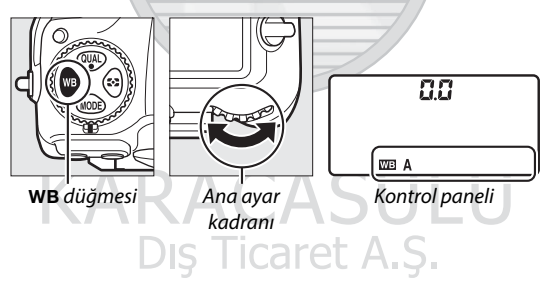

#### A **Fotoğraf Çekimi Menüsü**

Beyaz dengesi aynı zamanda fotoğraf veya film çekimi menüsündeki **Beyaz dengesi** seçeneği kullanılarak da ayarlanabilir ( $\Box$  [285](#page-310-0), [289](#page-314-0)), bu seçenek ayrıca beyaz dengesinin ince ayarını yapmak ( $\Box$  [163\)](#page-188-0) veya beyaz dengesi ön ayarlarını yönetmek için de kullanılabilir ( $\Box$  [169\)](#page-194-0). **Beyaz dengesi** menüsündeki **Otomatik** seçeneği **Beyazı koru (sıcak renkleri azalt)**, **Normal** ve **Sıcak ışık renklerini koru** seçenekleri sunar. **Beyazı koru (sıcak renkleri azalt)**, ampul ışığı aydınlatması altında kaydedilen beyazların beyaz görünmesini sağlar, **Sıcak ışık renklerini koru** ise ampul ışığı aydınlatması altında normalde algıladığımız sıcak tonları korur. **I Floresan** seçeneği, uzun pozlama türlerinden ışık kaynağını seçmek için kullanılabilir.

#### A **Stüdyo Flaş Aydınlatması**

Otomatik beyaz dengesi, büyük stüdyo flaş birimlerinin ürettiği arzu edilen sonuçları üretemeyebilir. Ön ayarlı beyaz dengesini kullanın veya beyaz dengesini **Flaş** olarak belirleyin ve beyaz dengesini ayarlamak için ince ayarı kullanın.

#### A **Ayrıca Bkz.**

Beyaz dengesi basamaklama ( $\textcircled{1}$  [151\)](#page-176-0), beyaz dengesini geçerli değeri "basamaklamak" için değiştirerek çekilen her fotoğrafın birkaç kopyasını oluşturur.

> KARACASULU Dış Ticaret A.Ş.

#### A **Renk Sıcaklığı**

Bir ışık kaynağının algılanan rengi, kaynağa bakana ve diğer koşullara göre farklılık gösterir. Renk sıcaklığı, bir ışık kaynağının rengine ilişkin nesnel bir ölçüdür ve bir nesnenin aynı dalga boyunda ışık yayması için ısıtılması gereken sıcaklığı referans alarak tanımlanır. Yaklaşık 5000–5500 K renk sıcaklığına sahip ışık kaynakları beyaz görünürken, akkor ampul ışığı gibi daha düşük bir renk sıcaklığına sahip ışık kaynakları, hafifçe sarı veya kırmızı gözükür. Daha yüksek renk sıcaklıklarına sahip ışık kaynakları ise maviye çalar şeklinde görülür.

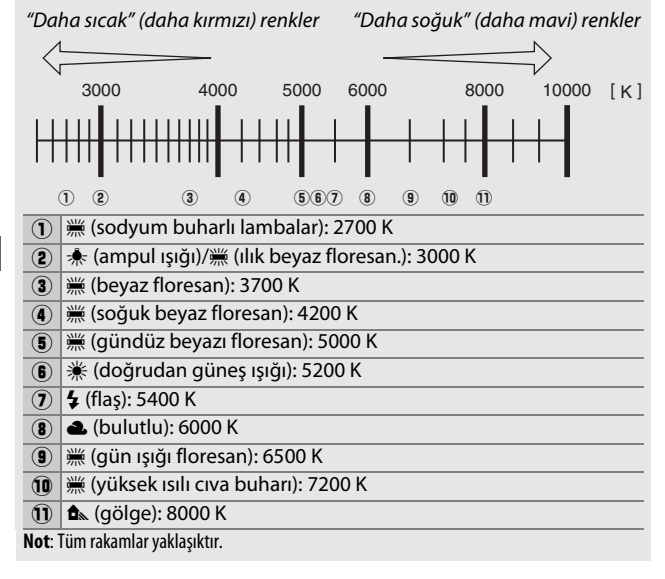

# <span id="page-188-0"></span>Beyaz Dengesi İnce Ayarı

K (**Renk sıcaklığı seç**) dışındaki ayarlarda, ışık kaynağının rengindeki farklılıkları telafi etmek veya bir resme kasıtlı bir renk üstünlüğü vermek için beyaz dengesine "ince ayar" yapılabilir.

#### ❚❚ **Beyaz Dengesi Menüsü**

Beyaz dengesine fotoğraf çekimi menüsünden ince ayar yapmak için, **Beyaz dengesi** öğesini seçin ve aşağıdaki adımları izleyin.

**1 İnce ayar seçeneklerini**  Beyaz dengesi **UTOo Otomatil görüntüleyin.** Ampul ışığı Bir beyaz dengesi seçeneği vurgulayın Floresan Doğrudan güneş ışığı ve 2 düğmesine basın (bir alt menü Flaş Bulutlu görüntülenirse istenen seçeneği seçin Gölge ve ince ayar seçeneklerini görüntülemek için tekrar 2 düğmesine basın; önceden belirlenmiş beyaz ayarı beyaz dengesini ince ayarlamaya ilişkin daha fazla bilgi için bkz.

sayfa [179](#page-204-0)).

<span id="page-188-1"></span>**2 Beyaz dengesine ince ayar yapın.** Bevaz dengesi Otomati Beyaz dengesinde ince ayar yapmak için çoklu seçiciyi kullanın. Beyaz  $0<sub>0</sub>$ dengesinin ince ayarı, amber (A)–mavi (B) ekseninde 0,5 ve yeşil (G)– galibarda (M) ekseni üzerinde 0,25 3Tmn adımlarında yapılabilir. Yatay (amber-Koordinatlarmavi) ekseni renk sıcaklığına karşılık Ayarlama gelirken, dikey (yeşil-galibarda) ekseni de ilgili renk telafisi (**c**olor **c**ompensation - CC) filtreleri üzerinde benzer etkilere sahiptir. Yatay eksen 5 mired'e eşdeğer artışlarla kontrol edilirken, dikey eksen ise yoğunluk birimlerini 0,05'lik artışlarla dağıtır.

OKITmm

# **3** <sup>J</sup> **düğmesine basın.**

Ayarları kaydetmek ve fotoğraf çekimi menüsüne dönmek için @ düğmesine basın. Beyaz dengesinde ince ayar yapıldıysa, kontrol panelinde bir yıldız işareti ("\*) görüntülenecektir.

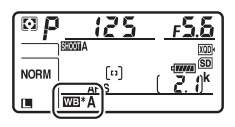

#### ❚❚U **Düğmesi**

K (**Renk sıcaklığı seç**) ve L (**Önceden belirl. beyaz ayarı**)

ayarlarının dışındaki ayarlarda, WB düğmesi beyaz dengesine amber (A)–mavi (B) ekseni üzerinde ince ayar yapmak üzere kullanılabilir ( $\Box$  [163;](#page-188-1) PRE seçildiğinde beyaz dengesine ince ayarı yapmak için [179.](#page-204-0) sayfada açıklandığı gibi fotoğraf çekimi menüsünü kullanın). WB düğmesine basın ve beyaz dengesi ince ayarını 0,5 adımlarında (her tam artış yaklaşık 5 mired'e eşdeğer olarak) yapmak için istenen değer kontrol panelinde görünene kadar alt-ayar kadranını döndürün. Alt-ayar kadranını sola çevirmek amber (A) miktarını artırır. Alt-ayar kadranını sağa çevirmek mavi (B) miktarını artırır. 0'dan farklı ayarlarda, kontrol panelinde bir yıldız işareti ("\*") görünür.

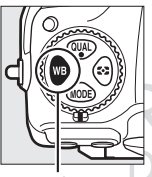

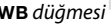

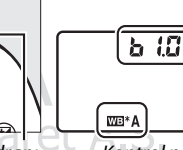

U düğmesi Alt-ayar kadranı Kontrol paneli

#### A **Bilgi Ekranı**

Vizör çekimi sırasında, bilgi ekranında beyaz dengesi ayarlarını yapmak için WB düğmesine basabilirsiniz. Beyaz dengesi modunu seçmek için ana ayar kadranını döndürün ve renk sıcaklığını (**K** modu, "renk sıcaklığı seç") veya beyaz dengesi ön ayarını (önceden belirlenmiş beyaz ayarı modu)

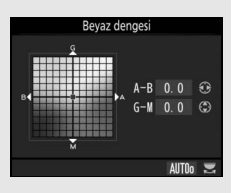

seçmek için alt-ayar kadranını döndürün ya da beyaz dengesini amber (A)–mavi (B) ve yeşil (G)–galibarda (M) eksenlerinde ince ayarlamak için çoklu seçiciyi kullanın (diğer beyaz dengesi modları).

#### A **Beyaz Dengesi İnce Ayarı**

İnce ayar eksenleri üzerindeki renkler mutlak değil, görecelidir. Örneğin, beyaz dengesi için  $*$  (**Ampul ışığı**) gibi "sıcak" bir ayar seçildiğinde imleci **B** (mavi) öğesine doğru hareket ettirmek fotoğrafları biraz "daha soğuk" yapacaktır ama aslında onları mavileştirmeyecektir.

#### <span id="page-190-0"></span>A **"Mired"**

Renk sıcaklığında yapılan her değişiklik, düşük renk sıcaklıklarında renk üzerinde yüksek renk sıcaklıklarında olandan daha büyük bir değişiklik meydana getirir. Örneğin, 1000 K'lık bir değişiklik 3000 K'da renkte 6000 K'da olduğundan çok daha büyük bir değişikliğe sebep olur. Renk sıcaklığının tersinin 10<sup>6</sup> ile çarpılmasıyla hesaplanan Mired, böyle bir değişikliği dikkate alan bir renk sıcaklığı ölçüsüdür ve bu nedenle renk sıcaklığı telafisi filtrelerinde kullanılan birimdir. Örn.:

- 4000 K–3000 K (1000 K'lık bir değişiklik)=83 mired
- 7000 K–6000 K (1000 K'lık bir değişiklik)=24 mired

# Dis Ticaret A.S.

# <span id="page-191-0"></span>Renk Sıcaklığının Seçilmesi

Beyaz dengesi için K (**Renk sıcaklığı seç**) seçildiğinde bir renk sıcaklığı seçmek için aşağıdaki adımları izleyin.

#### D **Renk Sıcaklığını Seçin**

Flaşla veya floresan aydınlatmayla istenen sonuçların elde edilmeyeceğini unutmayın. Bu kaynaklar için N (**Flaş**) veya **III (Floresan**) seçeneklerini seçin. Diğer ışık kaynakları ile seçilen değerin uygun olup olmadığını test etmek için, bir deneme çekimi yapın.

#### ❚❚ **Beyaz Dengesi Menüsü**

Resim sıcaklığı fotoğraf çekimi menüsündeki **Beyaz dengesi** seçeneklerini kullanılarak seçilebilir. Amber–mavi ve yeşil– galibarda eksenleri için aşağıda tarif edildiği gibi değerleri girin.

# **1 Renk sıcaklığı seç öğesini seçin.**

Fotoğraf çekimi menüsünde **Beyaz dengesi** seçeneğini seçin; ardından **Renk sıcaklığı seç** öğesini vurgulayın ve  $\circledast$ düğmesine basın.

licar

**2 Amber-mavi için bir değer seçin.** Basamakları vurgulamak için 4 veya 2 düğmesine, değiştirmek için 1 veya  $\odot$  düğmesine basın.

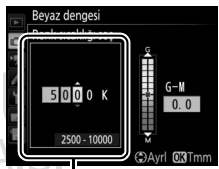

Amber (A)-mavi (B) ekseni değeri

**3 Yeşil-galibarda için bir değer seçin. G** (yeşil) veya **M** (galibarda) eksenini vurgulamak için  $\bigcirc$  veya  $\bigcirc$ düğmesine basın ve bir değer seçmek için  $\bigcirc$  veya  $\bigcirc$  düğmesine basın.

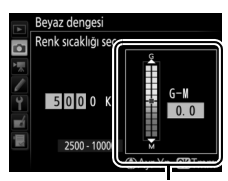

Yeşil (G)-galibarda (M) ekseni değeri

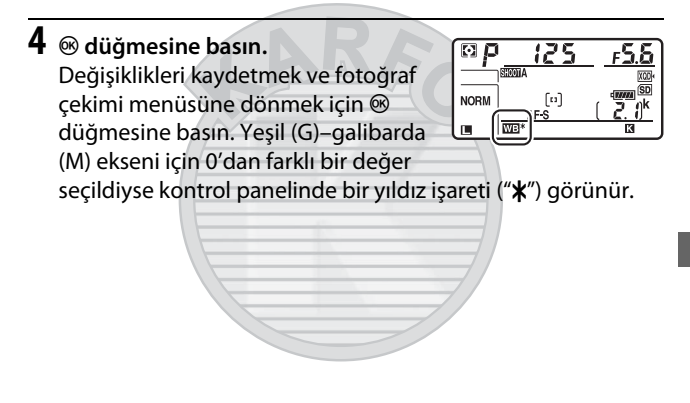

KARACASULU Dış Ticaret A.Ş.

## ❚❚U **Düğmesi**

K (**Renk sıcaklığı seç**) seçildiğinde, U düğmesi sadece amber (A)–mavi (B) ekseni için renk sıcaklığı seçmek üzere kullanılabilir. WB düğmesine basın ve istenen değer kontrol panelinde görüntülene kadar alt-ayar kadranını döndürün (ayarlar mired cinsinden yapılır;  $\Box$  [165](#page-190-0)). Doğrudan bir renk sıcaklığı girmek için, WB düğmesine basın ve bir basamağı vurgulamak için  $\odot$  veya  $\odot$ düğmesine basın ve değiştirmek için  $\bigcirc$  veya  $\bigcirc$  düğmesine basın.

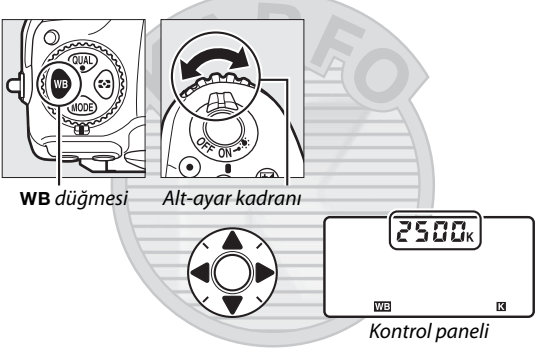

KARACASULU Dış Ticaret A.Ş.

# <span id="page-194-0"></span>Önceden Belirlenmiş Beyaz Ayarı

Önceden belirlenmiş beyaz ayarı, karışık aydınlatma altında çekim için özel beyaz dengesi ayarlarını kaydetmek ve geri çağırmak amacıyla veya güçlü bir renk yoğunluğu olan ışık kaynaklarını telafi etmek için kullanılır. Fotoğraf makinesi, d-1 ila d-6 ön ayarlarında önceden belirlenmiş beyaz dengesi için altıya kadar değeri kaydedebilir. Ön ayarlı beyaz dengesini ayarlamak için iki yöntem kullanılabilir:

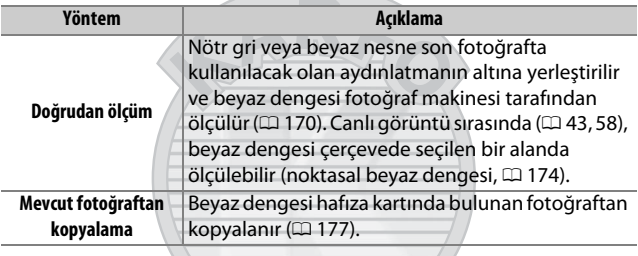

# KARACASULU Dış Ticaret A.Ş.

#### A **Beyaz Dengesi Ön Ayarları**

Beyaz dengesi ön ayarlarında yapılan değişiklikler tüm fotoğraf çekim menüsü kümelerine uygulanır ( $\Box$  [283\)](#page-308-0).

# <span id="page-195-0"></span>**Vizör Çekimi**

# **1 Referans bir nesneyi aydınlatın.**

Nötr gri veya beyaz nesneyi son fotoğrafta kullanılacak olan aydınlatmanın altına yerleştirin. Stüdyo ayarlarında, standart bir gri panel referans nesne olarak kullanılabilir. Beyaz dengesi ölçülürken pozlamanın otomatik olarak 1 EV artırıldığını unutmayın; **M** pozlama modunda pozlama göstergesi ±0 gösterecek şekilde pozlamayı ayarlayın  $(D = 136)$  $(D = 136)$  $(D = 136)$ .

#### **2 Beyaz dengesini** L **(Önceden belirl. beyaz ayarı) olarak ayarlayın.**

WB düğmesine basın ve kontrol panelinde PRE görüntülenene kadar ana ayar kadranını çevirin.

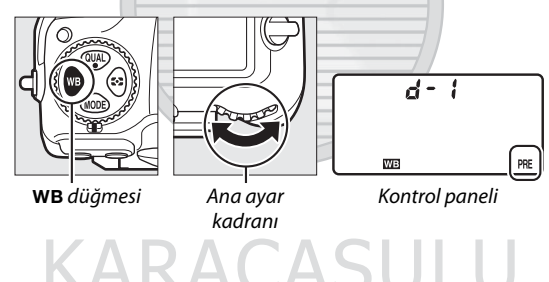

Dis Ticaret A.S.

A **Önceden Belirlenmiş Beyaz Ayarı Beyaz Dengesini Ölçme (Vizör Çekimi)** Önceden belirlenmiş beyaz ayarı beyaz dengesi, siz bir HDR fotoğraf (0 [191](#page-216-0)) veya çoklu pozlama (0 [236](#page-261-0)) çekerken ölçülemez.

# **3 Bir ön ayar seçin.**

WB düğmesine basın ve istenen beyaz dengesi ön ayar (d-1 ila d-6) değeri kontrol panelinde görünene kadar alt-ayar kadranını döndürün.

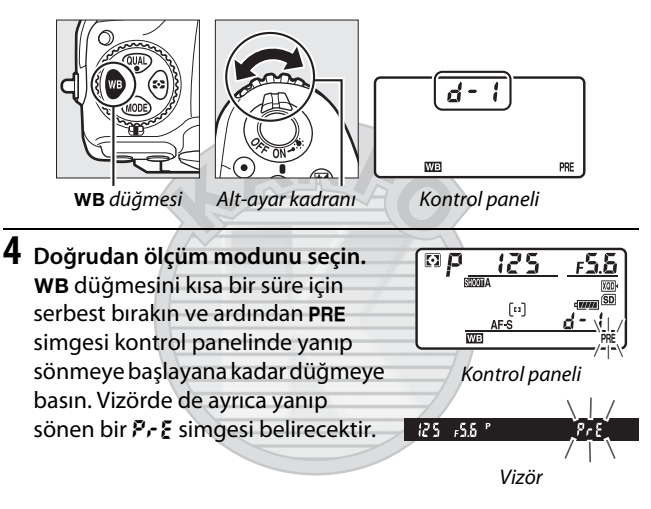

# **5 Beyaz dengesini ölçün.**

Göstergeler yanıp sönmeyi durdurmadan birkaç saniye önce, referans nesneyi vizörü dolduracak şekilde çerçeveleyin ve deklanşöre sonuna kadar

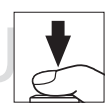

basın. Fotoğraf makinesi beyaz dengesi için bir değer ölçer ve 3. Adımda seçilen ön ayara kaydeder. Herhangi bir fotoğraf kaydedilmez; beyaz dengesi fotoğraf makinesi netlemede değilse bile doğru şekilde ölçülebilir.

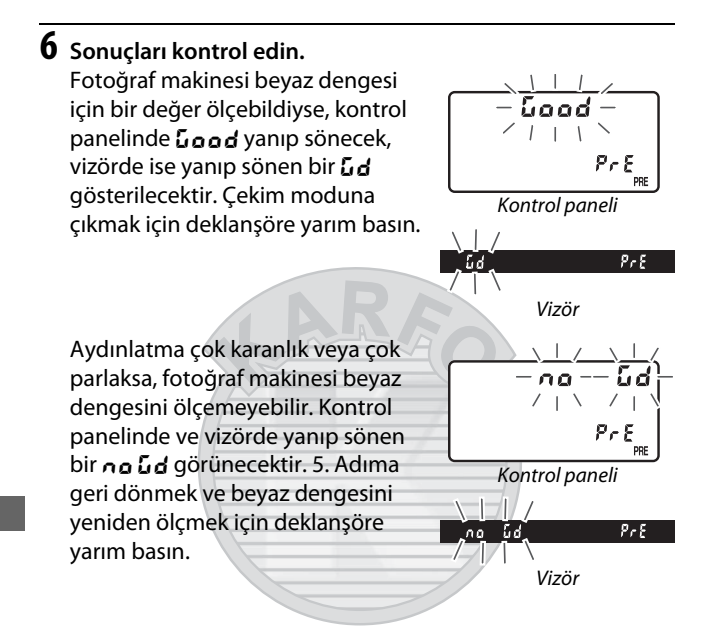

# KARACASULU **Dis Ticaret A.S**

#### $\nabla$  Doğrudan Ölçüm Modu

Vizör çekimi sırasında göstergeler yanıp sönerken herhangi bir işlem yapılmazsa, doğrudan ölçüm modu Özel Ayar c2 (**Bekleme**  zamanlayıcısı,  $\Box$  [296](#page-321-1)) için seçilen sürede sona erecektir.

#### A **Korumalı Ön Ayarlar**

Geçerli ön ayar korumalıysa ( $\Box$  [179](#page-204-1)), yeni bir değer ölçmeyi denemeniz durumunda kontrol panelinde ve vizörde  $P_{r}$ e vanıp sönecektir.

#### A **Bir Ön Ayar Seçilmesi**

Fotoğraf çekimi menüsünde **Beyaz dengesi** seçeneği için **Önceden belirl. beyaz ayarı** seçmek sağda gösterilen diyaloğu görüntüler; bir ön ayar vurgulayın ve J düğmesine basın. Seçilen ön ayar için geçerli olarak bir değer yoksa, beyaz dengesi **Doğrudan güneş ışığı** ile aynı olan 5200 K'ye ayarlanacaktır.

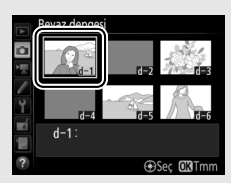

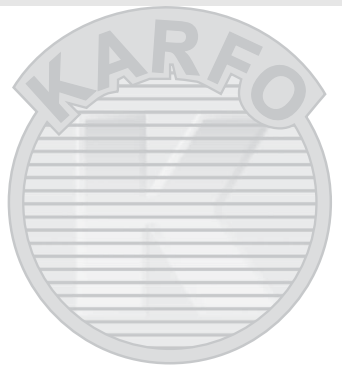

KARACASULU Dış Ticaret A.Ş.

# <span id="page-199-0"></span>**Canlı Görüntü (Noktasal Beyaz Dengesi)**

Canlı görüntü sırasında ( $\Box$  [43,](#page-68-0) [58\)](#page-83-0), beyaz dengesi çerçevenin seçilen bir alanında ölçülebilir, bu da bir referans nesne hazırlama veya telefoto çekimi sırasında objektifleri değiştirme ihtiyacını ortadan kaldırır.

# **1** <sup>a</sup> **düğmesine basın.**

Ayna kalkacak ve objektiften gelen görüntü fotoğraf makinesi ekranında görüntülenecektir.

## **2 Beyaz dengesini** L **(Önceden belirl. beyaz ayarı) olarak ayarlayın.**

WB düğmesine basın ve ekranda PRE görüntülenene kadar ana ayar kadranını çevirin.

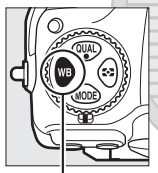

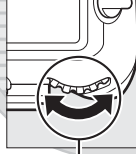

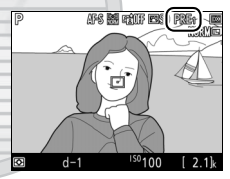

WB düğmesi Ana ayar

kadranı

Ekran

KARACASULU Dis Ticaret A.S.

# **3 Bir ön ayar seçin.**

WB düğmesine basın ve istenen beyaz dengesi ön ayar (d-1 ila d-6) değeri ekranda görüntülenene kadar alt-ayar kadranını döndürün.

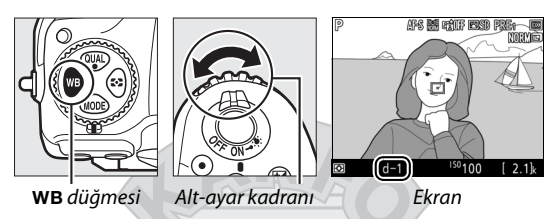

**4 Doğrudan ölçüm modunu seçin.** WB düğmesini kısa bir süre için serbest bırakın ve ardından PRE simgesi ekranda yanıp sönmeye başlayana kadar düğmeye basın. Bir noktasal beyaz dengesi hedefi  $(\Box)$ seçilen netleme noktasında görüntülenecektir.

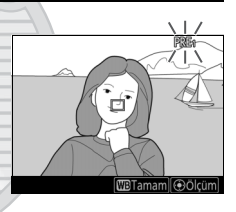

# **5 Hedefi beyaz veya gri bir alan üzerine konumlandırın.**

PRE ekranda yanıp sönerken,  $\Box$ simgesini konunun beyaz veya gri bir alanına konumlandırmak için çoklu seçiciyi kullanın. Daha hassas konumlandırma için hedefin etrafındaki alana yakınlaştırmak için  $\mathcal{R}$ düğmesine basın. Aynı zamanda

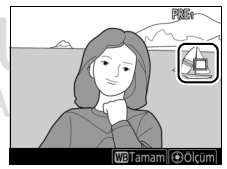

çerçevenin herhangi bir yerindeki beyaz dengesini ekranda konunuza dokunarak da ölçebilirsiniz; bu durumda çoklu seçicinin ortasına ya da 6. Adımda tarif edildiği gibi deklanşöre basmaya gerek yoktur.

# **6 Beyaz dengesini ölçün.**

Beyaz dengesini ölçmek için çoklu seçicinin ortasına veya deklanşöre sonuna kadar basın (çerçevenin herhangi bir noktasındaki beyaz dengesini ekranda konuya dokunarak ölçebilirsiniz). Beyaz dengesini ölçmek için kullanılabilen süre Özel Ayar c4 (**Ekran kapanma gecikmesi**) > **Canlı görüntü** ( $\Box$  [296](#page-321-2)) için seçilen süredir.

Fotoğraf makinesi beyaz dengesini ölçemiyorsa, sağda gösterilen mesaj görüntülenecektir. Yeni bir beyaz dengesi seçin ve 5. Adımdan itibaren işlemleri tekrarlayın.

## **7 Doğrudan ölçüm modundan çıkın.**

Doğrudan ölçüm modundan çıkmak için WB düğmesine basın.

Beyaz dengesi ön ayarları fotoğraf veya film çekimi menüsünde **Beyaz dengesi** için **Önceden belirl. beyaz ayarı** seçerek görüntülenebilir. Ön ayarlı beyaz dengesini ölçmek için kullanılan hedeflerin konumu canlı görüntü sırasında kaydedilen ön ayarlarda görüntülenir.

D **Önceden Belirl. Beyaz Ayarı Beyaz Dengesini Ölçme (Canlı Görüntü)** Önceden belirlenmiş beyaz ayarı beyaz dengesi, bir HDR pozlama devam ederken ( $\Box$  [191](#page-216-0)) veya **Foto. canlı görün. ekr. beyaz deng.** için **Yok** seçildiğinde ( $\Box$  [51](#page-76-0)) ölçülemez.

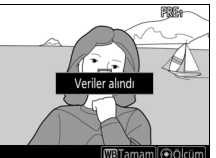

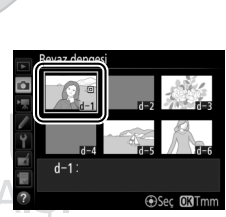

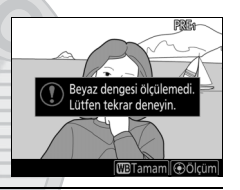

# **Ön Ayarların Yönetilmesi**

#### <span id="page-202-0"></span>❚❚ **Beyaz Dengesinin bir Fotoğraftan Kopyalanması**

Mevcut bir fotoğraftaki beyaz dengesi değerini seçilen bir ön ayara kopyalamak için aşağıdaki adımları izleyin.

**1 Önceden belirl. beyaz ayarı öğesini seçin.** Fotoğraf çekimi menüsünde **Beyaz dengesi** seçeneğini seçin; ardından

**Önceden belirl. beyaz ayarı** öğesini vurgulayın ve 2 düğmesine basın.

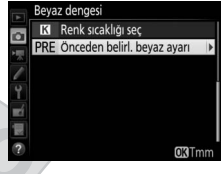

**2 Bir hedef seçin.** Hedef ön ayarı (d-1 ila d-6) vurgulayın o ve çoklu seçicinin ortasına basın.

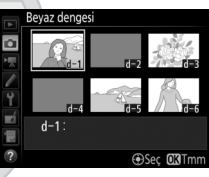

**3 Resim seç öğesini seçin. Resim seç** seçeneğini vurgulayın ve 2 düğmesine basın.

ARAC

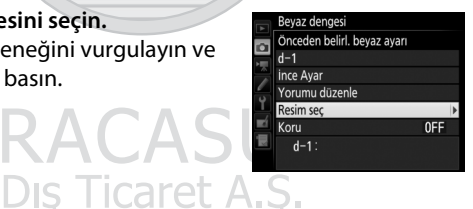

# **4 Bir kaynak resim vurgulayın.**

Kaynak resmi vurgulayın. Vurgulanan resmi tam çerçeve olarak görüntülemek için X düğmesini basılı tutun.

Başka konumlardaki resimleri görüntülemek için,  $\mathbb{R}$  ( $\sharp$ ) düğmesine basın ve istenen kartı ve klasörü seçin  $(D = 256)$  $(D = 256)$  $(D = 256)$ .

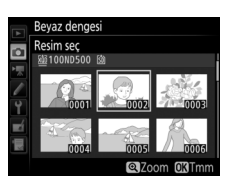

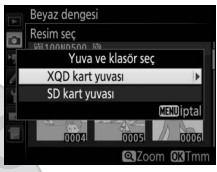

# **5 Beyaz dengesini kopyalayın.**

Vurgulanan fotoğrafın beyaz dengesi değerini seçilen ön ayara kopyalamak için ® düğmesine basın. Vurgulanan fotoğrafta bir yorum varsa (CD [306](#page-331-0)), bu yorum seçilen ön ayara ait yoruma kopyalanır.

KARACASULU Dış Ticaret A.Ş.

#### A **Bir Beyaz Dengesi Ön Ayarının Seçilmesi**

Geçerli beyaz dengesi ön ayarını (d-1–d-6) vurgulayın ve başka bir ön ayar seçmek için 2 düğmesine basın.

#### <span id="page-204-0"></span>A **Ön Ayarlı Beyaz Dengesi İnce Ayarı**

Seçilen ön ayara **İnce Ayar** öğesi seçilerek ve [163](#page-188-1). sayfada açıklandığı gibi beyaz dengesi ayarlanarak ince ayar yapılabilir.

#### A **Yorumu Düzenle**

Geçerli beyaz dengesi ön ayarı için 36 karaktere kadar açıklayıcı bir yorum girmek için önceden belirlenmiş beyaz ayarı beyaz dengesi menüsündeki **Yorumu düzenle** seçeneğini seçin ve [186](#page-211-0). sayfada açıklandığı gibi bir yorum girin.

#### <span id="page-204-1"></span>A **Koru**

Geçerli beyaz dengesi ön ayarını korumak için, önceden belirlenmiş beyaz ayarı beyaz dengesi menüsündeki **Koru** seçeneğini seçin; ardından **Açık** öğesini vurgulayın ve  $\circledast$  düğmesine basın. Korunan ön ayarlar değiştirilemez ve **İnce Ayar** ve **Yorumu düzenle** seçenekleri kullanılamaz.

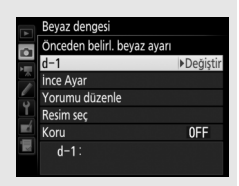

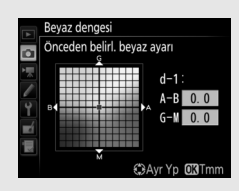

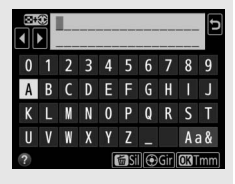

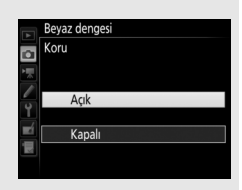

# **Resim İyileştirme**

# Picture Control'leri

## <span id="page-205-0"></span>**Bir Picture Control Seçme**

Sahnenin konusuna veya türüne göre bir Picture Control seçin.

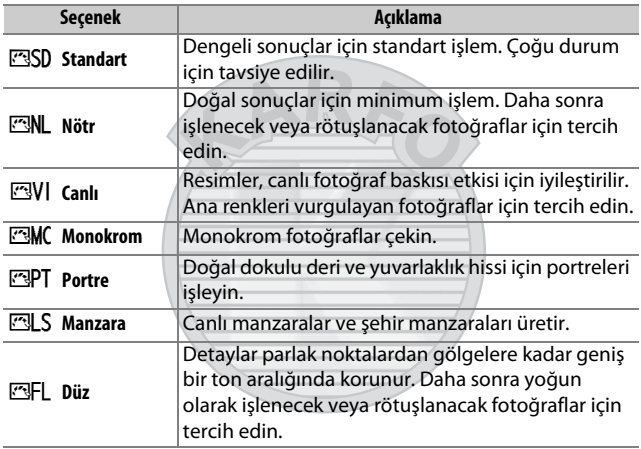

**KARACASULU** Dış Ticaret A.Ş.

**1** <sup>L</sup> **(**Z**/**Q**) düğmesine basın.** Bir Picture Control'ler listesi görüntülenecektir.

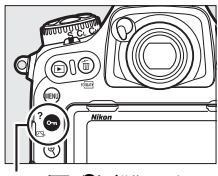

 $O_m(\mathbb{Z}/?)$  düğmesi

**2 Bir Picture Control seçin.** İstediğiniz Picture Control'ü vurgulayın ve & düğmesine basın.

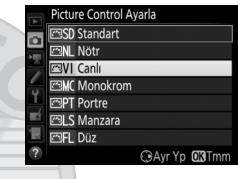

#### A **Özel Picture Control'ler**

Özel Picture Control'ler fotoğraf veya film çekimi menüsündeki **Picture Control'ü Yönet** seçeneği kullanılarak mevcut Picture Control'ler değiştirilerek oluşturulur ( $\Box$  [185](#page-210-0)). Özel Picture Control'ler, aynı modeldeki diğer fotoğraf makineleri ve uyumlu yazılım arasında paylaşım için bir hafıza kartına kaydedilebilir.

#### A **Picture Control Göstergesi**

Geçerli Picture Control **E** düğmesine basıldığında bilgi ekranında gösterilir.

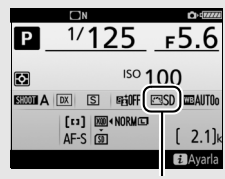

Picture Control göstergesi

#### A **Çekim Menüleri**

Picture Control'ler aynı zamanda fotoğraf veya film çekimi menüsündeki **Picture Control Ayarla** seçeneği kullanılarak da seçilebilir ( $\text{12 } 285$  $\text{12 } 285$ , [289\)](#page-314-1).

# **Picture Control'lerin Değiştirilmesi**

Mevcut ön ayar veya özel Picture Control'leri ( $\Box$  [185\)](#page-210-1) sahneye veya kullanıcının yaratıcı isteklerine uyacak şekilde değiştirilebilir. **Hızlı ayar** seçeneğini kullanarak dengeli bir ayar kombinasyonu seçin ya da bağımsız ayarlar üzerinde manuel ayarlamalar yapın.

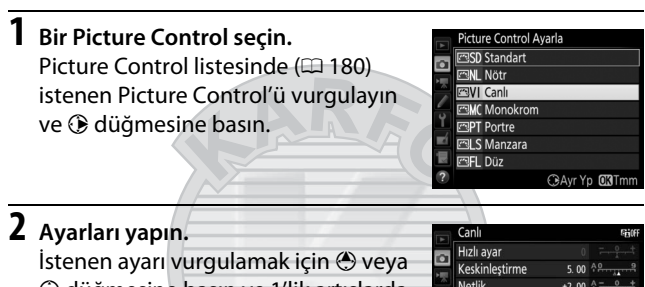

3 düğmesine basın ve 1'lik artışlarda bir değer seçmek için  $\bigcirc$  veya  $\bigcirc$ düğmesine basın ya da 0,25'lik artışlarda bir değer seçmek için alt-ayar kadranını döndürün (E [183\)](#page-208-0).

**Netlik**  $+2.00$ Kontrast Parlaklık Doygunluk Ton

CBAvr Yp 03Tm

Tüm ayarlar yapılana kadar bu adımı tekrarlayın ya da **Hızlı ayar** öğesini vurgulayarak ve  $\textcircled{}$  veya  $\textcircled{}$  düğmesine basarak ön ayarlı bir ayar kombinasyonu seçin. Varsayılan ayarlar O (Q) düğmesine basılarak geri yüklenebilir.

caret /

# **3** <sup>J</sup> **düğmesine basın.**

#### A **Orijinal Picture Control'lerde Yapılan Değişiklikler Picture Control Ayarla** menüsünde Picture Control Avarla varsayılan ayarlardan değiştirilen Picture **SD** Standart Control'ler bir yıldızla ("\*") gösterilir. anl **Monokrom** PT Portre **Nanzara ESFL** Düz

#### <span id="page-208-0"></span>❚❚ **Picture Control Ayarları**

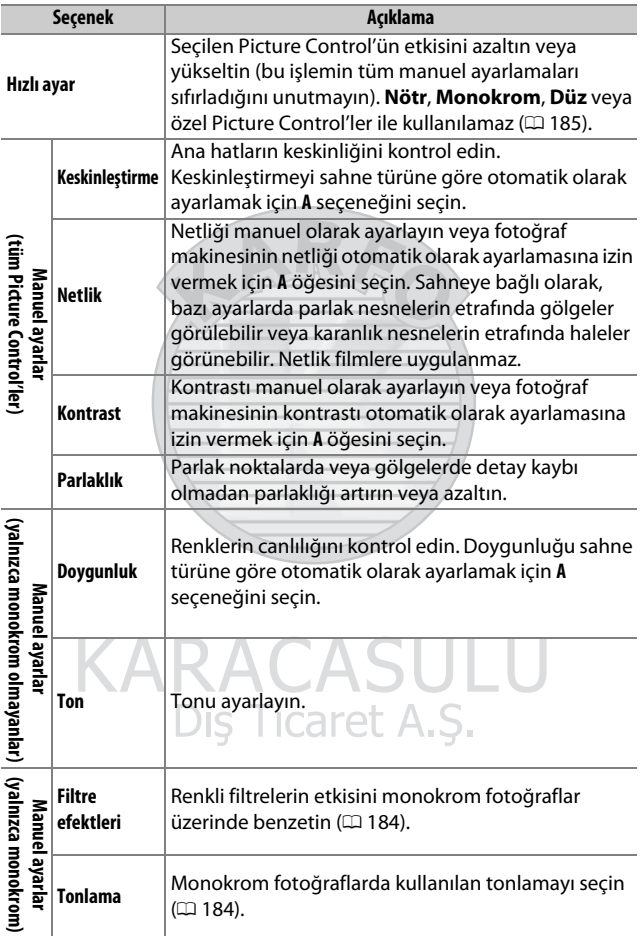

#### D **"A" (Otomatik)**

Otomatik keskinleştirme, netlik, kontrast ve doygunluk sonuçları pozlama ve konunun çerçeve içindeki konumuna göre farklılık gösterir. En iyi sonuçlar için, G, E veya D türü objektif kullanın.

#### A **Manuel ve Otomatik Arasında Geçiş Yapma**

Keskinleştirme, netlik, kontrast ve doygunluk için manuel ve otomatik (**A**) ayarlar arasında geçiş yapmak için  $\mathcal{R}$ düğmesine basın.

#### A **Önceki Ayarlar**

Picture Control ayar menüsündeki değer göstergesinin altındaki  $\Delta$  göstergesi ayara ait önceki değeri belirtir. Ayarları yaparken bunu referans olarak kullanın.

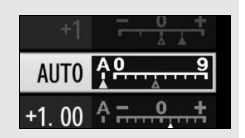

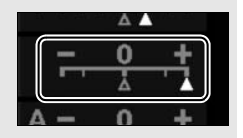

#### <span id="page-209-0"></span>A **Filtre Efektleri (Yalnızca Monokrom)**

Bu menüdeki seçenekler renk filtrelerinin etkisini monokrom fotoğraflar üzerinde benzetir. Aşağıdaki filtre efektleri mevcuttur:

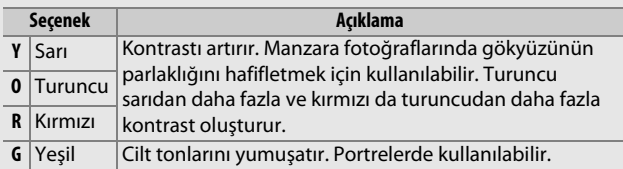

#### <span id="page-209-1"></span>A **Tonlama (Yalnızca Monokrom)**

**Tonlama** seçiliyken  $\odot$  düğmesine basmak doygunluk seçeneklerini görüntüler. Doygunluğu ayarlamak için  $\bigcirc$  veya  $\bigcirc$ düğmesine basın. Doygunluk kontrolü **B&W** (siyah-beyaz) seçildiğinde kullanılamaz.

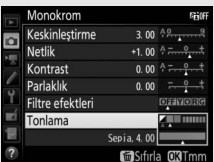

#### A **Özel Picture Control Seçenekleri**

Özel Picture Control'lerdeki seçenekler özel Picture Control'ünün dayandırıldığı seçenekler ile aynıdır.

# <span id="page-210-1"></span>**Özel Picture Control'ler Oluşturma**

Fotoğraf makinesi ile birlikte sunulan Picture Control'ler değiştirilebilir ve özel Picture Control'ler olarak kaydedilebilir.

- <span id="page-210-0"></span>**1 Picture Control'ü Yönet öğesini**  FOTOĞRAF CEKİMİ MENÜSÜ **Resim kalitesi NORW seçin.** Resim boyutu Fotoğraf çekimi menüsündeki **Picture**  NEF (RAW) kaydı  $\overline{a}$ ISO duvarlılığı avarları --**Control'ü Yönet** öğesini vurgulayın Beyaz dengesi AllT<sub>n</sub> Picture Control Ayarla ESI ve 2 düğmesine basın. Picture Control'ü Yönet Renkli alan **2 Kaydet/düzenle öğesini seçin.** Picture Control'ü Yönet **Kaydet/düzenle** öğesini vurgulayın  $\alpha$ ve 2 düğmesine basın. Kaydet/düzenle
- **3 Bir Picture Control seçin.** Mevcut bir Picture Control'ü vurgulayın ve 2 düğmesine basın veya vurgulanan Picture Control'ün bir kopyasını daha fazla değiştirmeden kaydetmek üzere 5. Adıma ilerlemek için @ düğmesine basın.
- **4 Seçilen Picture Control'ü düzenleyin.** Daha fazla bilgi için [183.](#page-208-0) sayfaya bakın. Tüm değişikliklerden vazgeçip varsayılan ayarlardan yeniden başlamak için  $\tilde{m}$  ( $Q$ ) düğmesine basın. Ayarlar tamamlandığında J düğmesine basın.

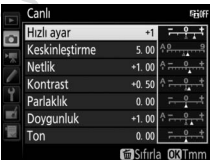

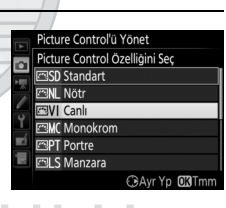

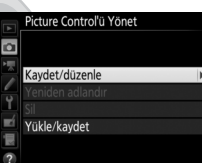

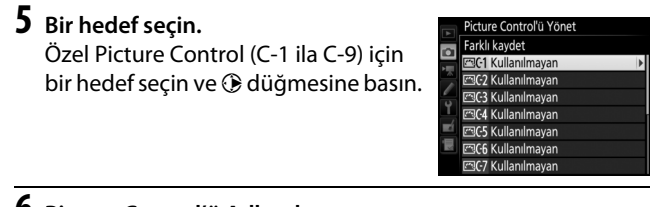

#### <span id="page-211-0"></span>**6 Picture Control'ü Adlandırın.**

Sağda gösterilen metin giriş diyaloğu görüntülenecektir. Varsayılan olarak, yeni Picture Control'ler, mevcut Picture Control'lerin adına iki rakamlı bir sayı (otomatik olarak atanan) eklenerek adlandırılır; varsayılan adı kullanmak için 7. Adıma ilerleyin. İmleci ad alanına taşımak için, ekrana dokunun veya Q**EI** ( $\frac{1}{2}$ ) düğmesini basılı tutun ve  $\textcircled{}$  veya  $\textcircled{}$  düğmesine basın.

Geçerli imleç konumuna yeni bir harf

Ad alanı ્ર  $\overline{A}$ Klavye seçimi

Klavye alanı

girmek için, dokunmatik ekran klavyesi üzerinde harflere dokunun (büyük harf, küçük harf ve sembol klavyeleri arasında geçiş yapmak için klavye seçim düğmesine dokunun). Klavye alanında istenen karakteri vurgulamak için çoklu seçiciyi de kullanabilir ve çoklu seçicinin ortasına basabilirsiniz. Geçerli imleç konumundaki karakteri silmek için, 面 () düğmesine basın.

Özel Picture Control adları en fazla on dokuz karakter uzunluğunda olabilir. On dokuzuncu karakterden sonraki her karakter silinecektir.

**7 Değişiklikleri kaydedin ve çıkın.** Değişiklikleri kaydedip çıkmak için J düğmesine basın. Yeni Picture Control, Picture Control listesinde görünecektir.

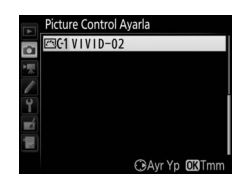

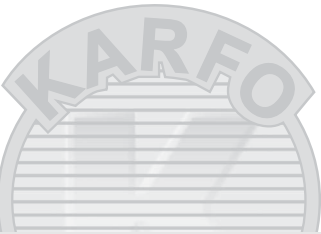

A **Picture Control'ü Yönet > Yeniden adlandır** Özel Picture Control'ler **Picture Control'ü Yönet** menüsündeki **Yeniden adlandır** seçeneği kullanılarak her an yeniden adlandırılabilir.

A **Picture Control'ü Yönet > Sil Picture Control'ü Yönet** menüsündeki **Sil** seçeneği, artık ihtiyaç duyulmayan seçilen özel Picture Control'leri silmek için kullanılabilir.

#### A **Orijinal Picture Control Simgesi**

Özel Picture Control'ün dayalı olduğu orijinal ön ayarlı Picture Control, düzenleme ekranının sağ üst köşesindeki bir simge ile gösterilir.

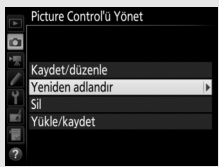

#### Orijinal Picture Control simgesi

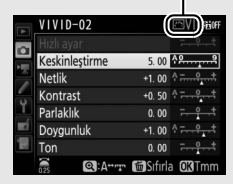

A **Özel Picture Control'leri Paylaşma Picture Control'ü Yönet** menüsündeki **Yükle/kaydet** öğesi aşağıda listelenen seçenekleri sunar. Özel Picture Control'leri hafıza kartlarına ve hafıza kartlarından kopyalamak için bu seçenekleri kullanın (iki hafıza kartı takılıysa birincil yuvadaki kart kullanılacaktır;  $\Box$  [96](#page-121-0)). Hafıza kartlarına

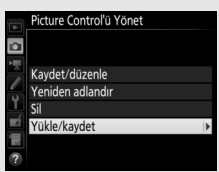

kopyalandıktan sonra, Picture Control'ler diğer fotoğraf makineleri veya uyumlu yazılımlar ile kullanılabilir.

- **Foto makinesine kopyala**: Özel Picture Control'leri hafıza kartından, fotoğraf makinesindeki özel Picture Control'leri C-1'den C-9'a kopyalayın ve istediğiniz gibi adlandırın.
- **Karttan sil**: Seçilen özel Picture Control'leri hafıza kartından silin.
- **Karta kopyala**: Özel Picture Control'ünü (C-1'den C-9'a) fotoğraf makinesinden hafıza kartındaki seçili hedefe (1'den 99'a) kopyalayın.

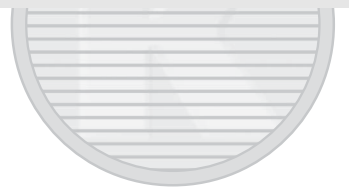

KARACASULU Dis Ticaret A.S.

# Parlak Noktalarda ve Gölgelerde Ayrıntıların Korunması

# **Etkin D-Lighting**

Etkin D-Lighting parlak noktalar ve gölgelerdeki ayrıntıları koruyarak doğal kontrasta sahip fotoğraflar oluşturur. Yüksek kontrastlı sahneler için kullanın; örneğin, parlak aydınlatmalı dış manzaraları bir kapı veya pencereden fotoğraflarken veya güneşli bir günde gölgeli konuların fotoğrafını çekerken. Matris ölçümü ile kullanıldığında en etkilidir ( $\Box$  [128\)](#page-153-0).

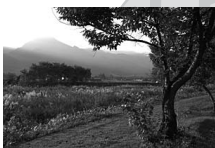

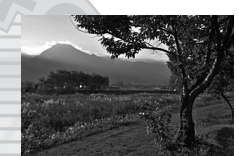

Etkin D-Lighting kapalı Etkin D-Lighting: 喵A Otomatik

#### A **"Etkin D-Lighting" – "D-Lighting" Karşılaştırması**

Rötus menüsündeki ( $\Box$  [311](#page-336-0)) **D-Lighting** seceneği çekimden sonra görüntülerdeki gölgeleri aydınlatırken, fotoğraf ve film çekimi menülerindeki **Etkin D-Lighting** seçeneği, dinamik aralığı en uygun hale getirmek için çekimden önce pozlamayı ayarlar.

#### **Z** Etkin D-Lighting

Etkin D-Lighting ile çekilen fotoğraflarda kumlanma (rastgele dağılmış parlak pikseller, sis veya çizgiler) görünebilir. Eşit olmayan gölgeleme bazı konularla görünebilir. Etkin D-Lighting yüksek ISO duyarlılıklarında (Yüksek 0,3–Yüksek 5) geçerli değildir.

#### Etkin D-Lighting'i kullanmak için:

**1 Etkin D-Lighting'i seçin.**

Fotoğraf çekimi menüsünde **Etkin D-Lighting** seçeneğini vurgulayın ve 2 düğmesine basın.

#### FOTOĞRAF ÇEKİMİ MENÜSÜ

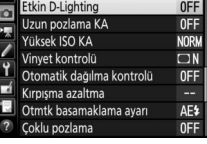

# **2 Bir seçenek seçin.**

İstediğiniz seçeneği vurgulayın ve  $\circledast$ düğmesine basın. **Hi A Otomatik** seçilirse, fotoğraf makinesi çekim koşullarına göre otomatik olarak Etkin D-Lighting'i ayarlayacaktır (bununla **birlikte M pozlama modunda 酤A Otomatik, 酤 Normal'e eşdeğerdir).** 

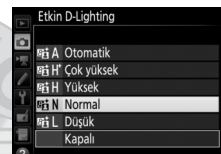

# KARACASULU

#### A **Etkin D-Lighting ve Filmler**

**Etkin D-Lighting** için film çekimi menüsünde **Fotoğraf ayarları ile aynı** seçilirse ve fotoğraf çekimi menüsünde **Otomatik** seçilirse filmler **Normal** ayarına eşdeğer bir ayarda çekilecektir. Etkin D-Lighting 3840 × 2160 çerçeve boyutunda geçerli değildir.

#### A **Ayrıca Bkz.**

Fotoğraf çekimi menüsündeki ( $\textcircled{1}$  [146](#page-171-0)) Otmtk basamaklama ayarı için **ADL alternatifli pozlama** seçildiğinde, fotoğraf makinesi Etkin D-Lighting'i bir dizi çekim üzerinde değiştirir ( $\Box$  [155](#page-180-1)).
# **Yüksek Dinamik Aralık (HDR)**

Yüksek kontrastlı konular ile kullanılan Yüksek Dinamik Aralık (**H**igh **D**ynamic **R**ange) (HDR), farklı pozlamalarda yapılan iki çekimi birleştirerek parlak noktalar ve gölgelerdeki ayrıntıları korur. HDR, matris ölçümüyle kullanıldığında en etkilidir ( $\Box$  [128;](#page-153-0) noktasal veya merkez ağırlıklı ölçümle ve CPU olmayan bir objektif ile, **Otomatik**'in pozlama farkı yaklaşık 2 EV'ye eşdeğerdir). NEF (RAW) resimler kaydetmek için kullanılamaz. HDR etkiliyken ve bu L b ve - - enstantane hızları mevcut olmadığında, flaş aydınlatması ( $\Box$  [196](#page-221-0)), basamaklama ( $\Box$  [146](#page-171-0)), çoklu pozlama ( $\Box$  [236](#page-261-0)) ve zaman aralıklı çekim ( $\Box$  [74\)](#page-99-0) kullanılamaz.

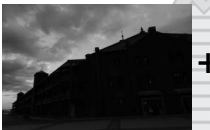

**+**

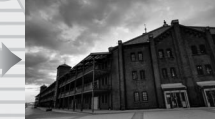

İlk pozlama (daha koyu)

İkinci pozlama (daha aydınlık)

Birleştirilmiş HDR görüntü

**1 HDR (yüksek dinamik aralık) öğesini seçin.** Fotoğraf çekimi menüsünde **HDR** 

**(yüksek dinamik aralık)** seçeneğini vurgulayın ve 2 düğmesine basın.

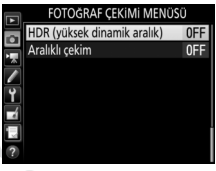

Dis Ticaret A.S.

**2 Bir mod seçin. HDR modu'nu vurgulayın ve**  $\circledast$ düğmesine basın.

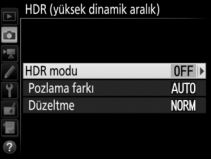

Aşağıdaki seçeneklerden birini vurgulayın ve ® düğmesine basın.

• **Bir dizi HDR fotoğrafları çekmek için**, 0 **Açık (dizi)** öğesini seçin. **HDR modu** için **Kapalı** öğesi seçilene kadar HDR çekimi devam edecektir.

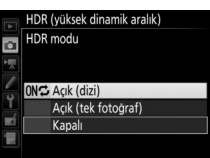

- **Tek bir HDR fotoğraf çekmek için**, **Açık (tek fotoğraf)** öğesini seçin. Tek bir HDR fotoğraf oluşturduktan sonra normal çekim otomatik olarak sürdürülecektir.
- **Ek HDR fotoğraflar oluşturmadan çıkmak için**, **Kapalı** öğesini seçin.

**Açık (dizi)** veya **Açık (tek fotoğraf)** seçilirse kontrol panelinde bir ma simgesi görüntülenecektir.

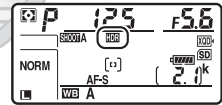

KARACASULU Dis Ticaret A.S.

İki çekim arasındaki pozlama farkını seçmek için, **Pozlama farkı** öğesini vurgulayın ve 2 düğmesine basın.

Sağda gösterilen seçenekler görüntülenecektir. Bir seçeneği vurgulayın ve ® düğmesine basın. Yüksek kontrastlı konular için daha yüksek değerler seçin, ancak gereken değerden daha yüksek bir değer seçmenin istenen sonuçları

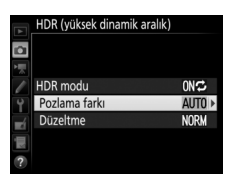

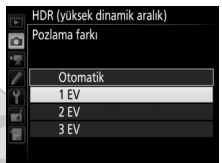

üretmeyebileceğini unutmayın; **Otomatik** seçilirse, fotoğraf makinesi otomatik olarak pozlamayı sahneye uyacak şekilde ayarlar.

**4 Düzeltme miktarını seçin.** İki resim arasındaki sınırların ne kadar düzeltileceğini seçmek için, **Düzeltme** öğesini vurgulayın ve 2 düğmesine basın.

Sağda gösterilen seçenekler görüntülenecektir. Bir seçeneği vurgulayın ve @ düğmesine basın. Daha yüksek değerler daha düz bir kompozit resim üretir. Eşit olmayan gölgeleme bazı konularla görünebilir.

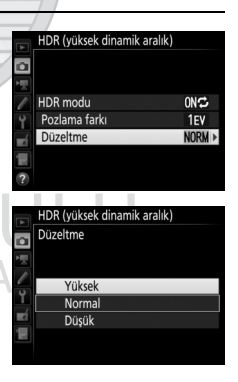

# **5 Bir fotoğraf çerçeveleyin, netleme yapın ve çekin.**

Deklanşöre tam basıldığında fotoğraf makinesi iki pozlama çeker. Görüntüler birleştirilirken kontrol panelinde "Job DI" ve vizörde Job Hdr yanıp sönecektir; kayıt tamamlanana kadar fotoğraf çekilemez. Deklanşör modu için geçerli olarak seçilen seçeneğe bakılmaksızın, deklanşöre her basıldığında yalnızca bir fotoğraf çekilecektir.

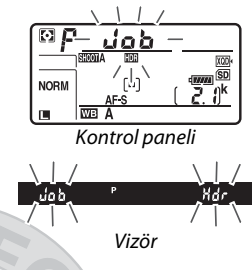

**Açık (dizi)** seçilirse, HDR yalnızca **HDR modu** için **Kapalı** seçildiğinde kapanacaktır; **Açık (tek fotoğraf)** seçilirse HDR, fotoğraf çekildikten sonra otomatik olarak kapanır. HDR çekimi sonlandığında **ID** simgesi ekrandan temizlenir.

# KARACASULU Dis Ticaret A.S.

#### D **HDR Fotoğrafların Çerçevelendirilmesi**

Resmin kenarları kırpılmış olacaktır. Çekim sırasında fotoğraf makinesi veya konu hareket ederse istenen sonuçlara ulaşılamayabilir. Tripod kullanımı tavsiye edilir. Sahneye bağlı olarak, efekt görünür olmayabilir, parlak nesnelerin etrafında gölgeler görülebilir veya karanlık nesnelerin etrafında haleler görünebilir; bu etki düzeltme miktarı ayarlanarak azaltılabilir.

### A **BKT Düğmesi**

Özel Ayar f1 (**Özel kontrol atama**) > **BKT düğmesi +**  $\overline{\mathbf{S}}$  **(** $\Box$  **[301](#page-326-0)) için HDR (yüksek dinamik aralık)** seçilirse, HDR modunu **BKT** düğmesine basarak ve ana ayar kadranını çevirerek, pozlama farkını ise **BKT** düğmesine basarak ve alt-ayar kadranını çevirerek seçebilirsiniz. Mod ve pozlama farkı kontrol panelinde gösterilir: modu temsil eden simgeler **Kapalı** için aFF, Açık (tek fotoğraf) için | ve Açık (dizi) için ['dir.

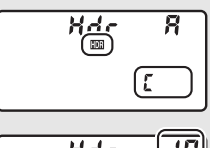

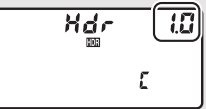

### A **Aralıklı Çekim**

Aralıklı çekim başlamadan önce **HDR modu** için **Açık (dizi)** seçilirse fotoğraf makinesi seçilen aralıklarda HDR fotoğraflar çekmeye devam edecektir (**Açık (tek fotoğraf)** seçilirse aralıklı çekim tek bir çekimden sonra sonlanacaktır).

### A **Fotoğraf Çekim Menüsü Kümeleri**

HDR ayarları her küme için ayrı olarak ayarlanabilir ( $\Box$  [283\)](#page-308-0), ancak çoklu pozlama ( $\text{1236}$  $\text{1236}$  $\text{1236}$ ) veya aralıklı çekim ( $\text{1243}$ ) sırasında HDR'nin etkin olduğu bir kümeye geçme HDR'yi devre dışı bırakır. Ayrıca resim kalitesi için bir NEF (RAW) seçeneğinin seçildiği bir kümeye geçerseniz HDR devre dışı bırakılır.

> KARACASULU Dis Ticaret A.S.

# <span id="page-221-0"></span>**Flaşlı Çekim**

Flaşla fotoğraf çekmek için fotoğraf makinesi aksesuar kızağına bir opsiyonel flaş birimi ( $\Box$  [326\)](#page-351-0) takın. Harici flaşla fotoğraf çekimi için bir veya daha fazla uzaktan flaş ünitesi kullanabilirsiniz. Flaş ünitesini bağlama hakkında bilgi için cihazla birlikte verilen dokümanlara bakın.

# Flaş Kullanma

Fotoğraf makinesi üzerine bir opsiyonel flaş birimi takmak ve flaşı kullanarak fotoğraflar çekmek için aşağıdaki adımları izleyin.

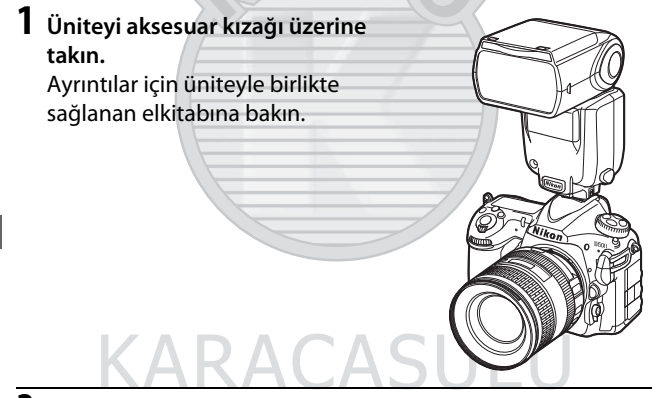

<span id="page-221-1"></span>**2 Fotoğraf makinesini ve flaş ünitesini açın.** Flaş şarj olmaya başlayacaktır; şarj tamamlandığında vizörde flaş hazır göstergesi  $\left(\frac{1}{2}\right)$  görüntülenecektir.

## **3 Flaş ayarlarını yapın.**

Flaş modunu ( $\Box$  [201](#page-226-0)) ve flaş kontrol modunu ( $\Box$  [199\)](#page-224-0) seçin.

# **4 Enstantane hızını ve diyaframı ayarlayın.**

# **5 Resim çekin.**

### D **Sadece Nikon Markalı Flaş Aksesuarlarını Kullanın**

Yalnızca Nikon flaş ünitelerini kullanın. Aksesuar kızağına uygulanan negatif gerilimler ya da 250 V üzerindeki gerilimler sadece normal çalışmayı engellemekle kalmaz; aynı zamanda fotoğraf makinesinin veya flaşın senkron devresine zarar verir. Bu bölümde listelenmeyen bir Nikon flaş ünitesi kullanmadan önce, daha fazla bilgi için bir yetkili Nikon servis temsilcisi ile irtibat kurun.

### A **Enstantane Hızı**

Bir opsiyonel flaş birimi kullanıldığında, deklanşör hızı aşağıdaki gibi ayarlanabilir:

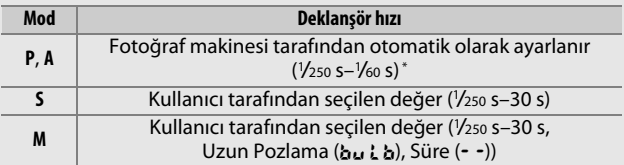

\* Deklanşör hızı; flaş modu için yavaş senk, yavaş arka perde senk veya kırmızı göz azaltma ile yavaş senk seçilirse 30 s kadar yavaş olarak ayarlanabilir.

### A **Senk Terminali**

Bir senkron kablosu senk terminaline gerektiğinde bağlanabilir. Bir flaş ünitesi fotoğraf makinesi aksesuar kızağına takılıyken arka perde senk flaşlı çekim yaparken başka bir flaş ünitesini bir senkron kablosuyla bağlamayın.

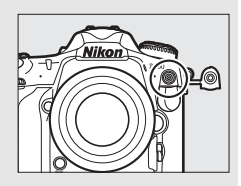

### A **Birleşik Flaş Kontrolü**

Birleşik flaş kontrolü fotoğraf makinesi ve flaş ünitesinin ayarları paylaşmasına olanak sağlar. Birleşik flaş kontrolünü destekleyen bir flaş ünitesi fotoğraf makinesine takılırsa fotoğraf makinesi veya flaş ünitesi ile flaş ayarlarına yapılan değişikliklerin yanı sıra opsiyonel Camera Control Pro 2 yazılımı ile yapılan değişiklikler de her iki cihaza da yansıtılır.

### <span id="page-223-0"></span>A **i-TTL Flaş Kontrolü**

Fotoğraf makinesi, CLS uyumlu bir flaş birimi TTL'ye ayarlandığında aşağıda yer alan flaş kontrolü türlerinden birini otomatik olarak seçer:

- **Dijital SLR için i-TTL dengeli dolgu flaşı**: Flaş ünitesi, ana flaşın hemen öncesinde bir dizi neredeyse görünmez ön flaşlar (kılavuz ön flaşlar) çıkarır. Çerçevenin tüm alanlarındaki nesnelerden yansıyan ön flaşlar yaklaşık 180K (180.000) pikselli RGB sensörü tarafından toplanır ve ana konu ve ortamdaki arka plan aydınlatması arasında doğal bir denge sağlamak üzere flaş çıktısını ayarlamak için matris ölçümü sisteminden gelen aralık bilgisi ile birlikte analiz edilir. G, E veya D türü objektif kullanılıyorsa, mesafe bilgisi flaş çıktısı hesaplanırken dahil edilir. Hesaplamanın hassasiyeti objektif verileri sağlanarak CPU olmayan objektifler için artırılabilir (odak uzaklığı ve maksimum diyafram; bkz. sayfa [250\)](#page-275-0). Noktasal ölçüm kullanıldığında kullanılamaz.
- **Dijital SLR için standart i-TTL dolgu flaşı**: Flaş çıktısı çerçevedeki aydınlatmayı standart seviyeye getirmek için ayarlanır; arka planın parlaklığı hesaba katılmaz. Ana konunun arka plandaki ayrıntıların kaybedilmesi pahasına vurgulandığı çekimler için veya pozlama telafisi kullanıldığında tavsiye edilir. Dijital SLR için standart i-TTL dolgu flaşı, noktasal ölçüm seçildiğinde otomatik olarak etkinleştirilir.

KARACASULU Dis Ticaret A.S.

# <span id="page-224-0"></span>Fotoğraf Makinesi Üzerinde Flaşlı Çekim

Fotoğraf makinesinin üzerine bir SB-5000, SB-500, SB-400 veya SB-300 takıldığında flaş kontrolü modu, flaş seviyesi ve diğer flaş ayarları, fotoğraf çekimi menüsündeki **Flaş kontrolü** > **Flaş kontrolü modu** öğesi kullanılarak ayarlanabilir (SB-5000 olması

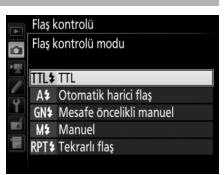

durumunda, bu ayarlar ayrıca flaş ünitesi üzerindeki kontroller kullanılarak da ayarlanabilir). Kullanılabilen seçenekler kullanılan flaş ile değişirken ( $\Box$  [326](#page-351-1)), Flaş kontrolü modu altında görüntülenen seçenekler seçilen mod ile değişir. Diğer flaş üniteleri için ayarlar yalnızca flaş ünitesi kontrolleri kullanılarak ayarlanabilir.

- <span id="page-224-2"></span>• **TTL**: i-TTL modu. SB-500, SB-400 ve SB-300 olması durumunda, flaş telafisi  $\mathbb{R}$  ( $\sharp$ ) düğmesi kullanılarak ayarlanabilir ( $\Box$  [203](#page-228-0)).
- <span id="page-224-1"></span>• **Otomatik harici flaş**: Bu modda, çıktı konudan yansıyan ışık miktarına göre otomatik olarak ayarlanır; aynı zamanda flaş telafisi de kullanılabilir. Otomatik harici flaş, "otomatik diyafram" (qA) ve "TTL olmayan otomatik" (A) modlarını destekler; ayarlar menüsündeki (0 [250](#page-275-0)) **CPU olmayan objektif verileri** seçeneği kullanılarak odak uzaklığı ve maksimum diyafram belirtilmeden CPU olmayan bir objektif takılırsa TTL olmayan otomatik seçeneği otomatik olarak seçilir. Ayrıntılar için flaş ünitesi elkitabına bakın.
- <span id="page-224-3"></span>• **Mesafe öncelikli manuel**: Konuya olan mesafeyi seçin; flaş çıktısı otomatik olarak ayarlanacaktır. Aynı zamanda flaş telafisi de kullanılabilir.
- <span id="page-225-0"></span>• **Manuel**: Flaş seviyesini manuel olarak seçin.
- <span id="page-225-1"></span>• **Tekrarlı flaş**: Flaş deklanşör açıkken arka arkaya patlar, bu da bir çoklu pozlama etkisi oluşturur. Flaş seviyesini (**Çıktı**), ünitelerin patlama sayısını (**Sayı**) ve saniyede flaş patlama sayısını (**Sıklık**, Hertz cinsinden ölçülür) seçin. Toplamda ünitelerin patlama sayısı **Çıktı** ve **Sıklık** için seçilen seçeneklere göre değişebilir; ayrıntılar için flaş ünitesi ile birlikte verilen dokümanlara bakın.

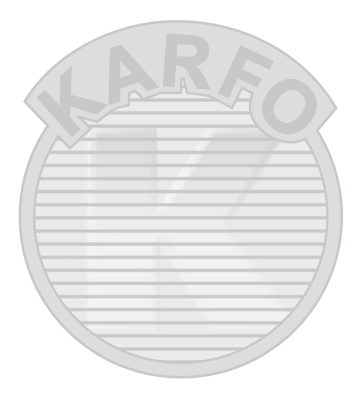

KARACASULU Dış Ticaret A.Ş.

# <span id="page-226-0"></span>Flaş Modları

Fotoğraf makinesi aşağıdaki flaş modlarını destekler:

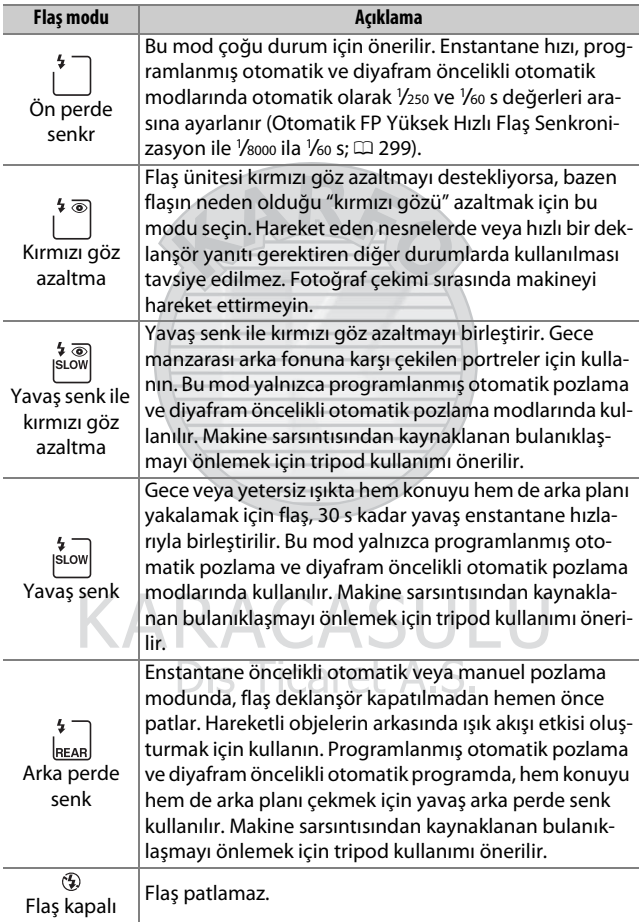

## ❚❚ **Flaş Modu Seçme**

Flaş modunu seçmek için, W(M) düğmesine basın ve kontrol panelinde istenen flaş modu seçilene kadar ana ayar kadranını çevirin:

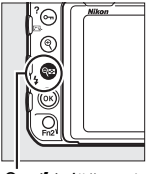

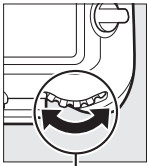

**Q** $\Xi$  **(4)** düğmesi Ana ayar

kadranı

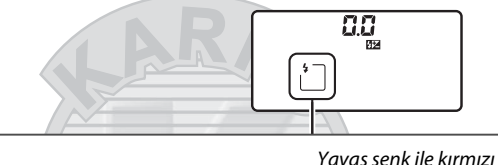

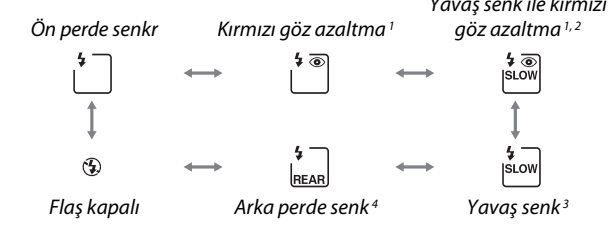

- 1 Flaş ünitesi kırmızı göz azaltmayı desteklemiyorsa  $\bullet$  simgesi yanıp söner.
- 2 Yavaş senk ile kırmızı göz azaltma yalnızca **P** ve **A** pozlama modlarında mevcuttur. **S** ve **M** modlarında yavaş senk ile kırmızı göz azaltma, kırmızı göz azaltma haline dönüşür.
- 3 Yalnızca **P** ve **A** pozlama modlarında mevcuttur. **S** ve **M** modlarında yavaş senk, ön perde senkr haline dönüşür.
- 4 **P** ve **A** pozlama modlarında, Q $\equiv$  **(** $\blacklozenge$ ) düğmesi serbest bırakıldığında flaş senk modu yavaş arka perde senk olarak ayarlanacaktır.

#### 4 **SLO**

### A **Stüdyo Flaş Sistemleri**

Arka perde senk, doğru senkronizasyon elde edilemediğinden ötürü stüdyo flaş sistemleri ile kullanılamaz.

# <span id="page-228-0"></span>Flaş Telafisi

Flaş telafisi flaş çıktısını –3 EV'den +1 EV'ye 1 /3 EV'lik artışlarla değiştirmek için kullanılır, bu da ana konunun parlaklığını arka plana göre değiştirir. Flaş çıktısı ana konunun daha aydınlık görünmesi için artırılabilir veya istenmeyen parlak noktaları veya yansımaları önlemek üzere azaltılabilir. Genellikle, ana konuyu daha parlak hale getirmek için pozitif değerleri ve daha koyu hale getirmek için de negatif değerleri seçin.

Flaş telafisi için bir değer seçmek için, Q (+) düğmesine basın ve istenen değer kontrol panelinde görünene kadar altayar kadranını döndürün.

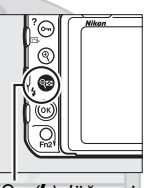

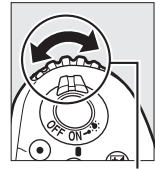

W (M) düğmesi Alt-ayar kadranı

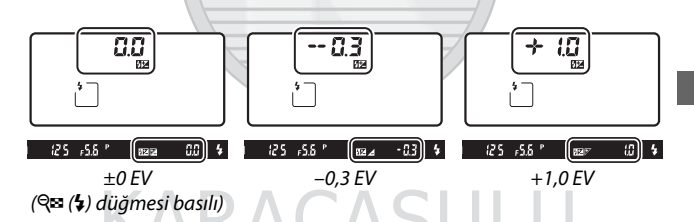

 $\pm$ 0,0'dan farklı değerlerde, siz Q $\approx$  ( $\star$ ) düğmesini serbest bıraktıktan sonra kontrol panelinde ve vizörde bir **42** simgesi görüntülenecektir. Flaş telafisi için geçerli değer  $\mathbb{R}$  ( $\sharp$ ) düğmesine basılarak onaylanabilir.

Normal flaş çıktısı, flaş telafisi ±0,0'a ayarlanarak geri yüklenebilir. Fotoğraf makinesi kapatıldığında, flaş telafisi sıfırlanmaz.

### A **Opsiyonel Flaş Birimleri**

i-TTL ve otomatik diyafram ( $\bigcircledA$ A) flaş kontrol modlarında opsiyonel flaş birimi veya fotoğraf çekimi menüsündeki **Flaş kontrolü** seçeneği ile seçilen flaş telafisi  $\mathbb{R}$  ( $\sharp$ ) düğmesi ve ayar kadranı ile seçilen flaş telafisine eklenir.

### A **Ayrıca Bkz.**

Pozlama telafisi için kullanılabilen artış boyutunu seçme konusunda bilgi için bkz. Özel Ayar b3 (Pzlm/flas telafisi adım dğri,  $\Box$  [294\)](#page-319-0). Flas kullanılırken pozlama telafisine ek olarak flaş telafisinin uygulanıp uygulanmayacağını seçme ile ilgili bilgi için bkz. Özel Ayar e3 (**Flaş için pozlama telafisi**,  $\Box$  [300\)](#page-325-0). Bir dizi çekim üzerinde otomatik olarak değişen flaş seviyesi hakkında bilgi için, bkz. sayfa [147.](#page-172-0)

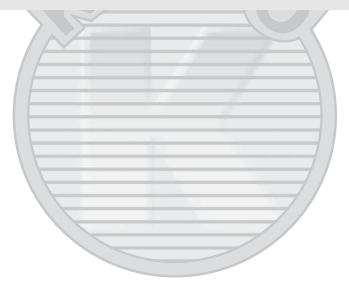

KARACASULU Dis Ticaret A.S.

# FV Kilidi

Bu özellik flaş çıktısını kilitlemek için kullanılır, fotoğrafların flaş seviyesi değiştirilmeden yeniden düzenlenmesine imkan verir ve konu karenin ortasına konumlandırılmadığında bile flaş çıktısının konuya uygun olmasını sağlar. Flaş çıktısı ISO duyarlılığı ve diyaframdaki herhangi bir değişime göre otomatik olarak ayarlanır. FV kilidi sadece CLS uyumlu flaş birimleri ile kullanılabilir ( $\Box$  [326,](#page-351-0) [328](#page-353-0)).

FV kilidini kullanmak için:

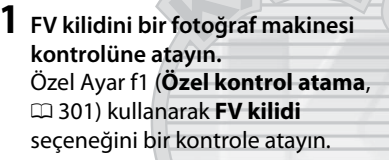

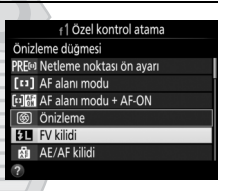

### **2 CLS uyumlu bir flaş ünitesi takın.** Fotoğraf makinesinin aksesuar kızağına CLS uyumlu bir flaş ünitesi ( $\Box$  [326](#page-351-2)) yerleştirin.

# **3 Flaş ünitesini uygun moda ayarlayın.**

Flaş ünitesini açın ve flaş modunu TTL, qA monitör ön flaşları veya A monitör ön flaşları olarak ayarlayın. Ayrıntılar için flaş ünitesi ile sağlanan dokümanlara bakın.

## **4 Netleyin.**

Konuyu karenin merkezine konumlandırın ve netleme yapmak için deklanşöre yarım basın.

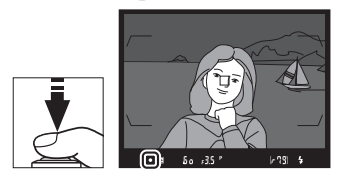

### **5 Flaş seviyesini kilitleyin.** Vizörde flaş hazır

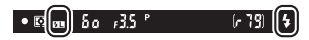

göstergesinin (M) görüntülendiğini onayladıktan sonra, 1. Adımda seçilen kontrole basın. Flaş, uygun flaş seviyesini belirlemek için bir monitör ön flaşı yayacaktır. Flaş çıktısı bu seviyede kilitlenecek ve vizörde FV kilidi simgesi ( $\blacksquare$ ) görünecektir.

## **6 Fotoğrafı yeniden düzenleyin.**

## **7 Fotoğrafı çekin.**

Fotoğrafı çekmek için deklanşöre sonuna kadar basın. İstenirse, FV kilidi serbest bırakılmadan ek fotoğraflar da çekilebilir.

## **8 FV kilidini serbest bırakın.**

FV kilidini serbest bırakmak için 1. Adımda seçilen kontrole basın. FV kilidi simgesinin ( $\mathbf{m}$ ) vizörde artık görüntülenmediğini onaylayın.

Dis Ticaret A.S.

### A **Ölçüm**

FV kilidi için ölçüm alanları şöyledir:

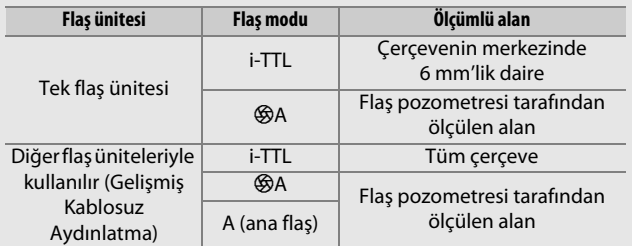

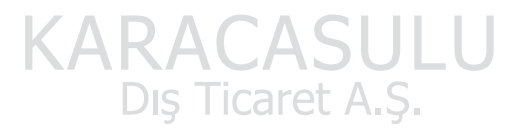

# <span id="page-233-0"></span>Uzak Flaşlı Çekim

Harici aydınlatma için uzaktan kumanda ile kontrol edilen flaş üniteleri kullanın (Gelişmiş Kablosuz Aydınlatma veya AWL;  $\Box$  [326\)](#page-351-1). Fotoğraf makinesi iki tür uzaktan flaş kontrolünü destekler: ana flaşın uzaktan flaş ünitelerini optik sinyaller (düşük yoğunluklu flaş atımları)

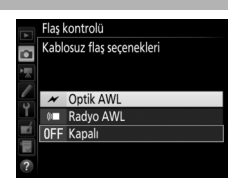

kullanarak kontrol ettiği optik AWL ve uzaktan flaş ünitelerinin fotoğraf makinesi üzerine takılan bir WR-R10 tarafından yayılan radyo sinyalleri ile kontrol edildiği radyo AWL. Bir SB-5000 veya SB-500 flaş ünitesi ya da bir WR-R10 kablosuz uzaktan kumanda fotoğraf makinesinin üzerine takıldığında uzaktan flaş kontrolü modu, fotoğraf makinesi fotoğraf çekimi menüsündeki **Flaş kontrolü** > **Kablosuz flaş seçenekleri** öğesi kullanılarak

seçilebilir.

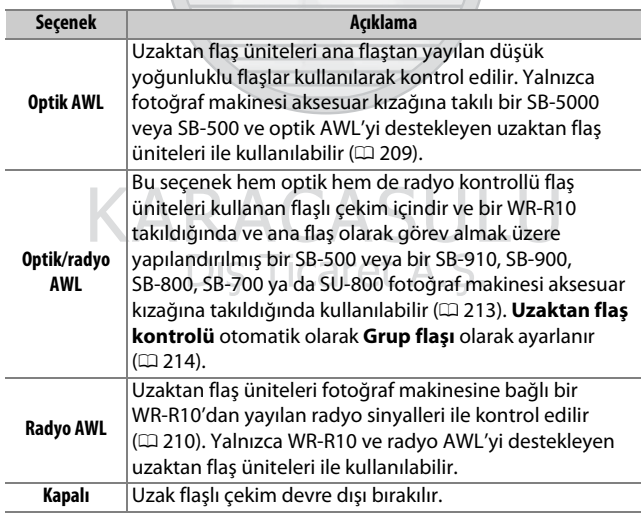

## **Ayarlar**

Bu bölüm kablosuz flaşlı çekim için bir WR-R10 veya fotoğraf makinesi aksesuar kızağına takılan bir ana flaş ( $\Box$ ) ve uzaktan flaş ünitelerini  $(\blacksquare)$  ayarlamada yer alan adımları detaylı olarak anlatır. Opsiyonel flaş birimlerini kullanmaya ilişkin daha fazla bilgi cihazlarla verilen dokümanlarda bulunabilir.

### <span id="page-234-0"></span>❚❚ **Optik AWL**

Aşağıdaki talimatlar ana flaşın bir SB-5000 veya SB-500 olduğunu varsayar. Bir SB-910, SB-900, SB-800, SB-700 veya SU-800 bir ana flaş olarak kullanıldığında, ayarlar mutlaka bağımsız flaş üniteleri üzerindeki kontroller kullanılarak yapılmalıdır; ayrıntılar için flaş ünitesi elkitaplarına bakın.

## **1** <sup>C</sup>**: Ana flaşı bağlayın.**

Fotoğraf makinesi aksesuar kızağına bir SB-5000 veya SB-500 takın.

### **2** <sup>C</sup>**: Optik AWL'yi etkinleştirin.** Fotoğraf çekimi menüsünde, **Flaş kontrolü** > **Kablosuz flaş seçenekleri** için **Optik AWL** seçin.

Artık [214.](#page-239-1) sayfada tarif edildiği gibi fotoğraflar çekebilirsiniz.

KARACASULU Dış Ticaret A.Ş.

### <span id="page-235-0"></span> $\Pi$  Radyo AWL

Radyo AWL, fotoğraf makinesine bir WR-R10 takıldığında uyumlu uzaktan flaş üniteleriyle kullanılabilir.

## **1** <sup>C</sup>**: WR-R10'u bağlayın.**

Daha fazla bilgi için WR-R10 ile birlikte verilen dokümanlara bakın.

**2** <sup>C</sup>**: Radyo AWL'yi etkinleştirin.** Fotoğraf çekimi menüsünde, **Flaş kontrolü** > **Kablosuz flaş seçenekleri** için **Radyo AWL** seçin.

<span id="page-235-1"></span>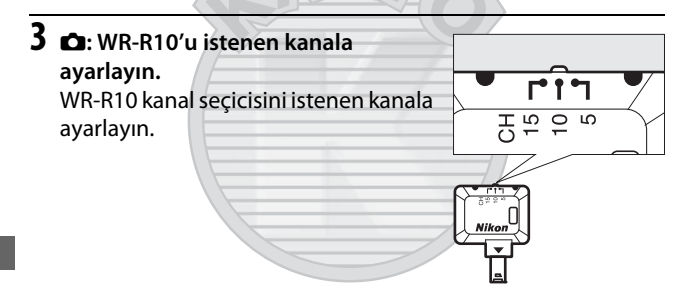

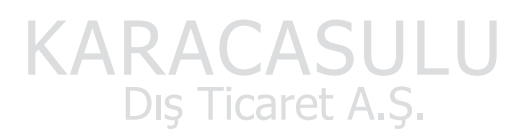

### A **Radyo AWL**

WR-R10'u kullanırken bir WR-A10 adaptörü gerekir. WR-R10 donanım yazılımını en son sürüme güncellediğinizden emin olun; donanım yazılımı güncellemeleri ile ilgili bilgi için, bölgenizdeki Nikon web sitesine bakın.

**4** <sup>C</sup>**: Bir bağlantı modu seçin.** Ayarlar menüsünde  $( \Box 307)$  $( \Box 307)$ **Kablosuz uzak (WR) sçnklri** > **Bağlantı modu** öğesini seçin ve aşağıdaki seçenekler arasından seçim yapın:

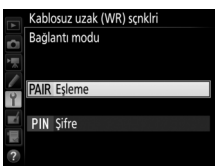

- **Eşleme**: Flaş ünitesini WR-R10 ile eşleştirin.
- **Şifre**: Fotoğraf makinesi ve flaş ünitesini dört haneli bir PIN kullanarak bağlayın.

## <span id="page-236-0"></span>**5** <sup>f</sup>**: Bir kablosuz bağlantı kurun.**

Flaş ünitelerini uzak moduna ayarlayın ve cihazları 3. Adımda seçtiğiniz kanala ayarlayın; ardından flaş ünitelerini 4. Adımda seçilen seçeneğe göre WR-R10 ile eşleştirin:

- **Eşleme**: Eşleştirmeyi flaş ünitesinde başlatın; ardından WR-R10 eşleştirme düğmesine basın. Eşleşme WR-R10 ve flaş ünitesi üzerindeki BAĞLANTI lambaları turuncu ve yeşil yanıp söndüğünde tamamlanır; bir bağlantı kurulduktan sonra, flaş ünitesi BAĞLANTI lambası yeşil yanar.
- **Şifre**: 4. Adımda seçtiğiniz şifreyi girmek için flaş ünitesi kontrollerini kullanın. Bir bağlantı sağlandığında flaş ünitesi BAĞLANTI lambası yeşil yanar.

Tüm uzaktan flaş üniteleri eşleşene kadar 5. Adımı tekrarlayın.

Artık [214.](#page-239-1) sayfada tarif edildiği gibi fotoğraflar çekebilirsiniz.

### A **Yeniden bağlanma**

Kanal, bağlantı modu ve diğer ayarlar aynı kaldığı sürece, uzak modunu seçtiğinizde fotoğraf makinesi önceden eşleştirilen flaş ünitelerine otomatik olarak bağlanacaktır ve 3–5 Adımları göz ardı edilebilir. Bir bağlantı kurulduğunda flaş ünitesi BAĞLANTI lambası yeşil yanar.

### A **Radyo Kontrollü Flaş Üniteleri**

Radyo kontrollü flaş üniteleri fotoğraf makinesi aksesuar kızağına takılan aşağıdaki flaş ünitelerinden herhangi biriyle kombine edilebilir:

- **SB-5000**: Flaş ünitesini takmadan önce, üniteyi radyo kontrollü ana flaş moduna ayarlayın (ekranın sol üst köşesinde bir g imgesi görünecektir) ve grup veya uzak tekrarlı flaş kontrolünü seçin. Ünite takıldıktan sonra ayarlar, flaş ünitesi üzerindeki kontroller veya **Grup flaşı seçenekleri** > **Ana flaş** altındaki ya da **Uzak tekrarlı seçenekleri** ekranındaki "M" altındaki fotoğraf makinesi menülerinde listelenen seçenekler kullanılarak ayarlanabilir.
- **SB-910, SB-900, SB-800, SB-700**: Flaşı tek başına kullanım için yapılandırın ve flaş ayarlarını yapmak için flaş ünitesi üzerindeki kontrolleri kullanın.
- **SB-500, SB-400, SB-300**: Üniteyi fotoğraf makinesi üzerine takın ve fotoğraf makinesi **Grup flaşı seçenekleri** > **Ana flaş** seçeneğini kullanarak ayarları yapın.

# KARACASULU Dis Ticaret A.S.

### <span id="page-238-0"></span>❚❚ **Optik/Radyo AWL**

Hem optik hem de radyo kontrollü flaş ünitelerini içinde barındıran uzaktan flaş aydınlatmaları için fotoğraf çekimi menüsündeki **Flaş kontrolü** > **Kablosuz flaş seçenekleri** için **Optik/radyo AWL** öğesini seçin ve radyo kontrollü ünitelerin kurulumunu "Radyo AWL" altında tarif edildiği gibi yapın (0 [210\)](#page-235-0). Optik kontrollü üniteleri A, B veya C grubuna ve radyo kontrollü üniteleri D, E veya F grubuna yerleştirin. Artık [214](#page-239-1). sayfada tarif edildiği gibi fotoğraflar çekebilirsiniz.

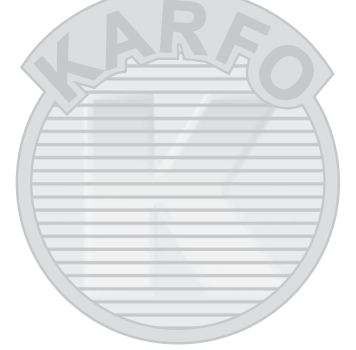

# KARACASULU Dis Ticaret A.S.

#### A **Uzaktan Flaş Bilgisi**

Geçerli olarak Radyo AWL kullanarak kontrol edilen flaş ünitelerini görüntülemek için fotoğraf çekimi menüsündeki **Flaş kontrolü** > **Radyo uzaktan flaş bilgisi** öğesini seçin. Her ünite için tanımlayıcı ("uzak flaş adı") flaş ünitesi kontrolleri kullanılarak değiştirilebilir.

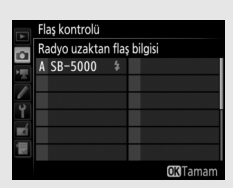

## <span id="page-239-1"></span>**Fotoğraf Çekme**

<span id="page-239-2"></span>Fotoğraf çekimi menüsündeki **Flaş kontrolü** > **Uzaktan flaş kontrolü** öğesi uzaktan flaşlı çekim için üç seçenek sunar: **Grup flaşı**, **Hızlı kablosuz kumanda** ve **Uzak tekrarlı**.

### <span id="page-239-0"></span>❚❚ **Grup Flaşı**

Ayarları her grup için ayrı ayrı yapmak için bu seçeneği seçin.

<span id="page-239-3"></span>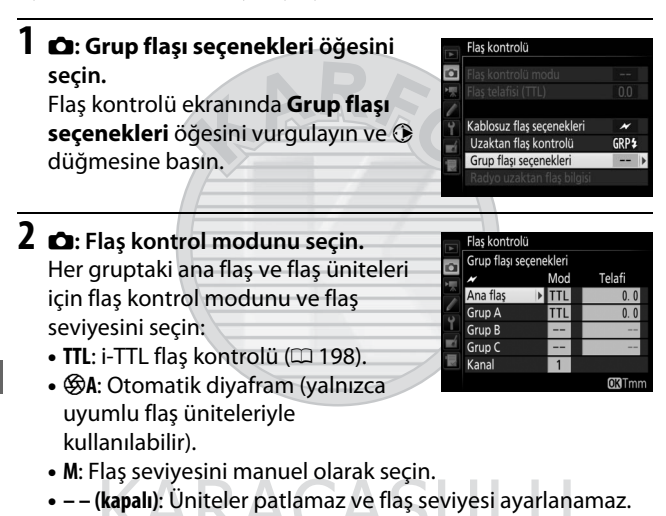

Dis Ticaret A.S.

<span id="page-240-0"></span>Fotoğraf çekimi menüsünde  $( \Box 284)$  $( \Box 284)$ 

**Flaş kontrolü** > **Kablosuz flaş seçenekleri** için **Optik AWL** veya **Optik/radyo AWL** seçilirse ana flaş için bir kanal seçin. Uzaktan flaş üniteleri arasında bir SB-500 varsa,

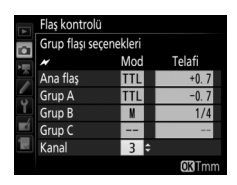

3. kanalı seçmeniz gerekir; ancak aksi

takdirde 1 ve 4 arasındaki tüm kanalları seçebilirsiniz.

# **3** <sup>f</sup>**: Kanalı ayarlayın (yalnızca optik AWL).**

2. Adımda seçilen kanala uzaktan flaş ünitelerini ayarlayın.

### **4** <sup>f</sup>**: Uzaktan flaş ünitelerini gruplayın. Optik AWL**

Her uzaktan flaş ünitesi için bir grup (A, B veya C, ya da SB-500 ana flaş kullanıyorsanız A veya B) seçin. Kullanılabilecek uzaktan flaş üniteleri üzerinde bir sınır olmamasına rağmen, uygulamada grup başına maksimum üç tane kullanılabilir. Bu sayıdan fazlası ile, uzaktan flaş ünitelerinden yayılan ışık performansı etkileyecektir.

### **Radyo AWL**

Her uzaktan flaş ünitesi için bir grup (A–F) seçin. Ana flaş herhangi bir kombinasyonda 18 flaş ünitesine kadar üniteyi kontrol edebilir.

Dis Ticaret A.S.

215

## **5** <sup>C</sup>**/**f**: Çekimi düzenleyin.**

Çekimi düzenleyin ve flaş ünitelerini ayarlayın. Daha fazla bilgi için flaş üniteleriyle birlikte sağlanan elkitabına bakın. Üniteleri düzenledikten sonra, bir deneme çekimi yapın ve tüm flaş ünitelerinin çalıştığını onaylayın. Ayrıca flaş bilgisi ekranında ( $\Box$  [222\)](#page-247-0) *i* düğmesine basarak ve **4 Flaş testi** öğesini seçerek radyo kontrollü flaş ünitelerini test etmek için patlatabilirsiniz.

## **6** <sup>C</sup>**/**f**: Fotoğrafı çerçevelendirin, netleme yapın ve çekin.**

Radyo AWL'de, tüm flaş üniteleri hazır olduğunda flaş hazır göstergesi fotoğraf makinesi vizöründe ( $\Box$  [196\)](#page-221-1) veya flaş bilgisi ekranında yanar. Aynı zamanda radyo kontrollü ünitelerin durumu fotoğraf çekimi menüsündeki **Flaş kontrolü** > **Radyo uzaktan flaş bilgisi** öğesi seçilerek görüntülenebilir.

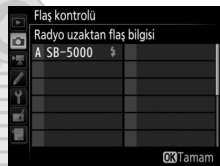

### ❚❚ **Hızlı Kablosuz Kumanda**

C grubu için çıktıyı manuel olarak ayarlarken, A ve B grupları için toplam flaş telafisini ve bu iki grup arasındaki göreceli dengeyi kontrol etmek için bu seçeneği seçin.

# <span id="page-241-0"></span>**1** <sup>C</sup>**: Hızlı kablosuz kmnda sçnklri**

**öğesini seçin.** Flaş kontrolü ekranında **Hızlı kablosuz kmnda sçnklri** öğesini vurgulayın ve  $\circledast$  düğmesine basın.

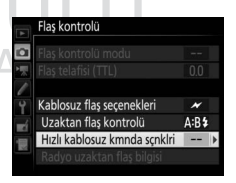

<span id="page-242-0"></span>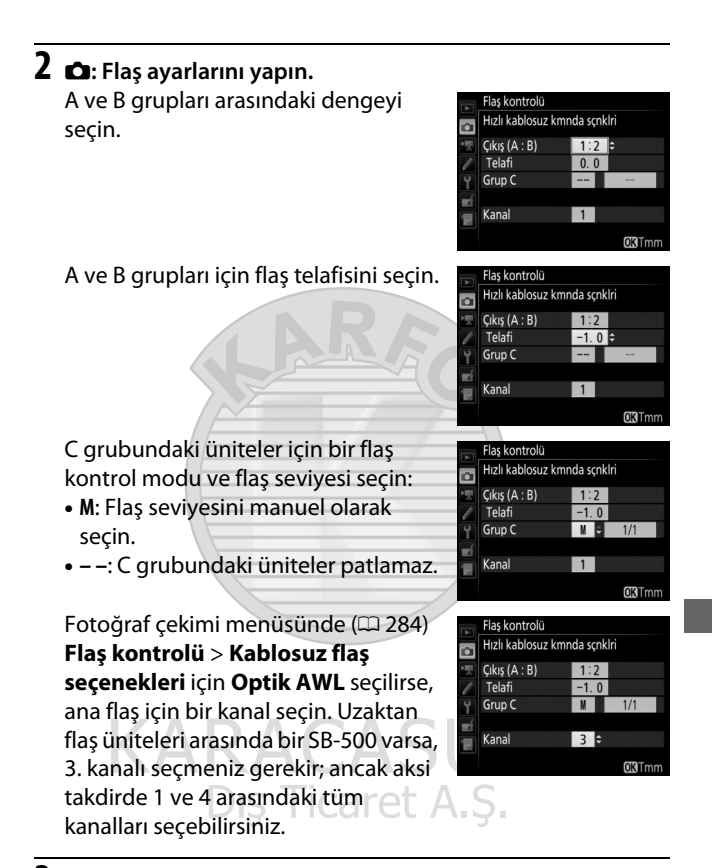

# <span id="page-242-2"></span><span id="page-242-1"></span>**3** <sup>f</sup>**: Kanalı ayarlayın (yalnızca optik AWL).**

2. Adımda seçilen kanala uzaktan flaş ünitelerini ayarlayın.

## **4** <sup>f</sup>**: Uzaktan flaş ünitelerini gruplayın.**

Bir grup (A, B veya C) seçin.

### **Optik AWL**

Kullanılabilecek uzaktan flaş üniteleri üzerinde bir sınır olmamasına rağmen, uygulamada grup başına maksimum üç tane kullanılabilir. Bu sayıdan fazlası ile, uzaktan flaş ünitelerinden yayılan ışık performansı etkileyecektir.

### **Radyo AWL**

Ana flaş herhangi bir kombinasyonda 18 flaş ünitesine kadar üniteyi kontrol edebilir.

# **5** <sup>C</sup>**/**f**: Çekimi düzenleyin.**

Çekimi düzenleyin ve flaş ünitelerini ayarlayın. Daha fazla bilgi için flaş üniteleriyle birlikte sağlanan elkitabına bakın. Üniteleri düzenledikten sonra, bir deneme çekimi yapın ve tüm flaş ünitelerinin çalıştığını onaylayın. Ayrıca flaş bilgisi ekranında ( $\Box$  [222\)](#page-247-0) *i* düğmesine basarak ve **4 Flas testi** öğesini seçerek radyo kontrollü flaş ünitelerini test etmek için patlatabilirsiniz.

## **6** <sup>C</sup>**/**f**: Fotoğrafı çerçevelendirin, netleme yapın ve çekin.**

Radyo AWL'de, tüm flaş üniteleri hazır olduğunda flaş hazır göstergesi fotoğraf makinesi vizöründe ( $\Box$  [196\)](#page-221-1) veya flaş bilgisi ekranında yanar. Aynı zamanda radyo kontrollü ünitelerin durumu fotoğraf çekimi menüsündeki **Flaş kontrolü** > **Radyo uzaktan flaş** 

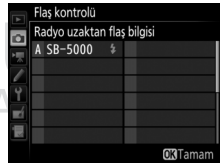

**bilgisi** öğesi seçilerek görüntülenebilir.

## ❚❚ **Uzak Tekrarlı**

Bu seçenek seçildiğinde, flaş üniteleri deklanşör açıkken arka arkaya patlar, bu da bir çoklu pozlama etkisi oluşturur.

<span id="page-244-0"></span>**1** <sup>C</sup>**: Uzak tekrarlı seçenekleri öğesini seçin.**

Flaş kontrolü ekranı menüsünde **Uzak tekrarlı seçenekleri** öğesini vurgulayın ve 2 düğmesine basın.

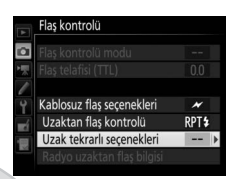

### <span id="page-244-1"></span>**2** <sup>C</sup>**: Flaş ayarlarını yapın.** Flaş seviyesini (**Çıktı**), flaş ünitelerinin maksimum patlama sayısını (**Sayı**) ve flaş ünitelerinin saniyede patlama sayısını (**Sıklık**) seçin.

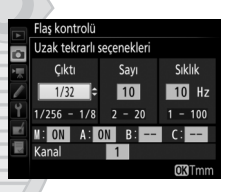

Seçilen grupları etkinleştirin veya devre dışı bırakın. Seçilen grubu etkinleştirmek için **ON** öğesini, seçilen grubu devre dışı bırakmak için **– –** öğesini seçin.

Fotoğraf çekimi menüsünde ( $\Box$  [284\)](#page-309-0) **Flaş kontrolü** > **Kablosuz flaş seçenekleri** için **Optik AWL** seçilirse, ana flaş için bir kanal seçin. Uzaktan flaş üniteleri arasında bir SB-500 varsa, 3. kanalı seçmeniz gerekir; ancak aksi takdirde 1 ve 4 arasındaki tüm kanalları seçebilirsiniz.

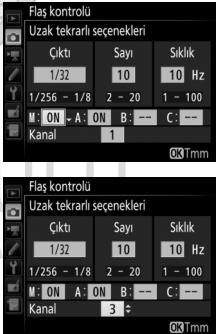

# <span id="page-245-0"></span>**3** <sup>f</sup>**: Kanalı ayarlayın (yalnızca optik AWL).**

2. Adımda seçilen kanala uzaktan flaş ünitelerini ayarlayın.

## **4** <sup>f</sup>**: Uzaktan flaş ünitelerini gruplayın. Optik AWL**

Her uzaktan flaş ünitesi için bir grup (A, B veya C) seçin. Kullanılabilecek uzaktan flaş üniteleri üzerinde bir sınır olmamasına rağmen, uygulamada grup başına maksimum üç tane kullanılabilir. Bu sayıdan fazlası ile, uzaktan flaş ünitelerinden yayılan ışık performansı etkileyecektir.

### **Radyo AWL**

Her uzaktan flaş ünitesi için bir grup (A–F) seçin. Ana flaş herhangi bir kombinasyonda 18 flaş ünitesine kadar üniteyi kontrol edebilir.

# **5** <sup>C</sup>**/**f**: Çekimi düzenleyin.**

Çekimi düzenleyin ve flaş ünitelerini ayarlayın. Daha fazla bilgi için flaş üniteleriyle birlikte sağlanan elkitabına bakın. Üniteleri düzenledikten sonra, bir deneme çekimi yapın ve tüm flaş ünitelerinin çalıştığını onaylayın. Ayrıca flaş bilgisi ekranında ( $\Box$  [222\)](#page-247-0) *i* düğmesine basarak ve **4 Flas testi** öğesini seçerek radyo kontrollü flaş ünitelerini test etmek için patlatabilirsiniz.

## **6** <sup>C</sup>**/**f**: Fotoğrafı çerçevelendirin, netleme yapın ve çekin.**

Radyo AWL'de, tüm flaş üniteleri hazır olduğunda flaş hazır göstergesi fotoğraf makinesi vizöründe  $(1196)$  $(1196)$ veya flaş bilgisi ekranında yanar. Aynı zamanda radyo kontrollü ünitelerin durumu fotoğraf çekimi menüsündeki **Flaş kontrolü** > **Radyo uzaktan flaş bilgisi** öğesi seçilerek görüntülenebilir.

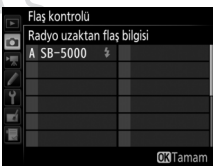

### A **Optik AWL**

Uzaktan flaş üniteleri üzerindeki sensör pencerelerini ana flaştan gelen ışığı alacak şekilde konumlandırın (fotoğraf makinesi bir tripod üzerine takılıysa özellikle özen gösterilmelidir). Pozlamayı etkileyebileceği için uzaktan flaş ünitelerinden gelen doğrudan ışık veya güçlü yansımaların fotoğraf makinesi objektifine (TTL modunda) veya uzaktan flas üniteleri üzerindeki fotosellere ( $\bigcirc$ A modu) girmediğinden emin olun. Ana flaş tarafından yayılan düşük yoğunluklu flaşların kısa mesafeden çekilen fotoğraflarda görünmesini önlemek için düşük ISO duyarlılıkları veya küçük diyaframlar (yüksek f değerleri) seçin ya da ana flaş üzerindeki flaş kafasını yukarıya bakacak şekilde döndürün. Uzaktan flaş ünitelerini konumlandırdıktan sonra, bir deneme çekimi yapın ve sonuçları fotoğraf makinesi ekranında görüntüleyin.

### A **Flaş Telafisi**

W (M) düğmesi ve alt-ayar kadranı ile seçilen flaş telafisi değeri kablosuz flaş seçenekleri menüsünde seçilen flaş telafisi değerine eklenir. Ana veya uzaktan flaş üniteleri için TTL veya  $\otimes A$  modunda ±0'dan farklı bir flaş telafisi değeri seçildiğinde kontrol panelinde ve vizörde **42** simgeleri yanıp söner.

> KARACASULU Dış Ticaret A.Ş.

# <span id="page-247-0"></span>Flaş Bilgilerini Görüntüleme

Fotoğraf makinesi, fotoğraf makinesi aksesuar kızağına takılan SB-5000, SB-500, SB-400 ve SB-300 flaş üniteleri ve bir WR-R10 kullanılarak radyo AWL aracılığıyla kontrol edilen uzaktan flaş üniteleri için flaş bilgilerini görüntüleyebilir. Flaş bilgilerini görüntülemek için, bilgi ekranındaki **显** düğmesine basın (0 [226](#page-251-0)). Bilgi ekranı flaş kontrol modu ile değişir.

| 123                                                                                                    | 1 Flaş hazır göstergesi  196                                                        |
|----------------------------------------------------------------------------------------------------|-------------------------------------------------------------------------------------|
| $\Omega$ $\sqrt{III}$<br>t TTL BL FP                                                                                                    | 2 Sektirme simgesi (flaş başlığı<br>eğikse görüntülenir)                            |
| $E = -1.0$                                                                                                    | 3 Flaş açı uyarısı (aydınlatma açısı en<br>elverişlinin altındaysa<br>görüntülenir) |
| $P^*$ <sup>1</sup> /125 $#5.6$ $^{150}_{A070}12800$<br>$\text{3}$ $\text{4}$ $\text{4}$ $\text{4}$ $\text{4}$ $\text{4}$ $\text{4}$ $\text{4}$ $\text{4}$ $\text{4}$ $\text{4}$ $\text{4}$ $\text{4}$ $\text{4}$ $\text{4}$ $\text{4}$ $\text{4}$ $\text{4}$ $\text{4}$ $\text{4}$ $\text{4}$ $\text{4}$ $\text{4}$<br>6 | 4 Flas kontrolü modu 199                                                            |
| <b>El</b> Ayarla                                                                                                    | FP göstergesi  299                                                                  |
|                                                                                                    | 5 Flas telafisi (TTL)  199, 203                                                     |
|                                                                                                    | 201                                                                                 |
|                                                                                                    |                                                                                     |

❚❚ **Otomatik Harici Flaş**

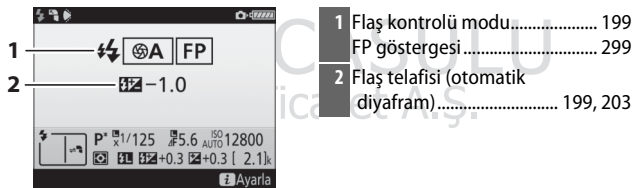

## ❚❚ **Mesafe Öncelikli Manuel**

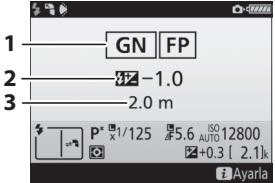

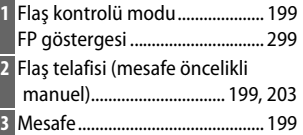

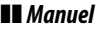

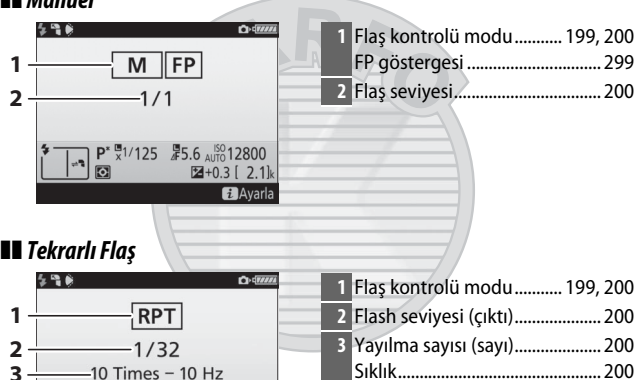

### $\boxed{2 + 0.3 [2.1]k}$ 3UH U **B**Avarla Dis Ticaret A.S.

#### A **Flaş Bilgileri ve Fotoğraf Makinesi Ayarları**

P\*  $\frac{m}{x}$ 1/125  $\frac{m}{x}$ 5.6 AUTO 12800

 $\overline{10}$ 

Flaş bilgi ekranı, pozlama modu, deklanşör hızı, diyafram ve ISO duyarlılığı dahil olmak üzere seçilen fotoğraf makinesi ayarlarını gösterir.

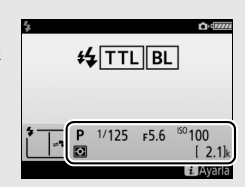

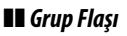

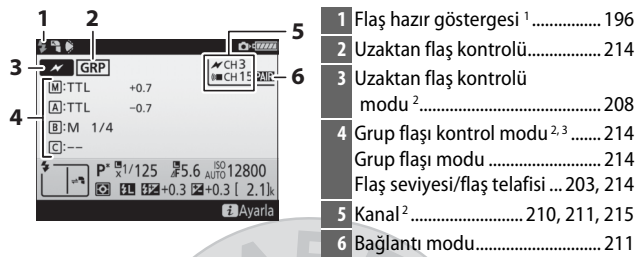

❚❚ **Hızlı Kablosuz Kumanda**

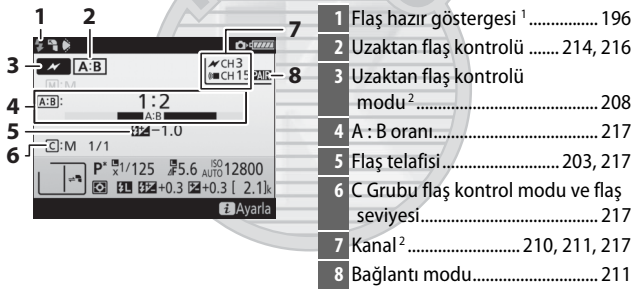

KARACASULU Dış Ticaret A.Ş.

### ❚❚ **Uzak Tekrarlı**

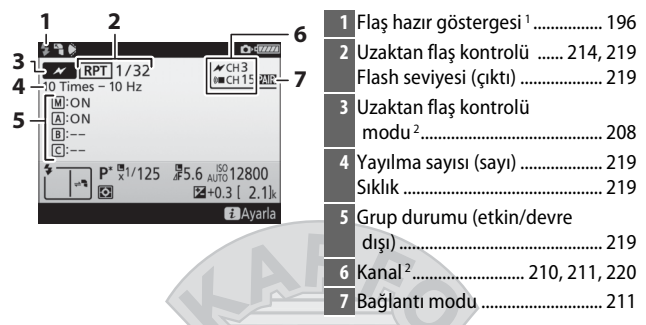

- 1 Radyo AWL'de tüm flaş üniteleri hazır olduğunda görüntülenir.
- 2 Optik AWL  $\mathcal X$  ile, radyo AWL ( $\mathcal X$  ile, birleşik optik ve radyo AWL  $\mathcal X$  ve  $\mathcal Y$  ile gösterilir. Birleşik optik ve radyo AWL için optik AWL kanalı yalnızca SB-500 ana flaş olarak kullanıldığında görüntülenir.
- 3 Simgeler birleşik optik ve radyo AWL kullanıldığında her bir grup için görüntülenir.

# KARACASULU Dis Ticaret A.S.

#### A **Flaş Ayarlarını Değiştirme**

Flaş ayarları flaş bilgisi ekranında  $\boldsymbol{i}$ düğmesine basılarak değiştirilebilir. Kullanılabilen seçenekler flaş ünitesi ve ayarlar ile değişir. Ayrıca flaşı denemek için patlatabilirsiniz.

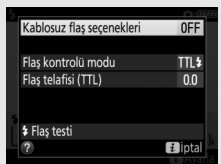

# **Diğer Çekim Seçenekleri**

## <span id="page-251-0"></span>**R** Düğmesi

Vizör çekimi sırasında **R** düğmesine basmak enstantane hızı, diyafram, kalan poz sayısı ve AF alanı modu dahil olmak üzere ekranda çekim bilgilerini görüntüler.

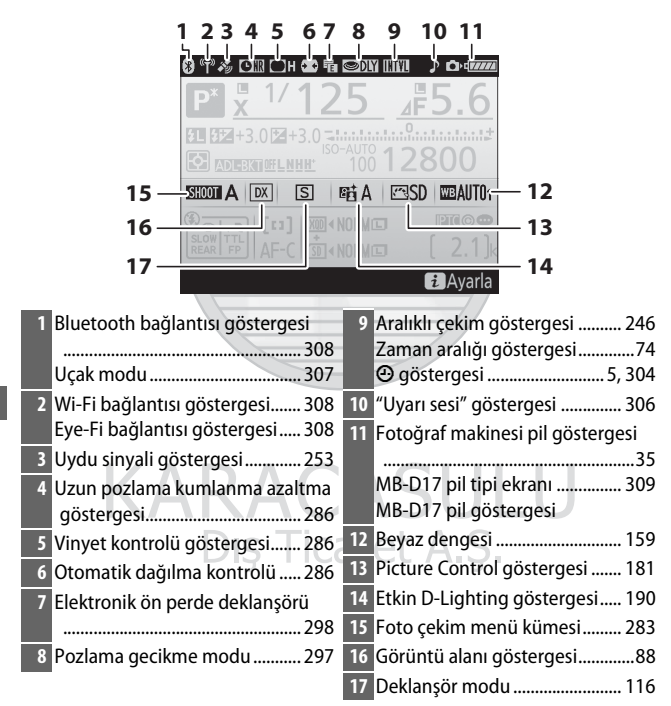
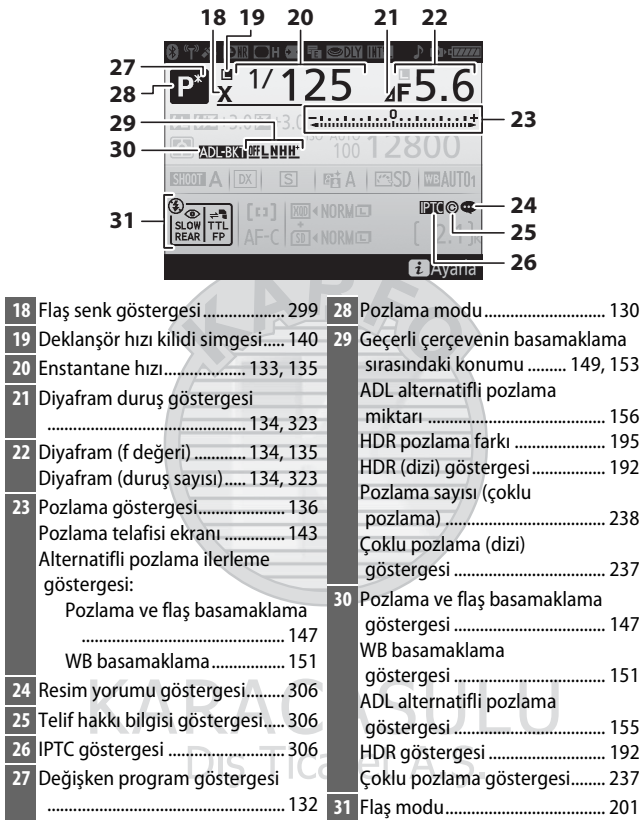

#### A **Ekranı Kapatma**

Çekim veya flaş bilgilerini ekrandan temizlemek için **E düğmesine basın** veya deklanşöre yarım basın. 10 saniye kadar hiçbir işlem gerçekleştirilmezse ekran otomatik olarak kapanacaktır.

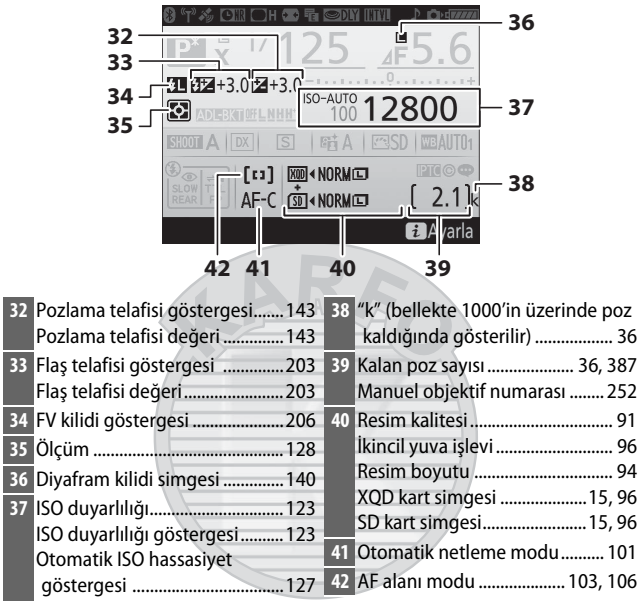

**Not**: Tüm göstergelerin yandığı ekran gösterme amaçlıdır.

# KARACASII Dis Ticaret A.S.

#### A **Ayrıca Bkz.**

Ekranın ne kadar süre açık kalacağını seçme hakkında bilgi için, bkz. Özel Ayar c4 (**Ekran kapanma gecikmesi**,  $\Box$  [296\)](#page-321-0). Bilgi ekranındaki harflerin rengi ayarlar menüsündeki ( $\Box$  [305](#page-330-0)) **Bilgi ekranı** seçeneği kullanılarak değiştirilebilir.

## i düğmesi

Aşağıdaki seçeneklere erişmek için vizör çekimi sırasında  $\boldsymbol{\iota}$  düğmesine basın. Çoklu seçiciyi kullanarak öğeleri vurgulayın ve vurgulanan öğe için seçenekleri görüntülemek için J düğmesine basın. Çekim moduna geri dönmek için, deklanşöre yarım basın.

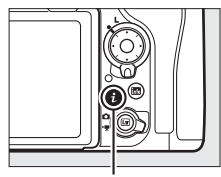

i düğmesi

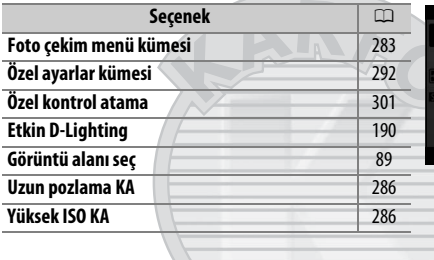

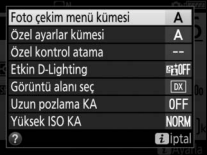

KARACASULU Dış Ticaret A.Ş.

## <span id="page-255-0"></span>İki Düğme İle Sıfırlama: Varsayılan Ayarları Geri Yükleme

Aşağıda listelenen fotoğraf makinesi ayarları QUAL ve  $\mathbb Z$ düğmelerine birlikte iki saniyeden fazla basılarak varsayılan değerlere geri yüklenebilir (bu düğmeler yeşil bir noktayla işaretlidir). Ayarlar sıfırlanırken kontrol paneli kısa bir süre için kapanır.

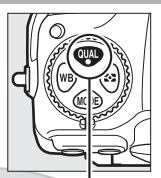

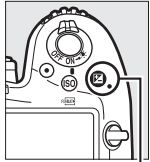

QUAL düğmesi Z düğmesi

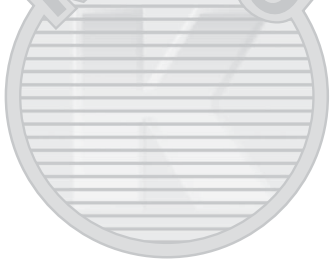

KARACASULU Dış Ticaret A.Ş.

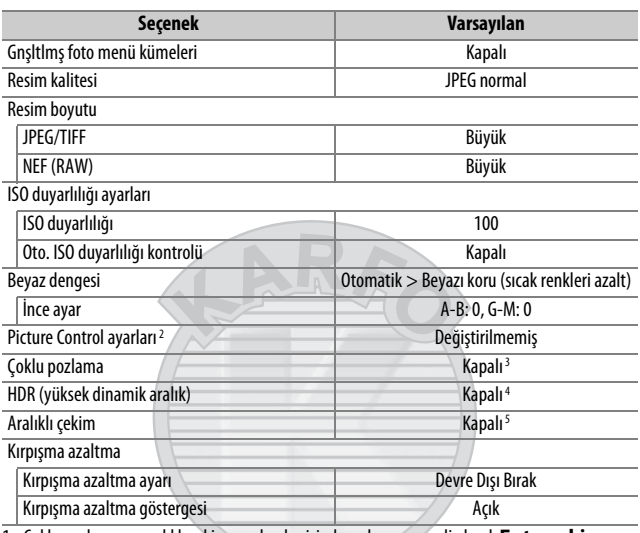

#### ❚❚ **Fotoğraf Çekimi Menüsünden Erişilebilen Ayarlar <sup>1</sup>**

- 1 Çoklu pozlama ve aralıklı çekim ayarları haricinde, yalnızca geçerli olarak **Foto çekim menü kümesi** seçeneği kullanılarak seçilen kümedeki ayarlar sıfırlanacaktır ( $\Box$  [283](#page-308-0)). Kalan kümelerdeki ayarlar etkilenmez.
- 2 Yalnızca Geçerli Picture Control'ü.
- 3 Çoklu pozlama geçerli olarak çalışır durumda ise, çekim sona erecektir ve çoklu pozlama o noktaya kadar olan pozlamalardan oluşturulacaktır. Üst üste bindirme modu ve çekim sayısı sıfırlanmaz.
- 4 Pozlama farkı ve düzeltme sıfırlanmaz.
- 5 Aralıklı çekim geçerli olarak çalışır durumdaysa, çekim sona erecektir. Başlangıç zamanı, aralıklı çekim, aralık ve çekim sayısı ve pozlama düzeltme sıfırlanmaz.

#### ❚❚ **Film Çekimi Menüsünden Erişilebilen Ayarlar**

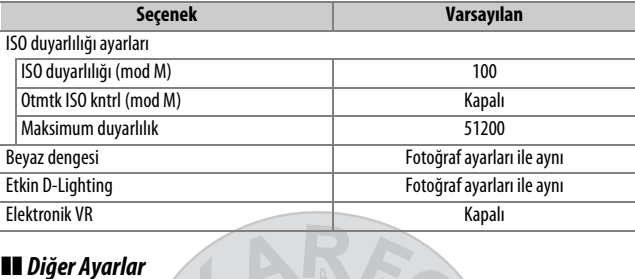

# ❚❚ **Diğer Ayarlar**

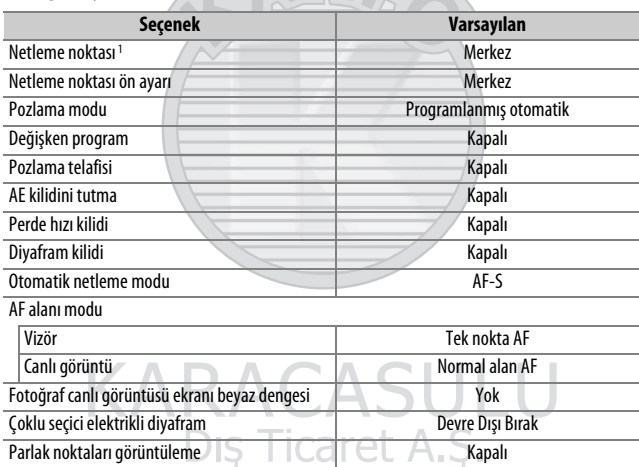

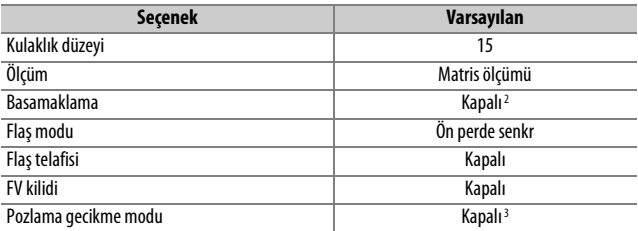

1 AF alanı modu için otomatik alan AF seçilirse netleme noktası görüntülenmez.

- 2 Çekim sayısı sıfıra sıfırlanır. Basamaklama artışı 1EV (pozlama/flaş basamaklama) veya 1 (beyaz dengesi basamaklama) olarak sıfırlanır. İki çekimli ADL alternatifli pozlama programlarının ikinci çekimi için Y**Otomatik** seçilir.
- 3 Yalnızca geçerli olarak **Özel ayarlar kümesi** seçeneği kullanılarak seçilen kümedeki ayarlar sıfırlanacaktır (CD [292](#page-317-0)). Kalan kümelerdeki ayarlar etkilenmez.

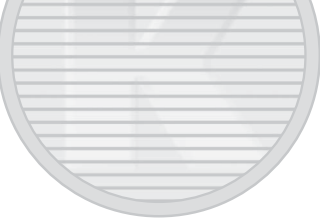

KARACASULU Dış Ticaret A.Ş.

## Kırpışma Azaltma

Fotoğraf makinesi, floresan veya cıva buharlı aydınlatma nedeniyle ışık titremesinin etkilerini azaltmak için iki **Kırpışma azaltma** seçeneği sunar. İlki fotoğraf çekimi menüsünde yer alır ve vizör çekimi sırasında çekilen fotoğraflarda ışık titremesini azaltmak için kullanılır; ikincisi ise film çekimi menüsünde bulunur ve canlı görüntü ve film modunda ışık titremesini azaltmak için kullanılır.

#### ❚❚ **Vizör Çekimi**

Fotoğraf çekimi menüsündeki **Kırpışma azaltma** > **Kırpışma azaltma ayarı** için **Etkinleştir** seçildiğinde fotoğraf makinesi ışık titremesinin efektlerini azaltmak için fotoğrafları zamanlayacaktır (**Q 287**). **Kırpışma azaltma göstergesi** seçeneği, fotoğraf makinesinin ışık titremesi algılandığında vizörde bir **FLICKER** simgesi görüntüleyip görüntülemeyeceğini seçmek için kullanılır.

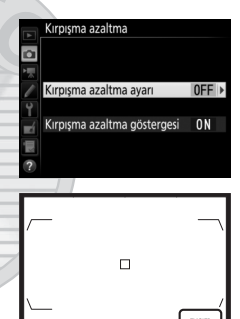

25 - 58 \*

**FLICKER** simgesi

#### ❚❚ **Canlı Görüntü ve Film Modu**

Film çekimi menüsündeki **Kırpışma azaltma** seçeneği, canlı görüntü ve film kaydı sırasında ışık titremesini ve kuşaklanmayı azaltmak için kullanılabilir (0 [290](#page-315-0)).

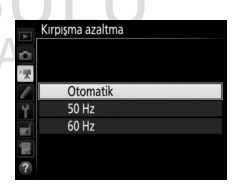

#### A **Fotoğraf Çekimi Menüsündeki Kırpışma Azaltma**

Bir deneme çekimi yapın ve ek fotoğraflar çekmeden önce sonuçları görüntüleyin. Kırpışma azaltma 100 ve 120 Hz'de (sırasıyla 50 ve 60 Hz'lik AC güç kaynakları ile ilişkili) ışık titremesi algılayabilir. Karanlık arka planlar veya parlak ışık kaynakları ile ışık titremesi algılanmayabilir veya istenen sonuçları elde edilmeyebilir. Dekoratif aydınlatma gösterimleri ve diğer standart olmayan aydınlatmalar olması durumunda istenen sonuçlar **FLICKER** simgesi görüntülendiğinde bile elde edilmeyebilir. Işık kaynağına bağlı olarak deklanşör serbest bırakılmadan önce hafif bir gecikme olabilir. Arka arkaya çekim sırasında kare hızı yavaşlayabilir veya dengesiz hale gelebilir; ayrıca güç kaynağının frekansı çekim sırasında değişirse istenen sonuçlar elde edilmeyebilir.

Kompozisyon her değiştirildiğinde ışık titremesi algılama gerçekleştirilir; bu da **FLICKER** simgesinin kesintili olarak görüntülenmesine neden olabilir.

Işık titremesi algılama 1 /100 s'den daha yavaş deklanşör hızlarında (Uzun Pozlama ve Süre dahil) veya deklanşör modu için **MUP** seçildiğinde ya da pozlama gecikme modu açık olduğunda etkili olmayabilir. Işık titremesi algılama flaşlı çekim sırasında kullanılabilir; ancak uzaktan kablosuz flaş üniteleri ile kullanılamaz.

> KARACASULU Dış Ticaret A.Ş.

## Çoklu Pozlama

İki ila on arası pozdan oluşan bir diziyi tek bir fotoğraf içine kaydetmek için aşağıdaki adımları izleyin.

#### ❚❚ **Bir Çoklu Pozlama Oluşturma**

Çoklu pozlamalar canlı görüntüde kaydedilemez. Devam etmeden önce canlı görüntüden çıkın.

#### A **Uzun Kayıt Süreleri**

İzleme veya menü işlemleri sırasında ekran kapanırsa ve yaklaşık 30 s içinde hiçbir işlem yapılmazsa, çekim sona erecek ve o noktaya kadar kaydedilmiş olan pozlardan bir çoklu pozlama oluşturulacaktır. Sonraki pozlamayı kaydetmek için kullanılabilir süre, Özel Ayar c2 (**Bekleme**  zamanlayıcısı,  $\Box$  [296](#page-321-1)) için daha uzun süreler seçilerek uzatılabilir.

**1 Çoklu pozlama öğesini seçin.** Fotoğraf çekimi menüsünde **Çoklu pozlama** seçeneğini vurgulayın ve  $\circledast$ düğmesine basın.

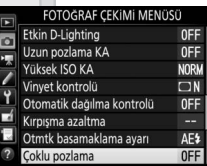

KARACASULU Dış Ticaret A.Ş.

## <span id="page-262-0"></span>**2 Bir mod seçin.**

**Çoklu pozlama modu** seçeneğini vurgulayın ve  $\circledast$  düğmesine basın.

Aşağıdaki seçeneklerden birini vurgulayın ve ® düğmesine basın:

• **Bir dizi çoklu pozlama çekmek için,** 0**Açık (dizi)** öğesini seçin. Çoklu pozlama çekimi, siz **Çoklu pozlama modu** için **Kapalı** öğesini seçene kadar devam eder.

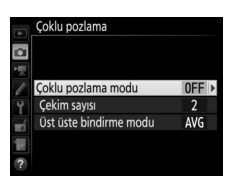

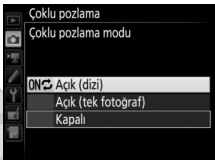

- **Bir çoklu pozlama çekmek için, Açık (tek fotoğraf)** öğesini seçin. Tek bir çoklu pozlama oluşturduktan sonra normal çekim otomatik olarak devam edecektir.
- **Ek çoklu pozlamalar oluşturmadan çıkmak için**, **Kapalı** öğesini seçin.

## **Açık (dizi)** veya **Açık (tek fotoğraf)**

seçilirse kontrol panelinde bir simgesi görüntülenecektir.

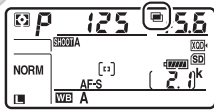

KARACA Dis Ticaret A.S. **Çekim sayısı** seçeneğini vurgulayın ve  $\odot$  düğmesine basın.

Tek bir fotoğraf oluşturmak üzere birleştirilecek pozlamaların sayısını seçmek için  $\bigcirc$  veya  $\bigcirc$  düğmesine basın ve ® düğmesine basın.

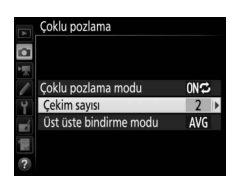

#### <span id="page-263-0"></span>A **BKT Düğmesi**

<span id="page-263-1"></span>**3 Çekim sayısını seçin.**

Özel Ayar f1 (**Özel kontrol atama**) > **BKT düğmesi + p (0 [301\)](#page-326-0) için Çoklu pozlama** seçilirse, çoklu pozlama modunu **BKT** düğmesine basarak ve ana ayar kadranını çevirerek ve çekim sayısını **BKT** düğmesine basarak ve alt-ayar kadranını çevirerek seçebilirsiniz. Mod ve çekim sayısı kontrol panelinde gösterilir: modu temsil eden simgeler **Kapalı** için a, **Açık (tek fotoğraf)** için B ve **Açık (dizi)** için b'dir.

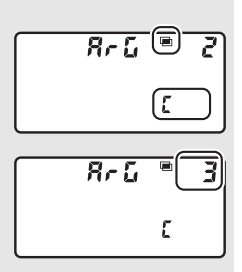

KARACASULU Dis Ticaret A.S.

**4 Üst üste bindirme modunu seçin. Üst üste bindirme modu** öğesini vurgulayın ve  $\odot$  düğmesine basın.

Aşağıdaki seçenekler görüntülenecektir. Bir seçeneği vurgulayın ve ® düğmesine basın.

• **Ekle**: Pozlamalar modifikasyon olmadan üst üste bindirilir; kazanç ayarlanmaz.

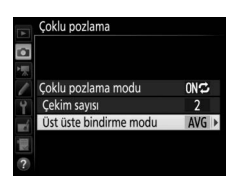

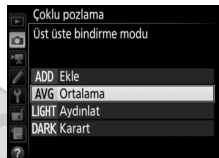

- **Ortalama**: Pozlamalar üst üste bindirilmeden önce, her biri için kazanç çekilen toplam poz sayısına bölünür (her bir pozlama için kazanç 2 pozlama için 1/2, 3 pozlama için 1/3, vb. olarak ayarlanır).
- **Aydınlat**: Fotoğraf makinesi her bir pozlamadaki pikselleri karşılaştırır ve yalnızca en parlak olanı kullanır.

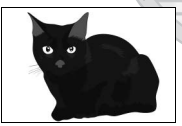

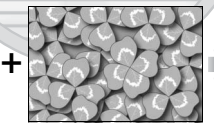

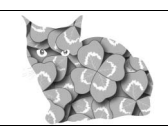

• **Karart**: Fotoğraf makinesi her bir pozlamadaki pikselleri karşılaştırır ve yalnızca en karanlık olanı kullanır.

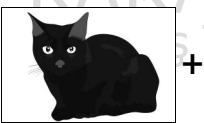

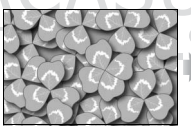

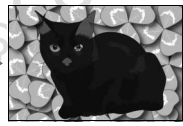

## **5 Bir fotoğraf çerçeveleyin, netleme yapın ve çekin.**

Sürekli deklansör modlarında ( $\Box$  [116\)](#page-141-0), fotoğraf makinesi tüm pozlamaları tek bir arka arkaya

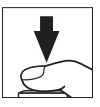

çekime kaydeder. **Açık (dizi)** seçilirse deklanşöre basılırken fotoğraf makinesi çoklu pozlamaları kaydetmeye devam eder; **Açık (tek fotoğraf)** seçilirse çoklu pozlama çekimi ilk fotoğraftan sonra sona erer. Otomatik zamanlama modunda, fotoğraf makinesi Özel Ayar c3 (**Otomatik zamanlama**) > **Çekim sayısı** ( $\Box$  [296\)](#page-321-2) için seçilen seçeneğe bakılmaksızın [238.](#page-263-1) sayfadaki 3. Adımda seçilen pozlama sayısını otomatik olarak kaydeder; bununla birlikte çekimler arasındaki aralık Özel Ayar c3 (**Otomatik zamanlama**) > **Çekimler arasındaki aralık** ile kontrol edilir. Diğer deklanşör modlarında, deklanşöre her basıldığında bir fotoğraf çekilir; tüm pozlamalar kaydedilene kadar çekime devam edin (tüm fotoğraflar kaydedilmeden önce çoklu pozlamayı durdurma konusunda bilgi edinmek için, bkz. sayfa [241\)](#page-266-0).

Cekim sona erene kadar ■ simgesi yanıp sönecektir. **Açık (dizi)** seçilirse çoklu pozlama çekimi yalnızca çoklu pozlama modu için **Kapalı** seçildiğinde sona erer; **Açık (tek** 

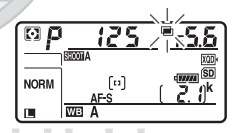

**fotoğraf)** seçilirse çoklu pozlama çekimi çoklu pozlama tamamlandığında otomatik olarak sona erer. Çoklu pozlama çekimi sonlandığında ■ simgesi ekrandan temizlenir.

## <span id="page-266-0"></span>❚❚ **Çoklu Pozlamaları Sonlandırma**

Belirtilen pozlama sayısı çekilmeden önce bir çoklu pozlamayı sonlandırmak için, çoklu pozlama modu için **Kapalı** öğesini seçin. Çekim belirtilen poz sayısı çekilmeden önce sonlanırsa, o ana kadar kaydedilmiş pozlamalardan bir çoklu pozlama oluşturulur. **Üst üste bindirme** 

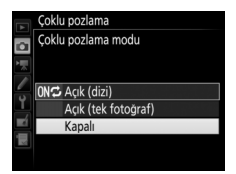

**modu** için **Ortalama** seçilirse kazanç gerçekten kaydedilen pozlama sayısını yansıtacak şekilde ayarlanır. Çekimin şu durumlarda otomatik olarak sonlanacağını unutmayın:

- $\bullet$  İki düğmeli sıfırlama yapılırsa ( $\Box$  [230](#page-255-0))
- Fotoğraf makinesi kapatıldığında
- Pil bittiğinde
- Fotoğraflar silindiğinde

#### $\nabla$  Coklu Pozlama

Çoklu pozlamaların kumlanmadan (rastgele dağılmış parlak pikseller, sis veya çizgiler) etkilenebileceğini unutmayın.

Bir çoklu pozlama kaydederken hafıza kartını çıkarmayın ya da değiştirmeyin.

Çekim devam ederken canlı görüntü kullanılamaz. Canlı görüntüyü seçmek **Çoklu pozlama modu** öğesini **Kapalı** olarak sıfırlar.

İzleme fotoğraf bilgileri ekranında listelenen çekim bilgileri (ölçüm, pozlama, pozlama modu, odak uzaklığı, kayıt tarihi ve fotoğraf makinesi yönü dahil) çoklu pozlamadaki ilk çekime aittir.

#### A **Aralıklı Çekim**

İlk poz çekilmeden önce aralıklı fotoğraf çekimi etkinleştirilirse, çoklu pozlama menüsünde belirtilen poz sayısı çekilinceye kadar (aralıklı çekim menüsünde listelenen çekim sayısı yok sayılır) fotoğraf makinesi pozlamaları seçilen aralıkta kaydeder. Bu pozlamalar tek fotoğraf olarak kaydedilecek ve aralıklı çekim sonlanacaktır (çoklu pozlama modu için **Açık (tek fotoğraf)** seçildiğinde, çoklu pozlama çekimi de otomatik olarak sona erecektir).

#### A **Diğer Ayarlar**

Bir çoklu pozlama çekilirken, hafıza kartları formatlanamaz ve bazı menü öğeleri grileşir ve değiştirilemez.

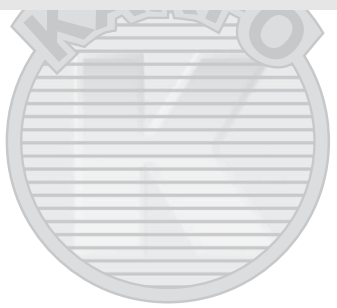

KARACASULU Dış Ticaret A.Ş.

## Aralıklı Çekim

Fotoğraf makinesi önceden belirlenmiş aralıklarla fotoğraf çekebilecek donanıma sahiptir.

#### D **Çekimden Önce**

Aralık zamanlayıcısını kullanırken otomatik zamanlama (E) dışında bir deklanşör modu seçin. Aralıklı çekime başlamadan önce, geçerli ayarlarda bir deneme çekimi yapın ve sonuçları ekranda görüntüleyin. Ayarlar istediğiniz gibi ayarlandıktan sonra, vizörden giren ışığın fotoğrafları ve pozlamayı etkilemesini önlemek için vizör göz merceği kapağını kapatın ( $\Box$  [119](#page-144-0)).

Bir başlangıç zamanı seçmeden önce, ayarlar menüsünde **Saat dilimi ve tarih** öğesini seçin ve fotoğraf makinesi saatinin doğru saat ve tarihe ayarlandığından emin olun  $(1/304)$  $(1/304)$ .

Tripod kullanımı tavsiye edilir. Çekim başlamadan önce fotoğraf makinesini bir tripod üzerine monte edin. Çekimin kesintiye uğramamasını sağlamak için, fotoğraf makinesi pilinin tam şarjlı olduğundan emin olun. Şüpheye düşecek olursanız, kullanım öncesinde pili şarj edin veya bir AC adaptörü ve güç konektörü (ayrıca edinilebilir) kullanın.

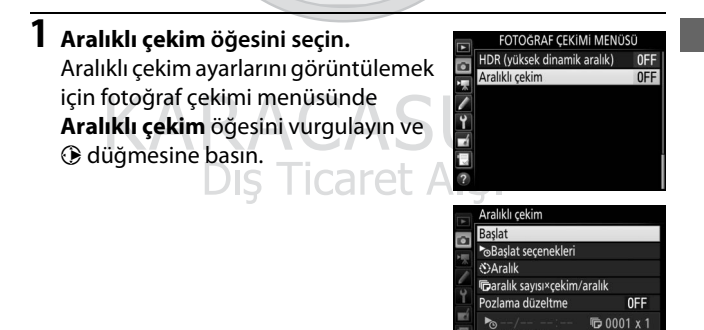

 $\frac{10}{100}$  = 00 : 01' 00"

 $①09:30$ Duraklat $\rightarrow$ 

## **2 Aralıklı çekim ayarlarını ayarlama.**

Bir başlangıç seçeneği, aralık, aralık başına çekim sayısı ve pozlama düzeltme seçeneği seçin.

• **Bir başlangıç seçeneği seçmek için**:

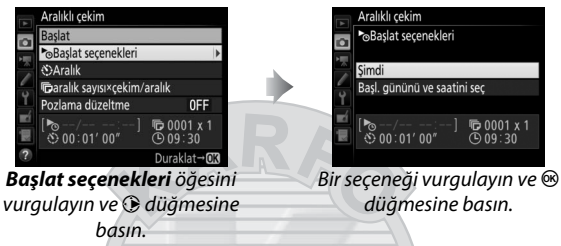

Çekime hemen başlamak için, **Şimdi** öğesini seçin. Seçilen bir tarih ve saatte çekime başlamak için, **Başl. gününü ve saatini seç** öğesini seçin ve ardından tarihi ve saati seçip J düğmesine basın.

• **Çekimler arasındaki aralığı seçmek için**:

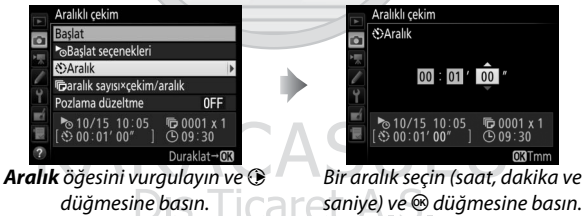

• **Aralık başına çekim sayısını seçmek için**:

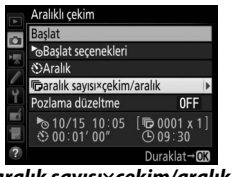

**aralık sayısı×çekim/aralık** seçeneğini vurgulayın ve  $\odot$ düğmesine basın.

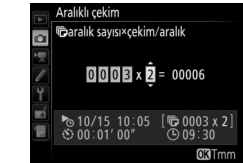

Aralık sayısını ve aralık başına düşen çekim sayısını seçin ve J düğmesine basın.

**S** (tek kare) modunda, fotoğraflar her bir aralık için Özel Ayar d1 (CL modu çekim hızı; **0 297**).

• **Pozlama düzeltmeyi etkinleştirmek veya devre dışı bırakmak için**:

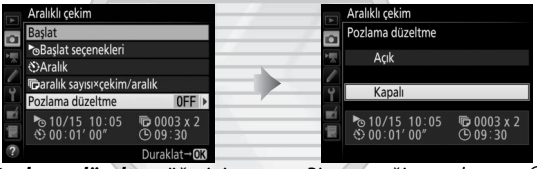

**Pozlama düzeltme** öğesini vurgulayın ve 2 düğmesine basın.

Bir seçeneği vurgulayın ve  $\otimes$ düğmesine basın.

**Açık** seçmek fotoğraf makinesinin pozlamayı **M** modu dışındaki modlarda önceden çekilenlerle eşleştirecek şekilde ayarlamasına olanak sağlar (Pozlama düzeltmenin **M** modunda yalnızca otomatik ISO duyarlılığı kontrolü açıksa etkili olacağını unutmayın). ret A.S.

## **3 Çekime başlayın.**

**Başlat** seçeneğini vurgulayın ve J düğmesine basın. İlk çekim dizileri belirtilen başlangıç zamanında veya 2. Adımda **Başlat seçenekleri** için **Şimdi** öğesi seçilmişse yaklaşık 3 s sonra çekilecektir. Çekim seçilen

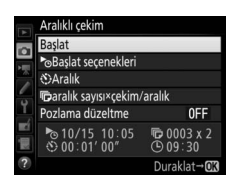

aralıkta tüm fotoğraflar çekilene kadar devam edecektir.

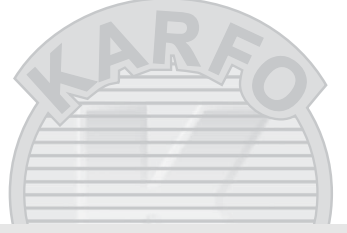

#### A **Çekim Sırasında**

Aralıklı çekim sırasında, kontrol panelindeki **MWI** simgesi yanıp sönecektir. Bir sonraki çekim aralığı başlamadan hemen önce, deklanşör hızı göstergesi kalan aralık sayısını görüntüleyecek ve diyafram göstergesi

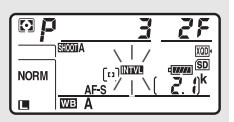

geçerli aralıkta kalan çekim sayısını gösterecektir. Diğer zamanlarda, kalan aralık sayısı ve her aralıkta kalan çekim sayısı deklanşöre yarım basılarak görüntülenebilir (düğme serbest bırakıldığında, bekleme zamanlayıcısı sona erene kadar deklanşör hızı ve diyafram görüntülenecektir).

Aralıklı çekim devam ederken ayarlar ayarlanabilir, menüler kullanılabilir ve resimler izlenebilir. Ekran her aralıktan önce yaklaşık dört saniye süreyle otomatik olarak kapanacaktır. Aralık zamanlayıcısı etkinken fotoğraf makinesi ayarlarını değiştirmenin çekimin sona ermesine neden olabileceğini unutmayın.

#### A **Deklanşör Modu**

Seçilen deklanşör moduna bakılmaksızın, fotoğraf makinesi her aralıkta belirtilen çekim sayısını çekecektir.

#### ❚❚ **Aralıklı Çekimi Duraklatma**

Aralıklı çekim aralıklar arasında ® düğmesine basarak veya aralıklı çekim menüsünde **Duraklat** öğesini seçerek duraklatılabilir.

## <span id="page-272-0"></span>❚❚ **Aralıklı Çekime Devam Etme**

Çekime devam etmek için:

• **Şimdi Başlama** Aralıklı cekim **Başlat seçenekleri** ozlama düzeltme  $10003 \times 3$  $00:01'00''$ **Tekrar Başlat** öğesini vurgulayın ve ® düğmesine basın. • **Belirtilen Bir Sürede Başlama** Aralıklı cekim Aralıklı çekim Aralıklı cekim **Baslat secenekleri** Basl, gününü ve saatini seç **Tekrar Baslat** Başl. tarihi S aslat secenekler 10/15 10 8 05 ozlama düzeltme  $60003 x$  $\frac{10}{10}$  10/15 10:05  $10/15$ **Başlat seçenekleri** Bir başlangıç tarihi ve **Tekrar Başlat** için, **Başl. gününü**  saati secin ve  $\circledcirc$ öğesini vurgulayın ve **ve saatini seç** düğmesine basın.  $\circledast$  düğmesine basın. öğesini vurgulayın ve Ticaret A.S. 2 düğmesine basın.

#### ❚❚ **Aralıklı Çekimi Sonlandırma**

Tüm fotoğraflar çekilmeden öce aralıklı çekimi sonlandırmak için, aralıklı çekim menüsünde **Kapalı** öğesini seçin.

#### ❚❚ **Fotoğraf Yok**

Fotoğraf makinesi aralığın başlaması gereken süreden sonra yaklaşık sekiz saniye veya daha fazla süre aşağıdaki durumlardan biri devam ederse geçerli aralığı atlayacaktır: önceki aralık için fotoğraf veya fotoğraflar hala çekilmemişse hafıza kartı doluysa veya fotoğraf makinesi **AF-S**'de netleme yapamıyorsa (fotoğraf makinesinin her çekimden önce yeniden netleme yaptığını unutmayın). Çekim sonraki aralıkla devam edecektir.

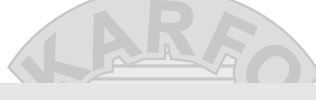

#### D **Bellekte Yer Yok**

Hafıza kartı doluysa aralık zamanlayıcı devrede kalır ancak fotoğraf çekilmeyecektir. Bazı fotoğrafları sildikten veya fotoğraf makinesini kapatıp başka bir hafıza kartı yerleştirdikten sonra çekime devam edin  $(D247)$  $(D247)$  $(D247)$ .

#### A **Fotoğraf Çekim Menüsü Kümeleri**

Aralık zamanlayıcısına yapılan değişiklikler tüm fotoğraf çekim menüsü kümelerine uygulanır ( $\Box$  [283\)](#page-308-0), bu da aralıklı çekimin menü kümelerini değiştirseniz bile devam edeceği anlamına gelir. Fotoğraf çekimi menüsü ayarları fotoğraf çekimi menüsündeki **Foto çekim menü kümesi** öğesi kullanılarak sıfırlanırsa aralıklı çekim sonlanacak ve aralık zamanlayıcısı ayarları şu şekilde sıfırlanacaktır:

- Başlat seçenekleri: Şimdi
- Çekim sayısı: 1

• Aralık: 00:01':00"

• Pozlama düzeltme: Kapalı

• Aralık sayısı: 1

#### A **Basamaklama**

Basamaklama ayarlarını aralıklı çekime başlamadan önce yapın. Aralıklı çekim devredeyken pozlama, flaş veya ADL alternatifli pozlama etkin ise, aralık zamanlayıcı menüsünde belirtilen çekim sayısına bakılmaksızın, fotoğraf makinesi her aralıkta basamaklama programındaki çekim sayısını çekecektir. Aralıklı çekim devredeyken beyaz dengesi basamaklama etkin ise, fotoğraf makinesi her aralıkta tek bir çekim yapacak ve bunu basamaklama programında belirtilen kopya sayısını oluşturacak şekilde işleyecektir.

#### A **Aralıklı Çekim**

Seçilen çekim sayısını çekmek için gereken süreden daha uzun ve bir flaş kullanıyorsanız flaşın şarj olması için gereken süreden daha uzun bir aralık seçin. Aralığın çok kısa olması durumunda, çekilen fotoğraf sayısı, 2. Adımda listelenen toplamdan (aralık sayısı ile aralık başına çekim sayısı çarpımı) az olabilir veya flaş tam pozlama için gereken güçten daha az bir güçte patlayabilir. Aralık başına bir çekimden fazla çekim yapılırsa flaş çıktısı da istenen düzeyin altına düşebilir. Aralıklı çekim uzun süre pozlamalar (uzun pozlama veya süre çekimi,  $\Box$  [137](#page-162-0)) veya zaman aralıklı filmler ( $\Box$  [74\)](#page-99-0) ile birleştirilemez ve canlı görüntüde (0 [43,](#page-68-0) [58](#page-83-0)) ya da Özel ayar g1 (**Özel kontrol atama**) > **Deklanşör düğmesi** ( $\Box$  [303\)](#page-328-0) için **Film kaydet** seçildiğinde kullanılamaz. Deklanşör hızı, kare hızı ve görüntüleri kaydetmek için gereken sürenin, bir aralıktan diğerine farklılık gösterebileceğini, bir aralığın sonu ile diğer aralığın başı arasındaki sürenin farklılık gösterebileceğini unutmayın. Eğer çekim geçerli ayarlarda devam edemiyorsa (örneğin; nanuel pozlama modunda geçerli olarak bu L b veya - - deklanşör hızı seçiliyse, aralık sıfırsa veya başlatma zamanı bir dakikadan daha az süre içindeyse), ekranda bir uyarı görüntülenecektir.

Aralıklı çekim  $\dot{\circ}$  (otomatik zamanlama) seçildiğinde veya fotoğraf makinesi kapatılıp açılırsa duraklayacaktır (fotoğraf makinesi kapalıyken, piller ve hafıza kartları aralıklı çekimi sonlandırmadan değiştirilebilir). Çekimi duraklatmak aralık zamanlayıcısı ayarlarını etkilemez.

> KARACASULU Dis Ticaret A.S.

## CPU Olmayan Objektifler

CPU olmayan objektifler, **A** ve **M** pozlama modlarında objektif diyafram halkası kullanılarak ayarlanan diyaframla kullanılabilir. Kullanıcı objektif verilerini (objektif odak uzaklığı ve maksimum diyafram) belirleyerek, aşağıdaki CPU objektifi fonksiyonlarına erişebilir.

#### Objektifin odak uzaklığı biliniyorsa:

- Power zoom opsiyonel flaş birimleriyle kullanılabilir
- Objektif odak uzaklığı izleme fotoğraf bilgisi ekranında (bir yıldız işaretiyle) listelenir

#### Objektifin maksimum diyaframı biliniyorsa:

- Diyafram değeri kontrol paneli ve vizörde görüntülenir
- Flas ünitesi  $\bigcirc$ A (otomatik diyafram) modunu destekliyorsa diyaframdaki değişiklikler için flaş seviyesi ayarlanır
- Diyafram izleme fotoğraf bilgisi ekranında (bir yıldız işaretiyle) listelenir

#### Objektifin hem odak uzaklığı hem de maksimum diyaframı belirtilirse:

- Renkli matris ölçümü yapılabilir (Reflex-NIKKOR objektifler dahil olmak üzere, bazı objektifler ile doğru sonuçların alınabilmesi için merkez ağırlıklı veya noktasal ölçümün kullanılmasının gerekebileceğini unutmayın)
- Merkez ağırlıklı ve noktasal ölçümün ve dijital SLR için i-TTL dengeli dolgu flaşın hassaslığını geliştirir

CPU olmayan bir objektif için veri girmek veya düzenlemek için:

- **1 CPU olmayan objektif verileri AYARLAR MENÜSÜ No.1** CPU olmavan objektif verileri **öğesini seçin.** Görüntü sensörünü temizle Ayarlar menüsünde **CPU olmayan**  Aynayı temizlik için kilitle Toz Giderme ref fotografı ш. **objektif verileri** seçeneğini Resim vorumu 0FF Telif hakkı bilgisi 0FF vurgulayın ve  $\odot$  düğmesine basın. **IPTC** Uvarı sesi **2 Bir objektif numarası seçin.** CPU olmayan objektif verileri **Objektif no** seçeneğini vurgulayın ve  $\circ$ bir objektif numarası seçmek için 4 Objektif no Odak uzaklığı (mm) veya <sup>2</sup> düğmesine basın. Maksimum diyafram **Hilliptal CAyarla ONTmm 3 Odak uzaklığını ve diyaframı girin.** CPU olmayan objektif verileri **Odak uzaklığı (mm)** veya ò **Maksimum diyafram** öğesini Obiektif no Odak uzaklığı (mm) 55 vurgulayın ve vurgulanan öğeyi Maksimum diyafram **∢F2.8** düzenlemek için  $\bigcirc$  veya  $\bigcirc$ düğmesine basın. Diptal @Avarla ORTmm
- **4 Ayarları kaydedin ve çıkın.**  $\otimes$  düğmesine basın. Belirtilen odak uzaklığı ve diyafram seçilen objektif no altında depolanacaktır.

Dis Ticaret A.S.

<span id="page-277-0"></span>Bir CPU olmayan objektif kullanılırken objektif verilerini geri çağırmak için:

#### **1 Bir fotoğraf makinesi kontrolüne CPU olmayan objektif no seçim işlevi atayın.**

Özel Ayar f1 (**Özel kontrol atama**, □ [301](#page-326-0)) kullanarak CPU **olmayan objektif no seç** seçeneğini bir kontrole atayın.

**2 Bir objektif numarası seçmek için seçilen kontrolü kullanın.** Seçilen kontrole basın ve ana veya alt-ayar kadranını istediğiniz objektif numarası kontrol panelinde görüntülenene kadar çevirin.

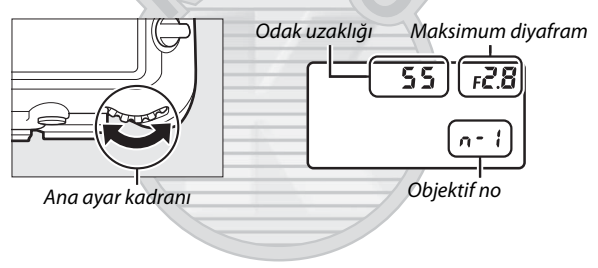

#### A **Odak Uzaklığı Listelenmemiş**

Doğru odak uzaklığı listelenmemişse, objektifin gerçek odak uzaklığından büyük en yakın değeri seçin.

#### A **Teleobjektif Dönüştürücüler ve Zoom Objektifleri**

Teleobjektif dönüştürücülerin maksimum diyaframı teleobjektif dönüştürücü ve objektifin maksimum diyaframının birleşimidir. CPU olmayan objektifler yakınlaştırıldığında veya uzaklaştırıldığında objektif verilerinin ayarlanmayacağını unutmayın. Farklı odak uzaklıkları için veriler ayrı objektif numaraları olarak girilebilir veya objektif verileri zoom her ayarlandığında objektif odak uzaklığı ve maksimum diyafram için yeni değerleri yansıtmak için düzenlenebilir.

## <span id="page-278-0"></span>Konum Verileri

Bir GPS ünitesi, geçerli enlemin, boylamın, yüksekliğin, Düzenlenmiş Uluslararası Zamanın (UTC) ve istikametin çekilen her fotoğrafa kaydedilmesine olanak sağlayarak on pinli uzak terminale bağlanabilir. Fotoğraf makinesi, opsiyonel bir GP-1 ve GP-1A GPS üniteleriyle (aşağıya bakın; bu ünitelerin pusula istikameti sağlamayacağını unutmayın) veya opsiyonel bir MC-35 GPS adaptör kablosuyla ( $\Box$  [334\)](#page-359-0) bağlı uyumlu üçüncü parti ünitelerle kullanılabilir.

#### ❚❚ **GP-1/GP-1A GPS Üniteleri**

Bu opsiyonel GPS üniteleri Nikon dijital fotoğraf makineleriyle kullanım için tasarlanmıştır. Üniteyi bağlama hakkında bilgi için, cihazla birlikte verilen elkitabına bakın.

#### A o **Simgesi**

Bağlantı durumu bilgi ekranında ₺ simgesiyle gösterilir:

- **多 (statik)**: Konum verileri alındı.
- $\frac{2}{3}$  **(yanıp sönüyor)**: GPS cihazı bir sinyal arıyor. Simge yanıp sönerken çekilen resimler konum verilerini içermez.

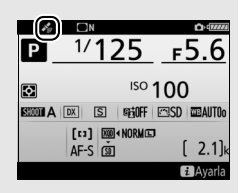

• **Simge yok**: GPS ünitesinden en az iki saniye boyunca hiçbir yeni konum verisi alınmadı.

o simgesi görüntülenmediğinde çekilen fotoğraflar konum verilerini içermez.

#### A **Akıllı Cihazlar**

Bir akıllı cihazdan konum verileri indirmek ve onları takip eden fotoğraflara dahil etmek için bir kablosuz bağlantı kurun ve ayarlar menüsünde (0 [307](#page-332-0)) **Konum verileri** > **Akıllı cihazdan indir** öğesi için **Evet** seçeneğini seçin.

#### A **Düzenlenmiş Uluslararası Zaman (UTC)**

UTC verileri GPS cihazı tarafından sağlanır ve fotoğraf makinesi saatinden bağımsızdır.

#### ❚❚ **Ayarlar Menüsü Seçenekleri**

Ayarlar menüsündeki **Konum verileri** öğesi aşağıda listelenen seçenekleri içerir.

- **Konum**: Kaynak cihaz tarafından raporlandığı gibi geçerli enlem, boylam, yükseklik, Düzenlenmiş Uluslararası Zaman (UTC) ve yön (destekleniyorsa).
- **Harici GPS cihazı seçenekleri > Bekleme zamanlayıcısı**: Bir GPS ünitesi takıldığında bekleme zamanlayıcısının etkinleştirilip etkinleştirilmeyeceğini seçin.

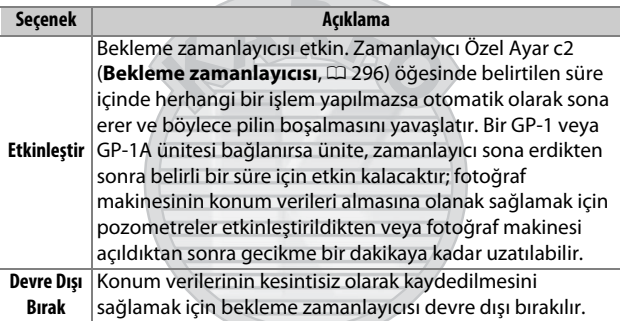

• **Harici GPS cihazı seçenekleri > Saati ayarı içn uydu kullan**: Makinenin saat ayarını GPS cihazının bildirdiği zamanla senkronize etmek

# için **Evet** seçeneğini seçin. Dis Ticaret A.S.

#### A **Yön**

Yön yalnızca GPS cihazında bir dijital pusula varsa kaydedilir (GP-1 ve GP-1A cihazlarında pusula olmadığını unutmayın). GPS cihazını objektifle aynı yönü gösterecek şekilde ve fotoğraf makinesinden en az 20 cm uzakta tutun.

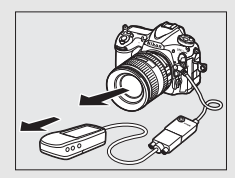

## **İzleme Hakkında Daha Fazla Bilgi**

## Resimleri İzleme

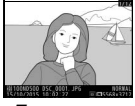

Tam çerçeve

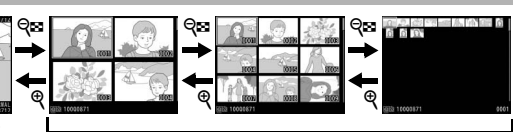

izleme Küçük resim izleme

## **Tam Çerçeve İzleme**

Fotoğrafları izlemek için, E düğmesine basın. En yeni fotoğraf ekranda görüntülenecektir. Ek resimler hızlıca sola veya sağa kaydırarak ya da  $\circled{2}$  veya  $\circled{2}$ düğmesine basılarak görüntülenebilir; geçerli fotoğrafta ek bilgileri görüntülemek için  $\bigcirc$  veya  $\bigcirc$  düğmesine basın  $(D 261)$  $(D 261)$ .  $\blacksquare$  düğmesi

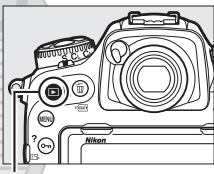

## <span id="page-280-0"></span>**Küçük Resim İzleme**

Birden fazla resim görüntülemek için bir resim tam çerçeve görüntülendiğinde W (M) düğmesine basın. Görüntülenen resim sayısı Q<sup>3</sup> (\$) düğmesine her basısta 4'ten, 9'a, 72'ye artar ve  $\mathcal{R}$  düğmesine her basışta azalır. Yukarı veya aşağı kaydırmak için dokunmatik ekran

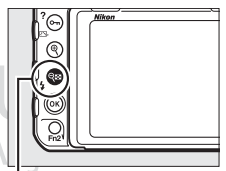

 $Q$  $(N)$  düğmesi

üzerinde bir parmağınızı kaydırın ya da resimleri vurgulamak için çoklu seçiciyi kullanın.

## <span id="page-281-0"></span>**İzleme Kontrol İşlevleri**

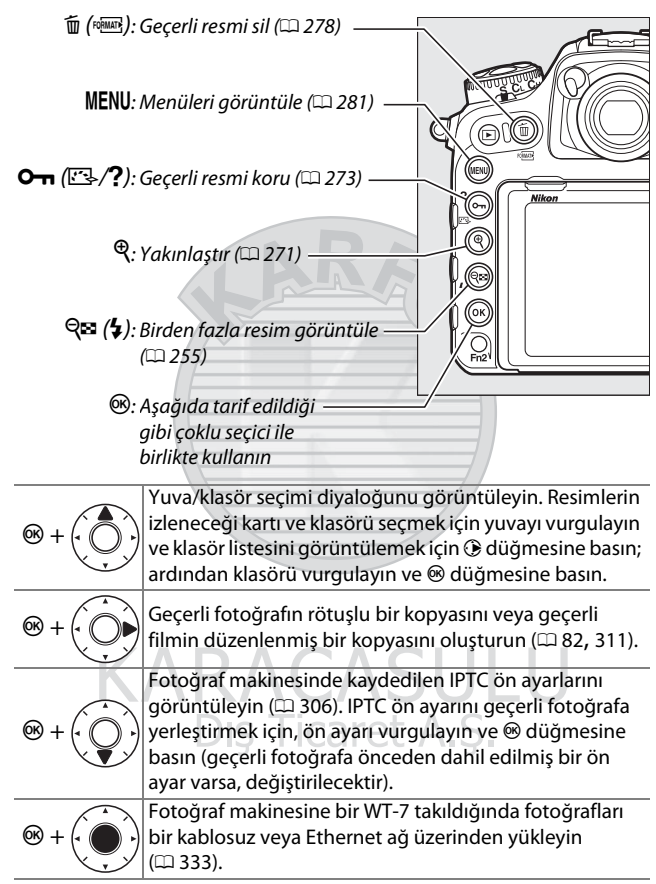

#### A **İki Hafıza Kartı**

İki hafıza kartı takılırsa 72 küçük resim görüntülendiğinde  $\mathbb{R}$  ( $\sharp$ ) düğmesine basarak izleme için bir hafıza kartı seçebilirsiniz.

#### A **Dikey Görüntüle**

"Dikey" (portre yönlü) fotoğrafları dikey yönde görüntülemek için izleme menüsündeki (0 [282](#page-307-0)) **Dikey görüntüle** seçeneği için **Açık** seçin.

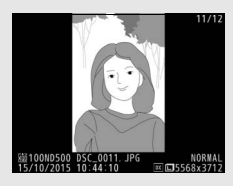

#### A **Resim İnceleme**

İzleme menüsünde (0 [282](#page-307-1)) **Resim inceleme** için **Açık** seçildiğinde, çekimden sonra fotoğraflar ekranda otomatik olarak görüntülenir (fotoğraf makinesi zaten doğru yönde olduğundan, görüntüler resim inceleme sırasında otomatik olarak döndürülmez). Sürekli deklanşör modunda, görüntüleme işlemi çekim sona erdiğinde, geçerli olarak görüntülenmekte olan serinin ilk fotoğrafı ile başlar.

#### A **Ayrıca Bkz.**

Hiçbir işlem yapılmadığında ekranın ne kadar açık kalacağını seçmeye ilişkin bilgi edinmek için, bkz. Özel Ayar c4 (**Ekran kapanma gecikmesi**,  $\Box$  [296\)](#page-321-0). Çoklu secicinin ortasındaki düğmenin oynadığı rolü seçme hakkında bilgi için, bkz. Özel Ayar f2 (**Çoklu seçici orta düğmesi**,  $\Box$  [301\)](#page-326-1). Ayar kadranlarını resimler arasında veya menülerde gezinmek için kullanmaya ilişkin bilgi için, bkz. Özel Ayar f4 (**Ayar kadranlarını özelleştir**) > Menüler ve izleme ( $\Box$  [302](#page-327-0)).

Dis Ticaret A.S.

257

## **Dokunmatik Ekranı Kullanma**

İzleme sırasında, dokunmaya hassas ekran şu işlemler için kullanılabilir:

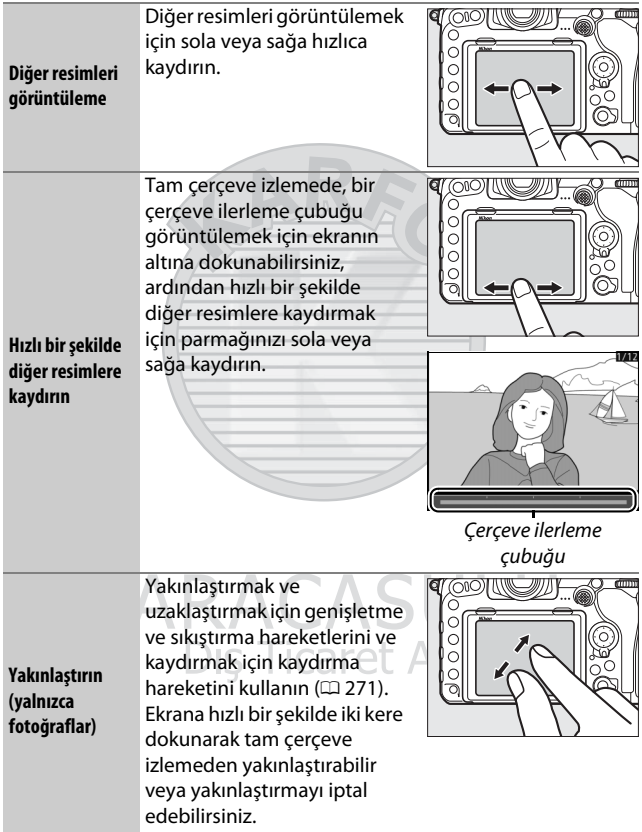

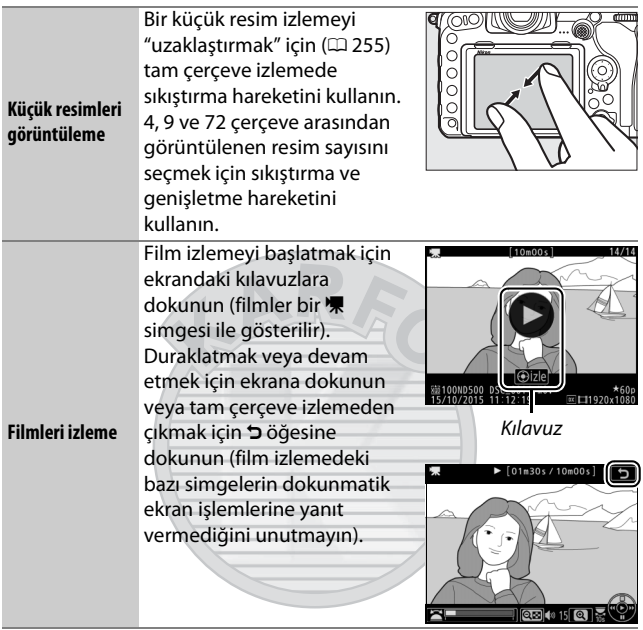

**KARACASULU** Dış Ticaret A.Ş.

## i **Düğmesi**

Tam çerçeve veya küçük resim izlemede  $i$  düğmesine basmak aşağıda listelenen seçenekleri görüntüler.

- **Derecelendirme**: Geçerli resmi derecelendirin  $(2274)$  $(2274)$  $(2274)$ .
- **Ak. chza gndrmk için sçn/sçmi kldrn (yalnızca fotoğraflar)**: Bir akıllı cihaza yüklemek üzere fotoğraflar seçin.
- **IPTC (yalnızca fotoğraflar)**: Geçerli resimde bir IPTC ön ayarı dahil edin ( $\Box$  [306](#page-331-2)).
- **Rötuş (yalnızca fotoğraflar)**: Geçerli fotoğrafın rötuşlu bir kopyasını oluşturmak için rötuş menüsündeki ( $\Box$  [311\)](#page-336-0) seçenekleri kullanın.

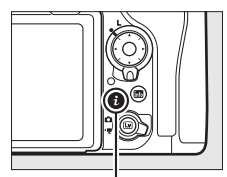

i düğmesi

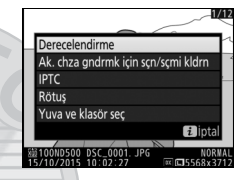

- **Filmi düzenle (yalnızca filmler)**: Filmi düzenle menüsündeki seçenekleri kullanarak filmleri düzenleyin ( $\Box$  [82\)](#page-107-0). Filmler aynı zamanda film izleme duraklatıldığında  $\boldsymbol{i}$  düğmesine basılarak da düzenlenebilir.
- **Yuva ve klasör seç**: İzleme için bir klasör seçin. Bir yuva vurgulayın ve seçilen karttaki klasörleri listelemek için 2 düğmesine basın, ardından bir klasörü vurgulayın ve vurgulanan klasördeki resimleri görüntülemek için ® düğmesine basın.

i düğmesi menüsünden çıkmak ve izlemeye geri dönmek için tekrar i düğmesine basın.

Dış Ticaret A.S.

## <span id="page-286-0"></span>Fotoğraf Bilgileri

Fotoğraf bilgileri tam çerçeve izlenen görüntüler üzerine bindirilmiştir. Fotoğraf bilgileri içinde aşağıda gösterildiği gibi gezinmek için  $\bigcirc$  veya  $\bigcirc$  düğmesine basın. "Yalnızca resim", çekim verileri, RGB histogramları ve parlak noktaların yalnızca **İzleme görüntü seçenekleri**'nde karşılık gelen seçenek seçilirse görüntüleneceğini unutmayın ( $\Box$  [281](#page-306-1)). Konum verileri ( $\Box$  [253](#page-278-0)) ve IPTC ön ayarları ( $\Box$  [306](#page-331-2)) yalnızca fotoğrafa dahil edilmişlerse görüntülenir.

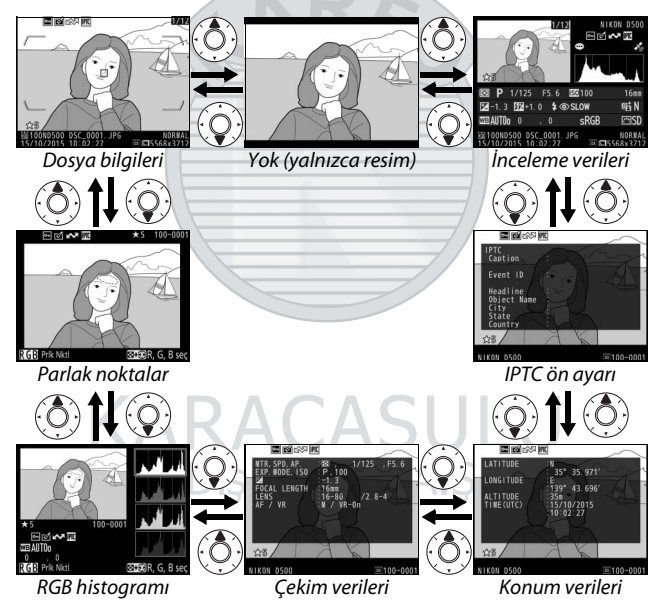

#### ❚❚ **Dosya Bilgileri**

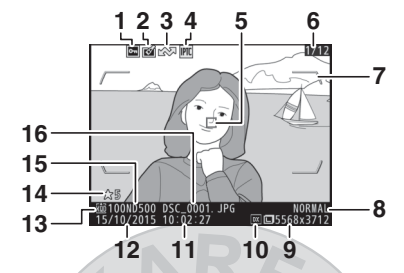

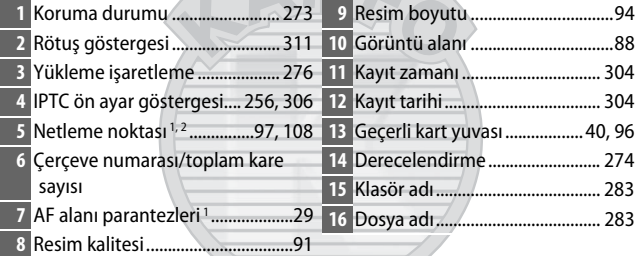

- 1 Yalnızca *İzleme görüntü seçenekleri* ([2[281](#page-306-1)) için Netleme noktası seçiliyse ve seçilen fotoğraf vizör kullanılarak çekildiyse görüntülenir.
- 2 Fotoğraf manuel netleme veya tek noktalı, dinamik alan veya grup alan AF kullanılarak çekilirse ekran, kullanıcı tarafından seçilen netleme noktasını gösterir. Fotoğraf 3D-izleme veya otomatik alan AF kullanılarak çekilirse ekran, fotoğraf makinesi tarafından seçilen netleme noktasını gösterir.

Dış Ticaret A.Ş.
#### ❚❚ **Parlak noktalar**

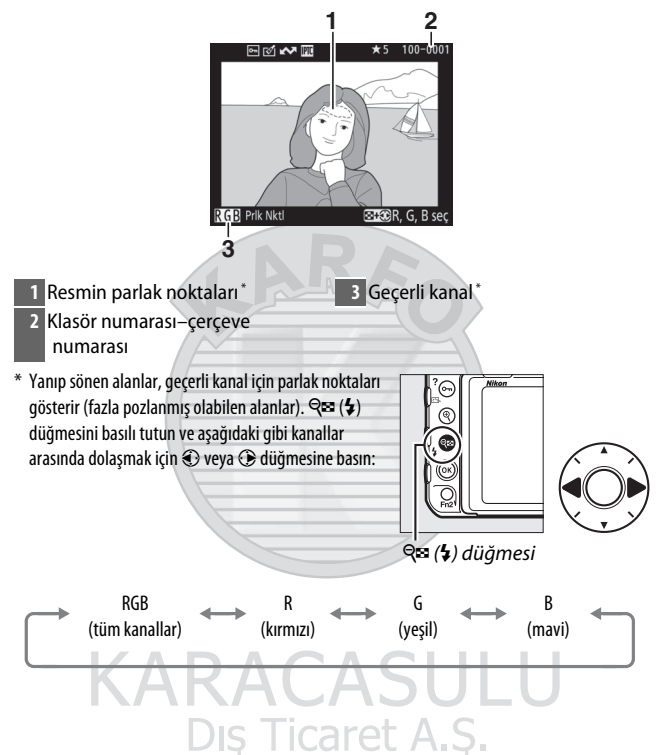

#### ❚❚ **RGB Histogramı**

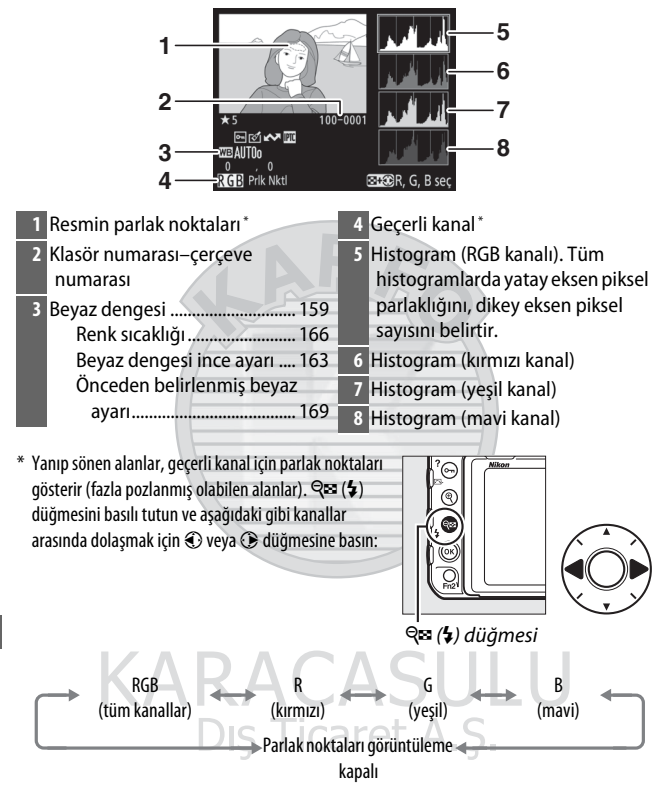

#### A **İzleme Zoom İşlevi**

Histogram görüntülenirken fotoğrafı yakınlaştırmak için X düğmesine basın. Yakınlaştırmak ve uzaklaştırmak için & ve W(M) düğmelerini kullanın ve çoklu seçici ile resmi kaydırın. Histogram yalnızca resmin ekranda görülebilen kısmının verilerini göstermek için güncellenir.

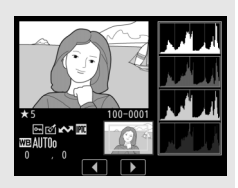

#### A **Histogramlar**

<span id="page-290-0"></span>Fotoğraf makinesi histogramları sadece bir kılavuz olarak amaçlanmıştır ve resim görüntüleme uygulamalarında görüntülenenlerden farklılık gösterebilir. Bazı örnek histogramlar aşağıda gösterilmektedir:

Görüntüde parlaklık aralığı geniş objeler bulunuyorsa, tonların dağılımı nispeten dengeli olacaktır.

Görüntü karanlıksa ton dağılımı sola kayacaktır.

Görüntü parlaksa ton dağılımı sağa kayacaktır.

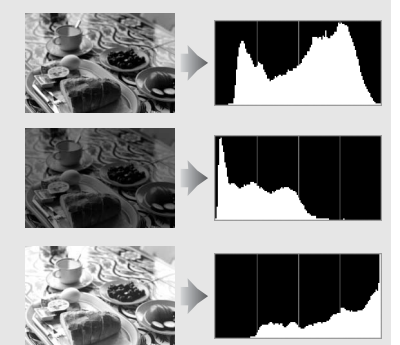

Pozlama telafisi artırıldığında ton dağılımı sağa kayarken, pozlama telafisi azaltıldığında dağılım sola kayar. Parlak ortam ışığı fotoğrafların ekrandan izlenmesini zorlaştırdığında, histogramlar toplam pozlama konusunda kabaca bir fikir edinilmesini sağlayabilir.

#### ❚❚ **Çekim Verileri**

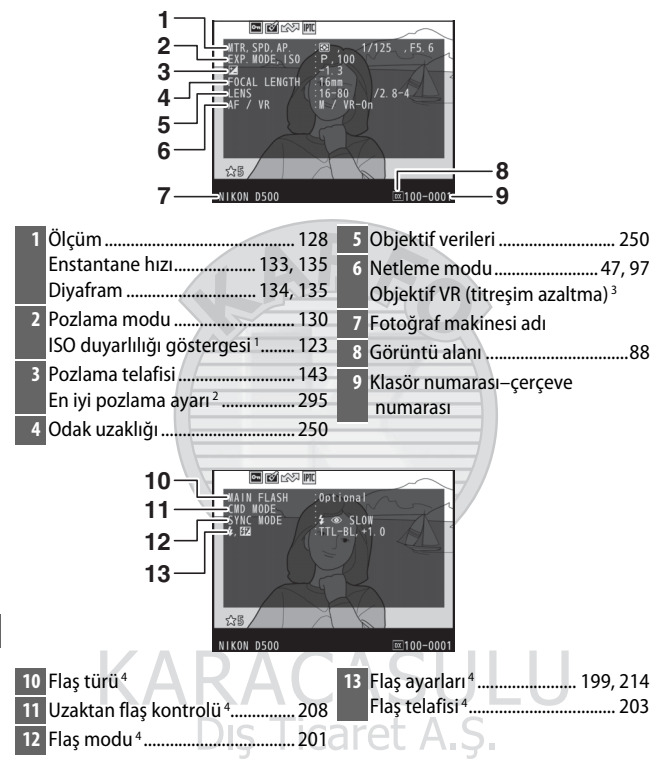

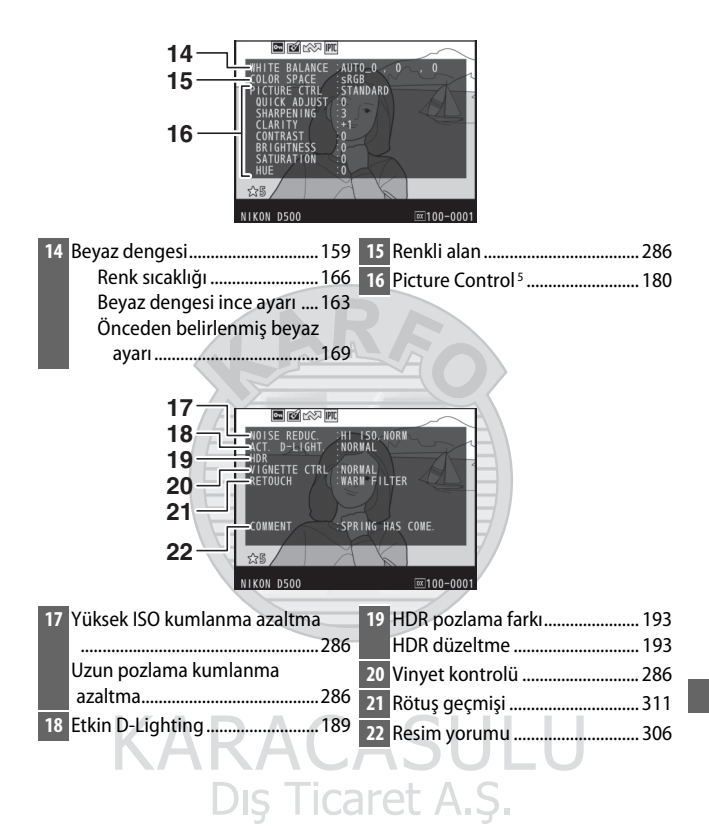

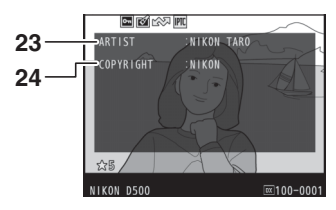

**23** Fotoğrafçının adı 6 ...................... [306](#page-331-1) **24** Telif hakkı sahibi 6 ....................... [306](#page-331-1)

- 1 Fotoğraf otomatik ISO duyarlılığı kontrolü açıkken çekilmişse, kırmızı görüntülenir.
- 2 Özel Ayar b7 (**En uygun ince ayar pozlaması**, **QD** [295\)](#page-320-0) herhangi bir ölçüm yöntemi için sıfır dışında bir değere ayarlanmışsa görüntülenir.
- 3 Sadece VR objektif takılıysa görüntülenir.
- 4 Yalnızca opsiyonel flaş birimi ( $\Box$  [196](#page-221-0)) kullanıldıysa gösterilir.
- 5 Resim çekildiğinde seçilen Picture Control ile görüntülenen öğeler değişir.
- 6 Telif hakkı bilgisi yalnızca ayarlar menüsündeki **Telif hakkı bilgisi** seçeneği kullanılarak fotoğrafla kaydedildiyse görüntülenir.

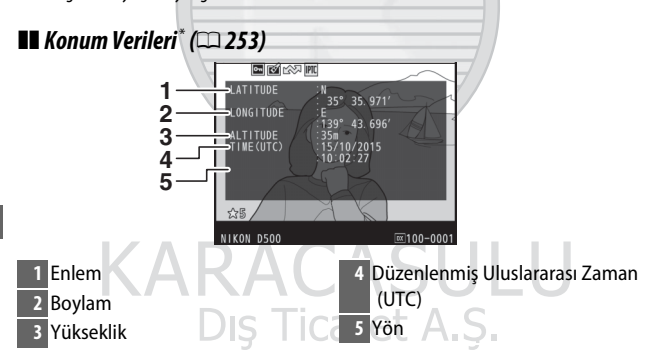

\* Film verileri kayıt başlangıcı içindir. Kaydedilen öğeler alındıkları cihaza göre değişir.

#### ❚❚ **IPTC Ön Ayarı (**0**[306](#page-331-2))**

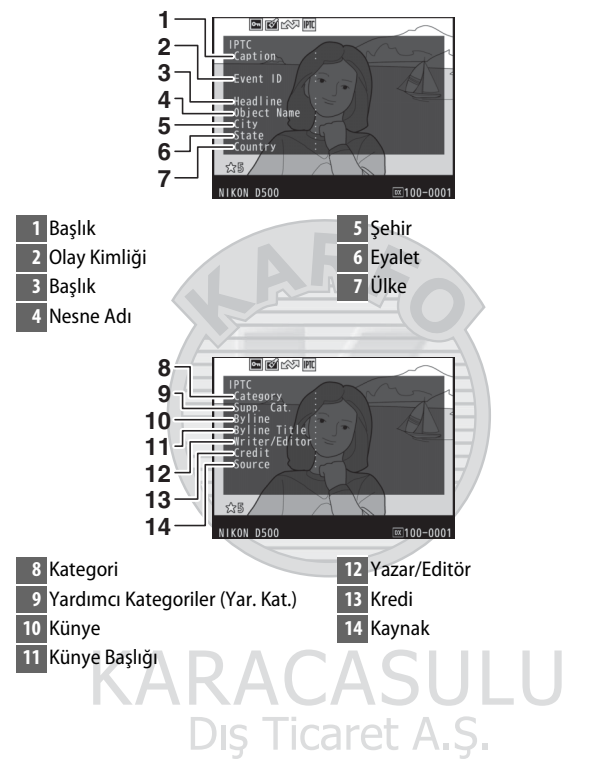

#### ❚❚ **İnceleme Verileri**

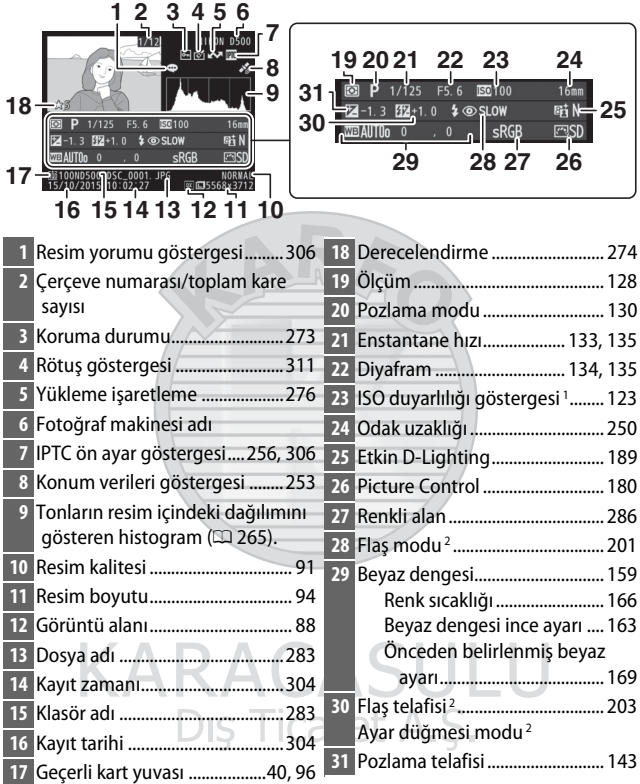

1 Fotoğraf otomatik ISO duyarlılığı kontrolü açıkken çekilmişse, kırmızı görüntülenir.

2 Yalnızca fotoğraf opsiyonel flaş birimi ile çekilmişse görüntülenir ( $\Box$  [196](#page-221-0)).

## Daha Yakından Bakma: İzleme Zoom İşlevi

Tam çerçeve izlemede görüntülenen bir resme yakınlaştırmak için X düğmesine veya çoklu seçicinin ortasına basın ya da ekrana iki kez hızlıca dokunun. Aşağıdaki işlemler yakınlaştırma etkinken yapılabilir:

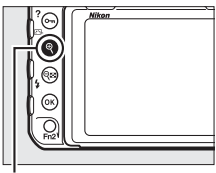

 $\dot{\mathcal{A}}$  düğmesi

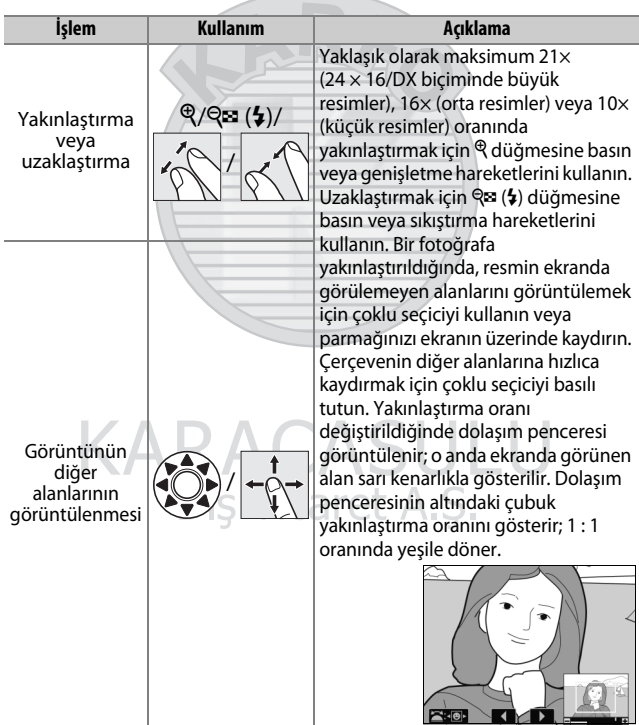

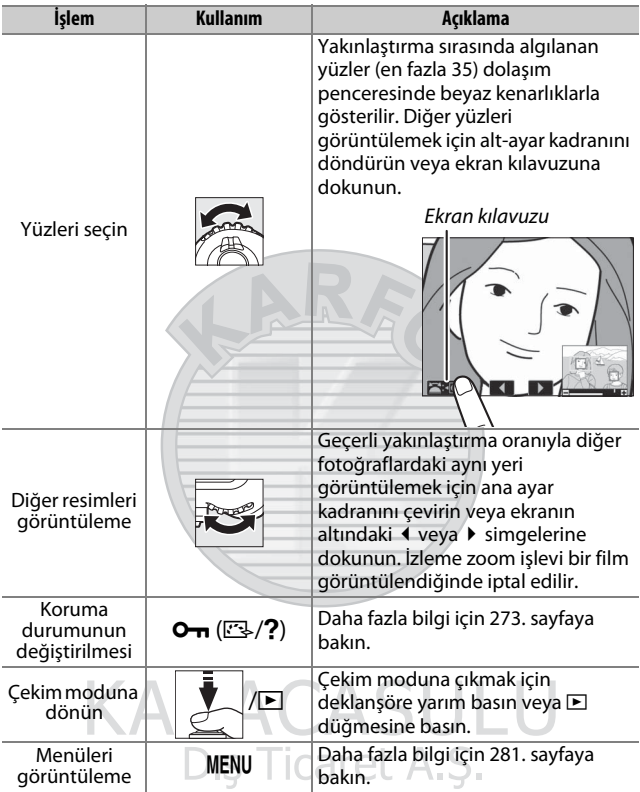

## <span id="page-298-0"></span>Fotoğrafları Silinmekten Koruma

Tam çerçeve, yakınlaştırma ve küçük resim izlemede,  $O_{\text{m}}(\mathbb{Z}/?)$ düğmesi fotoğrafları kazayla silinmeye karşı korumak için kullanılabilir. Korunan dosyalar  $\tilde{w}$  ( $\tilde{w}$ ) düğmesi veya izleme menüsündeki **Sil** seçeneği kullanılarak silinemez. Hafıza kartı formatlandığında korunan resimlerin silineceğini unutmayın  $(D 304)$  $(D 304)$ .

Bir fotoğrafı korumak için:

## **1 Bir resim seçin.**

Resmi tam çerçeve izlemede veya izleme zoom işlevinde görüntüleyin ya da küçük resim listesinde vurgulayın.

**2** <sup>L</sup> (Z/Q) **düğmesine basın.** Fotoğraf bir **D** simgesiyle işaretlenecektir. Silinebilmesi için fotoğraf üzerindeki korumayı kaldırmak üzere fotoğrafı görüntüleyin veya küçük resim listesinde vurgulayın ve ardından On (E3/?) düğmesine basın.

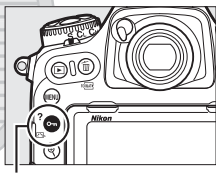

n (ES⁄?) düğmesi

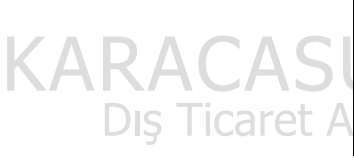

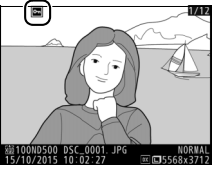

#### A **Tüm Görüntüler Üzerindeki Korumayı Kaldırma**

Geçerli olarak **İzleme klasörü** menüsünde seçili olan klasör veya klasörler içinde bulunan tüm görüntüler üzerindeki korumayı kaldırmak için, izleme sırasında  $O_{\text{Th}}(\mathbb{Z}/2)$  ve  $\tilde{w}$  ( $\tilde{w}$ ) düğmelerine birlikte yaklaşık iki saniye basın.

## <span id="page-299-0"></span>Resimleri Derecelendirme

Resimleri derecelendirin veya onları daha sonra silmek üzere aday olarak işaretleyin. Derecelendirmeler aynı zamanda ViewNX-i ve Capture NX-D'de de görüntülenebilir. Derecelendirme korumalı görüntülerle kullanılamaz.

## **1 Bir resim seçin.**

Resmi görüntüleyin veya küçük resim izlemede küçük resim listesinde vurgulayın.

#### **2 İzleme seçeneklerini görüntüleyin.** İzleme seçeneklerini görüntülemek için i düğmesine basın.

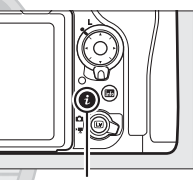

i düğmesi

**3 Derecelendirme öğesini seçin. Derecelendirme** öğesini vurgulayın ve 2 düğmesine basın.

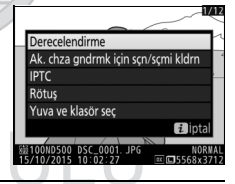

**4 Bir derecelendirme seçin.** Sıfır ila beş yıldız arasından bir derecelendirme seçmek için  $\bigcirc$  veya 2 düğmesine basın veya resmi daha sonra silmek üzere bir aday olarak işaretlemek üzere a öğesini seçin. İşlemi tamamlamak için @ düğmesine basın.

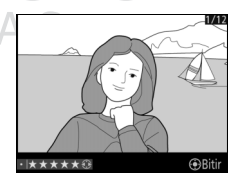

A **Resimleri Fn2 Düğmesi İle Derecelendirme** Özel Ayar f1 (**Özel kontrol atama**) > **Fn2 düğmesi** seçeneği için **Derecelendirme** seçilirse resimler, **Fn2** düğmesini basılı tutarak ve 4 veya  $\circledast$  düğmesine basılarak seçilebilir ( $\Box$  [301](#page-326-0)).

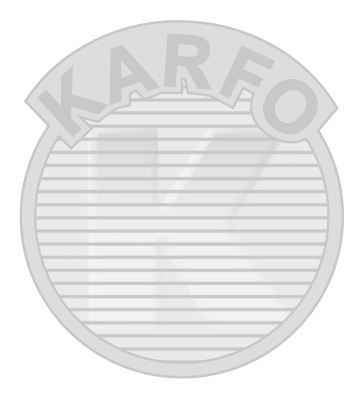

KARACASULU Dış Ticaret A.Ş.

## <span id="page-301-0"></span>Yükleme için Fotoğraflar Seçme

Bağlanmadan önce akıllı cihaza yüklemek üzere fotoğraflar seçmek için aşağıdaki adımları izleyin. Filmler yükleme için seçilemez.

#### **Bağımsız Fotoğraflar Seçme**

**1 Bir fotoğraf seçin.**

Fotoğrafı görüntüleyin veya küçük resim izlemedeki küçük resim listesinde vurgulayın.

#### **2 İzleme seçeneklerini görüntüleyin.** İzleme seçeneklerini görüntülemek için i düğmesine basın.

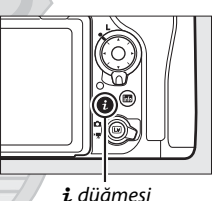

**3 Ak. chza gndrmk için sçn/sçmi kldrn öğesini seçin. Ak. chza gndrmk için sçn/sçmi kldrn** öğesini vurgulayın ve ® düğmesine basın. Yükleme için seçilen resimler bir W simgesi ile gösterilir; seçimi kaldırmak için resmi görüntüleyin veya vurgulayın ve 2. ve 3. Adımları tekrarlayın.

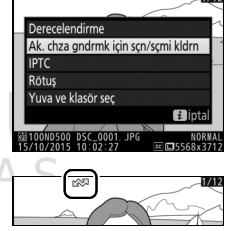

#### <span id="page-302-0"></span>**Birden Fazla Fotoğraf Seçme**

Birden fazla fotoğrafın yükleme durumunu değiştirmek için aşağıdaki adımları izleyin.

**1 Resim(leri) seç öğesini seçin.** İzleme menüsünde, **Akıllı cihaza gndrmk için seç** öğesini seçin; ardından **Resim(leri) seç** öğesini vurgulayın ve 2 düğmesine basın.

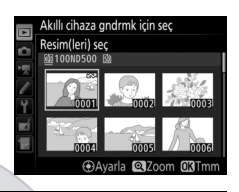

## **2 Fotoğrafları seçin.**

Bir fotoğrafı vurgulamak için çoklu seçiciyi kullanın ve seçmek veya seçimi kaldırmak için çoklu seçicinin ortasına basın (vurgulanan resmi tam ekran izlemek için  $\mathcal{R}$  düğmesini basılı tutun). Seçilen fotoğraflar bir  $\blacktriangleright$ simgesiyle işaretlenir.

## **3** <sup>J</sup> **düğmesine basın.**

İşlemi tamamlamak için ® düğmesine basın.

KARACASULU Dış Ticaret A.Ş.

## Fotoğrafların Silinmesi

Geçerli klasördeki fotoğrafların tümünü veya tam çerçeve izlemede görüntülenen fotoğrafı ya da küçük resim listesinde vurgulanan fotoğrafı silmek için  $\tilde{p}$  ( $\epsilon$ imes) düğmesine basın. Birden fazla seçili fotoğrafı silmek için, izleme menüsündeki **Sil** seçeneğini kullanın. Silinen fotoğraflar kurtarılamaz. Korumalı veya gizli resimlerin silinemediğini unutmayın.

## **Tam Çerçeve ve Küçük Resim İzleme**

Geçerli fotoğrafı silmek için  $\tilde{w}$  ( $\tilde{w}$ ) düğmesine basın.

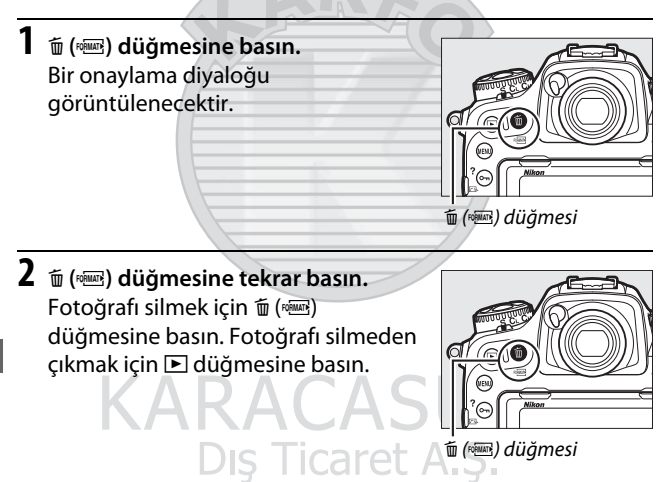

#### A **Ayrıca Bkz.**

İzleme menüsündeki **Silme sonrası** seçeneği bir resim silindikten sonra, sonraki resmin veya önceki resmin görüntülenip görüntülenmeyeceğini belirler ( $\Box$  [282](#page-307-0)).

### <span id="page-304-0"></span>**İzleme Menüsü**

Ayarlar menüsündeki **Sil** öğesi aşağıda listelenen seçenekleri içerir. Resim sayısına bağlı olarak silme için biraz zaman gerekeceğini unutmayın.

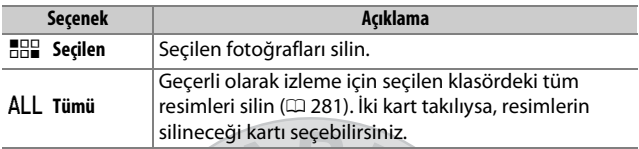

#### ❚❚ **Seçilen: Seçilen Fotoğrafların Silinmesi**

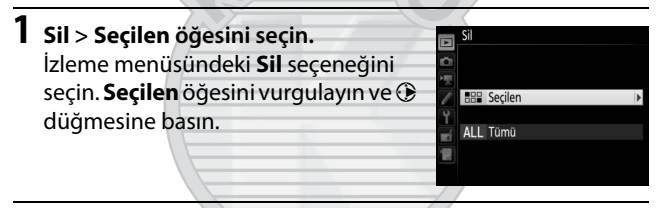

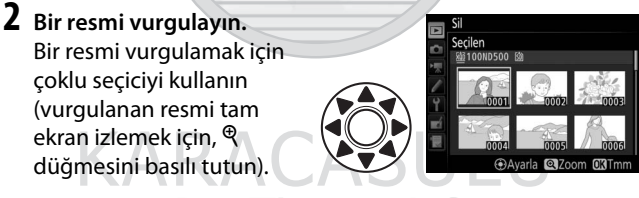

Dis Ticaret A.S.

**3 Vurgulanan resmi seçin.** Vurgulanan resmi seçmek için çoklu seçicinin ortasına basın. Seçilen resimler bir  $\tilde{w}$ simgesiyle işaretlenir. Ek resimler seçmek için 2. ve 3. adımlar tekrar edin; bir

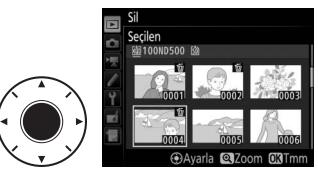

resmin seçimini kaldırmak için, resmi vurgulayın ve çoklu seçicinin ortasına basın.

**4** İşlemi tamamlamak için  $\circledast$ **düğmesine basın.**  $\sqrt{si}$ Bir onaylama diyaloğu 3 resim görüntülenecektir; **Evet** seçeneğini vurgulayın ve ® düğmesine basın.

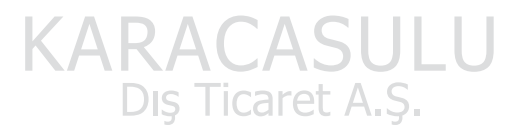

## <span id="page-306-0"></span>**Menü Listesi**

Bu bölüm fotoğraf makinesi menülerinde mevcut seçenekleri listeler. Daha fazla bilgi için, bkz. Menü Kılavuzu.

### D İzleme Menüsü: Resimleri Yönetme

<span id="page-306-1"></span>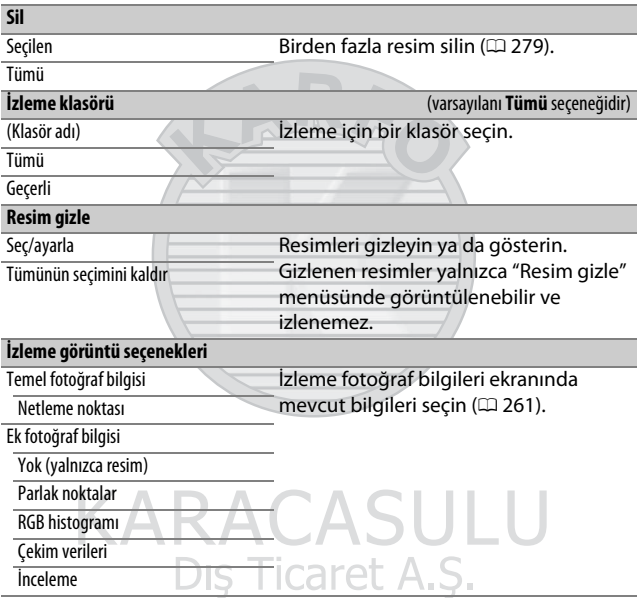

<span id="page-307-0"></span>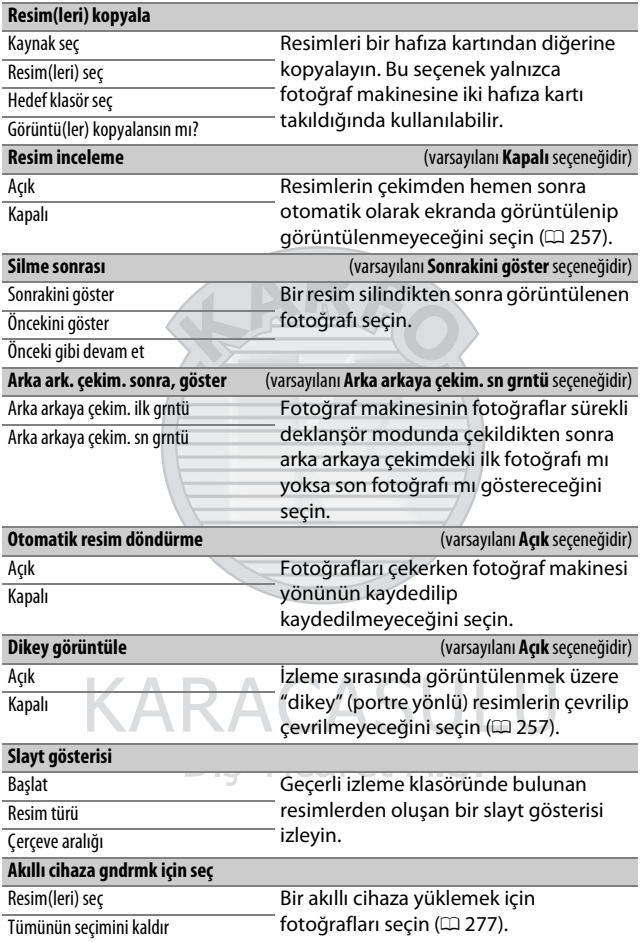

## C Fotoğraf Çekimi Menüsü: Çekim Seçenekleri

<span id="page-308-1"></span><span id="page-308-0"></span>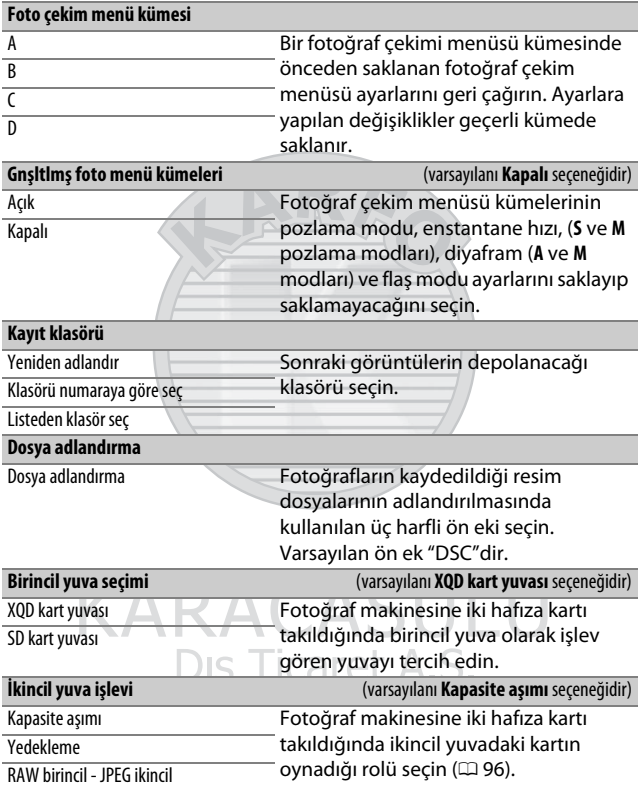

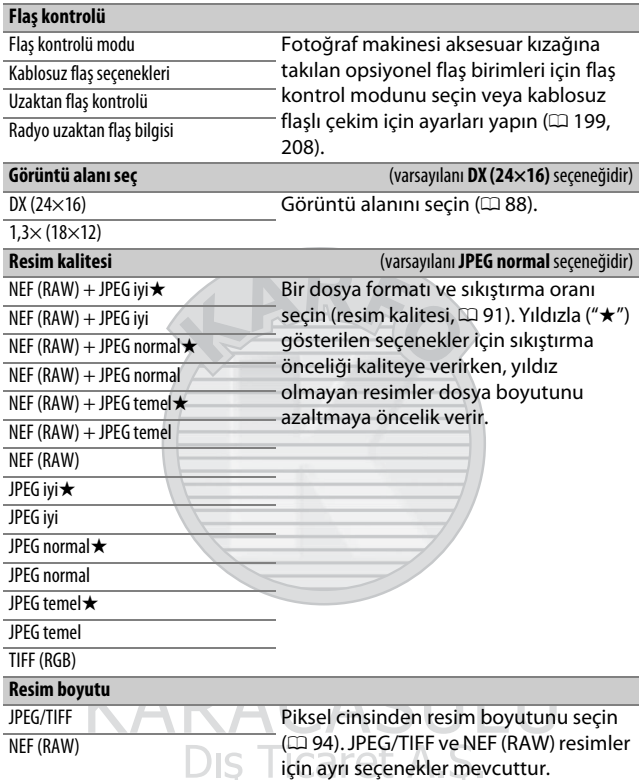

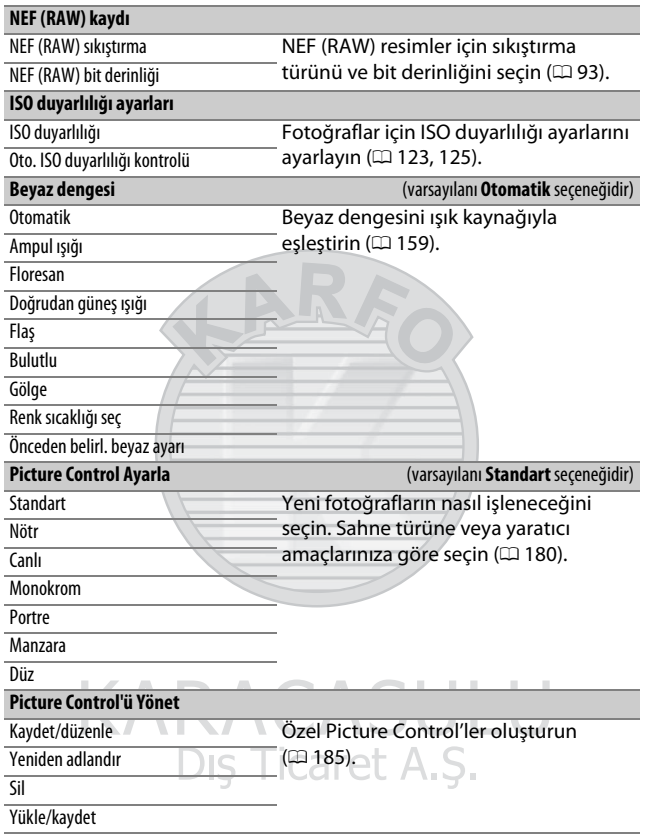

<span id="page-311-3"></span><span id="page-311-2"></span><span id="page-311-1"></span><span id="page-311-0"></span>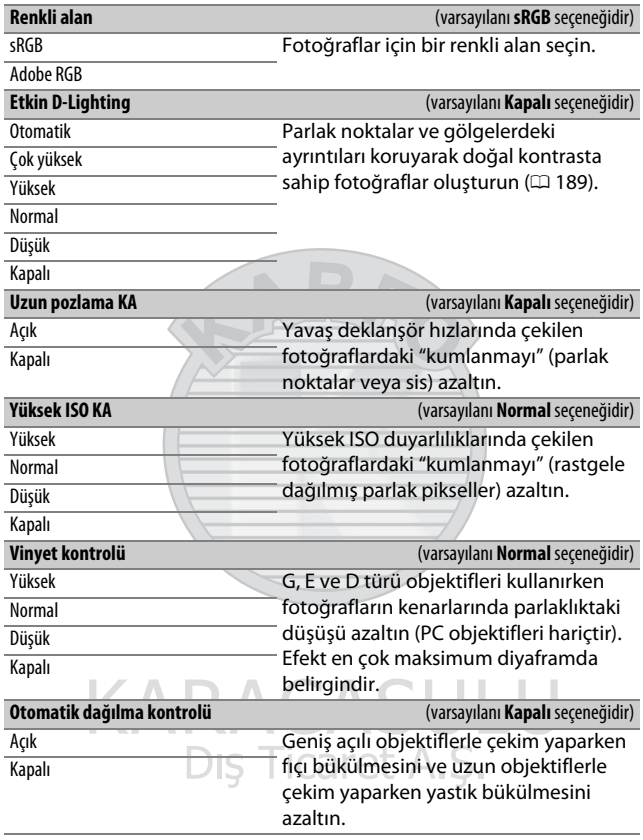

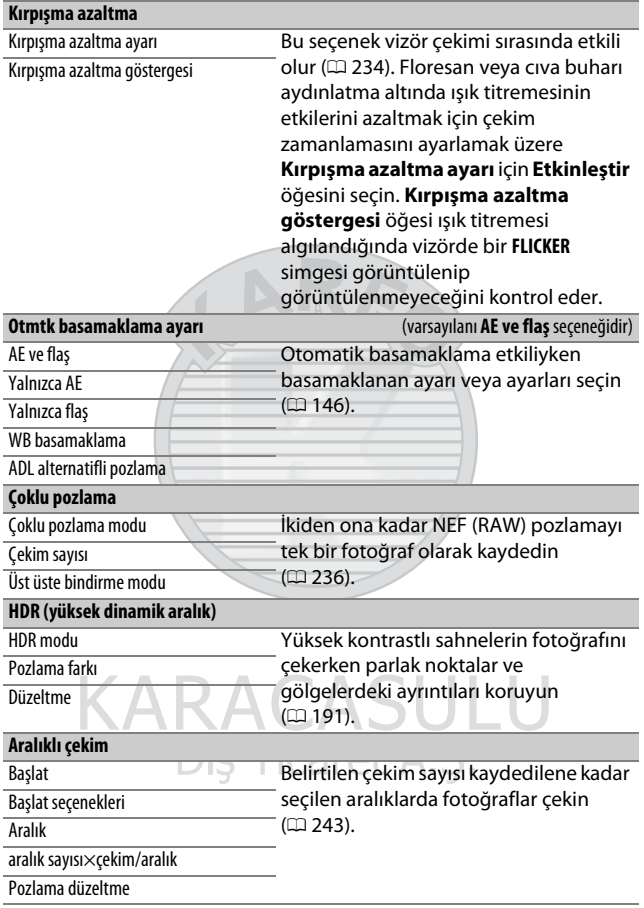

## 1 Film Çekimi Menüsü: Film Çekim Seçenekleri

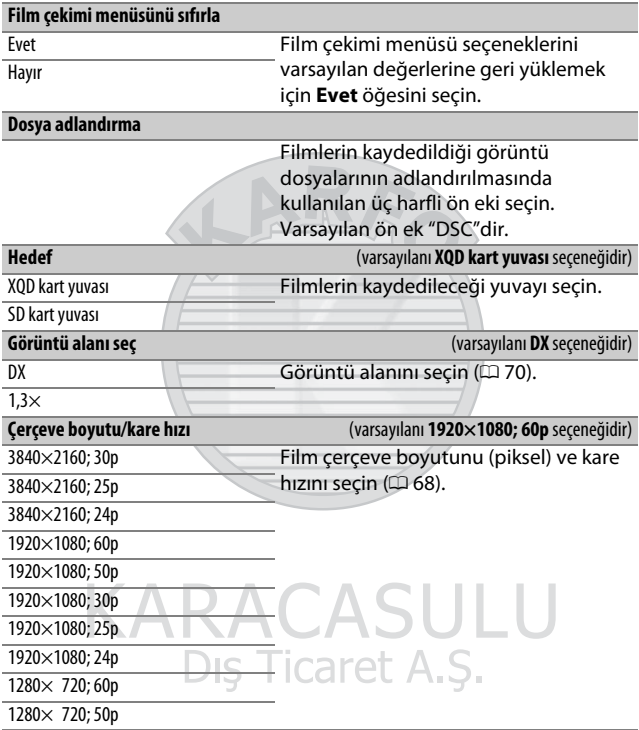

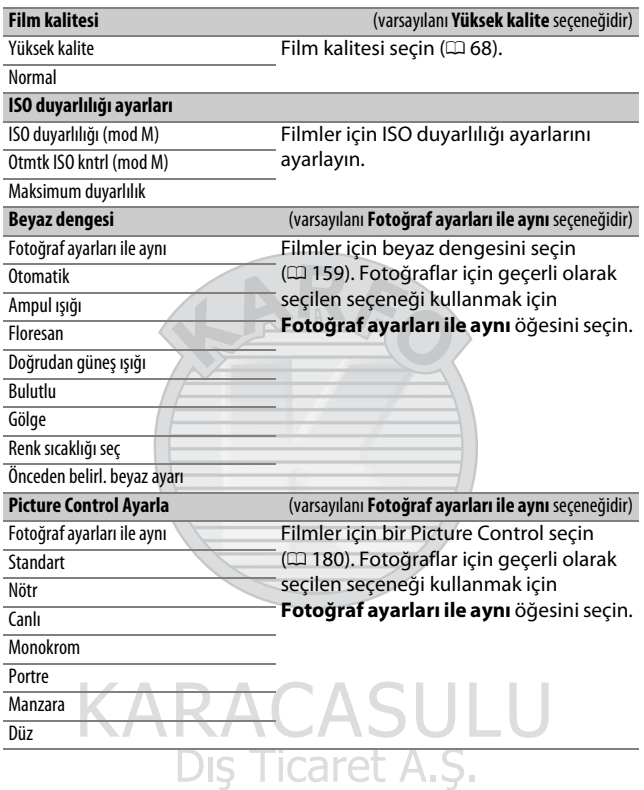

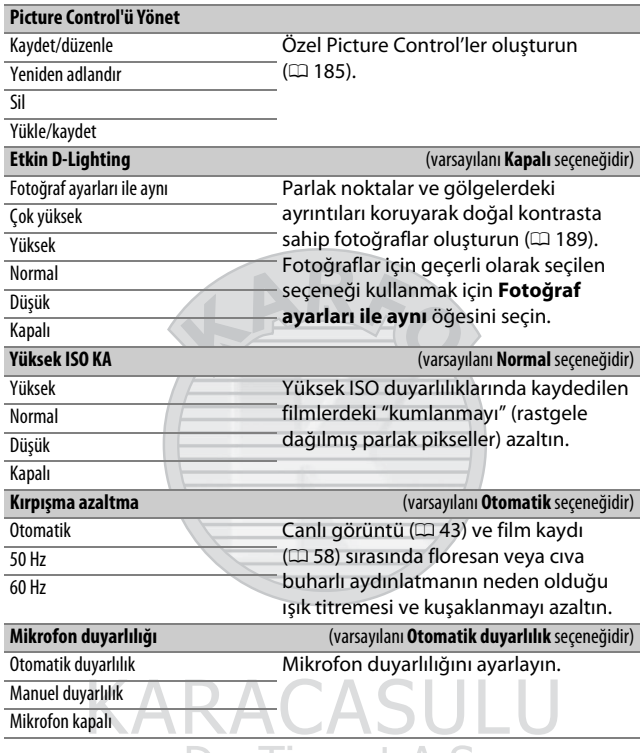

Dış Ticaret A.Ş.

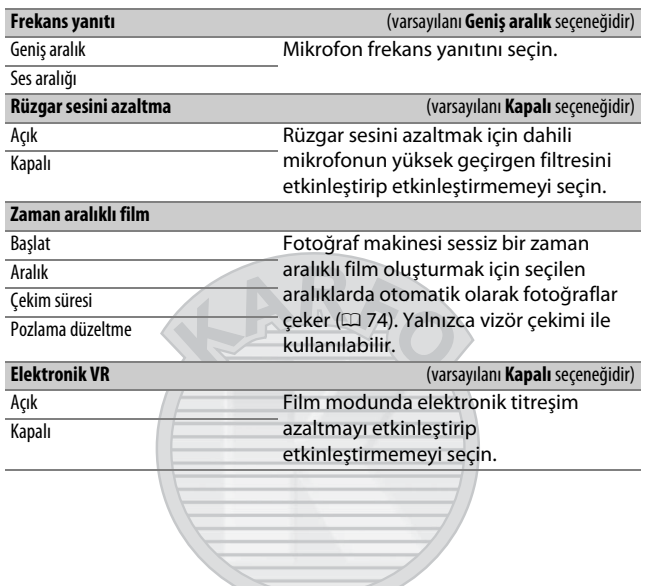

# **KARACASULU** Dış Ticaret A.Ş.

## A Özel Ayarlar: Fotoğraf Makinesi Ayarlarını İnce Ayarlama

#### **Özel ayarlar kümesi**

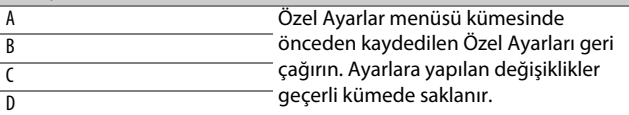

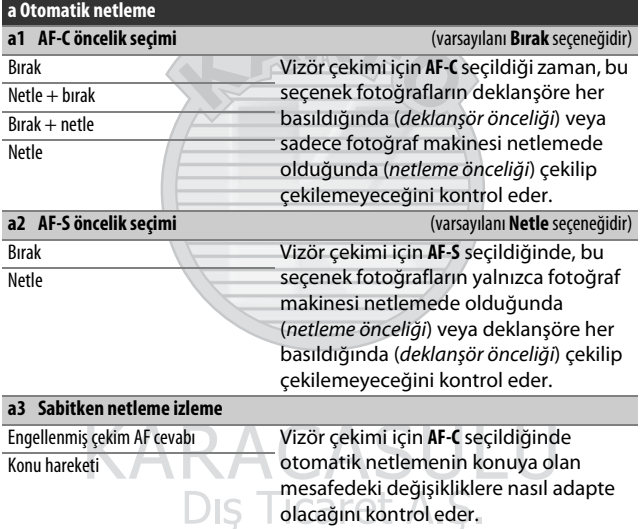

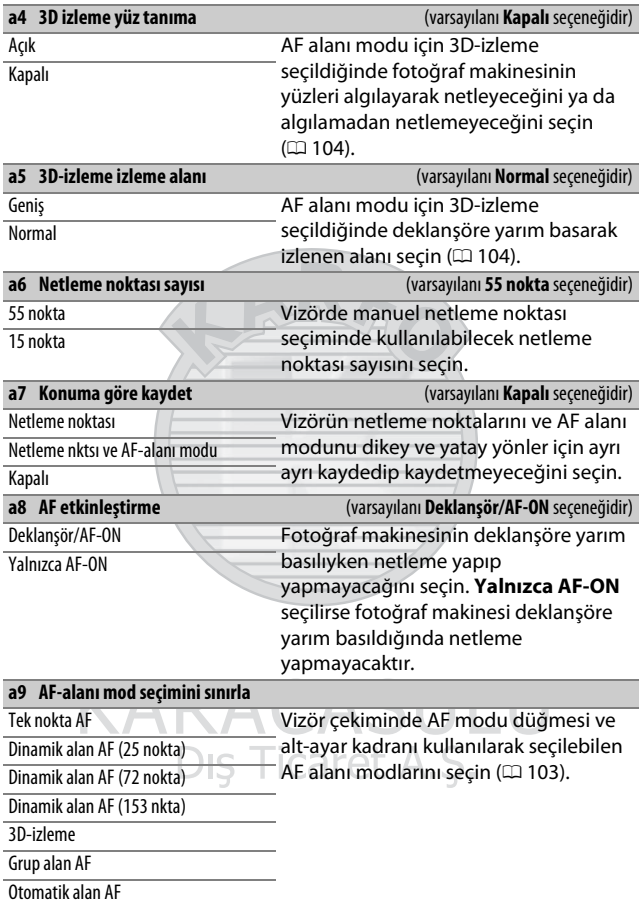

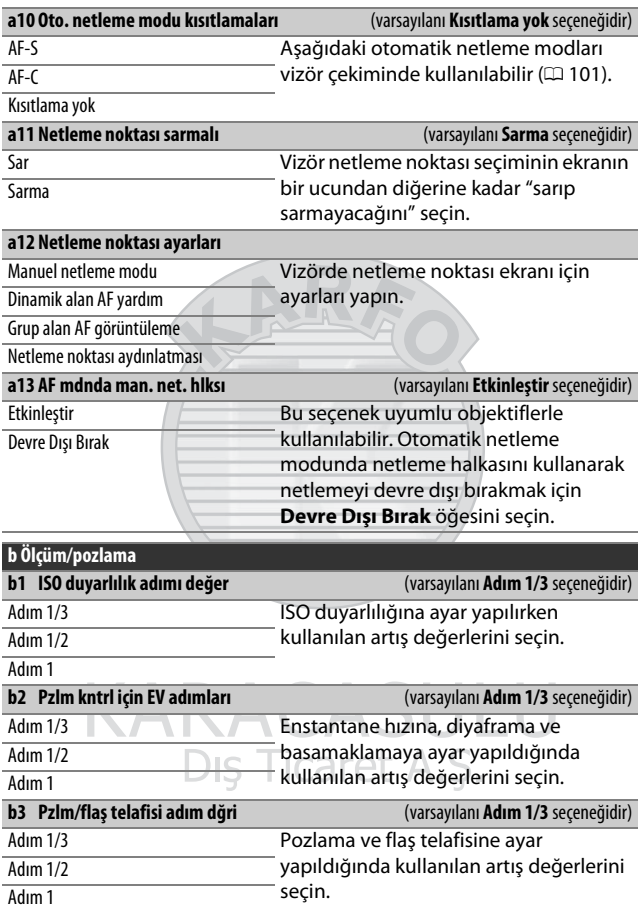

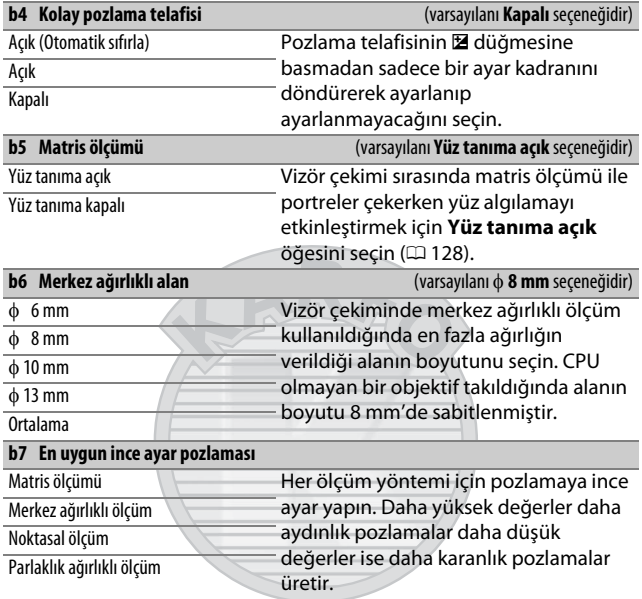

<span id="page-320-0"></span>**KARACASULU** Dış Ticaret A.Ş.

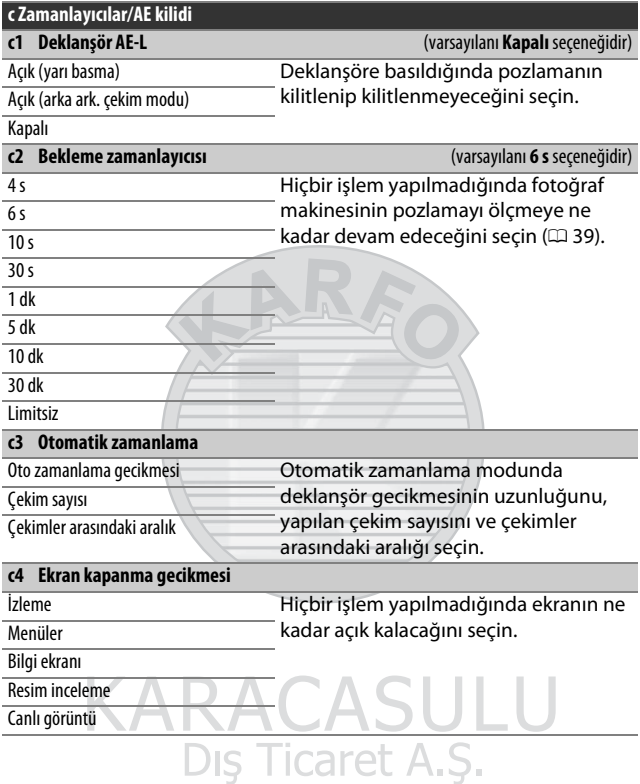

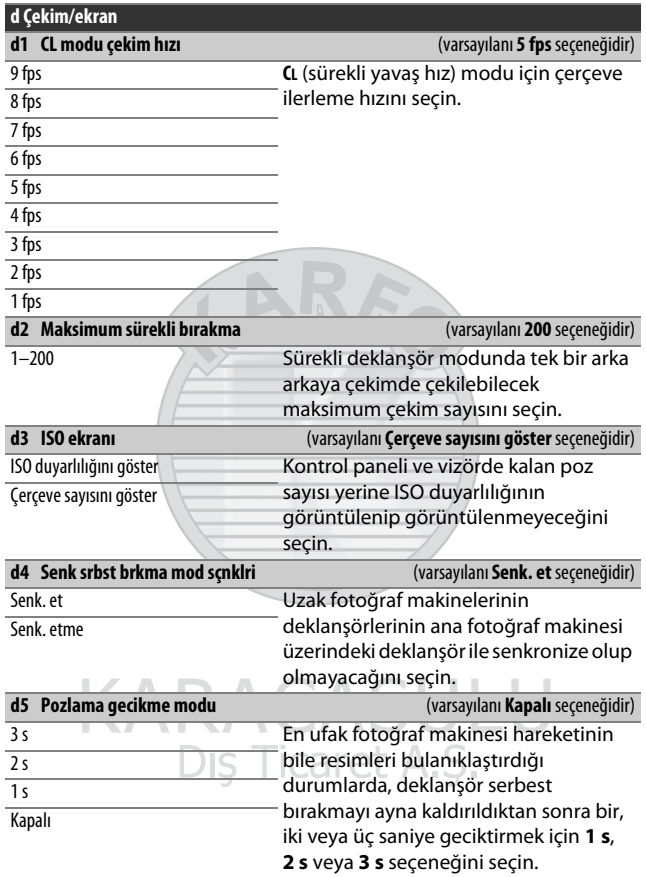

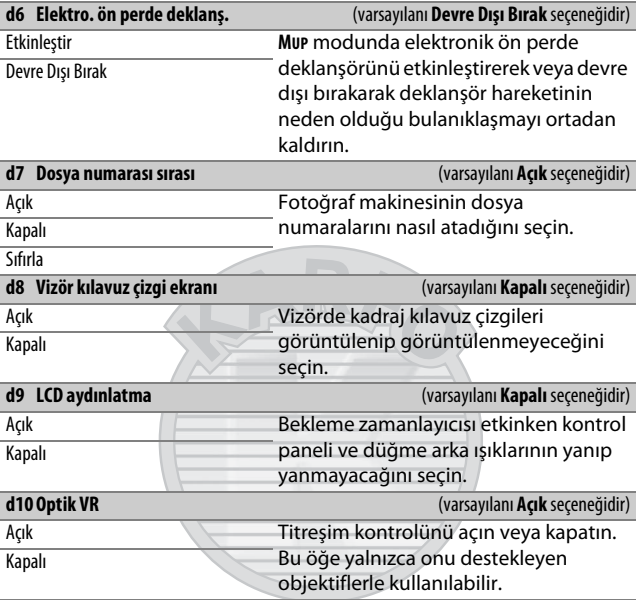

# KARACASULU Dış Ticaret A.Ş.

#### A **Elektronik Ön Perde Deklanşörü**

Bir G, E veya D tipi objektif tavsiye edilir; diğer objektiflerle çekim yaparken çizgiler veya sis fark ederseniz **Devre Dışı Bırak** öğesini seçin. Elektronik ön perde deklanşörü ile kullanılabilen en kısa deklanşör hızı ve maksimum ISO duyarlılığı sırasıyla 1 /2000 s ve ISO 51200'dür.
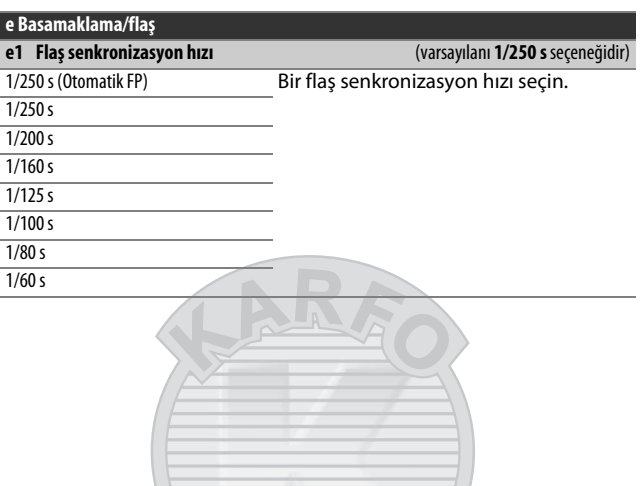

#### A **Deklanşör Hızının Flaş Senkronizasyon Hızı Limitinde Sabitlenmesi**

Enstantane öncelikli otomatik veya manuel pozlama modlarında enstantane hızını senk hız limitinde sabitlemek için, mümkün olan en yavaş enstantane hızından sonra gelen enstantane hızını seçin (30 s veya  $\text{-}$  -). Vizörde ve kontrol panelinde bir X (flas senk göstergesi) görüntülenecektir.

#### A **Otomatik FP Yüksek Hızlı Flaş Senkronizasyon**

Otomatik FP yüksek hızlı flaş senkronizasyon fotoğraf makinesinin desteklediği en yüksek enstantane hızında kullanılmasını sağlayarak, konunun arka planı parlak güneş ışığında aydınlatıldığında bile daha az bir alan derinliğini için maksimum diyafram değerinin seçilmesine olanak sağlar. Otomatik FP yüksek hızlı flaş senkronizasyon etkinken bilgi ekranı flaş modu göstergesinde "FP" gösterilir.

<span id="page-325-0"></span>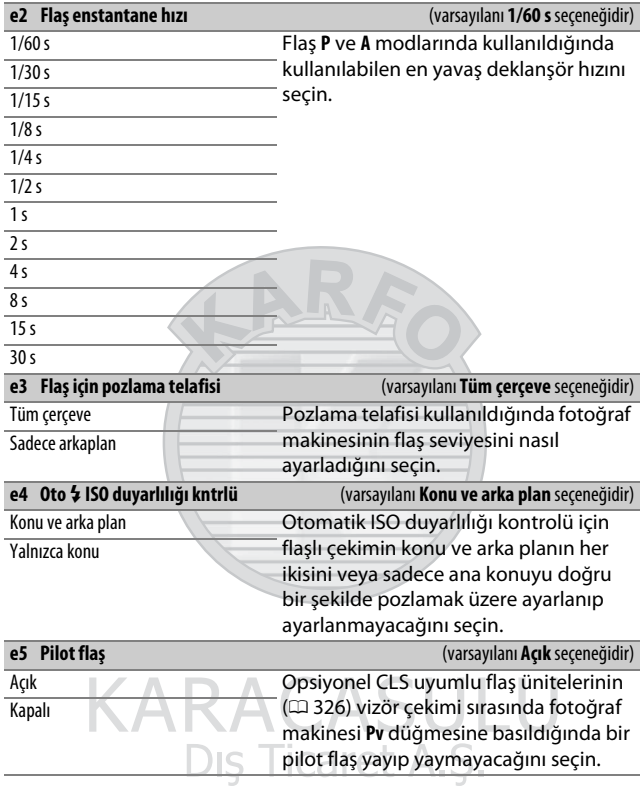

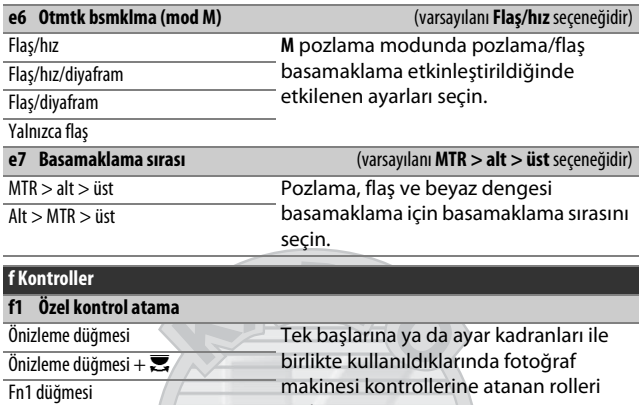

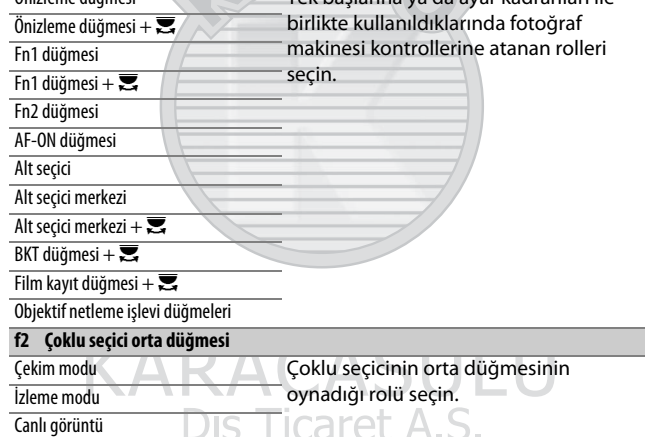

#### **f3 Enst. hızı ve diya. kilidi**

Perde hızı kilidi Enstantane hızını **S** veya **M** modunda geçerli olarak seçilen değerde veya diyaframı **A** veya **M** modunda geçerli olarak seçilen değerde kilitleyin. Diyafram kilidi

#### **f4 Ayar kadranlarını özelleştir**

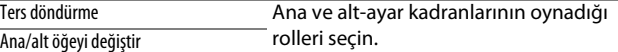

Diyafram ayarı

Menüler ve izleme

Alt kadran gelişmiş çerçeve

#### **f5 Çoklu seçici** (varsayılanı **İşlem yapma** seçeneğidir)

İşlem yapma

Bekleme zam. yeniden başlat Çoklu seçicinin bekleme zamanlayıcısını etkinleştirip etkinleştirmeyeceğini seçin  $(D 39)$  $(D 39)$  $(D 39)$ .

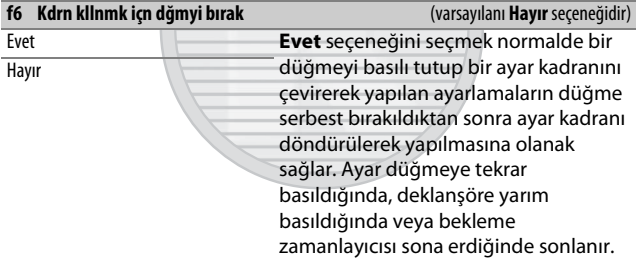

# Dis Ticaret A.S.

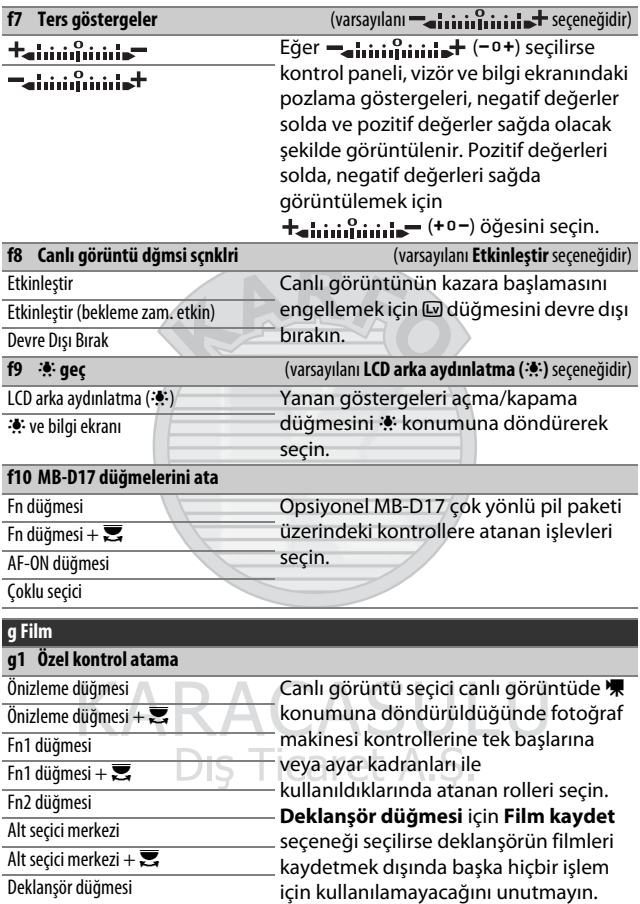

## B Ayarlar Menüsü: Fotoğraf Makinesi Ayarları

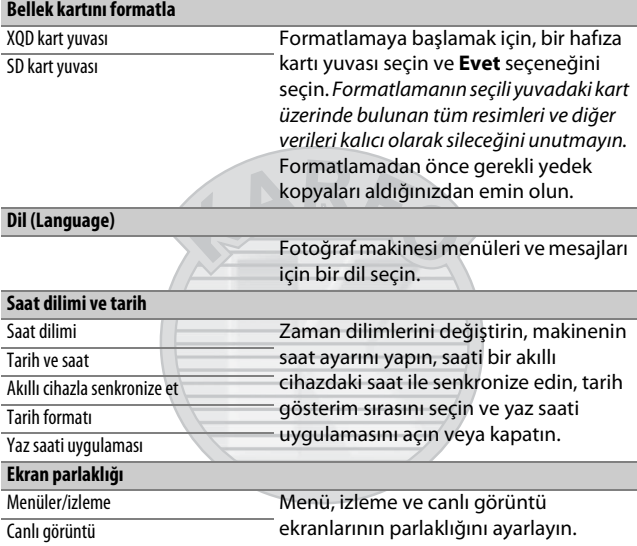

#### A **Hafıza Kartlarının Formatlanması**

Formatlama sırasında fotoğraf makinesini kapatmayın veya pili ya da hafıza kartlarını çıkarmayın.

**ARACASULU** 

Ayarlar menüsündeki **Bellek kartını formatla** seçeneğine ek olarak, hafıza kartları ISO (<a>
(<a>
ve  $\tilde{w}$  düğmeleri kullanılarak formatlanabilir: formatlama göstergeleri görüntülenene kadar her iki düğmeye de eşzamanlı olarak basın ve ardından kartı formatlamak için düğmelere tekrar basın. İki hafıza kartı takılıysa düğmelere ilk basıldığında formatlanacak kart yanıp sönen bir simgeyle gösterilir. Farklı bir yuva seçmek için ana ayar kadranını çevirin.

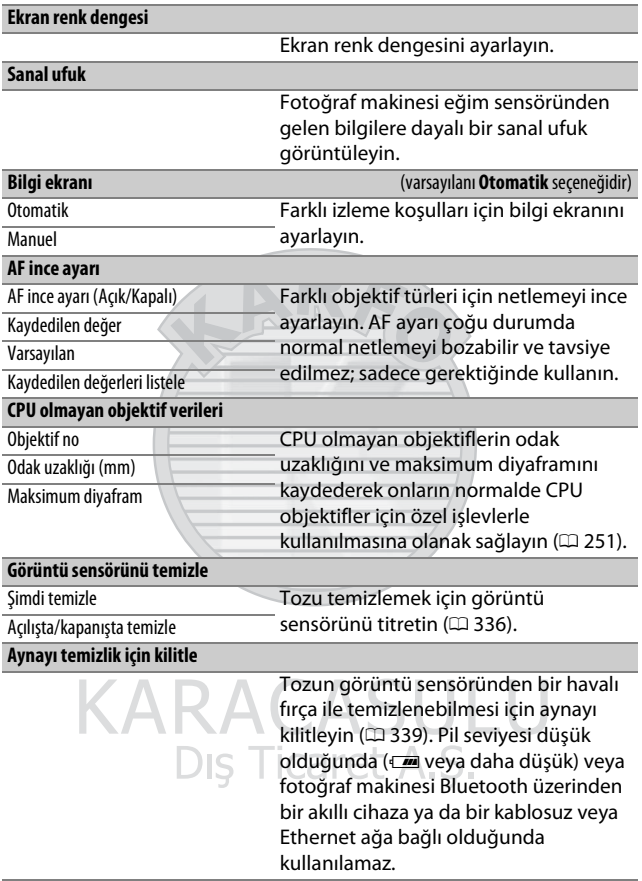

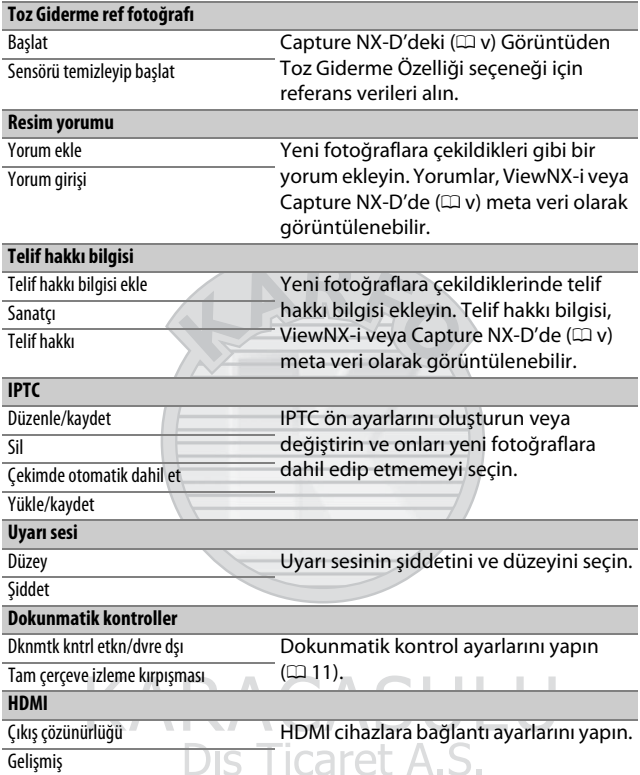

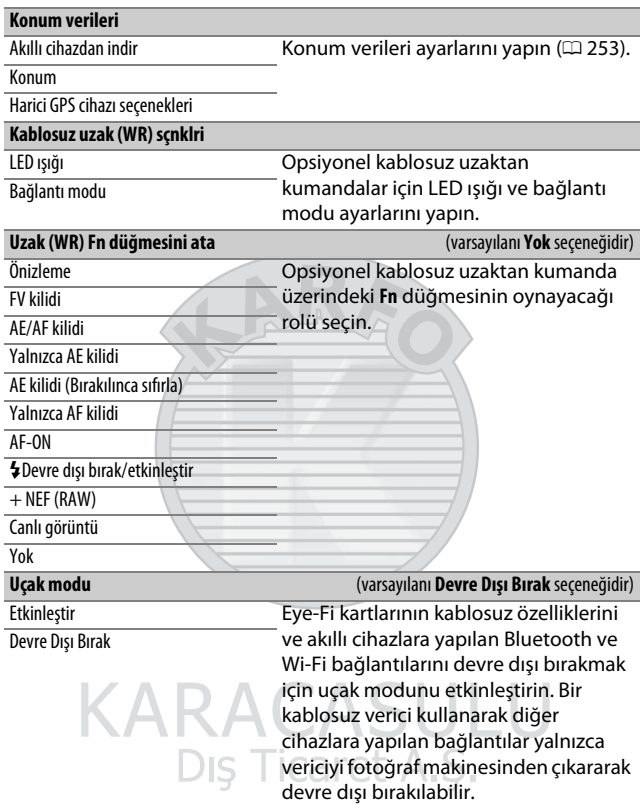

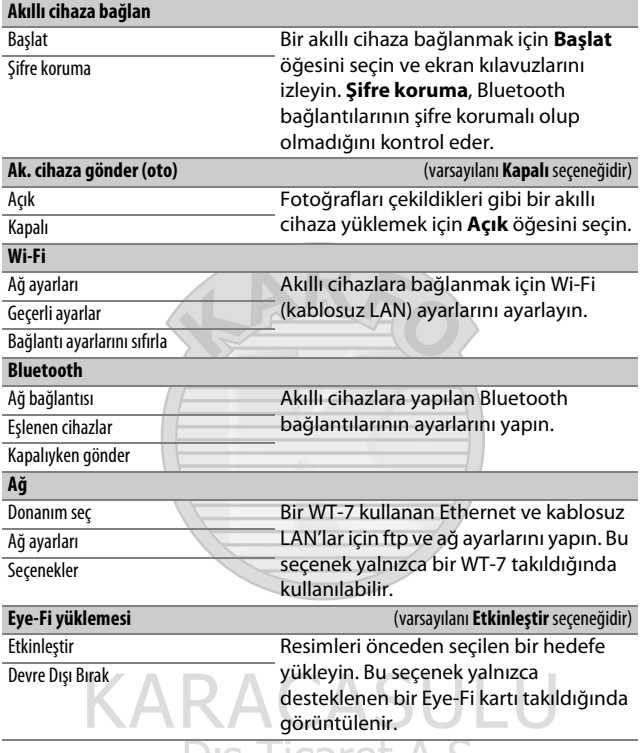

<span id="page-333-0"></span>Dis Ticaret A.S.

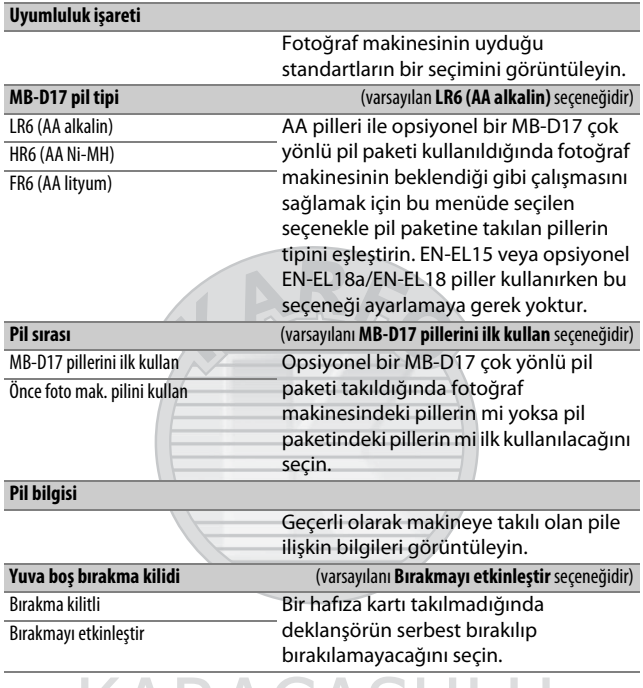

KARACASULU Dış Ticaret A.Ş.

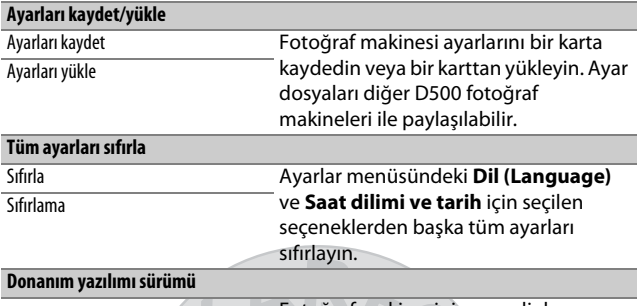

Fotoğraf makinesinin geçerli donanım yazılımı sürümünü görüntüleyin.

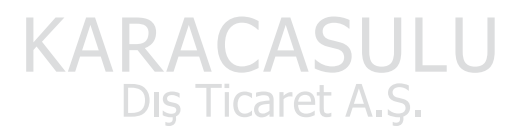

#### D **Tüm Ayarları Sıfırla**

Aynı zamanda telif hakkı bilgisi, IPTC ön ayarları ve diğer kullanıcı tarafından oluşturulan girişler de sıfırlanır. Bir sıfırlama işlemi gerçekleştirmeden önce, ayarlar menüsündeki **Ayarları kaydet/yükle** seçeneğini kullanarak ayarları kaydetmenizi tavsiye ederiz.

## **A Rötuş Menüsü:** Rötuşlanan Kopyalar Oluşturma

<span id="page-336-0"></span>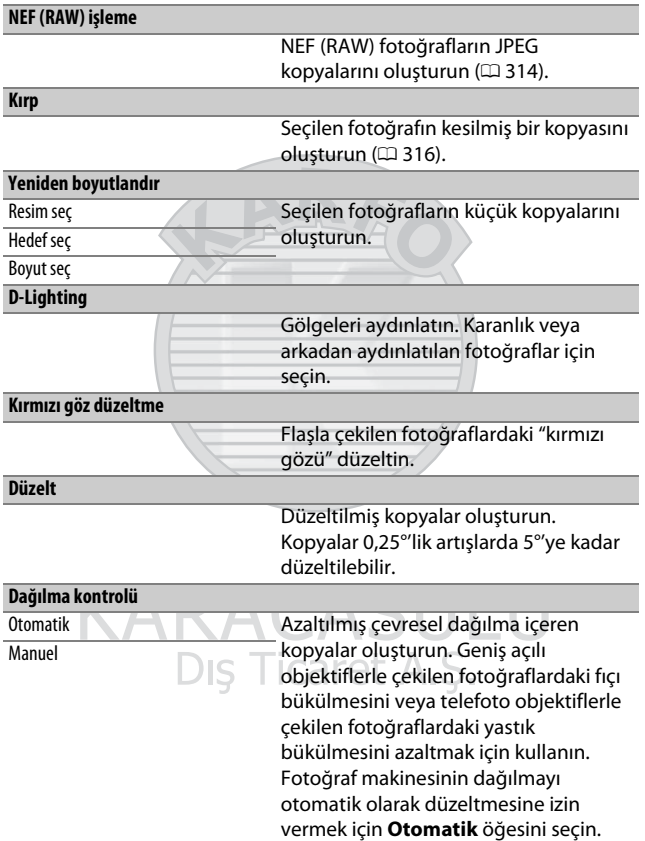

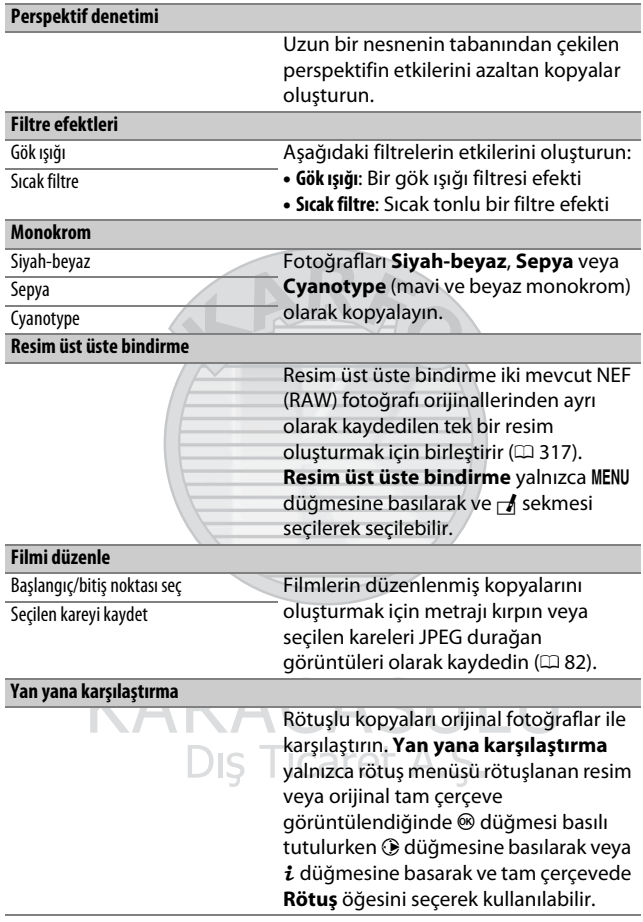

## **同 Menüm/国 Son Ayarlar**

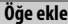

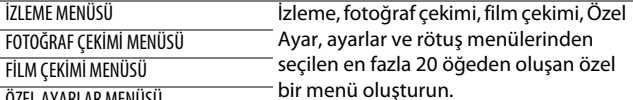

ÖZEL AYARLAR MENÜSÜ

AYARLAR MENÜSÜ

RÖTUŞ MENÜSÜ

**Öğeleri kaldır**

Menüm'den öğeleri silin.

#### **Öğeleri sırala**

Menüm'de öğeleri sıralayın.

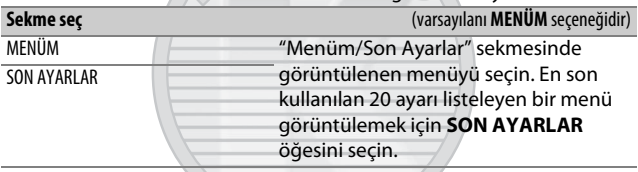

# KARACASULU Dış Ticaret A.Ş.

## Rötuş Menüsü Seçenekleri

## <span id="page-339-0"></span>**NEF (RAW) İşleme**

NEF (RAW) fotoğraflarının JPEG kopyalarını oluşturun.

## **1 NEF (RAW) işleme öğesini seçin.** Rötuş menüsündeki **NEF (RAW)**

**işleme** öğesini vurgulayın ve yalnızca bu fotoğraf makinesiyle oluşturulan NEF (RAW) resimleri listeleyen bir resim seçim diyaloğu görüntülemek için <sup>2</sup> düğmesine basın.

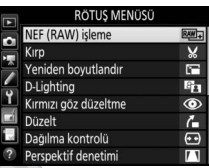

## **2 Bir fotoğraf seçin.**

Bir fotoğrafı vurgulamak için çoklu seçiciyi kullanın (vurgulanan fotoğrafı tam ekran görüntülemek için  $\mathcal{R}$ düğmesini basılı tutun). Vurgulanan fotoğrafı seçmek ve sonraki adıma ilerlemek için ® düğmesine basın.

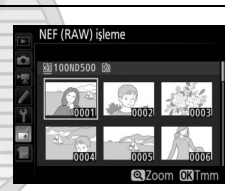

KARACASULU Dis Ticaret A.S.

## **3 JPEG kopyası için ayarları seçin.**

Aşağıda listelenen ayarları yapın. Beyaz dengesinin ve vinyet kontrolünün çoklu pozlamalarla veya resim üst üste bindirmeyle oluşturulan resimlerle kullanılamadığını ve pozlama telafisinin yalnızca –2 ve +2 EV arası değerlere ayarlanabildiğini unutmayın.

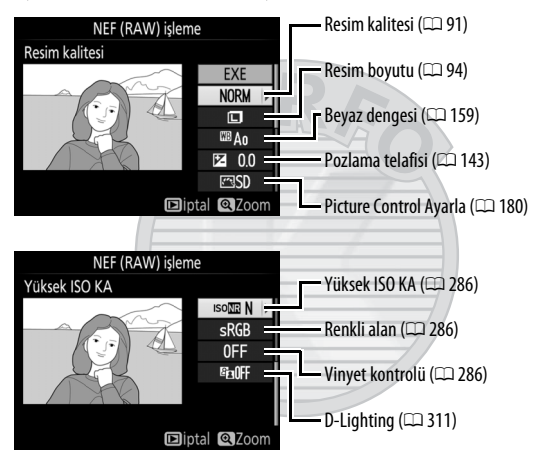

## **4 Fotoğrafı kopyalayın.**

Seçilen fotoğrafın bir JPEG kopyasını oluşturmak için **EXE** öğesini vurgulayın ve ® düğmesine basın. Fotoğrafı kopyalamadan çıkmak için, MENU düğmesine basın.

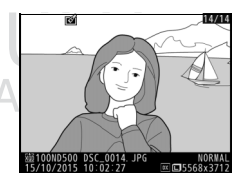

## <span id="page-341-0"></span>**Kırp**

Seçilen fotoğrafın kesilmiş bir kopyasını oluşturun. Seçilen fotoğraf, sarıyla gösterilen, seçilen kesme ile görüntülenir; aşağıdaki tabloda açıklandığı gibi kesilmiş bir kopya oluşturun.

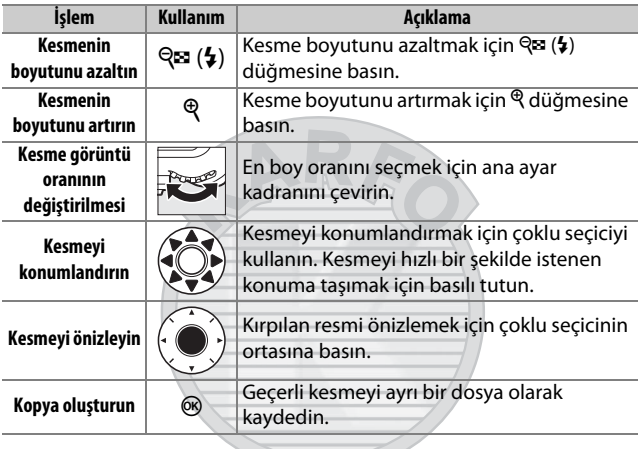

## A **Kırp: Resim Kalitesi ve Boyutu**

NEF (RAW), NEF (RAW) + JPEG veya TIFF (RGB) fotoğraflardan oluşturulan kopyalar, JPEG ivi★ resim kalitesine (□ [91](#page-116-0)) sahiptir: JPEG fotoğraflardan oluşturulan kesilmiş kopyalar orijinal resimle aynı resim kalitesine sahiptir. Kopyanın boyutu, kesme boyutuna ve en boy oranına göre değişir ve kesme ekranında üst solda görünür.

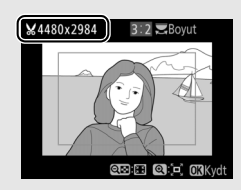

#### A **Kesilmiş Kopyaların Görüntülenmesi**

Kesilmiş kopyalar görüntülenirken izleme zoom işlevi kullanılamaz.

## <span id="page-342-0"></span>**Resim Üst Üste Bindirme**

Resim üst üste bindirme, orijinallerinden ayrı olarak kaydedilen tek bir fotoğraf oluşturmak üzere mevcut iki NEF (RAW) fotoğrafını birleştirir; fotoğraf makinesi görüntü sensöründen gelen RAW verilerinden faydalanılarak alınan sonuçlar, resim görüntüleme uygulamalarında birleştirilen fotoğraflara göre fark edilir ölçüde daha iyidir. Yeni resim, geçerli resim kalitesi ve boyutu ayarlarında kaydedilir; bir üst üste bindirme oluşturmadan önce, resim kalitesini ve boyutunu ayarlayın ( $\Box$  [91](#page-116-0), [94](#page-119-0); tüm seçenekler mevcuttur). Bir NEF (RAW) kopya oluşturmak için, bir **NEF (RAW)** resim kalitesi ve **Büyük** resim boyutu seçin (üst üste bindirme **Küçük** veya **Orta** seçilse bile, büyük bir NEF/RAW resim olarak kaydedilecektir).

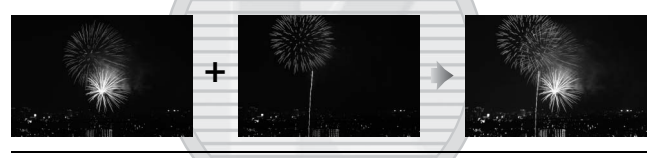

## **1 Resim üst üste bindirme öğesini seçin.**

Rötuş menüsünde **Resim üst üste bindirme** öğesini vurgulayın ve 2 düğmesine basın. Sağda gösterilen diyalog **Resim 1** vurgulanmış olarak görüntülenecektir; bu fotoğraf

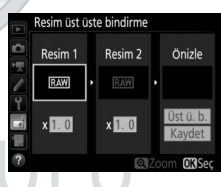

makinesiyle oluşturulan yalnızca büyük NEF (RAW) resimleri listeleyen bir resim seçimi diyaloğunu görüntülemek için  $\otimes$ düğmesine basın (küçük ve orta NEF/RAW resimler seçilemez).

## **2 İlk resmi seçin.**

Üst üste bindirmedeki ilk fotoğrafı vurgulamak için çoklu seçiciyi kullanın. Vurgulanan fotoğrafı tam cerceve görüntülemek için  $\mathcal{R}$ düğmesini basılı tutun. Başka konumlardaki resimleri görüntülemek

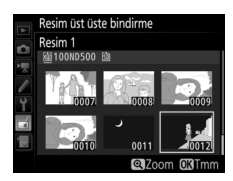

için �� ( $\frac{1}{2}$ ) düğmesine basın ve [256.](#page-281-0) sayfada açıklandığı gibi istediğiniz kartı ve klasörü seçin. Vurgulanan fotoğrafı seçmek ve önizleme ekranına dönmek için ® düğmesine basın.

## **3 İkinci resmi seçin.**

Seçilen resim **Resim 1** olarak görünecektir. **Resim 2**'yi vurgulayın ve ® düğmesine basın, ardından 2. Adımda açıklandığı gibi ikinci fotoğrafı seçin.

## **4 Kazancı ayarlayın.**

**Resim 1** veya **Resim 2**'yi vurgulayın ve 0,1 ve 2,0 arasındaki değerlerden kazancı seçmek üzere  $\bigcirc$  veya  $\bigcirc$ düğmelerine basarak üst üste bindirme için pozlamayı optimize edin. İkinci resim için tekrar edin.

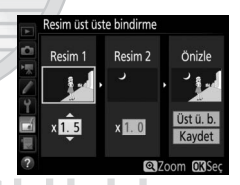

Varsayılan değer 1,0'dir; kazancı yarıya indirmek için 0,5'i veya ikiye katlamak için 2,0'yi seçin. Kazancın etkileri **Önizle** sütununda görülebilir.

## **5 Üst üste bindirmeyi önizleyin.** Sağda gösterilen kompozisyonu önizlemek için, imleci **Önizle** sütununa yerleştirmek için  $\bigcirc$  veya  $\bigcirc$ düğmesine basın; ardından **Üst ü. b.** öğesini vurgulamak için  $\bigcirc$  veya  $\bigcirc$ düğmesine basın ve ® düğmesine

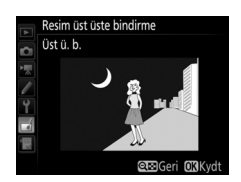

basın (önizlemedeki renklerin ve parlaklığın son resimden farklı olabileceğini unutmayın). Üst üste bindirmeyi bir önizleme görüntülemeden kaydetmek için **Kaydet** öğesini seçin. 4. Adıma dönmek ve yeni fotoğraflar seçmek ya da artışı ayarlamak için Q $\approx$  ( $\frac{1}{2}$ ) düğmesine basın.

**6 Üst üste bindirmeyi kaydedin.** Üst üste bindirmeyi kaydetmek için önizleme görüntülenirken J düğmesine basın. Bir üst üste bindirme oluşturulduktan sonra, elde edilen görüntü ekranda tam çerçeve görüntülenecektir.

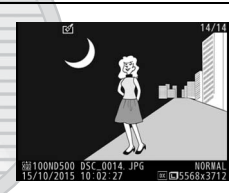

#### D **Resim Üst Üste Bindirme**

Yalnızca aynı görüntü alanı ve bit derinliğine sahip büyük NEF (RAW) fotoğraflar birleştirilebilir.

Üst üste bindirme, **Resim 1** için seçilen fotoğrafla (kayıt tarihi, ölçüm, deklanşör hızı, diyafram, pozlama modu, pozlama telafisi, odak uzaklığı ve görüntü yönü de dahil) aynı fotoğraf bilgilerine ve beyaz dengesi ve Picture Control için aynı değerlere sahiptir. Geçerli resim yorumu, kaydedildiği zaman üst üste bindirmeye eklenir; bununla birlikte telif hakkı bilgisi kopyalanmaz. NEF (RAW) formatında kaydedilen üst üste bindirmeler **NEF (RAW) kaydı** menüsündeki **NEF (RAW) sıkıştırma** için seçilen sıkıştırmayı kullanır ve orijinal görüntülerle aynı bit derinliğine sahiptir.

## **Teknik Notlar**

Uyumlu aksesuarlar, fotoğraf makinesinin temizlenmesi ve muhafaza edilmesi ve bir hata mesajı görüntülendiğinde veya fotoğraf makinesini kullanırken sorunlarla karşılaştığınızda ne yapacağınız konusunda bilgi edinmek için bu bölümü okuyun.

## Uyumlu Objektifler

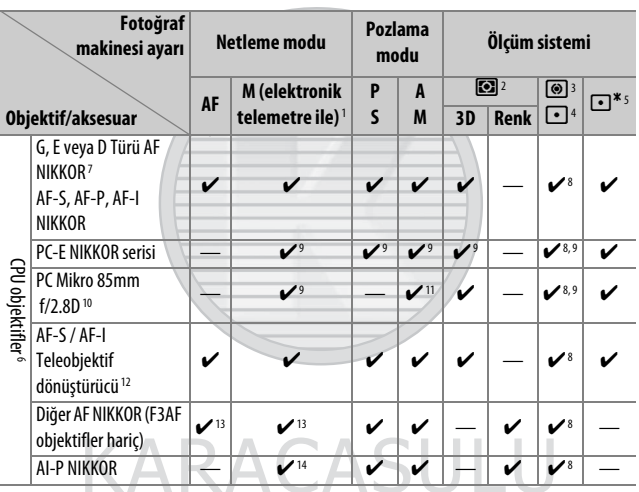

Dış Ticaret A.Ş.

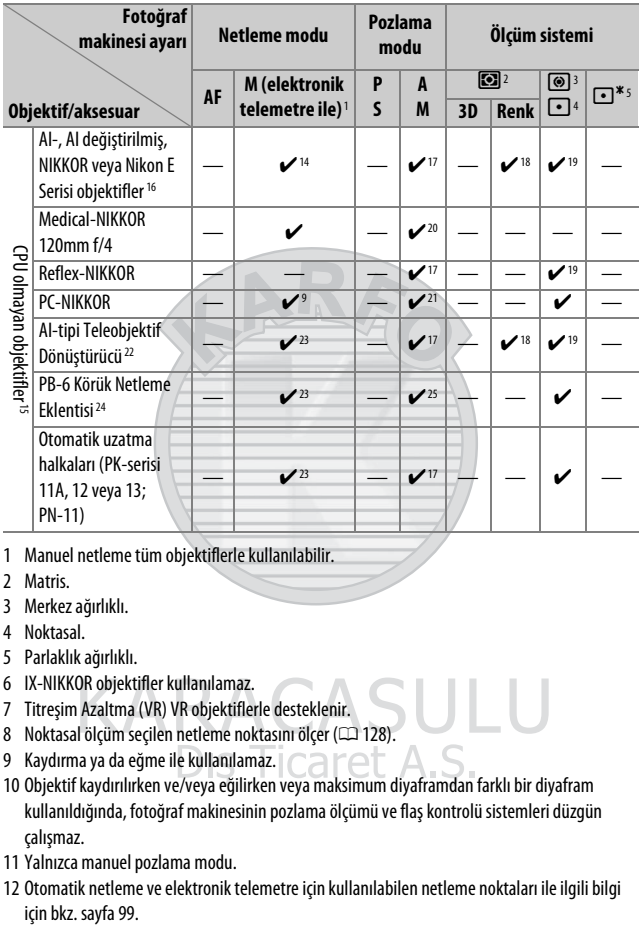

- 1 Manuel netleme tüm objektiflerle kullanılabilir.
- 2 Matris.
- 3 Merkez ağırlıklı.
- 4 Noktasal.
- 5 Parlaklık ağırlıklı.
- 6 IX-NIKKOR objektifler kullanılamaz.
- 7 Titreşim Azaltma (VR) VR objektiflerle desteklenir.
- 8 Noktasal ölçüm seçilen netleme noktasını ölçer (CD [128\)](#page-153-0).
- 9 Kaydırma ya da eğme ile kullanılamaz.
- 10 Objektif kaydırılırken ve/veya eğilirken veya maksimum diyaframdan farklı bir diyafram kullanıldığında, fotoğraf makinesinin pozlama ölçümü ve flaş kontrolü sistemleri düzgün çalışmaz.
- 11 Yalnızca manuel pozlama modu.
- 12 Otomatik netleme ve elektronik telemetre için kullanılabilen netleme noktaları ile ilgili bilgi için bkz. sayfa 99.
- 13 AF 80–200mm f/2.8, AF 35–70mm f/2.8, AF 28–85mm f/3.5–4.5 <Yeni> veya AF 28–85mm f/3.5–4.5 objektifle maksimum yakınlaştırmada minimum netleme mesafesinde netlerken, vizördeki görüntü düzlemi üzerindeki resim netleme dışında olduğunda net görüntü işareti görüntülenebilir. Vizördeki resim netlemede olana kadar netlemeyi manuel olarak ayarlayın.
- 14 Maksimum diyafram f/5.6 veya daha geniş.
- 15 Bazı objektifler kullanılamaz (bkz. sayfa [324\)](#page-349-0).
- 16 AI 80–200mm f/2.8 ED tripod montaj parçasının dönüş aralığı fotoğraf makinesi gövdesiyle sınırlıdır. Fotoğraf makinesine AI 200–400mm f/4 ED takıldığında filtreler değiştirilemez.
- 17 Maksimum divafram, **CPU olmavan obiektif verileri** (CD [250](#page-275-0)) kullanılarak belirtilmişse diyafram değeri vizör ve kontrol panelinde görüntülenir.
- 18 Yalnızca objektif odak uzaklığı ve maksimum diyaframı **CPU olmayan objektif verileri** kullanılarak belirtilmişse kullanılabilir ( $\Box$  [250](#page-275-0)). İstediğiniz sonuçlar elde edilemezse, noktasal veya merkez ağırlıklı ölçümü kullanın.
- 19 Kesinliği artırmak için objektif odak uzaklığını ve maksimum diyaframı **CPU olmayan objektif verileri** seçeneğini kullanarak belirtin ( $\Box$  [250](#page-275-0)).
- 20 Flaş senkronizasyon hızından bir adım veya daha yavaş enstantane hızlarında manuel pozlama modlarında kullanılabilir.
- 21 Pozlama objektif diyaframının önceden ayarlanması yoluyla belirlenir. Diyafram öncelikli otomatik pozlama modunda, AE kilidi ve objektif kaydırma gerçekleştirmeden önce objektif diyafram halkasını kullanarak diyaframı önceden ayarlayın. Manuel pozlama modunda, objektifi kaydırmadan önce objektif diyafram halkasını kullanarak diyaframı önceden ayarlayın ve pozlamayı belirleyin.
- 22 AI 28–85mm f/3.5–4.5, AI 35–105mm f/3.5–4.5, AI 35–135mm f/3.5–4.5 veya AF-S 80–200mm f/2.8D ile kullanıldığında pozlama telafisi gerekir.
- 23 Maksimum etkin diyafram f/5.6 veya daha geniş.
- 24 PK-12 veya PK-13 otomatik uzatma halkası gerektirir. Fotoğraf makinesi yönüne bağlı olarak PB-6D gerekebilir.
- 25 Ön ayarlı diyafram kullanın. Diyafram öncelikli otomatik pozlama modunda, pozlamayı belirlemeden ve fotoğraf çekmeden önce diyaframı netleme eklentisini kullanarak ayarlayın.
- PF-4 Reprocopy Outfit, PA-4 Fotoğraf Makinesi Tutucusu gerektirir.
- Yüksek ISO duyarlılıklarında otomatik netleme sırasında çizgiler şeklinde kumlanma görülebilir. Manuel netleme veya netleme kilidini kullanın. Ayrıca diyafram film kaydı veya canlı görüntü çekimi sırasında ayarlandığında da, yüksek ISO duyarlılıklarında çizgiler görülebilir.

#### A **CPU ve G, E ve D Türü Objektifleri Tanıma**

CPU objektifler (özellikle G, E ve D türü) önerilir, ancak IX-NIKKOR objektiflerin kullanılamayacağını unutmayın. CPU objektifler CPU kontakları ile tanımlanabilir, G, E ve D türü objektifler ise objektif çerçevesi üzerindeki bir harf ile tanımlanabilir. G ve E türü objektiflerde objektif diyafram halkası bulunmaz.

CPU kontakları Diyafram halkası

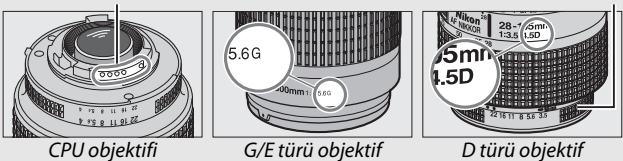

## A **Objektif f değeri**

Objektif adlarında verilen f değeri, objektifin maksimum diyaframıdır.

#### A **Uyumlu CPU Olmayan Objektifler**

**CPU olmayan objektif verileri** (0 [250\)](#page-275-0) renkli matris ölçümü dahil CPU objektifleriyle kullanılabilen özelliklerin çoğunu etkinleştirmek için kullanılabilir; bir veri sağlanmazsa renkli matris ölçümü yerine merkez ağırlıklı ölçüm kullanılacaktır; maksimum diyafram sağlanmazsa fotoğraf makinesi diyafram ekranı maksimum diyaframdan duruş sayısını gösterecektir ve gerçek diyafram değerinin objektif diyafram halkasından okunması gerekir.

> KARACASULU Dış Ticaret A.Ş.

#### <span id="page-349-0"></span>D **Uyumsuz Aksesuarlar ve CPU Olmayan Objektifler**

Aşağıdakiler D500 ile KULLANILAMAZ:

- TC-16A AF teleobjektif dönüştürücü
- AI olmayan objektifler
- AU-1 netleme birimi gerektiren objektifler (400mm f/4.5, 600mm f/5.6, 800mm f/8, 1200mm f/11)
- Balık gözü (6mm f/5.6, 7,5mm f/5.6, 8mm f/8, OP 10mm f/5.6)
- 2,1cm f/4
- Uzatma Halkası K2
- 180–600mm f/8 ED (seri no 174041–174180)
- 360–1200mm f/11 ED (seri no 174031–174127)
- 200–600mm f/9.5 (seri no 280001–300490)
- F3AF için AF objektifleri (AF 80mm f/2.8, AF 200mm f/3.5 ED, AF Teleobjektif Dönüştürücü TC-16)
- PC 28mm f/4 (seri no 180900 veya daha eski)
- PC 35mm f/2.8 (seri no 851001–906200)
- PC 35mm f/3.5 (eski tür)
- Reflex 1000mm f/6.3 (eski tür)
- Reflex 1000mm f/11 (seri no 142361–143000)
- Reflex 2000mm f/11 (seri no 200111–200310)

## A **VR Objektifler**

Aşağıda listelenen objektifler, titreşim azaltma (VR) kontrol sisteminin tasarımı fotoğrafların sisle bozulmasına yol açabileceği için, uzun pozlamalar veya yüksek ISO duyarlılıklarında çekilen fotoğraflar için tavsiye edilmez. Diğer VR objektifler kullanılırken titreşim azaltmanın kapatılmasını tavsiye ederiz.

- AF-S VR Zoom-Nikkor 24–120mm f/3.5–5.6G IF-ED
- AF-S VR Zoom-Nikkor 70–200mm f/2.8G IF-ED
- AF-S VR Zoom-Nikkor 70–300mm f/4.5–5.6G IF-ED
- AF-S VR Nikkor 200mm f/2G IF-ED
- AF-S VR Nikkor 300mm f/2.8G IF-ED
- AF-S NIKKOR 16–35mm f/4G ED VR
- AF-S NIKKOR 24–120mm f/4G ED VR
- AF-S NIKKOR 28–300mm f/3.5–5.6G ED VR
- AF-S NIKKOR 400mm f/2.8G FD VR
- AF-S NIKKOR 500mm f/4G ED VR
- AF-S DX VR Zoom-Nikkor 18–200mm f/3.5–5.6G IF-ED
- AF-S DX NIKKOR 16–85mm f/3.5–5.6G ED VR
- AF-S DX NIKKOR 18–200mm f/3.5–5.6G ED VR II
- AF-S DX Mikro NIKKOR 85mm f/3.5G ED VR
- AF-S DX NIKKOR 55–300mm f/4.5–5.6G ED VR

#### A **Görüş Açısının Hesaplanması**

35 mm'lik bir fotoğraf makinesi tarafından pozlanan alanın boyutu 36 × 24 mm'dir. Buna karşın fotoğraf çekimi menüsünde **Görüntü alanı seç** için **DX (24×16)** seçildiğinde D500 tarafından pozlanan alanın boyutu 23,5 × 15,7 mm'dir; bu da 35 mm'lik bir fotoğraf makinesinin görüş açısının D500'in görüş açısının yaklaşık 1,5 katı olduğu anlamına gelir (**1,3× (18×12)** seçildiğinde pozlanan alanın boyutu azalır; bu da görüş açısını yaklaşık 1,3× kadar daha azaltır).

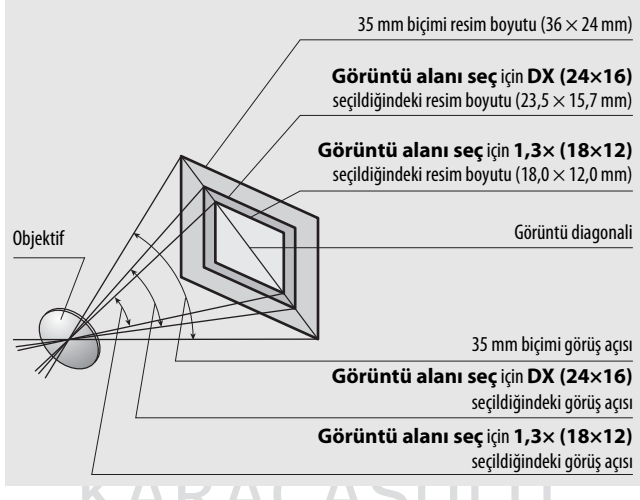

Dis Ticaret A.S.

## <span id="page-351-0"></span>Nikon Creative Lighting System (CLS)

Nikon'un gelişmiş Creative Lighting System'i (CLS) gelişmiş flaşlı fotoğraf çekimi için fotoğraf makinesi ve uyumlu flaş üniteleri arasında iyileştirilmiş bir iletişim sağlar.

## ❚❚ **CLS Uyumlu Flaş Üniteleri**

Aşağıdaki özellikler CLS uyumlu flaş üniteleriyle kullanılabilir:

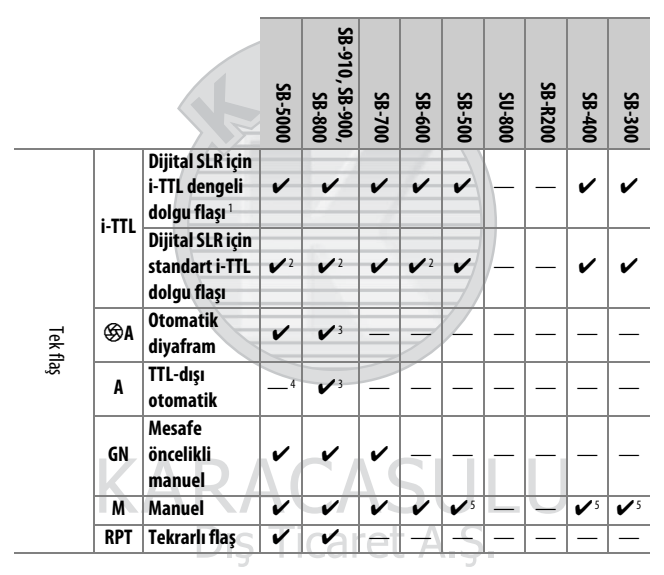

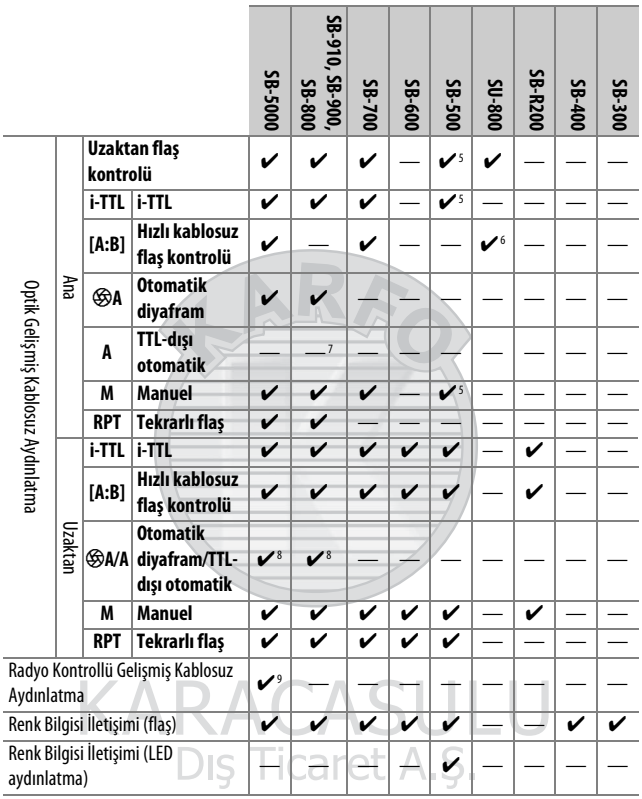

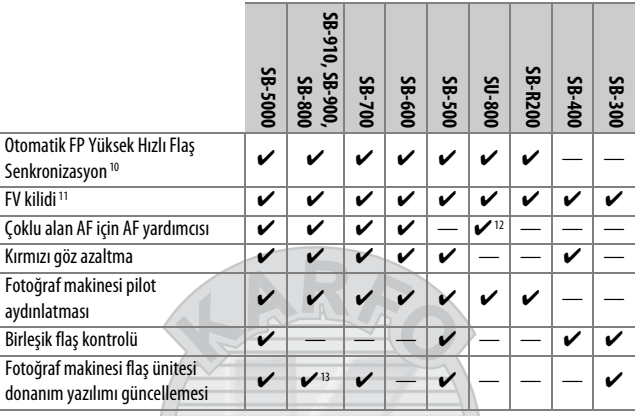

1 Noktasal ölçümle mevcut değildir.

2 Flaş ünitesiyle de seçilebilir.

- 3 Özel ayarlar kullanılarak flaş ünitesinde gerçekleştirilen qA/A mod seçimi. Objektif verileri ayarlar menüsündeki **CPU olmayan objektif verileri** kullanarak sağlanmadığı sürece, CPU olmayan bir objektif kullanıldığında "A" seçilecektir.
- 4 Objektif verileri ayarlar menüsündeki **CPU olmayan objektif verileri** kullanarak sağlanmadığı sürece, CPU olmayan bir objektif kullanıldığında TTL dışı otomatik seçilecektir.
- 5 Yalnızca fotoğraf makinesi ile seçilebilir.
- 6 Yalnızca yakın çekim sırasında kullanılabilir.
- 7 Objektif verileri ayarlar menüsündeki **CPU olmayan objektif verileri** kullanılarak sağlanmadığı sürece, TTL dışı otomatik (A), flaş ünitesiyle seçilen moda bakılmaksızın CPU olmayan objektiflerle kullanılır.
- 8  $\circ$ A ve A seçimi ana flaşla seçilen seçeneğe bağlıdır.
- 9 Optik AWL'li uzaktan flaş üniteleriyle aynı özellikleri destekler.
- 10 Yalnızca i-TTL,  $\bigcircledast$ A, A, GN ve M flaş kontrolü modlarında kullanılabilir.
- 11 Yalnızca i-TTL flas kontrolü modunda veva flas  $\bigcirc$ A veva A flas kontrol modunda monitör ön flaşları yaymak için ayarlandığında kullanılabilir.
- 12 Yalnızca ayar düğmesi modunda kullanılabilir.
- 13 SB-910 ve SB-900 için donanım yazılımı güncellemeleri fotoğraf makinesinden gerçekleştirilebilir.

**SU-800 Kablosuz Speedlight Kumanda Birimi**: SU-800, CLS uyumlu bir fotoğraf makinesine takıldığında, SB-5000, SB-910, SB-900, SB-800, SB-700, SB-600, SB-500 veya SB-R200 flaş üniteleri için üç gruba kadar bir kumanda olarak kullanılabilir. SU-800'ün kendisi bir flaşa sahip değildir.

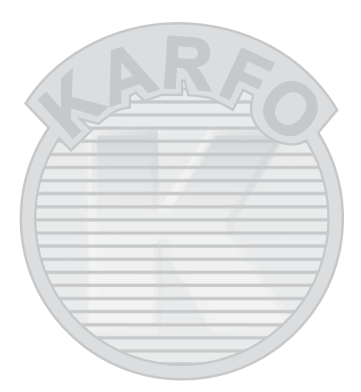

# KARACASULU Dis Ticaret A.S.

#### A **Pilot Aydınlatma**

CLS uyumlu flaş üniteleri, fotoğraf makinesinin **Pv** düğmesine basıldığında bir pilot flaş yayar. Bu özellik, birden fazla flaş ünitesi ile elde edilen toplam aydınlatma efektini önizlemek için Gelişmiş Kablosuz Aydınlatma ile birlikte kullanılabilir. Pilot Aydınlatma, Özel Ayar e5 (**Pilot flaş**,  $\Box$  [300\)](#page-325-0) kullanılarak kapatılabilir.

## ❚❚ **Diğer Flaş Üniteleri**

Aşağıdaki flaş üniteleri TTL dışı otomatik ve manuel modlarda kullanılabilir.

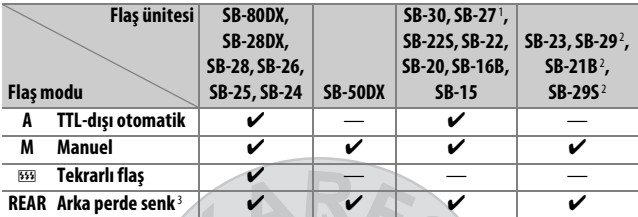

1 Flaş modu otomatik olarak TTL'ye ayarlanır ve deklanşör düğmesi devre dışı kalır. Flaş ünitesini **A** (TTL-dışı otomatik flaş) olarak ayarlayın.

- 2 Otomatik netleme yalnızca AF-S VR Mikro-Nikkor 105mm f/2.8G IF-ED ve AF-S Mikro NIKKOR 60 mm f/2.8G ED objektiflerle kullanılabilir.
- 3 Flaş modunu seçmek için fotoğraf makinesi kullanıldığında mevcuttur.

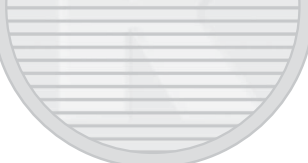

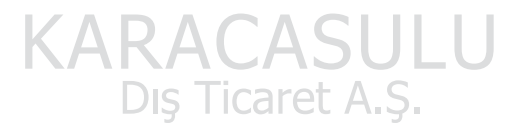

#### D **Opsiyonel Flaş Birimleri İle İlgili Notlar**

Ayrıntılı talimatlar için flaş ünitesinin elkitabına başvurun. Ünite CLS'yi destekliyorsa CLS-uyumlu dijital SLR fotoğraf makineleri ile ilgili bölüme bakın. D500; SB-80DX, SB-28DX ve SB-50DX elkitaplarında "dijital SLR" kategorisinde yer almaz.

i-TTL flaş kontrolü, 100 ve 12800 arasındaki ISO duyarlılıklarında kullanılabilir. 12800 üzerindeki değerlerde, bazı mesafelerde veya diyafram ayarlarında istenen sonuçlar alınamayabilir. i-TTL veya TTL dışı otomatik modda bir fotoğraf çekildikten sonra flaş hazır göstergesi  $(4)$  yaklasık üç saniye yanıp sönerse, flas tam güçte patlamıştır ve fotoğraf az pozlanmış olabilir (Yalnızca CLS uyumlu flaş üniteleri).

Harici flaşla fotoğraf çekimi için bir SC-serisi 17, 28 veya 29 senkron kablosu kullanılıyorsa, i-TTL modunda doğru pozlama elde edilemeyebilir. Standart i-TTL dolgu flaşı seçmenizi öneririz. Bir deneme çekimi yapın ve sonuçları ekranda görüntüleyin.

i-TTL'de, flaş ünitesiyle birlikte verilen flaş panelini ya da sektirme adaptörünü kullanın. Yanlış pozlama oluşturulmasına yol açabileceğinden difüzyon panelleri gibi diğer panelleri kullanmayın.

**P** pozlama modunda, maksimum diyafram (minimum f değeri) aşağıda gösterildiği üzere ISO duyarlılığına göre sınırlandırılır:

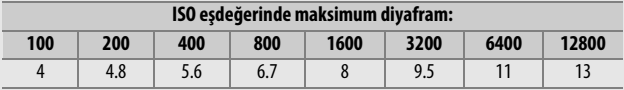

Objektifin maksimum diyaframı yukarıda belirtilenden küçükse, maksimum diyafram değeri objektifin maksimum diyaframı olacaktır.

Bir SD-9 veya SD-8A güç paketi doğrudan fotoğraf makinesine takılı halde çekilen flaşlı fotoğraflarda çizgi formunda kumlanma görünebilir. ISO duyarlılığını azaltın veya fotoğraf makinesi ve güç paketi arasındaki mesafeyi artırın.

#### A **Opsiyonel Flaş Birimleri İle İlgili Notlar (Devamı)**

SB-5000, SB-910, SB-900, SB-800, SB-700, SB-600, SB-500 ve SB-400 kırmızı göz azaltma sağlarken SB-5000, SB-910, SB-900, SB-800, SB-700, SB-600 ve SU-800 aşağıdaki kısıtlamalarla AF yardımcı aydınlatması sağlar:

• **SB-5000**: AF yardımcı aydınlatması 24–135 mm AF objektifleri aşağıda gösterilen netleme noktaları ile kullanıldığında kullanılabilir.

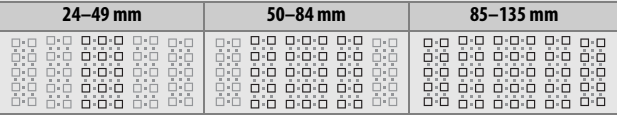

• **SB-910 ve SB-900**: AF yardımcı aydınlatması 17–135 mm AF objektifleri aşağıda gösterilen netleme noktaları ile kullanıldığında kullanılabilir.

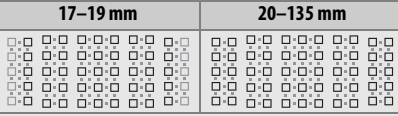

• **SB-800, SB-600 ve SU-800**: AF yardımcı aydınlatması 24–105 mm AF objektifleri aşağıda gösterilen netleme noktaları ile kullanıldığında kullanılabilir.

| $24 - 34$ mm                                                                                        | $35 - 49$ mm                      | $50 - 105$ mm                                                                                        |
|----------------------------------------------------------------------------------------------------|-----------------------------------|----------------------------------------------------------------------------------------------------|
| <b>In I</b><br>The L<br>2012/01/23<br>$-$<br>×<br>3 I alla<br>m.<br>1.17<br>NIK.<br>ŌÒ<br>oò<br>THE | $T = 0.1$<br>பு<br>$\Box$<br>ם ∙ם | $\Box$<br>$\Box \cdot \Box$<br>ά'n<br><b>COLUMN</b><br>ή'n<br>$\Box \cdot \Box$<br>$\Box \cdot \Box$ |

• **SB-700**: AF yardımcı aydınlatması 24–135 mm AF objektifleri aşağıda gösterilen netleme noktaları ile kullanıldığında kullanılabilir.

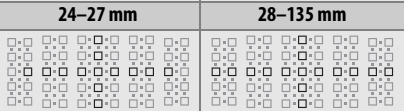

Kullanılan objektife ve kaydedilen sahneye bağlı olarak, konu netlemede değilken net görüntü isareti (·) görüntülenebilir veya fotoğraf makinesi netleme yapamayabilir ve deklanşör devre dışı kalacaktır.

## Diğer Aksesuarlar

Bu kılavuz hazırlandığı sırada, D500 için aşağıdaki aksesuarlar mevcuttu.

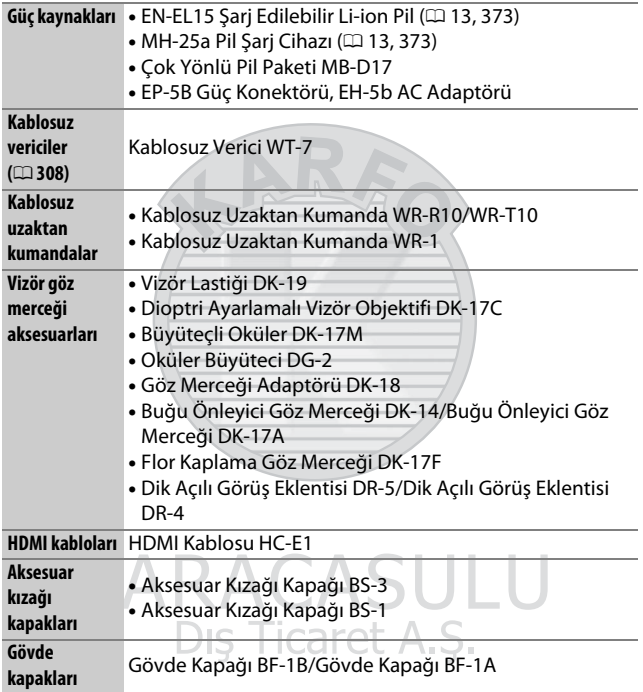

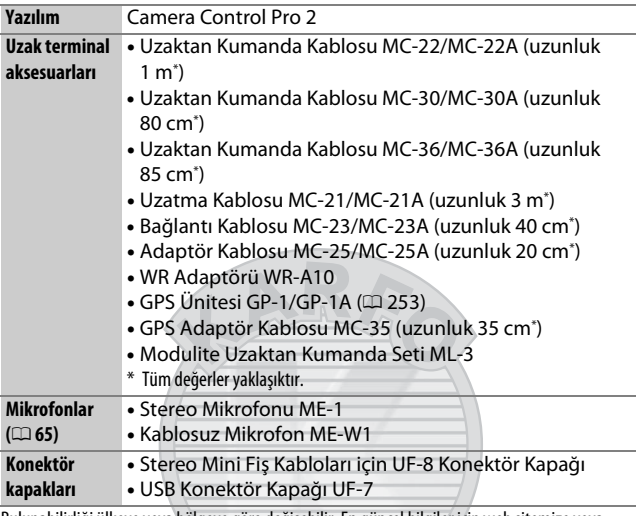

Bulunabilirliği ülkeye veya bölgeye göre değişebilir. En güncel bilgiler için web sitemize veya broşürlerimize bakın.

> **KARACASULU** Dış Ticaret A.Ş.
# Fotoğraf Makinesinin Bakımı

### **Depolama**

Fotoğraf makinesi uzun süre kullanılmayacaksa, pili çıkarın ve terminal kapağını takarak serin, kuru bir alanda depolayın. Küflenmeyi önlemek için, fotoğraf makinesini kuru, iyi havalandırılan bir yerde saklayın. Fotoğraf makinenizi neft yağı veya güve naftalin bilyaları ile birlikte veya aşağıdaki yerlerde saklamayın:

- iyi havalandırılmayan ya da %60'ın üzerinde neme maruz kalan yerlerde
- televizyon veya radyo gibi güçlü elektromanyetik alanlar oluşturan cihazların yanında
- 50 °C üzerindeki veya –10 °C altındaki sıcaklıklara maruz kalan yerlerde

### **Temizleme**

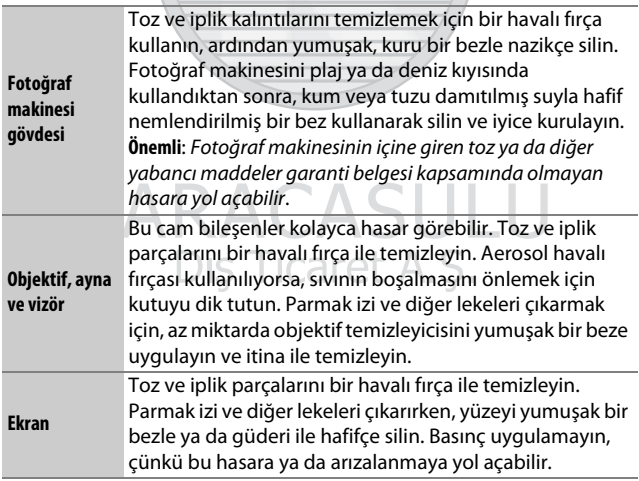

Alkol, tiner ya da diğer uçucu kimyasalları kullanmayın.

### <span id="page-361-1"></span>**Görüntü Sensörünün Temizlenmesi**

Fotoğraflarda görüntü sensörü üzerinde kir ya da tozun göründüğünden şüpheleniyorsanız, ayarlar menüsündeki **Görüntü sensörünü temizle** seçeneğini kullanarak görüntü sensörünü temizleyebilirsiniz. Sensör, **Şimdi temizle** seçeneği kullanılarak her an temizlenebilir veya temizlik fotoğraf makinesi açıldığında ya da kapatıldığında otomatik olarak gerçekleştirilebilir.

#### <span id="page-361-0"></span>❚❚ **"Şimdi Temizle"**

Fotoğraf makinesini tabanı aşağıya gelecek şekilde tutarak, ayarlar menüsünde **Görüntü sensörünü temizle** öğesini seçin, ardından **Şimdi temizle** öğesini vurgulayın ve J düğmesine basın. Fotoğraf makinesi görüntü sensörünü kontrol edecek ve sonra temizlemeye başlayacaktır. Temizlik devam ederken kontrol panelinde bu 55 yanıp söner ve diğer işlemler gerçekleştirilemez. Temizleme tamamlanana ve ayarlar menüsü görüntüleninceye kadar güç kaynağını çıkarmayın veya bağlantısını kesmeyin.

**Dis Ticaret** 

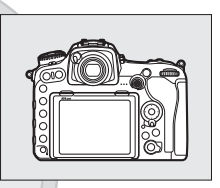

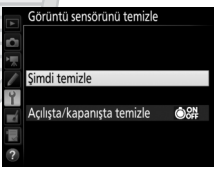

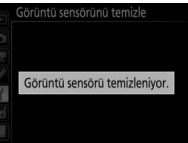

#### ❚❚ **"Açılışta/Kapanışta Temizle"**

Aşağıdaki seçeneklerden birini seçin:

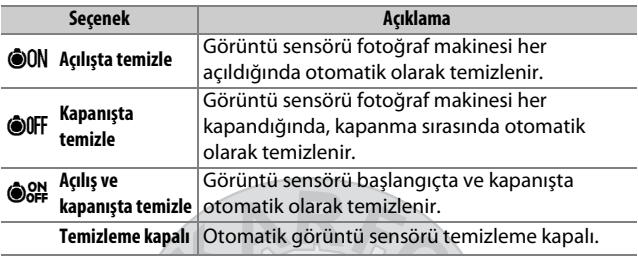

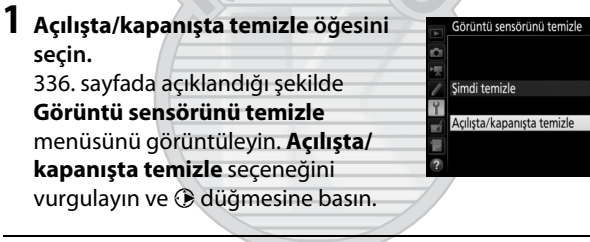

**Dis Ticaret A** 

**2 Bir seçenek seçin.** Bir seçeneği vurgulayın ve J düğmesine basın.

Görüntü sensörünü temizle

Açılışta/kapanışta temizle

ON Acilista temizle

**OOFF** Kapanışta temizle

G.

Set Açılış ve kapanışta temizle Temizleme kapalı

#### D **Görüntü Sensörünün Temizlenmesi**

Açılış sırasında fotoğraf makinesi kontrollerinin kullanılması görüntü sensörü temizlemesini kesintiye uğratır.

Toz, **Görüntü sensörünü temizle** menüsündeki seçenekler kullanılarak tam olarak çıkarılamıyorsa, görüntü sensörünü elle temizleyin ( $\Box$  [339](#page-364-0)) veya yetkili Nikon servis temsilcisine danışın.

Görüntü sensörü temizliği arka arkaya birkaç kez yapılırsa, fotoğraf makinesinin iç devrelerini korumak için görüntü sensörü temizliği geçici süreyle devre dışı bırakılabilir. Temizlik kısa süre beklendikten sonra tekrar yapılabilir.

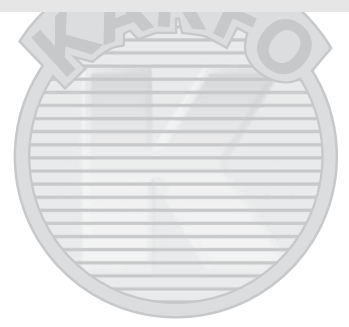

KARACASULU Dış Ticaret A.Ş.

#### <span id="page-364-0"></span>❚❚ **Manuel Temizleme**

Yabancı madde ayarlar menüsündeki **Görüntü sensörünü**  temizle ( $\Box$  [336\)](#page-361-1) seçeneği kullanılarak görüntü sensöründen çıkarılamıyorsa sensör aşağıda açıklandığı gibi elle temizlenebilir. Ancak, sensörün son derece narin olduğunu ve kolayca zarar görebileceğini unutmayın. Nikon, sensörün sadece Nikon yetkili servis personeli tarafından temizlenmesini tavsiye eder.

# **1 Pili şarj edin veya bir AC adaptörü bağlayın.**

Görüntü sensörü incelenirken ya da temizlenirken güvenilir bir güç kaynağı gerekir. Fotoğraf makinesini kapatın ve tam şarjlı bir pil takın veya opsiyonel bir AC adaptörü ve güç konektörü bağlayın. Ayarlar menüsündeki **Aynayı temizlik için kilitle** seçeneği yalnızca pil düzeyi  $\Box$  üzerinde olduğunda kullanılabilir.

### **2 Objektifi çıkarın.**

Fotoğraf makinesini kapatın ve objektifi çıkarın.

#### **3 Aynayı temizlik için kilitle öğesini seçin.**

Fotoğraf makinesini açın ve ayarlar menüsündeki **Aynayı temizlik için kilitle** seçeneğini vurgulayın ve  $\circledast$ düğmesine basın.Ticaret A

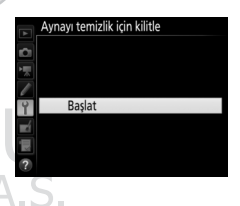

### $4 \otimes$  düğmesine basın.

Ekranda sağda gösterilen mesaj görüntülenecek ve kontrol paneli ve vizörde bir dizi tire işareti görünecektir. Görüntü sensörünü kontrol etmeden normal çalışmayı geri yüklemek için fotoğraf makinesini kapatın.

#### Aynayı temizlik için kilitle

- 
- Deklanşöre basıldığında ayna
- kalkar ve deklanşör açılır.
- Aynayı indirmek için fotoğraf makinesini kapatın.
- 

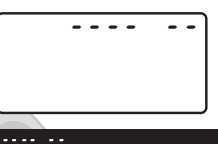

**5 Aynayı kaldırın.** Deklanşöre sonuna kadar basın. Ayna kalkacak ve deklanşör perdesi açılarak görüntü sensörü ortaya

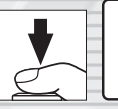

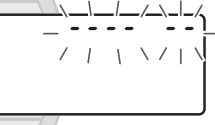

çıkarılacaktır. Vizördeki gösterge kapanır ve kontrol panelinde bir dizi tire yanıp söner.

**6 Görüntü sensörünü inceleyin.** Fotoğraf makinesini görüntü sensörü üzerine ışık gelecek şekilde tutarak, sensörde toz veya iplik parçaları olup olmadığını kontrol edin. Yabancı nesneler yoksa, 8. Adıma ilerleyin.

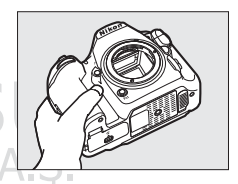

# **7 Sensörü temizleyin.**

Toz ve iplik parçalarını sensörden bir havalı fırça ile temizleyin. Sert kıllar sensöre zarar verebileceğinden fan fırçası (körüklü fırça) kullanmayın. Havalı fırça ile çıkarılamayan lekeler sadece Nikon yetkili servis personeli

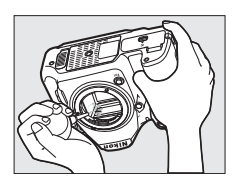

tarafından çıkarılabilir. Hiçbir koşulda sensöre dokunmayın ya da sensörü silmeyin.

### **8 Fotoğraf makinesini kapatın.**

Ayna aşağı konumuna dönecek ve deklanşör perdesi kapanacaktır. Objektifi ya da gövde kapağını yerine yerleştirin.

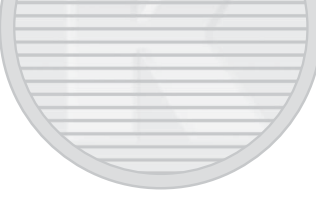

#### D **Güvenilir Bir Güç Kaynağı Kullanın**

Deklanşör perdesi narindir ve kolayca zarar görebilir. Ayna kalkıkken fotoğraf makinesinin gücü kesilirse, perde otomatik olarak kapanacaktır. Perdeye zarar gelmesini önlemek için, aşağıdaki önlemlere uyun:

- Ayna kalkık konumdayken fotoğraf makinesini kapatmayın ya da güç kaynağının bağlantısını kesmeyin.
- Ayna kalkıkken pil zayıflarsa, yaklaşık iki dakika sonra deklanşör perdesinin kapanacağını ve aynanın indirileceğini bildiren bir uyarı sesi gelecek ve otomatik-zamanlama lambası yanıp sönecektir. Temizlik ya da kontrol işlemini hemen sonlandırın.

#### D **Görüntü Sensörü Üzerinde Yabancı Madde**

Objektifler veya gövde kapakları çıkarıldığında ve değiştirildiğinde fotoğraf makinesine giren yabancı madde (veya çok nadir durumlarda yağlayıcı veya fotoğraf makinesinin kendisinden gelen ince parçacıklar) görüntü sensörüne yapışabilir ve burada belirli koşullar altında çekilen fotoğraflarda görünebilir. Objektif takılı değilken fotoğraf makinesini korumak için, öncelikle fotoğraf makinesi montajı, objektif montajı ve gövde kapağına yapışabilecek tüm toz ve diğer yabancı maddeleri temizlemeye dikkat ederek, makine ile birlikte verilen gövde kapağını yerleştirdiğinizden emin olun. Tozlu ortamlarda gövde kapağını takmaktan veya objektifleri değiştirmekten kaçının.

Yabancı maddeler bir şekilde görüntü sensörü üzerine gelecek olursa [336.](#page-361-1) sayfada tarif edildiği gibi görüntü sensörü temizleme seçeneğini kullanın. Problem devam ederse sensörü manuel olarak temizleyin ( $\Box$  [339](#page-364-0)) veya sensörü yetkili Nikon servis personeline temizlettirin. Sensördeki yabancı maddenin varlığından etkilenen fotoğraflar bazı görüntüleme uygulamalarında mevcut olan resim temizleme seçenekleri kullanılarak rötuşlanabilir.

#### D **Fotoğraf Makinesi ve Aksesuarlarının Servis İşlemleri**

Fotoğraf makinesi hassas bir cihazdır ve düzenli servis gerektirir. Nikon her yıl veya iki yılda bir fotoğraf makinesinin alındığı yetkili satıcı veya yetkili Nikon servis temsilcisi tarafından muayene edilmesini ve üç ila beş yılda bir servis uygulanmasını önerir (bu servislerin ücretli olduğunu unutmayın). Fotoğraf makinesi profesyonel olarak kullanılıyorsa, sık aralıklarla kontrol ve servis özellikle tavsiye edilir. Objektifler veya opsiyonel flaş üniteleri gibi fotoğraf makinesi ile birlikte düzenli olarak kullanılan aksesuarlar, fotoğraf makinesi ile birlikte kontrol veya bakıma alınmalıdır.

### Fotoğraf Makinesi ve Pil Bakımı: Uyarılar

**Düşürmeyin**: Ürün güçlü darbe ya da titreşimlere maruz kalırsa arızalanabilir.

**Kuru tutun**: Bu ürün su geçirmez değildir ve suya batırılırsa veya yüksek nem seviyelerine maruz kalırsa arızalanabilir. Dahili mekanizmanın paslanması tamiri mümkün olmayan hasara yol açabilir.

**Ani sıcaklık değişimlerinden kaçının**: Soğuk bir günde ısıtılan bir binaya girerken ya da binadan çıkarken olduğu gibi, ani sıcaklık değişiklikleri aygıt içinde yoğunlaşmaya sebep olabilir. Yoğunlaşmayı önlemek için, makineyi ani sıcaklık değişikliklerine maruz bırakmadan önce bir taşıma kılıfına veya plastik bir poşete koyun.

**Güçlü manyetik alanlardan uzak tutun**: Bu cihazı güçlü elektromanyetik radyasyon ya da manyetik alan oluşturan cihazların yakınında kullanmayın ya da saklamayın. Radyo vericileri gibi cihazların ürettiği yüksek statik yükler ya da manyetik alanlar ekranda parazitlenme yapabilir, hafıza kartında depolanan verilere zarar verebilir ya da ürünün iç devrelerini olumsuz etkileyebilir.

**Objektifi güneşe doğru dönük bir şekilde bırakmayın**: Objektifi uzun süreyle güneşe ya da diğer güçlü ışık kaynaklarına dönük şekilde bırakmayın. Şiddetli ışık, görüntü sensörünün bozulmasına neden olabilir ya da fotoğraflar üzerinde beyaz bir bulanıklık efekti oluşturabilir.

**Taşıma ve nakliye sırasında dikkat edilecek hususlar**: Taşıma ve nakliye işlemini ürünün orijinal kutusu ile yapınız ve ambalajın tamamen kapalı olduğuna emin olunuz. Taşıma ve nakliye sırasında ürüne maksimum dikkat gösterilmelidir. Ambalaja ve pakete zarar verebilecek dış etkenlere (nem, su, darbe, vb) karşı koruyunuz. Taşıma sırasında oluşacak çarpma, düşürme vb. etkiler karşısında cihaz çalışmayabilir veya kalıcı hasarlar oluşabilir. Bu tip hasarlara maruz kalmış ürünler garanti kapsamında işlem görmeyecektir.

**Temizlik**: Fotoğraf makinesi gövdesini temizlerken, toz ve iplik parçalarını hafifçe temizlemek için bir havalı fırça kullanın, ardından yumuşak, kuru bir bezle hafifçe silin. Fotoğraf makinesini plaj ya da deniz kıyısında kullandıktan sonra, kum veya tuzu saf suyla hafif nemlendirilmiş bir bez kullanarak silin ve fotoğraf makinesini iyice kurulayın. Nadiren, statik elektrik LCD ekranların aydınlanmasına ya da kararmasına yol açabilir. Bu bir arıza göstergesi değildir ve ekran kısa süre sonra normale dönecektir.

Objektif ve ayna kolayca hasar görebilir. Toz ve iplik parçaları bir havalı fırça kullanılarak nazikçe temizlenmelidir. Bir aerosol havalı fırça kullanırken, sıvının boşalmasını önlemek için kutuyu dik tutun. Objektifteki parmak izi ve diğer lekeleri çıkarmak için, az miktarda objektif temizleyicisini yumuşak bir beze uygulayın ve objektifi dikkatlice temizleyin.

Görüntü sensörünü temizlemeye ilişkin bilgi için bkz. "Görüntü Sensörünün Temizlenmesi" (CQ [336,](#page-361-1) [339](#page-364-0)).

**Objektif kontakları**: Objektif kontaklarını temiz tutun.

**Deklanşör perdesine dokunmayın**: Deklanşör perdesi son derece incedir ve kolayca zarar görebilir. Hiçbir şekilde, perde üzerine basınç uygulamayın, temizlik gereçleriyle kurcalamayın ya da havalı fırçadan gelen kuvvetli hava akımlarına maruz bırakmayın. Bu eylemler, perdeyi çizebilir, deforme edebilir ya da yırtabilir.

Deklanşör perdesi eşit şekilde renklendirilmiş görünmeyebilir, ancak bunun resimler üzerinde bir etkisi yoktur ve bir arıza belirtmez.

> KARACASULU Dis Ticaret A.S.

**Depolama**: Küflenmeyi önlemek için, fotoğraf makinesini kuru, iyi havalandırılan bir yerde saklayın. Bir AC adaptörü kullanıyorsanız, yangını önlemek için adaptörün fişini prizden çekin. Ürün uzun süre için kullanılmayacaksa, sızıntıyı önlemek için pili çıkartın ve fotoğraf makinesini kurutucu içeren plastik bir torbada saklayın. Ancak, fotoğraf makinesi kılıfını plastik bir torbada saklamayın, çünkü bu işlem malzemenin bozulmasına sebep olabilir. Kurutucunun zamanla nemi emme kapasitesini yitireceğini ve düzenli aralıklarla değiştirilmesi gerektiğini unutmayın.

Küflenmeyi önlemek için, fotoğraf makinesini en az ayda bir kez depodan çıkarın. Yerine koymadan önce fotoğraf makinesini açın ve deklanşöre birkaç kez basın.

Pili serin, kuru bir yerde saklayın. Pili yerine koymadan önce terminal kapağını yerine yerleştirin.

**Güç kaynağını çıkarmadan veya bağlantısını kesmeden önce ürünü kapatın**: Ürün açıkken veya resimler kaydedilirken ya da silinirken ürünün fişini çekmeyin ya da pili çıkarmayın. Bu durumlarda gücün zorla kesilmesi veri kaybına veya ürün belleği ya da iç devrelerinde hasara yol açabilir. Gücün kazayla kesilmesini önlemek için, AC adaptörü takılıyken ürünü bir yerden başka bir yere taşımaktan kaçının.

**Ekranla ilgili notlar**: Ekran, son derece yüksek bir hassasiyetle üretilmiştir; piksellerin en az %99,99'u etkilidir ve %0,01'den fazlası kayıp veya bozuk değildir. Bu ekranlarda daima açık olan (beyaz, kırmızı, mavi veya yeşil) veya daima kapalı olan (siyah) pikseller bulunabilir, ancak bu bir arızalanma değildir ve cihazla kaydedilen görüntüler üzerinde hiçbir etkisi yoktur.

Parlak ışıkta ekrandaki resimlerin görülmesi güçleşebilir.

Hasara ya da arızalanmaya yol açabileceğinden ekrana basınç uygulamayın. Ekran üzerindeki toz ve iplik parçaları bir havalı fırça ile çıkarılabilir. Lekeler yumuşak bir bez ya da güderi ile hafifçe silinerek temizlenebilir. Ekranın kırılması halinde, kırılan camlardan dolayı yaralanmalardan kaçınmak ve ekrandan çıkan sıvı kristalin cilde temasını veya gözlere ya da ağza girmesini engellemek için itina gösterilmelidir.

**Pil ve şarj cihazı**: Uygun şekilde kullanılmadığında piller sızıntı yapabilir ya da patlayabilir. Pilleri ve şarj cihazlarını kullanırken aşağıdaki önlemlere uyun:

- Sadece bu ekipmanda kullanılması için onaylanmış pilleri kullanın.
- Pili ateşe veya aşırı ısıya maruz bırakmayın.
- Pil terminallerini temiz tutun.
- Pili değiştirmeden önce ürünü kapatın.
- Kullanmadığınızda pili fotoğraf makinesinden veya şarj cihazından çıkarın ve terminal kapağını yerleştirin. Bu cihazlar kapalıyken çok az bir miktar olsa da şarj tüketir; bu da pili artık çalışmayacağı bir noktaya düşürebilir. Pil bir süre kullanılmayacaksa fotoğraf makinesine takın ve depolamak için çıkarmadan önce bitirin. Pil, ortam sıcaklığı 15 °C ila 25 °C arasındaki serin yerlerde saklanmalıdır (sıcak veya aşırı soğuk yerlerden kaçının). Bu işlemi en az altı ayda bir tekrarlayın.
- Pil tam olarak boşaldığında fotoğraf makinesini sürekli açmak veya kapatmak pil ömrünü kısaltacaktır. Tam olarak boşalan piller kullanımdan önce şarj edilmelidir.
- Pilin iç sıcaklığı pil kullanılırken artabilir. İç sıcaklık yükselmişken, pili şarj etmeye kalkışmak pil performansını olumsuz etkileyecektir ve pil şarj edilemeyebilir veya yalnızca kısmi olarak şarj edilebilir. Şarj işlemi öncesinde pilin soğumasını bekleyin.
- Pili, iç mekanlarda 5 °C–35 °C'lik ortam sıcaklıklarında şarj edin. Pili, 0 °C'den düşük veya 40 °C'den yüksek ortam sıcaklıklarında kullanmayın; bu önlemin alınmaması pile zarar verebilir veya performansını etkileyebilir. Pil sıcaklığı 0 °C ila 15 °C ve 45 °C ila 60 °C arasındayken kapasite düşebilir ve şarj süreleri uzayabilir. Pilin sıcaklığı 0 °C'nin altında veya 60 °C'nin üzerindeyse pil şarj olmayacaktır.

Dis Ticaret A.S.

- **CHARGE** lambası şarj sırasında hızlı bir şekilde yanıp sönüyorsa (yaklaşık saniyede sekiz defa) sıcaklığın doğru aralıkta olduğunu onaylayın ve ardından şarj cihazını prizden çekin ve pili çıkarıp yeniden takın. Sorun devam ederse kullanmayı hemen bırakın ve pili ve şarj cihazını satıcınıza veya bir yetkili Nikon servis temsilcisine götürün.
- Şarj sırasında şarj cihazını hareket ettirmeyin veya pile dokunmayın. Bu önlemin alınmaması çok nadir durumlarda, pil yalnızca kısmen şarj olmasına rağmen şarj cihazının şarjın tamamlandığını göstermesine neden olabilir. Tekrar şarj etmeye başlamak için pili çıkarıp yeniden takın.
- Pil düşük sıcaklıklarda şarj edilirse veya şarj edildiği sıcaklığın altındaki bir sıcaklıkta kullanılırsa pil kapasitesi geçici olarak düşebilir. Pil 5 °C'nin altında bir sıcaklıkta şarj edilirse **Pil bilgisi** ( $\Box$  [309](#page-334-0)) ekranındaki pil ömrü göstergesi geçici olarak bir düşüş gösterebilir.
- Pil tam dolduktan sonra şarjı etmeye devam etmek pil performansını olumsuz etkileyebilir.
- Oda sıcaklığında kullanılırken tam şarjlı bir pilin şarjını koruma süresinde dikkat çekici bir düşme olması değiştirilmesi gerektiği anlamına gelir. Yeni bir EN-EL15 pil satın alın.
- Birlikte verilen güç kablosu ve AC duvar adaptörü yalnızca MH-25a ile kullanım içindir. Şarj cihazını sadece uyumlu piller ile kullanın. Kullanılmadığında fişini çekin.
- Pili kullanım öncesinde şarj edin. Önemli olaylarda fotoğraf çekerken yanınızda yedek bir pil bulundurun ve tam şarjlı tutun. Bulunduğunuz yere bağlı olarak, kısa süre içinde yedek pil satın almanız zor olabilir. Soğuk günlerde, pillerin kapasitesinin düşme eğiliminde olduğunu unutmayın. Dışarıda soğuk hava koşullarında fotoğraf çekmeden önce pilin tam şarjlı olduğundan emin olun. Yedek bir pili sıcak bir yerde saklayın ve gerektiğinde ikisini değiştirin. Soğuk pil ısındığında şarjının bir kısmını geri kazanabilir.
- Kullanılmış piller değerli bir kaynaktır; yerel düzenlemelere göre geri dönüştürün.

### Sorun Giderme

Fotoğraf makinesi beklendiği gibi çalışmazsa, satıcınıza ya da yetkili Nikon servis temsilcisine danışmadan önce aşağıdaki yaygın sorun listesini kontrol edin.

### **Pil/Ekran**

**Fotoğraf makinesi açık fakat yanıt vermiyor**: Kaydın bitmesini bekleyin. Eğer problem devam ederse, fotoğraf makinesini kapatın. Eğer fotoğraf makinesi kapanmazsa, pili çıkartın ve tekrar takın veya bir AC adaptörü kullanıyorsanız, AC adaptörün bağlantısını sökün ve tekrar bağlayın. Geçerli olarak kaydedilmekte olan herhangi bir veri kaybolacak olsa da, önceden kaydedilmiş verilerin, güç kaynağının çıkarılması veya bağlantısının kesilmesiyle etkilenmeyeceğini unutmayın.

**Vizör netlemede değil**: Vizör netlemesini ayarlayın ( $\Box$  [29](#page-54-0)). Bu, sorunu cözmezse single-sürekli servo AF (AF-S; co [101\)](#page-126-0), tek nokta AF (co [103\)](#page-128-0) ve merkezi netleme noktasını ( $\Box$  [108\)](#page-133-0) seçin ve sonra merkezi netleme noktasında yüksek kontrastlı bir konu çerçevelendirin ve fotoğraf makinesini netlemek için deklanşöre yarım basın. Fotoğraf makinesi netlemedeyken, dioptri ayar kontrolünü konuyu vizörde açık netlemeye getirmek için kullanın. Gerekirse, opsiyonel düzeltmeli objektifler (0 [333](#page-358-0)) kullanılarak vizör netleme daha fazla ayarlanabilir.

**Vizör karanlık**: Tam şarjlı bir pil takın (00 [13,](#page-38-0) [35](#page-60-0)).

**Ekranlar uyarı vermeden kapanıyor**: Özel Ayar c2 (**Bekleme zamanlayıcısı**) veya c4 (**Ekran kapanma gecikmesi**) için daha uzun gecikmeler seçin  $(D296)$  $(D296)$  $(D296)$ .

**Kontrol panelleri veya vizördeki ekranlar yanıt vermiyor ve soluk**: Bu ekranların tepki süreleri ve parlaklığı sıcaklıkla değişir.

# **Çekim**

**Fotoğraf makinesinin açılması zaman alıyor**: Dosya veya klasörleri silin.

#### **Deklanşör devre dışı**:

- Hafıza kartı kilitli (yalnızca SD kartlar;  $\Box$  [16\)](#page-41-0), dolu veya takılı değil  $(D2 36)$  $(D2 36)$ .
- Ayarlar menüsünde ( $\Box$  [309\)](#page-334-1) **Yuva boş bırakma kilidi** için **Bırakma kilitli** secilidir ve bir hafıza kartı takılmamıştır ( $\Box$  [15\)](#page-40-0).
- CPU objektif için diyafram halkası en yüksek f değerinde kilitli değildir (G ve E türü objektifler için geçerli değildir). Kontrol panelinde  $FEE$ simgesi görüntüleniyorsa diyaframı ayarlamak üzere objektif diyafram halkasını kullanmak için Özel Ayar f4 (**Ayar kadranlarını özelleştir**) > **Diyafram ayarı** için **Diyafram halkası** seçeneğini seçin ( $\Box$  [302](#page-327-0)).
- Enstantane hızı için bu L b veya - seçildiğinde S pozlama modu seçilidir (CQ [357\)](#page-382-0).

**Fotoğraf makinesi deklanşöre yavaş tepki veriyor**: Özel Ayar d5 (**Pozlama gecikme modu**; 1 [297\)](#page-322-0) için **Kapalı** seçin.

**Sürekli deklanşör modunda deklanşöre her basıldığında yalnızca bir çekim yapılıyor**: HDR'ı kapatın  $($  $\Box$  [191\)](#page-216-0).

#### **Fotoğrafların netleme ayarı bozuk**:

- Netleme modu seçiciyi AF (CD [97](#page-122-0)) konumuna döndürün.
- Fotoğraf makinesi otomatik netleme kullanarak netleme yapamıyor: manuel netleme veya netleme kilidini kullanın ( $\Box$  [111,](#page-136-0) [114](#page-139-0)).

#### **Uyarı sesi çıkmıyor**:

- Ayarlar menüsünde **Uyarı sesi** için **Kapalı** seçilidir ( $\Box$  [306](#page-331-0)).
- AF modu için **AF-C** seçilidir ( $\Box$  [101](#page-126-0)).

**Deklanşör hızı seçeneklerinin tamamı kullanılamıyor**: Flaş kullanılıyordur. Flaş senkronizasyon hızı Özel Ayar e1 (**Flaş senkronizasyon hızı**) kullanılarak seçilebilir; uyumlu flaş ünitelerini kullanırken, tam deklanşör hızı aralığı için **1/250 s (Otomatik FP)** öğesini seçin ( $\Box$  [299](#page-324-0)).

**Deklanşöre yarım basıldığında netleme kilitlenmiyor**: Fotoğraf makinesi **AF-C** netleme modunda: netlemeyi kilitlemek için alt seçicinin ortasını kullanın  $( \square$  [111](#page-136-0)).

#### **Netleme noktası seçilemiyor**:

- Netleme seçici kilidini açın  $( \Box 108)$  $( \Box 108)$  $( \Box 108)$ .
- AF alanı modu için otomatik alan AF seçilidir veya canlı görüntüde yüz öncelikli AF seçilidir; başka bir mod seçin ( $\Box$  [48](#page-73-0), [103\)](#page-128-0).
- Fotoğraf makinesi izleme modundadır ( $\Box$  [255\)](#page-280-0).
- Menüler kullanımdadır ( $\Box$  [281](#page-306-0)).
- Bekleme zamanlayıcısını başlatmak için deklanşöre yarım basın ( $\Box$  [39\)](#page-64-0).

**AF modu seçilemiyor**: Özel Ayar a10 (**Oto. netleme modu kısıtlamaları**, 0 [294\)](#page-319-0) için **Kısıtlama yok** seçeneğini seçin.

**Fotoğraf makinesi fotoğrafları yavaş kaydediyor**: Uzun pozlama kumlanma azaltmayı kapatın ( $\Box$  [286](#page-311-0)).

**Kumlanma (parlak noktalar, rastgele dağılmış parlak pikseller, sis veya çizgiler) fotoğraflarda görünüyor**:

- Parlak noktalar, rastgele dağılmış parlak pikseller, sis ve çizgiler ISO duyarlılığını düşürerek azaltılabilir.
- 1 s'den daha yavaş deklanşör hızlarında çekilen fotoğraflarda parlak noktalar veya sis oluşumunu sınırlandırmak için fotoğraf çekimi menüsündeki **Uzun pozlama KA** seceneğini kullanın ( $\Box$  [286](#page-311-0)).
- Sis ve parlak noktalar fotoğraf makinesinin iç sıcaklığının yüksek ortam sıcaklıkları, uzun pozlamalar veya benzer nedenlerden dolayı yükseldiğini işaret edebilir: fotoğraf makinesini kapatın ve çekime devam etmeden önce soğumasını bekleyin.
- Yüksek ISO duyarlılıklarında, bazı opsiyonel flaş birimleri ile çekilen fotoğraflarda çizgiler görülebilir; bu meydana gelirse, daha düşük bir değer seçin.
- Otomatik ISO duyarlılığı kontrolü ile seçilen yüksek değerler dahil olmak üzere yüksek ISO duyarlılıklarında, rastgele dağılmış parlak pikseller fotoğraf veya film çekimi menüsündeki **Yüksek ISO KA** öğesi için Yüksek, Normal veya Düşük seçilerek düşürülebilir ( $\Box$  [286,](#page-311-1) [290](#page-315-0)).
- Yüksek ISO duyarlılıklarında, parlak noktalar, rastgele dağılmış parlak pikseller, sis veya çizgiler uzun pozlamalarda, çoklu pozlamalarda ve yüksek ortam sıcaklıklarında veya Etkin D-Lighting etkin halde, **Picture Control Avarla** ( $\Box$  [180](#page-205-0)) icin **Düz** secili halde veva Picture Control parametreleri ( $\Box$  [183\)](#page-208-0) için aşırı değerler seçili halde çekilen fotoğraflarda daha belirgin olabilir.

**Film kaydı sırasında ışık titremesi veya kuşaklanma görünüyor**: **Kırpışma azaltma** için yerel AC güç kaynağınızın frekansıyla eşleşen bir seçenek seçin (0 [290](#page-315-1)).

**Canlı görüntüde parlak alanlar veya kuşaklar görünüyor**: Canlı görüntü sırasında yanıp sönen bir işaret, flaş veya kısa süreli başka bir ışık kaynağı kullanılmıştır.

**Fotoğraflarda lekeler görünüyor**: Ön ve arka objektif elemanlarını temizleyin. Problem devam ederse görüntü sensörünün temizliğini gerçekleştirin  $(41336)$  $(41336)$  $(41336)$ .

<span id="page-376-0"></span>**Canlı görüntü beklenmedik bir şekilde sona eriyor veya başlamıyor**: Canlı görüntü şu durumlarda fotoğraf makinesinin iç devrelerinin hasar görmesini önlemek için otomatik olarak sonlanabilir:

- Ortam sıcaklığı yüksek
- Fotoğraf makinesi canlı görüntüde veya film kaydetmek için uzun süre kullanılmış
- Fotoğraf makinesi sürekli deklanşör modunda uzun süreler boyunca kullanılmış

Eğer canlı görüntü  $\textcircled{u}$  düğmesine bastığınızda başlamazsa iç devrelerin soğumasını bekleyin ve ardından tekrar deneyin. Fotoğraf makinesinin dokunmak için sıcak olabileceğini unutmayın; ancak bu bir arıza göstergesi değildir.

**Canlı görüntü sırasında resim kalıntıları görünüyor**: Canlı görüntü sırasında vizörden gelen görüntüye yakınlaştırırsanız "Kumlanma" (rastgele dağılmış parlak pikseller, sis veya çizgiler) ve beklenmeyen renkler görünebilir ( $\Box$  [46\)](#page-71-0); filmlerde rastgele dağılmış parlak pikseller, sis ve parlak noktaların miktarı ve dağılımı çerçeve boyutu ve kare hızından etkilenir ( $\Box$  [68\)](#page-93-0). Rastgele dağılmış parlak pikseller, sis veya parlak noktalar canlı görüntü sırasında fotoğraf makinesinin iç devrelerinin sıcaklığındaki artışın bir sonucu olarak da ortaya çıkabilir; fotoğraf makinesi kullanımda değilken canlı görüntüden çıkın.

**Beyaz dengesi ölçülemiyor**: Konu çok karanlık veya çok parlak ( $\Box$  [170\)](#page-195-0).

**Resim, ön ayarlı beyaz dengesi için kaynak olarak seçilemiyor**: Resim D500 ile oluşturulmamıştır ( $\Box$  [177](#page-202-0)).

#### **Beyaz dengesi basamaklama kullanılamıyor**:

- Resim kalitesi için NEF (RAW) veya NEF+JPEG resim kalitesi seçeneği secilmiştir ( $\Box$  [91](#page-116-0)).
- Coklu pozlama modu devrededir ( $\Box$  [236\)](#page-261-0).

**Fotoğraflar ve filmler canlı görüntü sırasında ekranda gösterilen önizleme ile aynı pozlamaya sahip gibi görünmüyor**: Canlı görüntü sırasında ekran parlaklığına yapılan değişikliklerin fotoğraf makinesi ile kaydedilen görüntüler üzerinde hiçbir etkisi yoktur ( $\Box$  [50\)](#page-75-0).

**Picture Control'ün etkileri resimden resme farklılık gösteriyor**: Keskinleştirme, netlik, kontrast veya doygunluk için **A** (otomatik) seçilidir. Bir dizi fotoğraf üzerinde tutarlı sonuçlar için, başka bir ayar seçin ( $\Box$  [184](#page-209-0)).

**Ölçüm değiştirilemiyor**: Otomatik pozlama kilidi etkindir ( $\Box$  [142\)](#page-167-0).

**Pozlama telafisi kullanılamıyor: P, S** veya A pozlama modunu seçin ( $\Box$  [130](#page-155-0), [144\)](#page-169-0).

**Uzun süre pozlamalarda kumlanma (kırmızımsı alanlar ve diğer yapay olgular) görünüyor**: Uzun pozlama kumlanma azaltmayı etkinleştirin ( $\Box$  [286\)](#page-311-0).

**Filmlerle ses kaydedilmiyor**: Film çekimi menüsündeki **Mikrofon duyarlılığı** icin **Mikrofon kapalı** secilidir ( $\Box$  [290\)](#page-315-2).

# **İzleme**

**NEF (RAW) resim izlenmiyor**: Fotoğraf NEF + JPEG resim kalitesinde çekilmiştir  $(D \cup 92)$  $(D \cup 92)$  $(D \cup 92)$ .

**Diğer fotoğraf makineleriyle kaydedilen resimler izlenemiyor**: Diğer fotoğraf makineleri ile kaydedilen resimler doğru görüntülenemeyebilir.

**Bazı fotoğraflar izleme sırasında görüntülenmiyor**: **İzleme klasörü** için **Tümü** seçeneğini seçin ( $\Box$  [281](#page-306-1)).

**"Dikey" (portre) yönelimli fotoğraflar "geniş" (manzara) yönelimli olarak görüntüleniyor**:

- Fotoğraf **Otomatik resim döndürme** için **Kapalı** seçiliyken çekilmiştir  $(D282)$  $(D282)$  $(D282)$ .
- **Dikey görüntüle** için **Açık** öğesini seçin ( $\Box$  [282\)](#page-307-1).
- Fotoğraf, resim incelemede görüntülenmektedir ( $\Box$  [282](#page-307-2)).
- Fotoğraf çekildiğinde fotoğraf makinesi yukarı ya da aşağı dönüktür.

**Resim silinemiyor:** Resim korumalıdır. Korumayı kaldırın ( $\Box$  [273](#page-298-0)).

**Resme rötuş yapılamıyor:** Fotoğraf bu fotoğraf makinesi ile daha fazla düzenlenemez (CD [360\)](#page-385-0).

**Fotoğraf makinesi, klasörde görüntü olmadığını ifade eden bir mesaj görüntülüyor**: **İzleme klasörü** için Tümü seçeneğini seçin ( $\Box$  [281](#page-306-1)).

**Fotoğraflar basılamıyor**: NEF (RAW) ve TIFF fotoğraflar doğrudan USB bağlantısıyla bastırılamaz. Capture NX-D kullanarak fotoğrafları bilgisayara aktarın ve bastırın ( $\Box$  v). NEF (RAW) fotoğraflar **NEF (RAW) işleme** kullanılarak JPEG formatında kaydedilebilir ( $\Box$  [311](#page-336-0)).

**Fotoğraf yüksek tanımlı video cihazında görüntülenmiyor**: HDMI kablosunun (ayrıca edinilebilir) bağlı olduğunu onaylayın ( $\Box$  [333\)](#page-358-1).

**Capture NX-D'deki Görüntüden Toz Giderme Özelliği seçeneği istenilen etkiyi göstermiyor**: Görüntü sensörü temizliği görüntü sensörü üzerindeki tozun konumunu değiştiriyordur. Görüntü sensörü temizliği yapılmadan önce kaydedilen toz giderme referans verileri, görüntü sensörü temizliği yapıldıktan sonra çekilen fotoğraflar ile kullanılamaz. Görüntü sensörü temizliği yapıldıktan sonra kaydedilen toz giderme referans verileri, görüntü sensörü temizliği yapıldıktan önce çekilen fotoğraflar ile kullanılamaz  $(23 305)$  $(23 305)$ .

**Bilgisayar NEF (RAW) resimleri fotoğraf makinesinden farklı görüntülüyor**: Üçüncü parti yazılımlar Picture Control'lerin, Etkin D-Lighting'in veya vinyet kontrolünün etkilerini görüntülemez. Capture NX-D kullanın ( $\Box$  v).

**Resimler bilgisayara aktarılamıyor**: İşletim sistemi fotoğraf makinesi veya aktarım yazılımı ile uyumlu değildir. Fotoğrafları bilgisayara kopyalamak için kart okuyucu kullanın.

> KARACASULU Dis Ticaret A.S.

## **Bluetooth ve Wi-Fi (Kablosuz Ağlar)**

#### **Akıllı cihazlar fotoğraf makinesi SSID'sini (ağ adı) görüntülemiyor**:

- Fotoğraf makinesi ayarlar menüsünde ( $\Box$  [307](#page-332-0)) **Uçak modu** için **Devre Dışı Bırak** seçeneğinin seçilmediğini onaylayın.
- Fotoğraf makinesi ayarlar menüsünde **Bluetooth** > **Ağ bağlantısı** için **Etkinleştir** seçeneğinin seçildiğini onaylayın.
- Akıllı cihazın Wi-Fi özelliğini kapatıp tekrar açmayı deneyin.

**NFC kullanılarak akıllı cihazlara bağlanılamıyor**: Başka bir bağlantı yöntemi seçin.

**Kablosuz yazıcılara ve diğer kablosuz cihazlara bağlanılamıyor**: Bu fotoğraf makinesi yalnızca SnapBridge uygulaması yüklenmiş cihazlara bağlanabilir.

### **Çeşitli Konular**

**Kayıt tarihi doğru değil:** Makinenin saat ayarını yapın ( $\Box$  [304](#page-329-0)).

**Menü öğesi seçilemiyor**: Bazı seçenekler belirli ayar kombinasyonlarında veya hafıza kartı takılı değilken kullanılamaz. Fotoğraf makinesini çalıştırmak için opsiyonel bir güç konektörü ve AC adaptörü kullanıldığında **Pil bilgisi** seçeneğinin kullanılamadığını unutmayın.

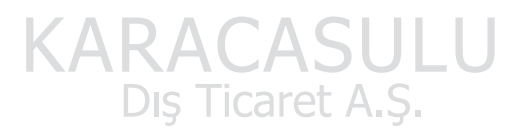

# Hata Mesajları

Bu bölümde vizör, kontrol paneli ve ekranda görüntülenen göstergeler ve hata mesajları listelenmektedir.

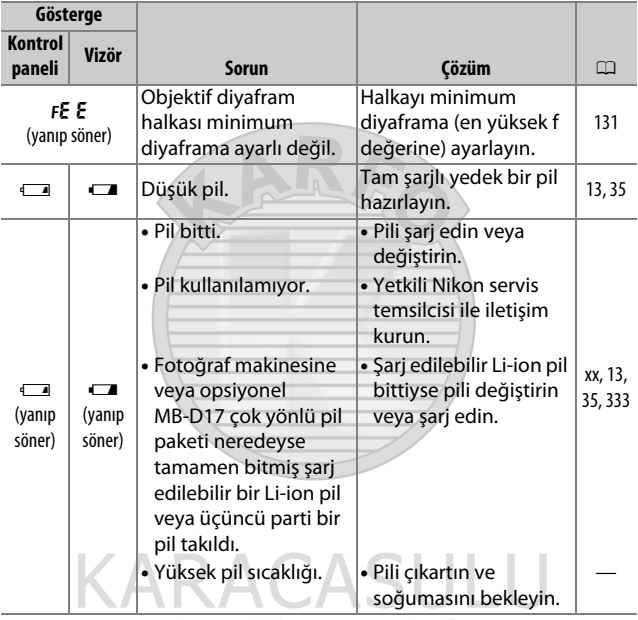

Dis Ticaret A.S.

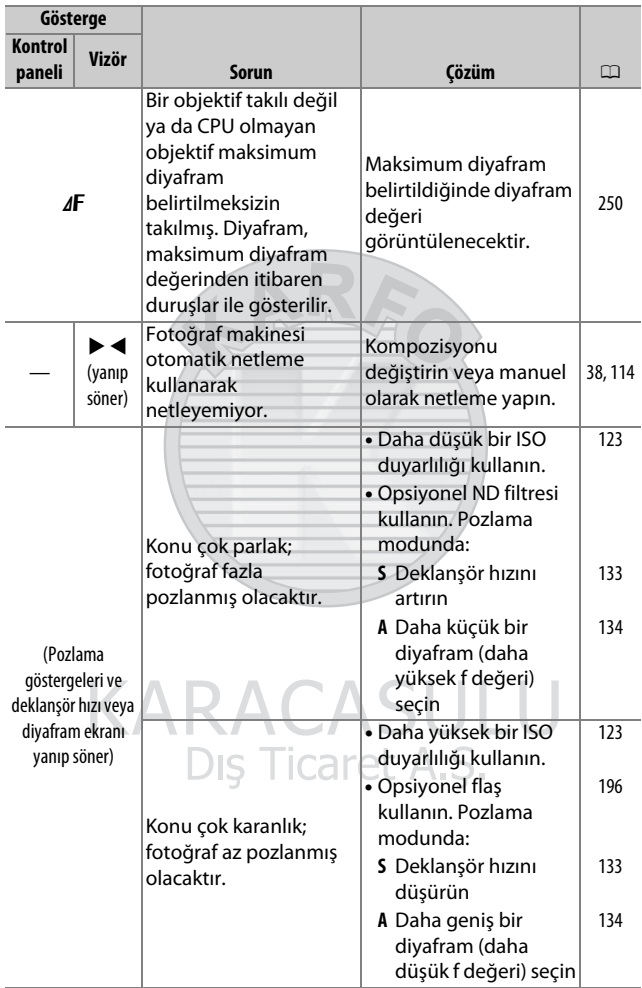

<span id="page-382-0"></span>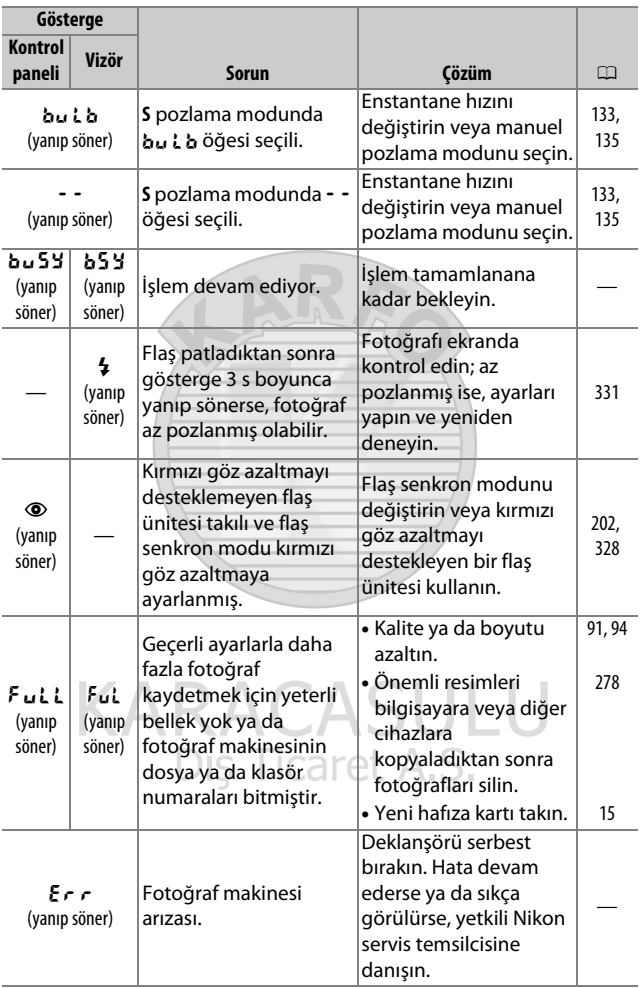

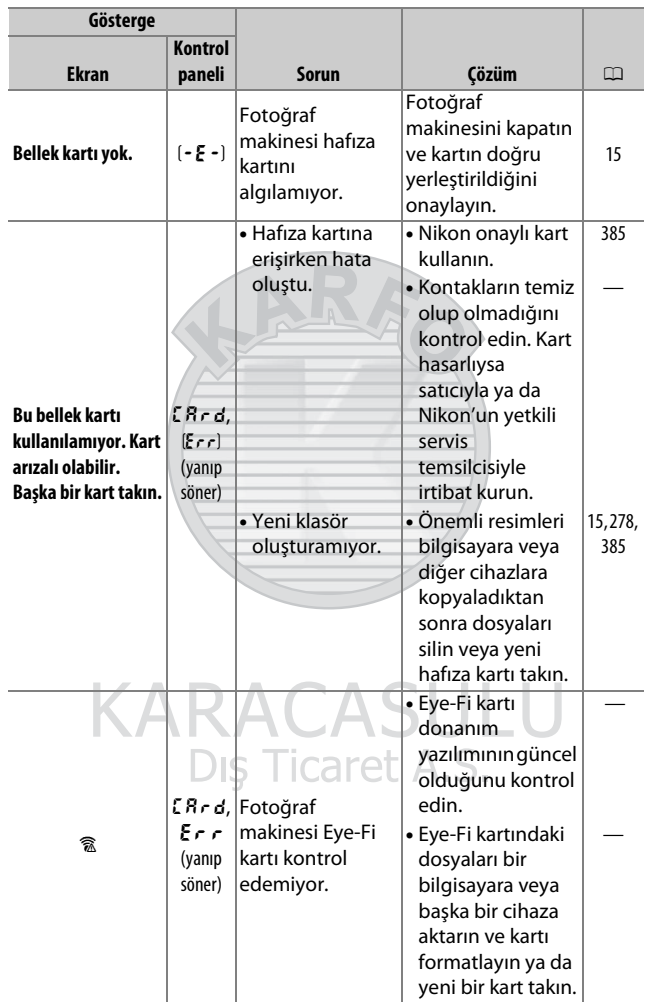

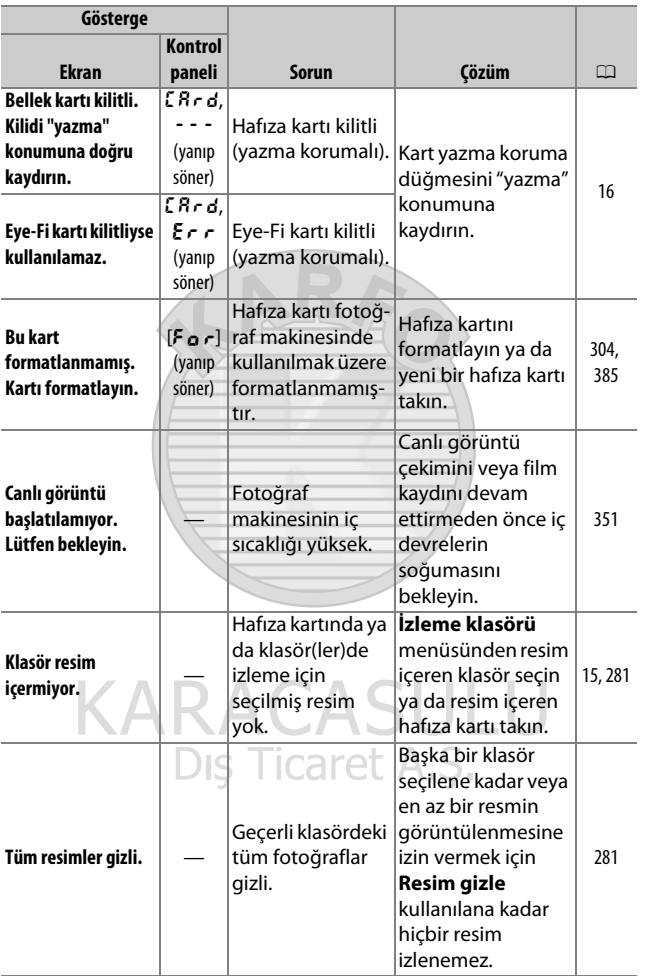

<span id="page-385-0"></span>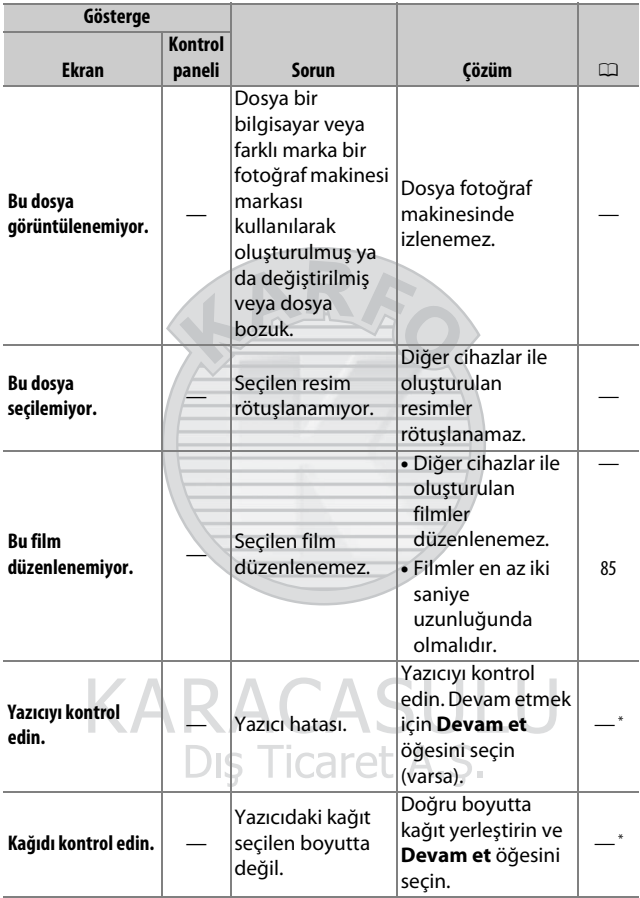

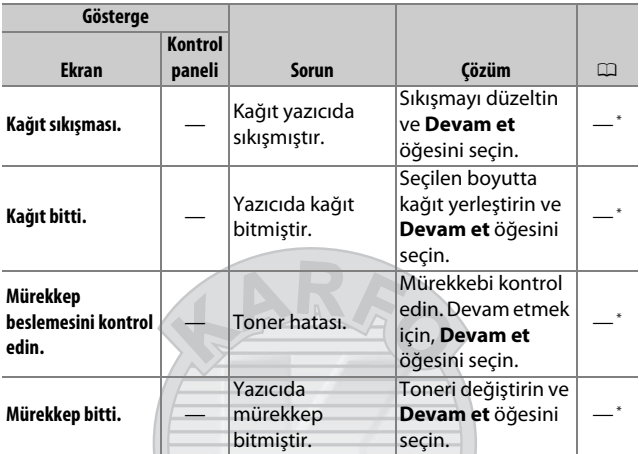

\* Daha fazla bilgi için yazıcı elkitabına bakın.

**KARACASULU** Dış Ticaret A.Ş.

# Teknik Özellikler

#### ❚❚ **Nikon D500 Dijital Fotoğraf Makinesi**

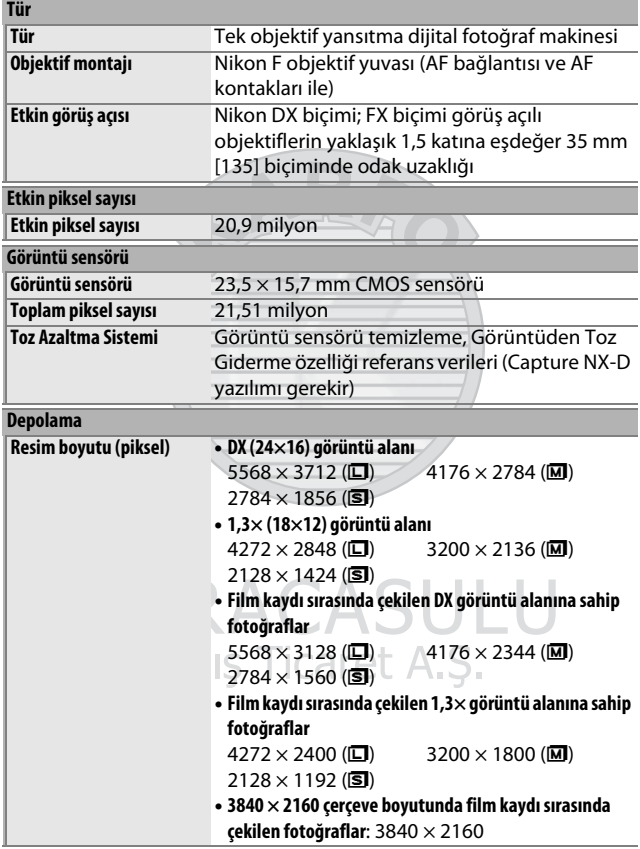

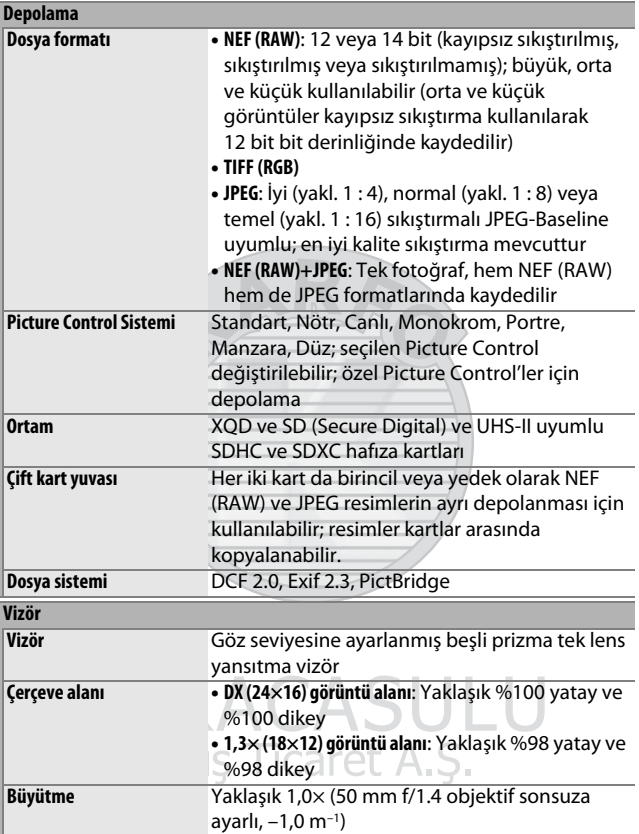

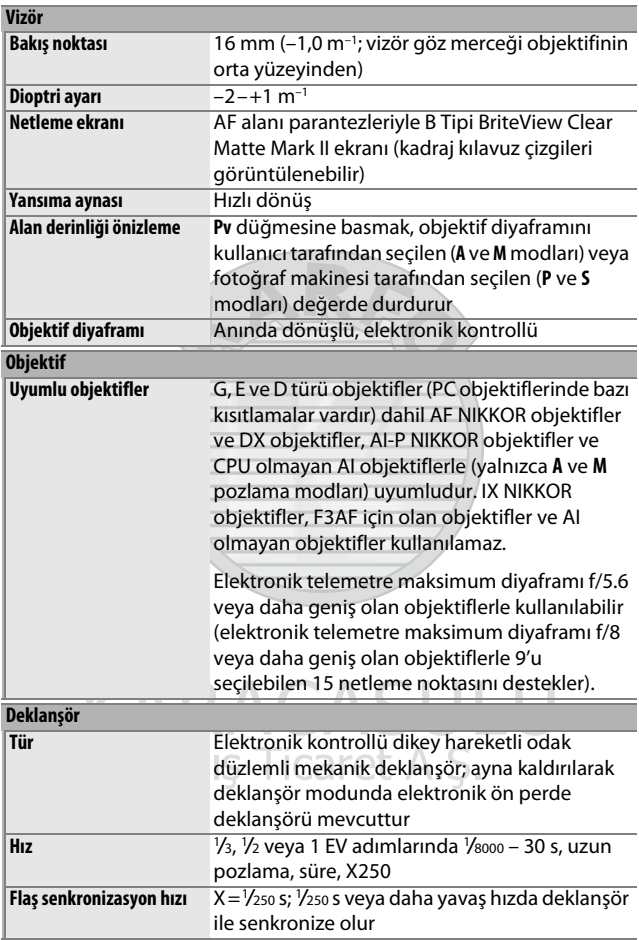

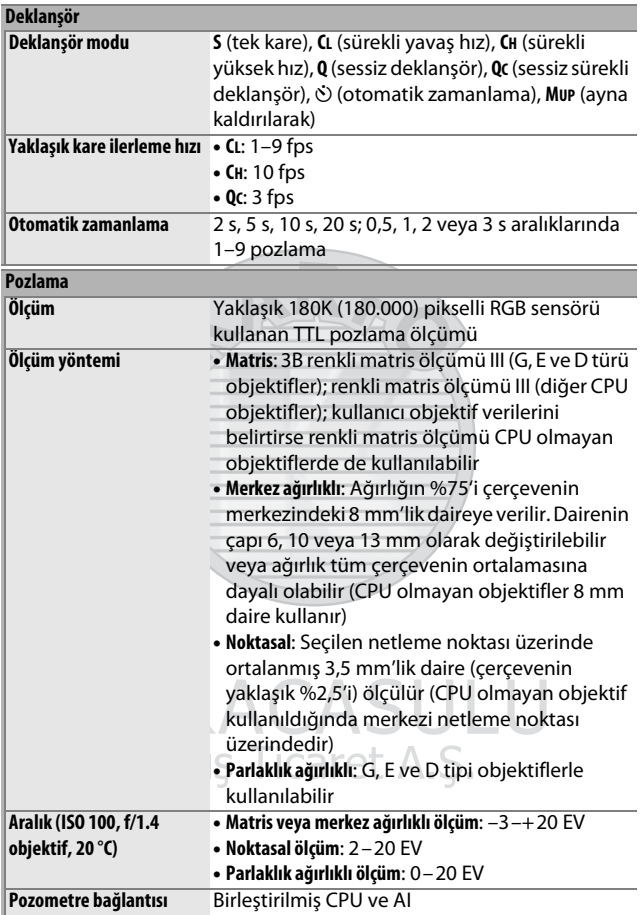

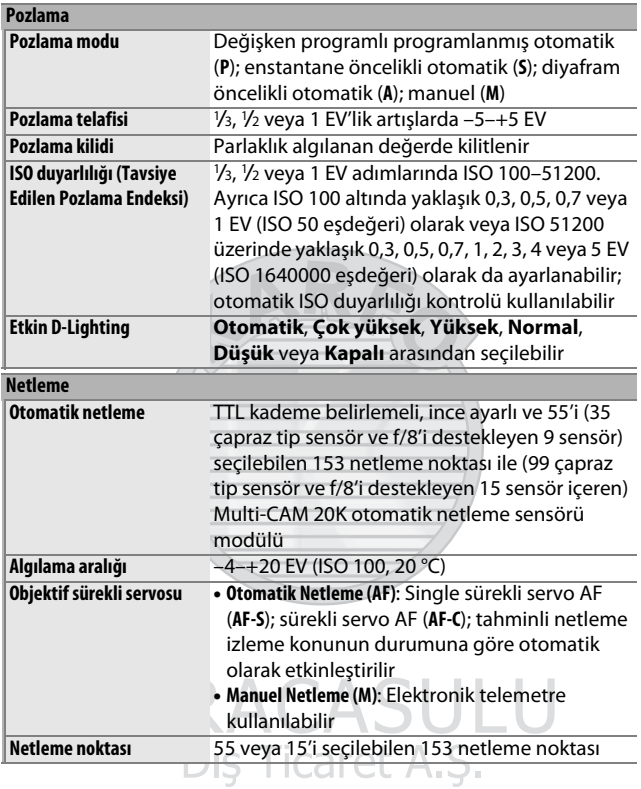

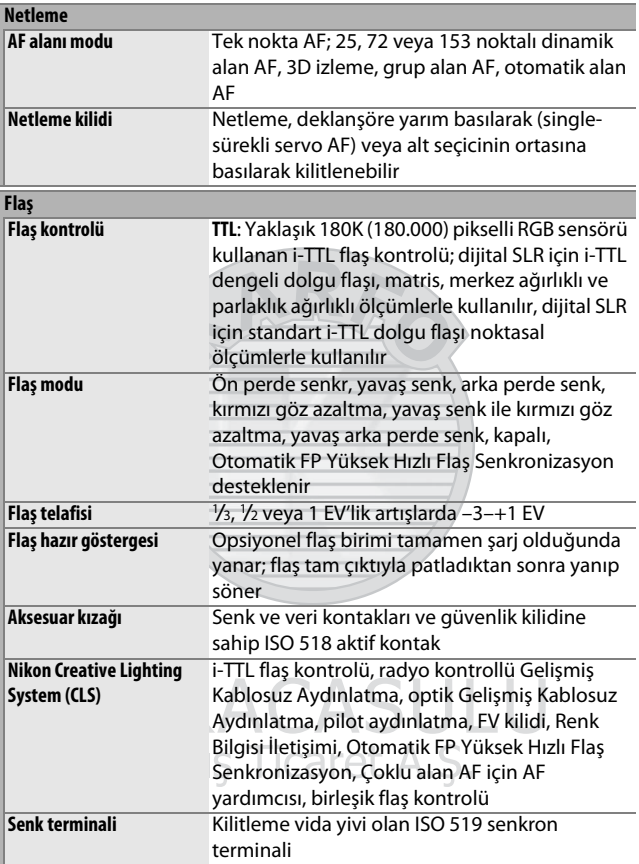

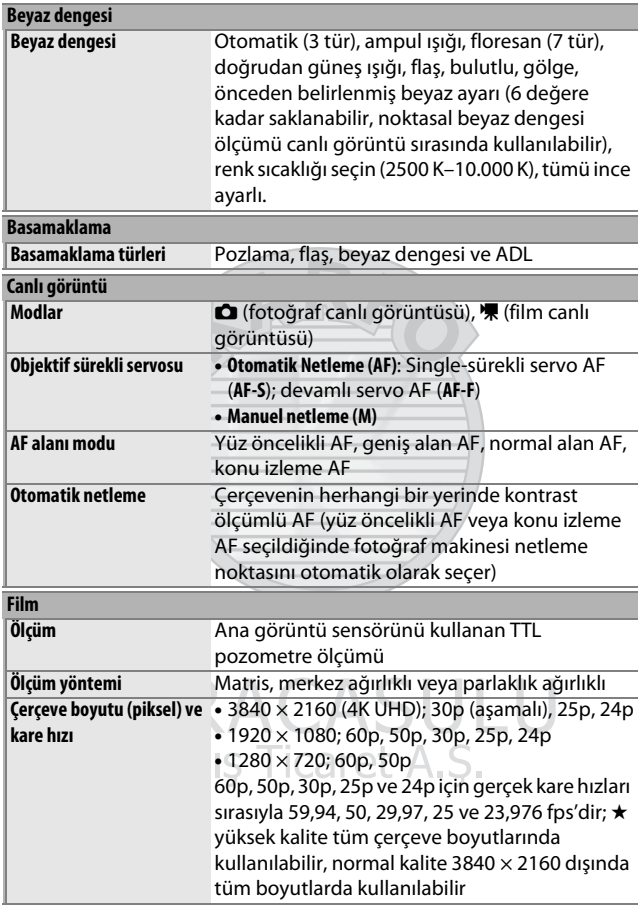

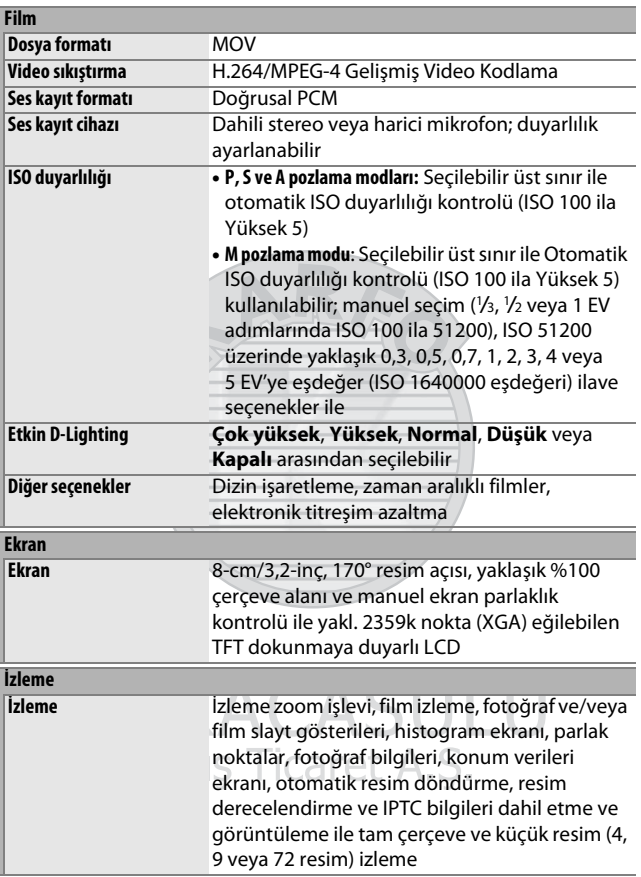

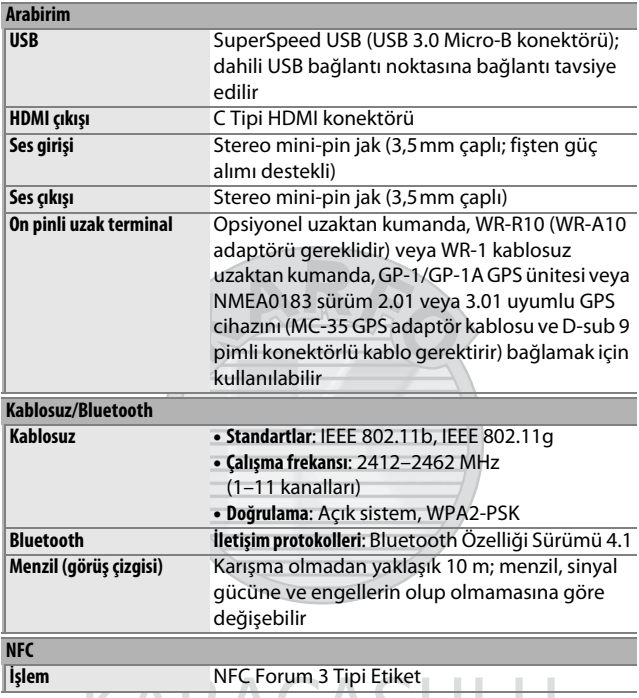

Dış Ticaret A.Ş.
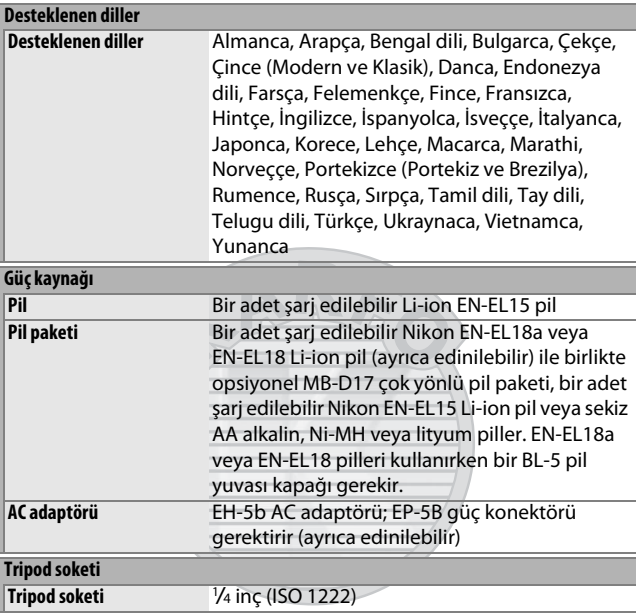

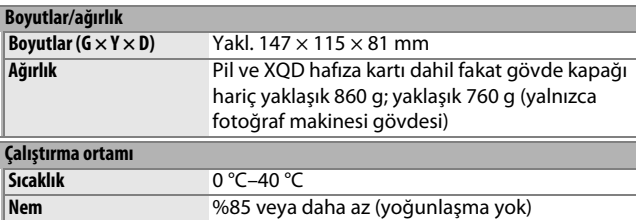

• Aksi belirtilmedikçe, tüm ölçümler **C**amera and **I**maging **P**roducts **A**ssociation; Fotoğraf Makinesi ve Görüntüleme Ürünleri Birliği (CIPA) standartları veya kılavuzları ile uyumlu olarak gerçekleştirilmiştir.

- Tüm sayılar tam şarjlı bir pile sahip bir fotoğraf makinesi içindir.
- Nikon bu elkitabında açıklanan donanım ve yazılımların görünümünü ve teknik özelliklerini istediği zaman ve önceden bildirimde bulunmaksızın değiştirme hakkını saklı tutar. Nikon bu elkitabının içerdiği herhangi bir hatadan kaynaklanan zararlardan sorumlu tutulamaz.

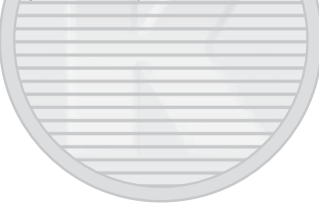

## <span id="page-398-0"></span>❚❚ **MH-25a Pil Şarj Cihazı**

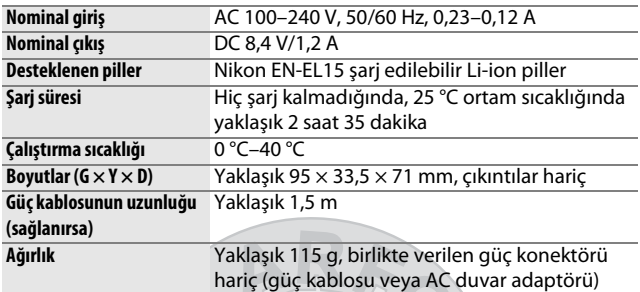

## <span id="page-398-1"></span>❚❚ **EN-EL15 Şarj Edilebilir Li-ion Pil**

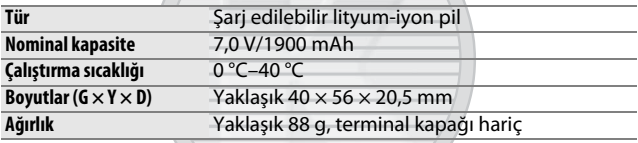

### ❚❚ **AF-S DX NIKKOR 16–80mm f/2.8–4E ED VR Objektif**

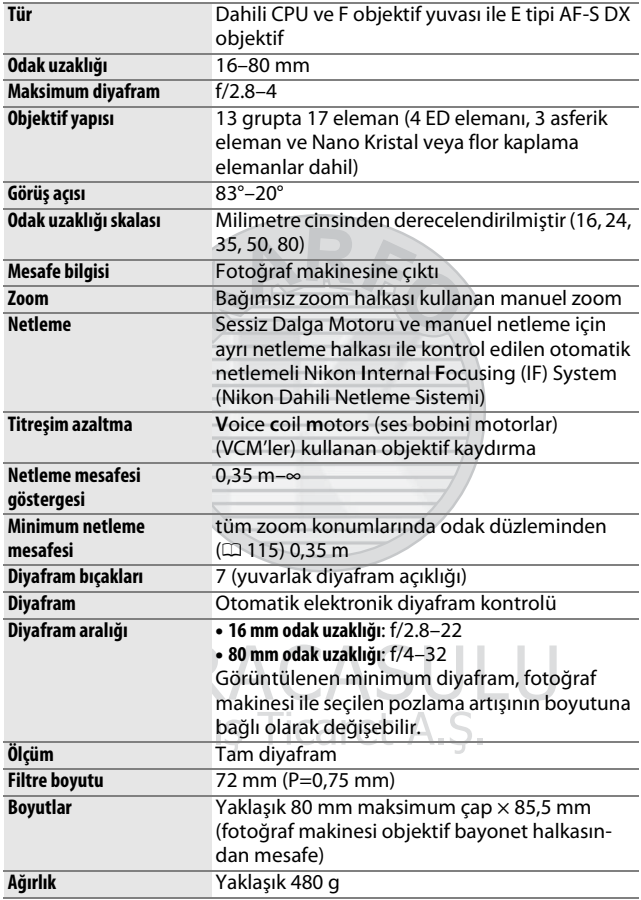

Nikon bu elkitabında açıklanan donanım ve yazılımların görünümünü ve teknik özelliklerini istediği zaman ve önceden bildirimde bulunmaksızın değiştirme hakkını saklı tutar. Nikon bu elkitabının içerdiği herhangi bir hatadan kaynaklanan zararlardan sorumlu tutulamaz.

## <span id="page-400-2"></span>Objektifler

## **AF-S DX NIKKOR 16–80mm f/2.8–4E ED VR**

Bu elkitabında görsel amaçlı olarak genelde kullanılan objektif bir AF-S DX NIKKOR 16–80mm f/2.8–4E ED VR'dir.

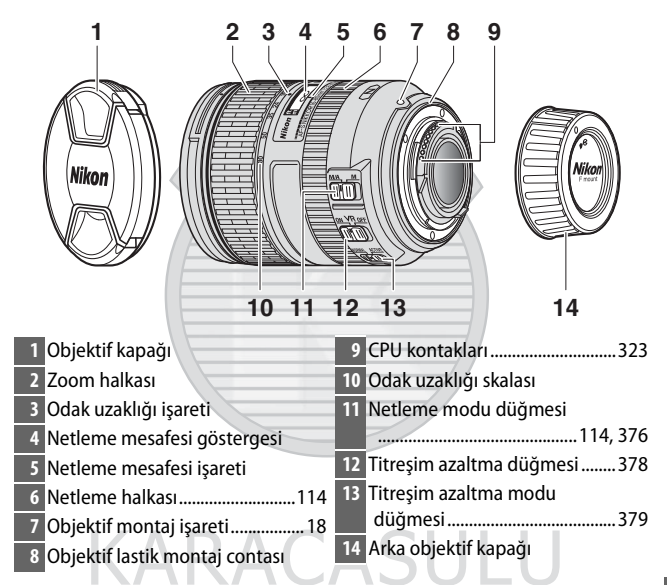

<span id="page-400-4"></span><span id="page-400-3"></span><span id="page-400-1"></span><span id="page-400-0"></span>AF-S DX NIKKOR 16–80mm f/2.8–4E ED VR yalnızca Nikon DX biçimi dijital fotoğraf makineleri ile kullanım içindir. SLR filmli fotoğraf makineleri ve D2 ve D1 serisi, D200, D100, D90, D80, D70 serisi, D60, D50, D40 serisi ve D3000 dijital SLR fotoğraf makineleri desteklenmez.

#### **M** Netleme Mesafesi Göstergesi

Netleme mesafesi göstergesinin yalnızca bir kılavuz olarak amaçlandığını ve konuya olan mesafeyi doğru bir şekilde göstermeyebileceğini ve alan derinliği veya diğer faktörlere göre fotoğraf makinesi uzak bir nesneye netleme yaptığında ∞ göstermeyebileceğini unutmayın.

#### <span id="page-401-0"></span>A **AF-S DX NIKKOR 16–80mm f/2.8–4E ED VR Objektifleriyle M/A (Manuel Geçersiz Kılma Özellikli Otomatik Netleme) Kullanma**

Manuel geçersiz kılma özellikli otomatik netleme (M/A) kullanarak netleme yapmak için:

1 Objektif netleme modu düğmesini ( $\Box$  [375](#page-400-0)) M/A konumuna kaydırın. 2 Netleyin.

İsterseniz deklanşörü yarım basılı tutarken (veya fotoğraf makinesinde bir **AF-ON** düğmesi varsa **AF-ON** düğmesine basılırken) netleme halkasını döndürerek otomatik netlemeyi geçersiz kılabilirsiniz. Otomatik netlemeyi kullanarak yeniden netleme yapmak için deklanşöre yarım basın veya **AF-ON** düğmesine tekrar basın.

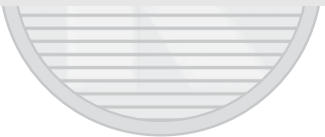

KARACASULU Dis Ticaret A.S.

### **Z** Objektif Bakımı

- Objektif, fotoğraf makinesinden çıkarıldığında maksimum diyaframa geri döner. Objektifin içini korumak için doğrudan güneş ışığından uzakta depolayın veya objektif kapaklarını takın.
- Objektifi veya fotoğraf makinesini yalnızca objektif koruyucudan tutarak kaldırmayın veya tutmayın.
- CPU kontaklarını temiz tutun.
- Objektif lastik montaj contası hasar görürse kullanımı hemen bırakın ve objektifi onarım için bir Nikon yetkili servis merkezine götürün.
- Toz ve iplik kalıntılarını objektif yüzeylerinden temizlemek için bir havalı fırça kullanın.
- Flor kaplamalı ön ve arka elemanlar sadece kuru bir bezle silinerek temizlenebilir. Lekeler ve parmak izleri yumuşak, temiz, pamuklu bir bez veya objektif temizleme mendili kullanılarak temizlenebilir; merkezden dışarıya doğru dairesel bir hareket kullanarak, leke bırakmamaya veya cam yüzeye parmaklarınızla dokunmamaya özen göstererek temizleyin. İnatçı lekeleri çıkarmak için az bir miktar saf su, etanol veya objektif temizleyici ile nemlendirilmiş yumuşak bir bezle nazikçe silin. Su ve yağ tutmayan flor kaplamalı elemanlar üzerindeki damla şeklinde lekeler kuru bir bezle çıkarılabilir.
- Objektifi temizlemek için asla boya tineri veya benzin gibi organik çözücüler kullanmayın.
- Objektif koruyucu veya NC filtreleri ön objektif elemanını korumak için kullanılabilir.
- Objektifi esnek kesesine koymadan önce ön ve arka kapakları takın.
- Objektif uzun süre kullanılmayacaksa küflenme ve paslanmayı önlemek için serin, kuru bir yerde depolayın. Doğrudan güneş ışığı altında veya neft yağı ya da güve naftalin bilyaları ile birlikte saklamayın.
- Objektifi kuru tutun. Dahili mekanizmanın paslanması tamiri mümkün olmayan hasara yol açabilir.
- Objektifi aşırı derecede sıcak yerlerde bırakmak, güçlendirilmiş plastikten yapılmış parçalara zarar verebilir veya onları eğebilir.

## <span id="page-403-2"></span>❚❚ **Titreşim Azaltma (VR)**

AF-S DX NIKKOR 16–80mm f/2.8–4E ED VR objektifleri titreşim azaltmayı (VR) destekler; bu da fotoğraf makinesi pan yapıldığında bile makine sarsıntısının neden olduğu bulanıklaşmayı azaltarak deklanşör hızlarının yaklaşık 4,0 duruşa kadar yavaşlatılmasına olanak sağlar. Bu, kullanılabilen deklanşör hızları aralığını genişletir ve çok çeşitli durumlarda elde tutulan tripodsuz çekime olanak sağlar. Belirtilen 4,0 duruş, Camera and Imaging Products Association, Fotoğraf Makinesi ve Görüntüleme Ürünleri Birliği (CIPA) standartlarına göre **NORMAL** modda yapılan ölçümlere dayanır; FX biçimli objektifler FX biçimli dijital fotoğraf makineleri kullanılarak, DX biçimli objektifler DX biçimli fotoğraf makineleri kullanarak değerlendirilir ve zoom objektifleri maksimum zoom'da değerlendirilir.

<span id="page-403-1"></span><span id="page-403-0"></span>Titreşim azaltma kullanmak için titreşim azaltma düğmesini **ON** konumuna kaydırın. Titreşim azaltma deklanşöre yarım basıldığında etkinleştirilerek makine sarsıntısının vizördeki görüntü üzerindeki etkisini azaltır ve konuyu çerçevelendirme ve netleme işlemini basitleştirir.

**RAC** 

Dis Ticaret A.S

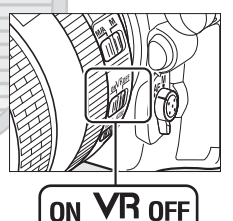

### D **Titreşim Azaltma**

- Titreşim azaltma kullanırken deklanşöre yarım basın ve deklanşöre sonuna kadar basmadan önce vizördeki görüntünün dengelenmesini bekleyin.
- Titreşim azaltma etkinken vizördeki görüntü deklanşör serbest bırakıldıktan sonra titreyebilir. Bu, bir arıza göstergesi değildir.
- Titreşim azaltma etkinken fotoğraf makinesini kapatmayın veya objektifi çıkarmayın. Titreşim azaltma açıkken objektifin gücü kesilirse objektif sallandığında ses yapabilir. Bu, bir arıza değildir ve objektifi yeniden takarak ve fotoğraf makinesini açarak düzeltilebilir.
- Fotoğraf makinesinde bir dahili flaş varsa flaş şarj edilirken titreşim azaltma devre dışı bırakılacaktır.
- Fotoğraf makinesi kafası sabit olmayan bir monopod veya bir tripodun üzerine takıldığında genellikle **ON** konumunda olması tavsiye edilir; bununla birlikte çekim koşulları ve tripod türüne göre **OFF** konumu tercih edilebilir.

#### <span id="page-404-0"></span>A **Titreşim Azaltma Modu Düğmesi (AF-S DX NIKKOR 16–80mm f/2.8–4E ED VR Objektifler)**

Titreşim azaltma modu düğmesi titreşim azaltma açıkken titreşim azaltmayı seçmek için kullanılır.

- Sabit bir konumdan çekim yaparken ve fotoğraf makinesi hareketinin diğer durumlara kıyasla az olduğu diğer durumlarda titreşim etkilerini azaltmak için **NORMAL** öğesini seçin.
- Hareket eden bir araçtan, yürürken ve aktif fotoğraf makinesi olan diğer durumlarda çekim yaparken **ACTIVE** öğesini seçin.

Pan yapılan çekimler için titreşim azaltma modu düğmesini **NORMAL** konumuna kaydırın. Fotoğraf makinesi pan yapıldığında, titreşim azaltma yalnızca panın parçası olmayan harekete uygulanır (örneğin, fotoğraf makinesi yatay pan yapılırsa titreşim azaltma yalnızca dikey sarsıntıya uygulanacaktır); bu da fotoğraf makinesini geniş bir yayda düzgün bir şekilde pan yapmayı çok daha kolay hale getirir.

#### A **Dahili Flaş Ünitelerini Kullanma**

Fotoğraf makinesinde bir dahili flaş varsa konunun en az 0,6 m mesafede olduğundan ve kenar ayrıntısı kaybını (objektifin ucunun dahili flaşı engellediği yerlerde oluşan gölgeler) önlemek için objektif koruyucuları çıkardığınızdan emin olun.

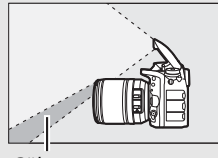

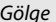

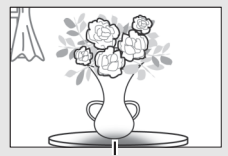

Gölge Kenar ayrıntısı kaybı

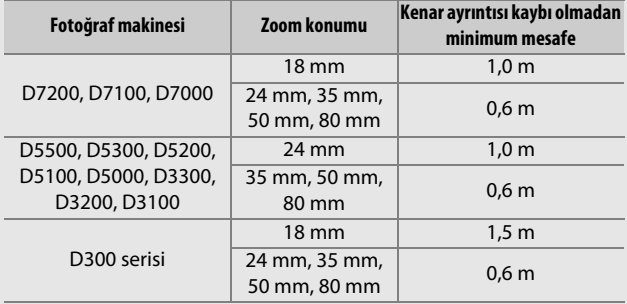

#### A **AF-S DX NIKKOR 16–80mm f/2.8–4E ED VR Objektifleri İçin Birlikte Verilen Aksesuarlar**

- 72 mm Geçmeli Ön Objektif Kapağı LC-72
- Arka Objektif Kapağı LF-4
- Bayonet Koruyucu HB-75

Şekil  $\widehat{U}'$ de gösterildiği gibi objektif koruyucu montaj işaretini ( $\bullet$ ) objektif koruvucu hizalama isaretiyle hizalayın  $(\sqrt{\phantom{a}})$  ve ardından koruyucuyu ( $\ddot{v}$ )  $\bullet$  işareti objektif koruyucu kilidi işareti (-O) ile hizalanana kadar döndürün.

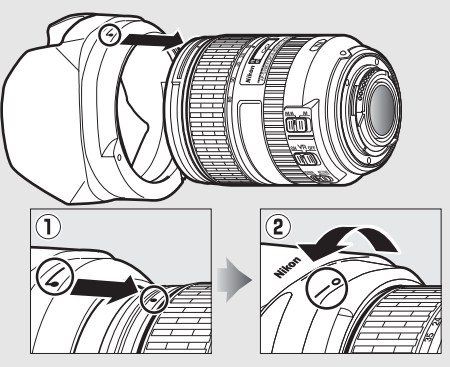

Koruyucuyu takarken veya çıkarırken tabanındaki sembole yakın bir yerden tutun ve çok sıkıca tutmaktan kaçının. Koruyucu doğru bir şekilde takılmamışsa kenar ayrıntısı kaybı meydana gelebilir. Objektif kullanımda değilken koruyucu ters çevrilebilir ve objektifin üzerine takılabilir.

Objektif koruyucuyu çıkarmak için objektif koruyucu kilidi serbest bırakma düğmesine basın  $(1)$ , koruyucuyu okla gösterilen yönde döndürün  $(\overline{2})$  ve gösterildiği gibi çıkarın  $(\overline{3})$ .

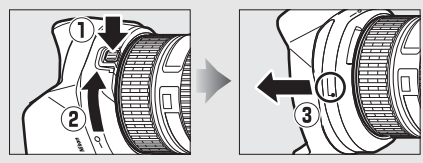

#### A **AF-S DX NIKKOR 16–80mm f/2.8–4E ED VR Objektifleri İçin Opsiyonel Aksesuarlar**

- 72 mm vidalı filtreler
- Objektif Çantası CL-1218

#### A **Geniş ve Süper Geniş Açılı Objektiflere Dair Bir Not**

Otomatik netleme aşağıda gösterilenler gibi durumlarda istenen sonuçları sağlamayabilir.

**1 Arka plandaki nesneler, netleme noktasında ana konudan daha fazlasını işgal ediyor:**

Netleme noktası hem ön hem de arka plandaki nesneleri içeriyorsa, fotoğraf makinesi arka plana netleme yapabilir ve konu netleme dışında kalabilir.

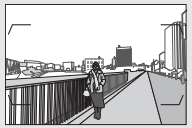

**Örnek**: Arka plandan biraz mesafesi olan uzaktaki bir portre konusu

**2 Konu çok sayıda ince detay içermektedir.** Fotoğraf makinesi kontrasttan yoksun veya arka plandaki nesnelerden daha küçük görünen konulara netleme yapmaktan zorluk çekebilir.

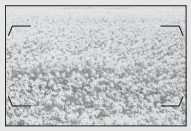

**Örnek**: Bir çiçek tarlası

Bu gibi durumlarda, manuel netlemeyi kullanın veya aynı mesafedeki başka bir konuya netleme yapmak için netleme kilidini kullanın ve ardından fotoğrafı yeniden düzenleyin. Daha fazla bilgi için bkz. "Otomatik Netleme İle İyi Sonuçlar elde Etme" ( $\Box$  [113](#page-138-0)).

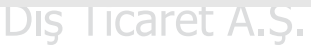

#### A **Ticari Marka Bilgileri**

IOS, Cisco Systems, Inc.'ın ABD ve/veya diğer ülkelerdeki bir ticari markası veya tescilli ticari markasıdır ve lisans altında kullanılır. Windows, Microsoft Corporation'ın Amerika Birleşik Devletleri ve/veya diğer ülkelerde tescilli ticari markası veya ticari markasıdır. Mac, OS X, Apple®, App Store®, Apple logoları, iPhone® ve iPad® Apple Inc.'in A.B.D. ve/veya diğer ülkelerde tescilli ticari markalarıdır. Android, Google Inc. kuruluşunun ticari markasıdır. Android robot Google tarafından oluşturulan ve paylaşılan çalışmanın yeniden üretilmesi veya değiştirilmesiyle geliştirilmiştir ve Creative Commons 3.0 Atıf Lisansı'nda açıklanan şartlara uygun olarak kullanılmaktadır. PictBridge bir ticari markadır. XQD, Sony Corporation'ın bir ticari markasıdır. SD, SDHC ve SDXC logoları, SD-3C, LLC.'nin ticari markalarıdır. HDMI, HDMI logosu ve High-Definition Multimedia Interface, HDMI Licensing LLC'nin ticari markaları veya tescilli ticari markalarıdır.

## Haml

Wi-Fi ve Wi-Fi logosu Wi-Fi Alliance'ın ticari markaları veya tescilli ticari markalarıdır. N-Mark, NFC Forum'un A.B.D. ve/veya diğer ülkelerdeki bir ticari markası veya tescilli ticari markasıdır. Bu elkitabında bahsi geçen diğer tüm ticari adlar veya Nikon ürününüzle birlikte verilen diğer dokümanlar ilgili şirketlerin ticari markaları veya tescilli ticari markalarıdır.

Bluetooth® sözcüğü markası ve logoları, Bluetooth SIG, Inc.'in tescilli ticari markalarıdır ve bu markaların Nikon Corporation tarafından kullanımı lisans altındadır.

Dis Ticaret A.S.

 $\sim$  7 M.

#### <span id="page-409-0"></span>A **Desteklenen Standartlar**

- **DCF Sürüm 2.0**: **D**esign Rule for **C**amera **F**ile System; Fotoğraf Makinesi Dosya Sistemi Tasarımı Standardı (DCF), farklı fotoğraf makinesi markaları arasında uyumluluğu sağlamak için dijital fotoğraf makinesi endüstrisinde yaygın olarak kullanılan bir standarttır.
- <span id="page-409-1"></span>• **Exif sürüm 2.3**: Fotoğraf makinesi, resimler Exif uyumlu yazıcılardan çıkarıldığında fotoğraflar ile saklanan bilginin en iyi renkli baskı için kullanıldığı bir standart olan Exif (**Ex**changeable **I**mage **F**ile Format for Digital Still Cameras (Dijital Sabit Resim Fotoğraf Makineleri için Aktarılabilir Resim Dosyası Formatı)) sürüm 2.3'ü destekler.
- <span id="page-409-3"></span>• **PictBridge**: Dijital fotoğraf makinesi ve yazıcı endüstrilerinin işbirliğiyle geliştirilen, fotoğrafların önce bir bilgisayara aktarılmaksızın doğrudan yazıcıdan çıkarılmasına imkan tanıyan bir standarttır.
- <span id="page-409-2"></span>• **HDMI**: **H**igh-**D**efinition **M**ultimedia **I**nterface (Yüksek Çözünürlüklü Çoklu Ortam Arabirimi) tek bir kablo bağlantısıyla HDMI cihazlarına sesli-görsel veriler ve kontrol sinyalleri aktarabilen tüketici elektroniğinde ve AV cihazlarında kullanılan çoklu ortam arabirimlerine yönelik bir standarttır.

#### <span id="page-409-4"></span>A **Uyumluluk İşareti**

Fotoğraf makinesinin uyumlu olduğu standartlar, ayarlar menüsündeki (0 [309\)](#page-334-0) **Uyumluluk işareti** seçeneği kullanılarak görüntülenebilir.

#### A **FreeType License (FreeType2)**

Bu yazılımın parçaları, telif hakkıyla korunmaktadır © 2012 The FreeType Project (http://www.freetype.org). Tüm hakları saklıdır.

#### A **MIT License (HarfBuzz)**

Bu yazılımın parçaları, telif hakkıyla korunmaktadır © 2016 The HarfBuzz Project (http://www.freedesktop.org/wiki/Software/HarfBuzz). Tüm hakları saklıdır.

## <span id="page-410-0"></span>Onaylı Hafıza Kartları

Fotoğraf makinesi aşağıdaki bölümlerde listelenen XQD ve SD hafıza kartlarını kabul eder. Diğer kartlar test edilmemiştir. Aşağıda listelenen kartlar ile ilgili daha fazla bilgi için, lütfen üretici ile görüşün.

## ❚❚ **XQD Hafıza Kartları**

Aşağıdaki XQD hafıza kartlarının fotoğraf makinesiyle kullanımı test edilmiş ve onaylanmıştır.

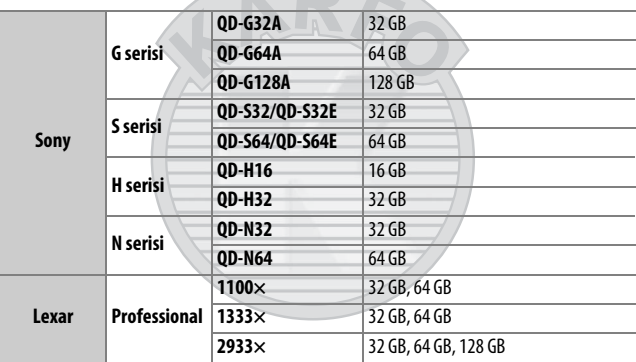

Film kaydı için 45 MB/s (300×) veya daha iyi yazma hızına sahip kartlar tavsiye edilir. Daha yavaş hızlar kaydı kesintiye uğratabilir veya sarsıntılı, dengesiz izlemeye neden olabilir.

**Ticaret A.S.** 

## ❚❚ **SD Hafıza Kartları**

Fotoğraf makinesi UHS-II ile uyumlu SDHC ve SDXC kartlar dahil olmak üzere SD, SDHC ve SDXC hafıza kartlarını destekler. Film

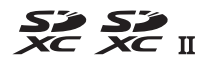

kaydı için UHS Speed Class 3 ya da daha iyi kartlar tavsiye edilir; daha yavaş kartlar kullanmak kaydın kesintiye uğramasına neden olabilir. Kart okuyucularda kullanmak için kartlar seçerken kartların cihazla uyumlu olduklarından emin olun. Özellikleri, çalışması ve kullanım sınırlamalarına ilişkin bilgiler için üretici ile iletişime geçin.

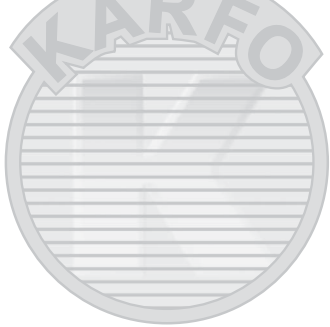

## <span id="page-412-0"></span>Hafıza Kartı Kapasitesi

Aşağıdaki tablo, bir 64 GB Lexar Professional 2933× XQD 2.0 kart üzerine farklı resim kalitesi, resim boyutu ve görüntü alanı ayarlarında kaydedilebilecek yaklaşık resim sayısını göstermektedir.

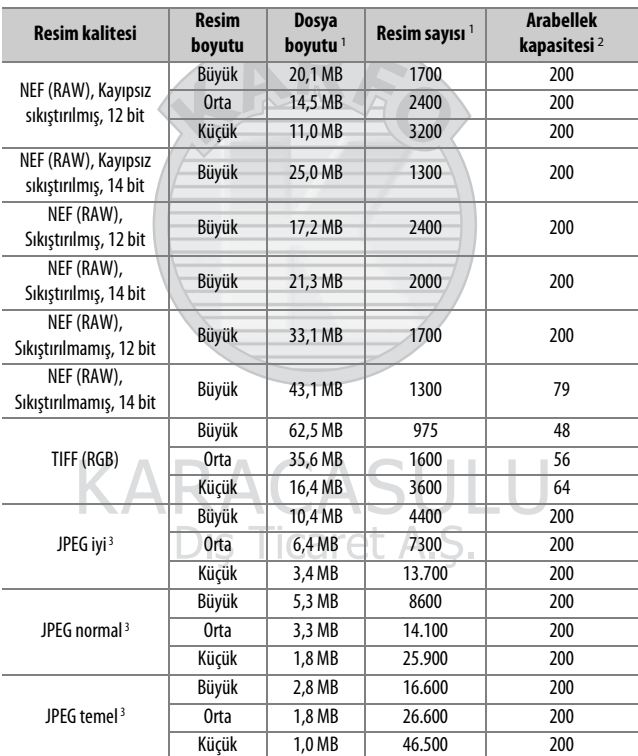

## ❚❚ **DX (24 × 16) Görüntü Alanı**

## ❚❚ **1,3× (18×12) Görüntü Alanı**

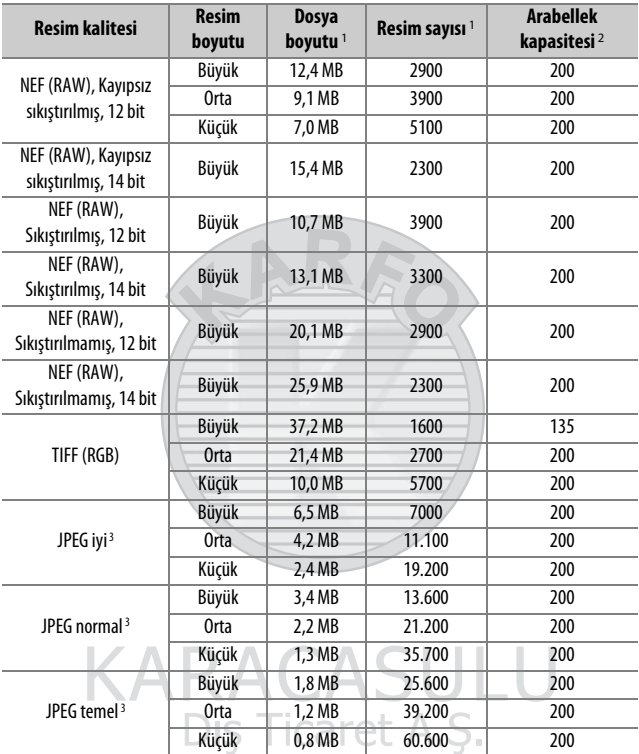

1 Tüm rakamlar yaklaşıktır. Dosya boyutu kaydedilen sahneye göre değişir.

2 ISO 100'de hafıza tamponlamada saklanabilen maksimum pozlama sayısı. Bir yıldızla ("★") işaretli resim kalitelerinde veya otomatik dağılma kontrolü açıksa düşer.

3 Rakamlar boyut öncelikli JPEG sıkıştırma kullanıldığını varsayar. Bir yıldızla ("★"; en iyi sıkıştırma) ile işaretli resim kalitesi seçenekleri seçmek JPEG resimlerinin dosya boyutunu artırır; dolayısıyla resim sayısı ve arabellek kapasitesi düşer.

#### **A d2—Maksimum Sürekli Bırakma (** $\Box$  **[297](#page-322-0))**

Tek bir arka arkaya çekimde çekilebilecek maksimum fotoğraf sayısı 1 ve 200 arasındaki herhangi bir sayıya ayarlanabilir.

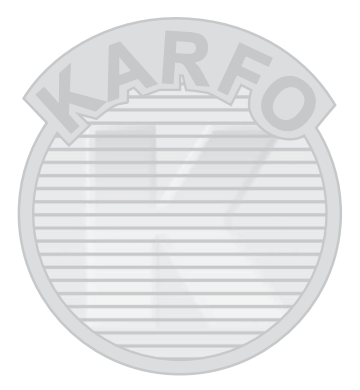

## Pil Ömrü

Tam şarjlı pillerle kaydedilebilen film metrajı veya çekim sayısı pilin durumuna, sıcaklığa, çekimler arasındaki aralığa ve menülerin görüntülendiği sürenin uzunluğuna göre değişir. AA piller olması durumunda, kapasite ayrıca markasına ve depolama koşullarına göre farklılık gösterir; bazı piller kullanılamaz. Fotoğraf makinesi ve opsiyonel MB-D17 çok yönlü pil paketi için örnek rakamlar aşağıda verilmiştir.

- **Fotoğraflar, tek kare deklanşör modu (CIPA standardı** <sup>1</sup>**)**
	- **Bir adet EN-EL15 pil (fotoğraf makinesi)**: Yaklaşık 1240 çekim
	- **Bir adet EN-EL15 pil (MB-D17)**: Yaklaşık 1240 çekim
	- **Bir adet EN-EL18a pil (MB-D17)**: Yaklaşık 2510 çekim
	- **Sekiz AA alkalin pil (MB-D17)**: Yaklaşık 1140 çekim
- **Fotoğraflar, sürekli deklanşör modu (Nikon standardı** 2**)**
	- **Bir adet EN-EL15 pil (fotoğraf makinesi)**: Yaklaşık 2740 çekim
	- **Bir adet EN-EL15 pil (MB-D17)**: Yaklaşık 2740 çekim
	- **Bir adet EN-EL18a pil (MB-D17)**: Yaklaşık 6570 çekim
	- **Sekiz AA alkalin pil (MB-D17)**: Yaklaşık 2620 çekim
- **Filmler** <sup>3</sup>
	- **Bir adet EN-EL15 pil (fotoğraf makinesi)**: Yaklaşık 50 dakikalık HD metrajı
	- **Bir adet EN-EL15 pil (MB-D17)**: Yaklaşık 50 dakikalık HD metrajı
	- **Bir adet EN-EL18a pil (MB-D17)**: Yaklaşık 130 dakikalık HD metrajı
	- **Sekiz AA alkalin pil (MB-D17)**: Yaklaşık 60 dakikalık HD metrajı

# Dis Ticaret A.S.

- 1 23 °C (±2 °C)'de, bir AF-S DX NIKKOR 16–80mm f/2.8–4E ED VR objektifle, aşağıdaki test koşullarında ölçülmüştür: objektif sonsuz ile minimum mesafe arasında döngüye tâbi tutulmuş ve her 30 saniyede bir varsayılan ayarlarla bir fotoğraf çekilmiştir. Canlı görüntü kullanılmamıştır.
- 2 23 °C'de, bir AF-S NIKKOR 70–200mm f/2.8G ED VR II objektifle, aşağıdaki test koşullarında ölçülmüştür: titreşim azaltma kapalı, resim kalitesi JPEG normal'e ayarlı, resim boyutu Büyük olarak ayarlı, deklanşör hızı ½50 s olarak ayarlı, deklanşör düğmesine 3 s boyunca yarım basıldıktan sonra netleme üç kez sonsuz ile minimum mesafe arasında döngüye tâbi tutulmuş, ardından birbiri ardına altı çekim yapılmış ve ekran 5 saniyeliğine açılmış ve sonra kapatılmıştır; döngü bekleme zamanlayıcısı sona erdikten sonra tekrarlanmıştır.
- 3 23 °C (±2 °C)'de fotoğraf makinesi varsayılan ayarlarda ve bir AF-S DX NIKKOR 16–80mm f/2.8–4E ED VR objektifle, Camera and Imaging Products Association (Fotoğraf Makinesi ve Görüntüleme Ürünleri Birliği) (CIPA) tarafından belirtilen koşullarda ölçülmüştür. Ayrı filmler, bir veya birde fazla dosyadan oluşur; bu dosyaların her birinin boyutu en fazla 4GB ve toplam uzunlukları 29 dakika 59 saniye olabilir; fotoğraf makinesinin sıcaklığı artarsa bu sınırlara ulaşılmadan kayıt sona erebilir.

Aşağıdakiler pil ömrünü azaltabilir:

- Ekranın kullanılması
- Deklanşörün yarım basılı konumda tutulması
- Tekrarlayan otomatik netleme işlemleri
- NEF (RAW) veya TIFF (RGB) fotoğrafların çekilmesi
- Yavaş deklanşör hızları
- Fotoğraf makinesi Wi-Fi (kablosuz LAN) ve Bluetooth özelliklerini kullanma
- Fotoğraf makinesini opsiyonel aksesuarlar bağlı halde kullanma
- VR objektifler ile VR (titreşim azaltma) modunun kullanımı
- Bir AF-P objektif ile tekrar tekrar yakınlaştırmak ve uzaklaştırmak.

Şarj edilebilir Nikon EN-EL15 pillerden maksimum verimi aldığınızdan emin olmak için:

- Pil kontaklarını temiz tutun. Lekeli kontaklar pil performansını azaltabilir.
- Pilleri şarj sonrasında hemen kullanın. Piller kullanılmadan bekletildiğinde şarjını yitirir.

## Dizin

## **Semboller**

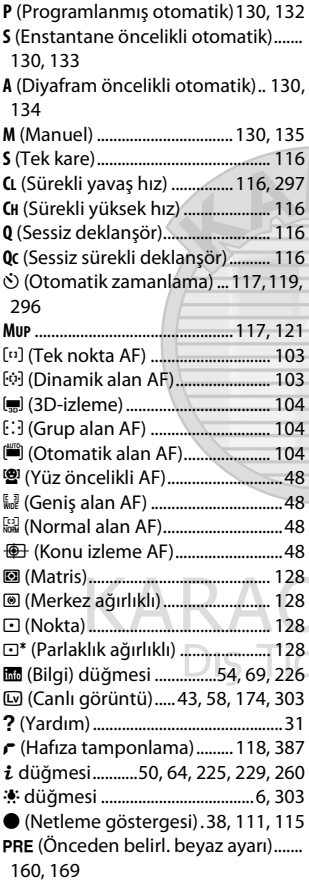

## **Sayısal**

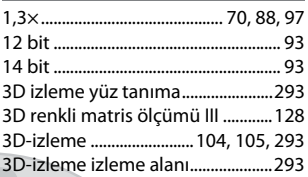

## **A**

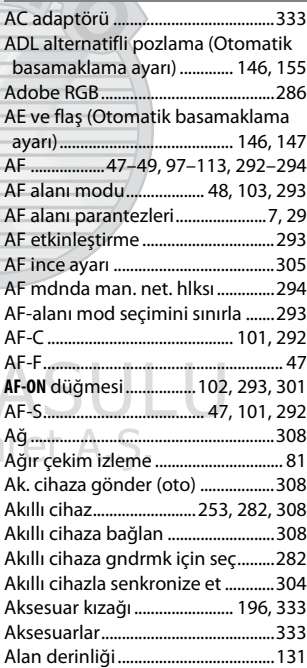

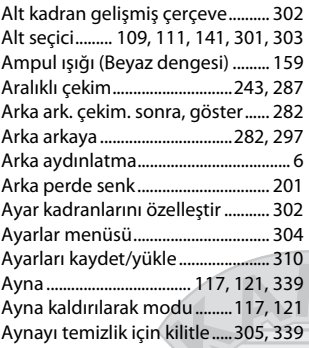

### **B**

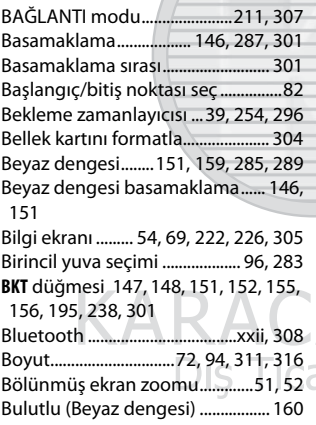

## **C**

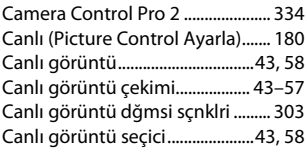

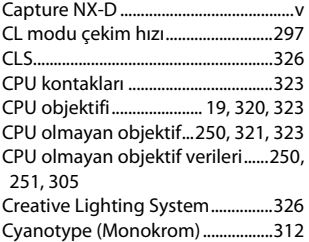

## **Ç**

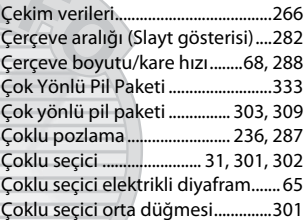

## **D**

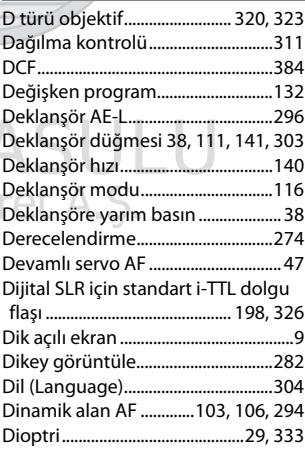

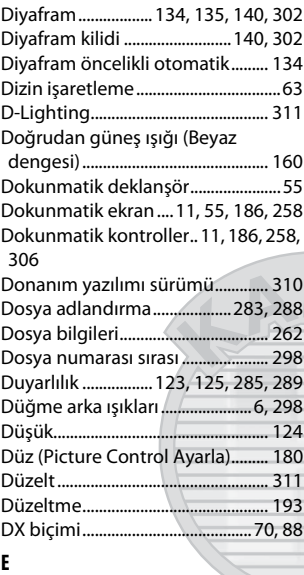

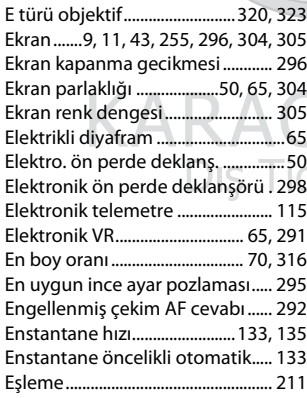

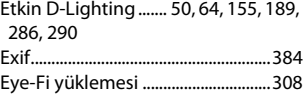

## **F**

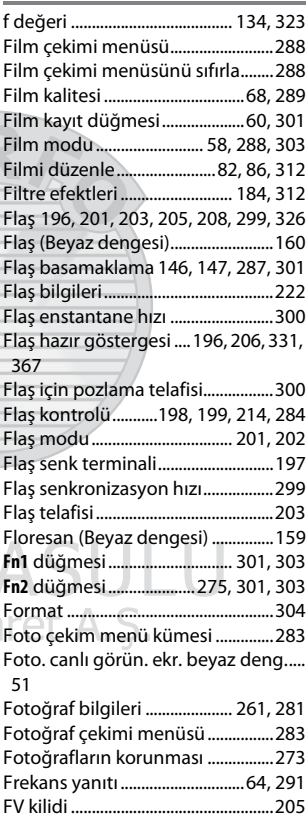

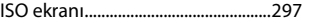

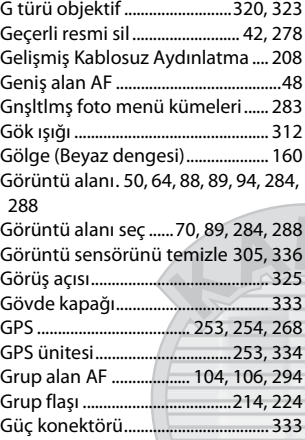

### **H**

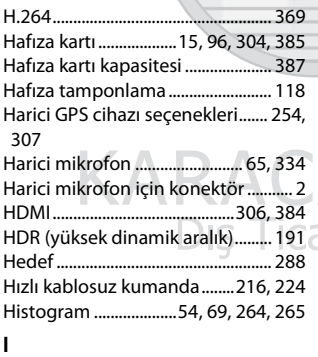

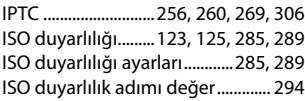

## **İ**

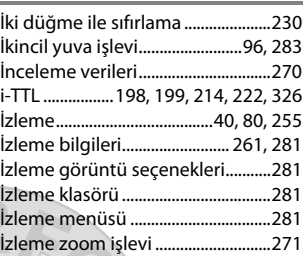

### **J**

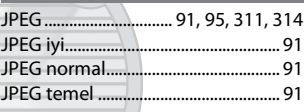

#### **K**

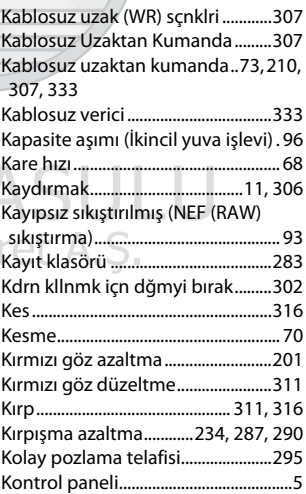

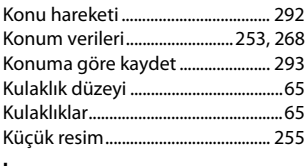

#### **L**

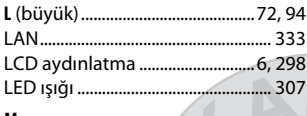

#### **M**

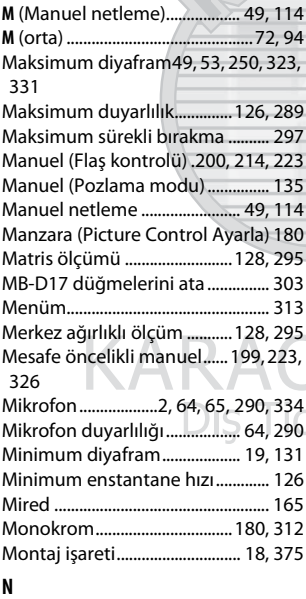

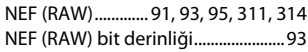

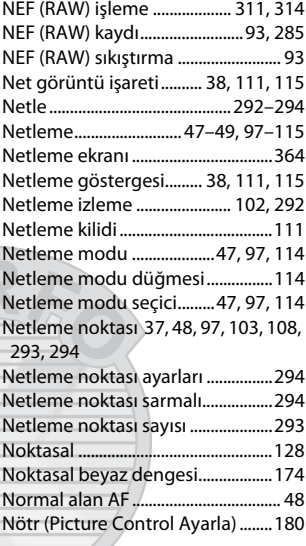

## **O**

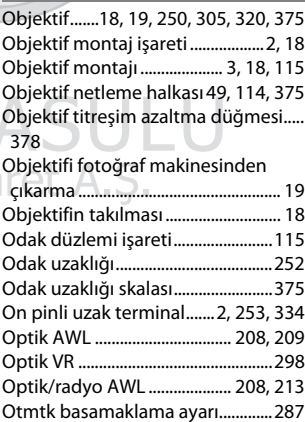

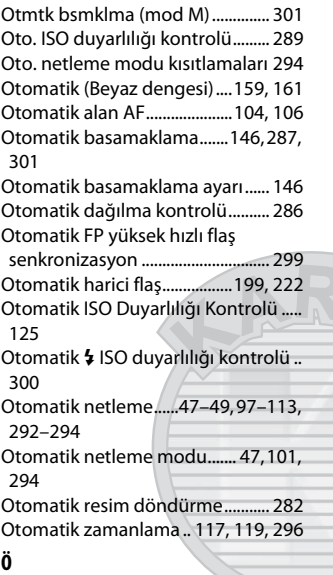

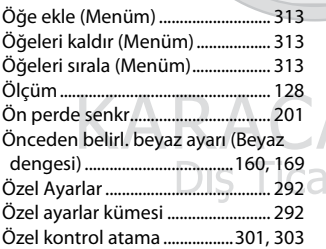

#### **P**

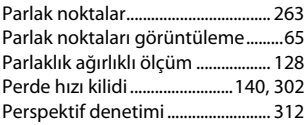

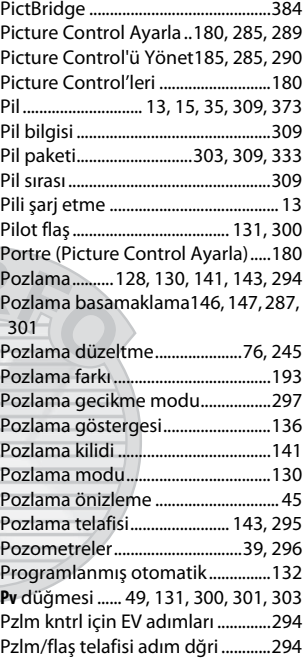

#### **R**  $\overline{\mathcal{C}}$

٦

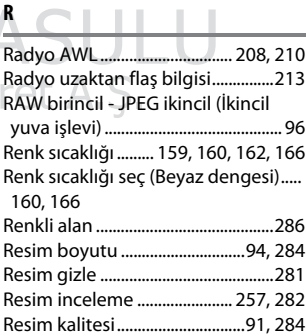

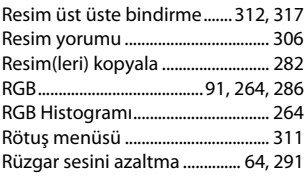

## **S**

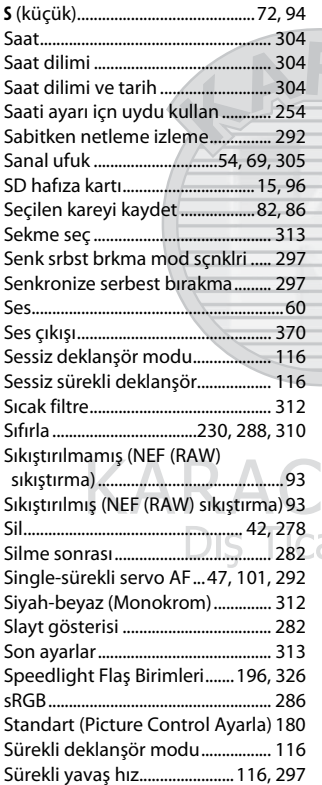

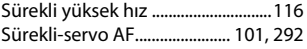

## **Ş**

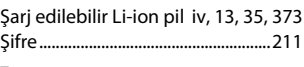

## **T**

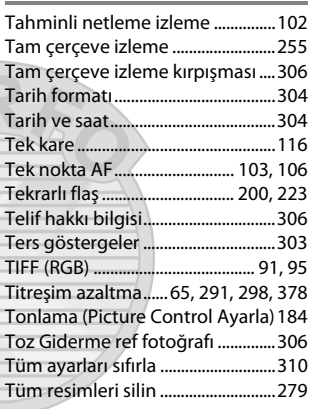

### **U**

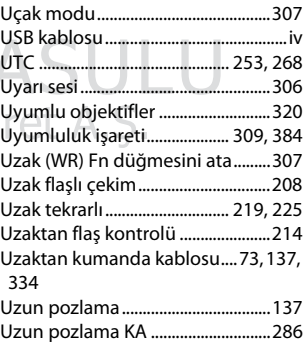

**Ü**

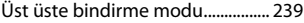

#### **V**

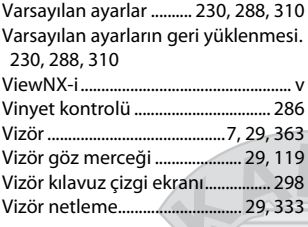

#### **W**

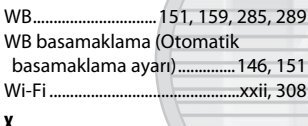

#### **X**

XQD kartı ............................... [15](#page-40-2), [96,](#page-121-0) [385](#page-410-0)

### **Y**

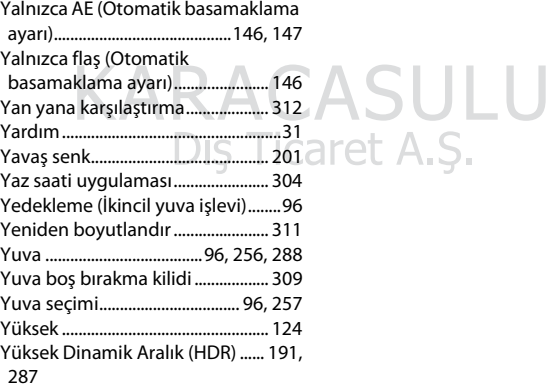

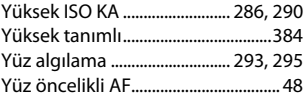

#### **Z**

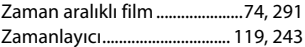

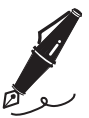

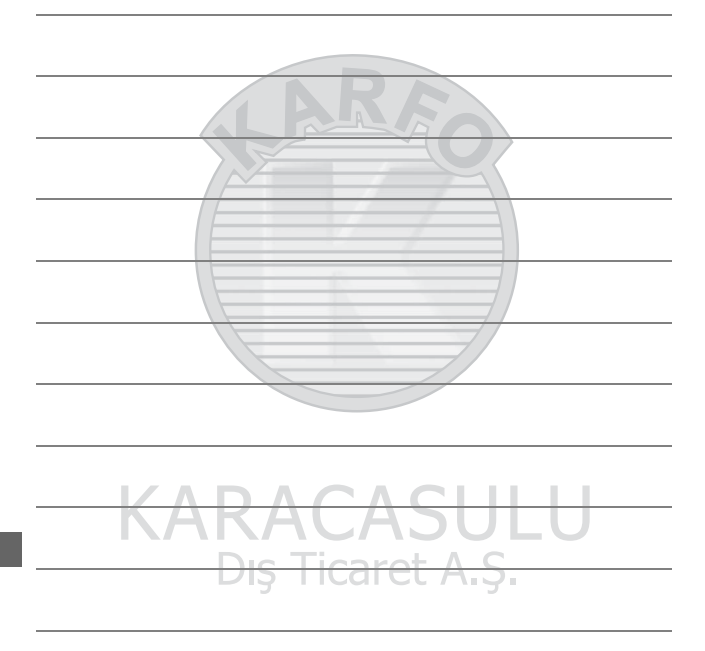

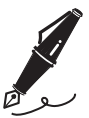

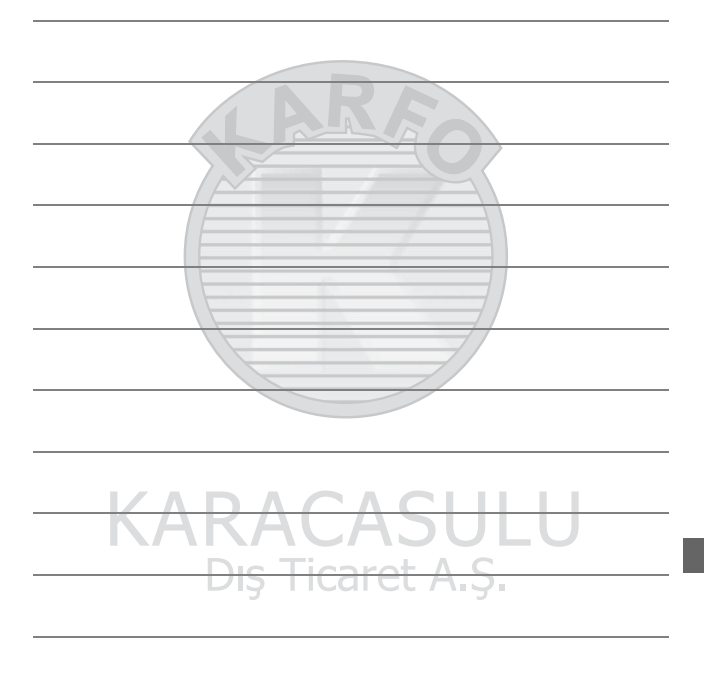

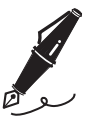

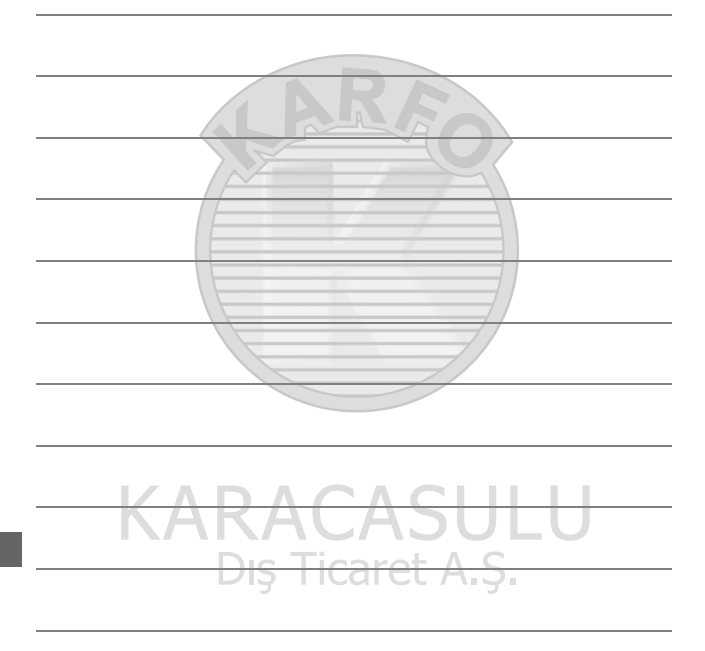

## Garanti Koşulları - Nikon Avrupa Hizmet Garantisi

Değerli Nikon Müşterisi,

Bu Nikon ürününü satın aldığınız için teşekkür ederiz. Nikon ürününüz için garanti hizmetine ihtiyaç duyarsanız lütfen ürünü satın aldığınız bayiye veya Nikon Europe B.V. (örn. Avrupa/ Rusya/diğerleri) satış alanı içindeki yetkili hizmet ağı üyelerimizden birine başvurun. Ayrıntılar için bkz: http://www.europe-nikon.com/support

Herhangi bir sorunla karşılaşmamak için, bayinize veya yetkili hizmet ağımıza başvurmadan önce kullanım kılavuzlarını dikkatlice okumanızı tavsiye ederiz. Nikon ürününüz herhangi bir üretim hatasına karşı, ürünün satın alındığı tarihten itibaren bir tam yıl garantilidir. Garanti süresi içinde ürünün hatalı malzeme veya işçilik sebebiyle hatalı olduğu ortaya çıkarsa, Nikon Europe B.V. satış sınırları içindeki yetkili hizmet ağımız, işçilik veya parçalar için herhangi bir ücret talep etmeden, aşağıda belirtilen şartlar ve koşullara uygun olarak ürünü onaracaktır. Nikon ürünü değiştirme veya onarma hakkını (tamamen kendi takdirinde) saklı tutar.

**1.** Bu garanti yalnızca bilgilerin yazıldığı garanti kartının, orijinal faturanın veya satın alma tarihini, ürün tipini ve bayinin ismini gösteren satın alma belgesinin ve ürünün ibrazı üzerine geçerlidir. Yukarıda belirtilen belgelerin ibraz edilmemesi veya verilen bilginin eksik ya da anlaşılmaz olması halinde, Nikon, ücretsiz garanti hizmeti sunmayı reddetme hakkını saklı tutar.

- **2.** Bu garanti şunları kapsamaz:
	- normal eskime veya aşınma sonucu gerekli olan parçaların bakımı, tamiri veya değiştirilmesi.
	- ürünün kullanım kılavuzlarında tanımlanan normal amacı dışında geliştirmek üzere değiştirilmesi ve bunun için Nikon'un önceden yazılı onayının alınmaması.
	- nakliye masrafları ve ürünlerin garantisi ile doğrudan veya dolaylı olarak ilişkili tüm nakliye riskleri.
	- ürünün tasarlandığı ve/veya üretildiği ülke dışındaki ülkelerde yürürlükte olan yerel veya ulusal teknik standartlara uymak amacıyla, Nikon'un önceden yazılı izni alınmaksızın üründe gerçekleştirilecek değişim ve ayar işlemlerinden doğan hasarlar.
- **3.** Garanti şu durumlarda geçerli değildir:
	- ürünü normal amacı dışında veya doğru kullanım ve bakıma ilişkin kullanıcı talimatlarına aykırı biçimde kullanmak ve kullanıldığı ülkede geçerli olan emniyet standartlarına uymayan şekilde kurmak veya kullanmak dahil ancak bunlarla sınırlı olmamak kaydıyla, ürünün yanlış kullanımından doğan hasarlar.
	- yıldırım, su, yangın, yanlış kullanım veya ihmal dahil ancak bunlarla sınırlı olmamak kaydıyla, kazalar sonucu ortaya çıkan hasarlar.
	- ürünün üzerindeki model veya seri numarasının tahrif edilmesi, okunmaz hale gelmesi veya çıkarılması.
	- yetkili olmayan hizmet kurumları veya kişiler tarafından gerçekleştirilen tamir veya ayar işlemlerinden doğan hasarlar.
	- ürünün dahil olduğu veya kullanıldığı sistemlerde meydana gelen hatalar.

**4.** Bu hizmet garantisi, tüketicinin yürürlükte olan kanunlar kapsamındaki yasal haklarını ve tüketici ile bayi arasındaki alım satım sözleşmesinden doğan haklarını etkilemez.

**Dikkat**: Tüm yetkili Nikon Hizmet Noktaları çevrimiçi olarak şu linkten öğrenilebilir: (URL = http://www.europe-nikon.com/service/ ).

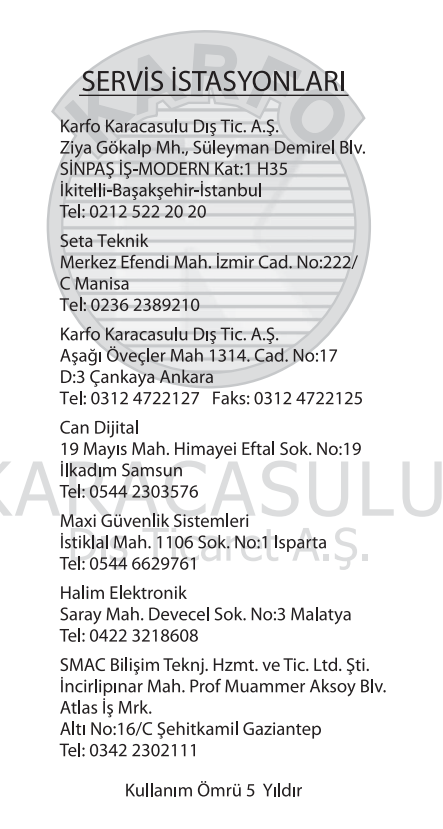

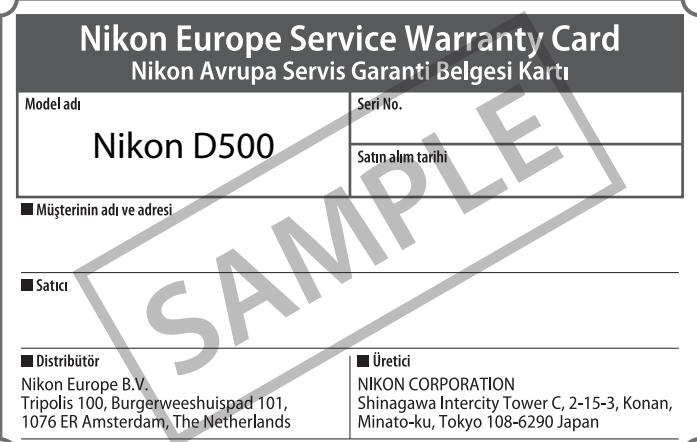

Bu kitapçığın, tamamının veya bir parçasının (önemli makale veya incelemelerdeki kısa alıntılar dışında) kullanılması NIKON CORPORATION tarafından verilecek yazılı onaya bağlıdır.

Bu ürünün standart numarası bulunmamaktadır.

ÜRETICI FIRMA **NIKON CORPORATION** Shinagawa Intercity Tower C, 2-15-3, Konan, Minato-ku, Tokyo 108-6290 Japan TEL: +81.03.6433.3600

## **NIKON CORPORATION**

© 2016 Nikon Corporation

AEEE Yönetmeliğine Uygundur

İTHALATÇI FIRMA KARFO KARACASULU DISTIC. A.S. Yalı Köskü Cad. No:22/2 Sirkeci İstanbul Türkiye Tel: 0 212 4556700

AMA16558 Avrupa'da basılmıştır

SB6B01(1W) 6MB3431W-01